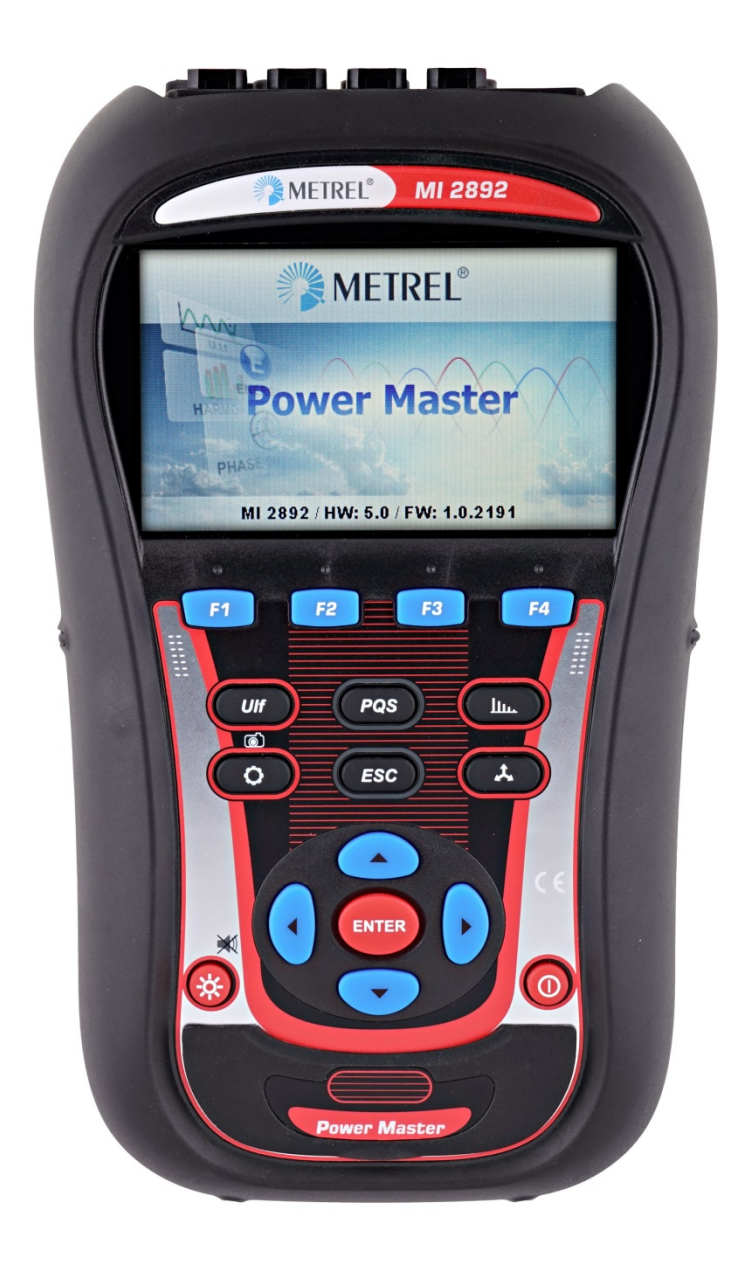

# **Power Master** MI 2892 **Manual de instrucciones** *Versión 8.2.3, código nº 20 752 281*

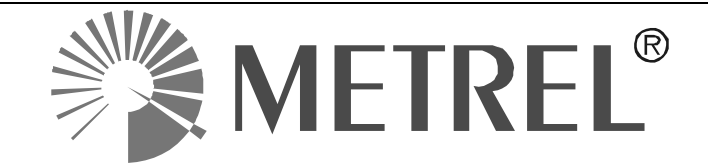

*Distribuidor:*

*Fabricante:*

METREL d.d. Ljubljanska cesta 77 1354 Horjul **Eslovenia** 

página web: [http://www.metrel.si](http://www.metrel.si/) correo electrónic[o: metrel@metrel.si](mailto:metrel@metrel.si)

Este sello en el producto certifica que el equipo cumple con los requisitos de la UE  $\boldsymbol{\epsilon}$ (Unión Europea) sobre las normativas de seguridad y compatibilidad electromagnética.

© 2016 METREL

Esta publicación no puede ser reproducida o utilizada parcial o totalmente, en forma o medio alguno sin autorización escrita de METREL.

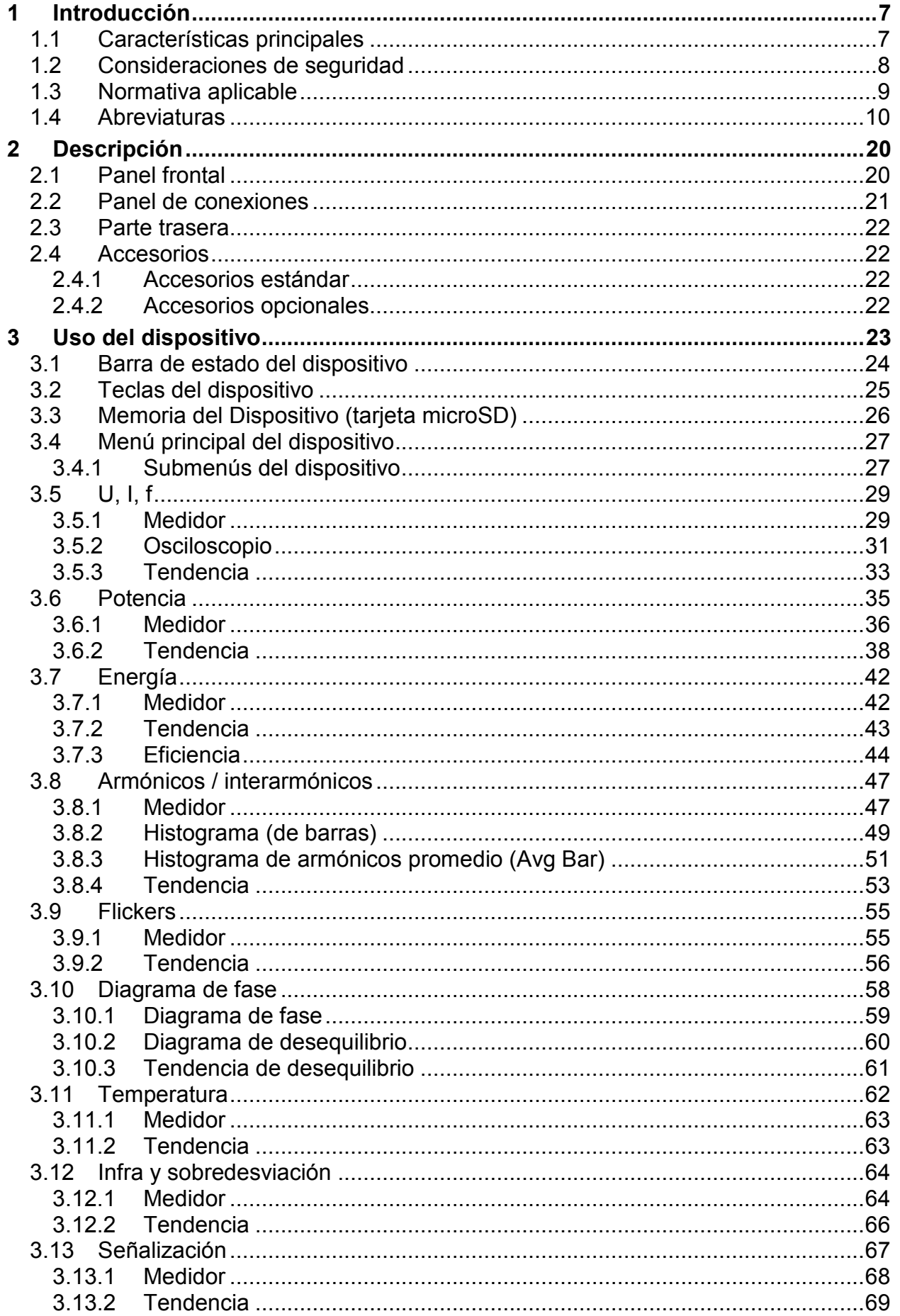

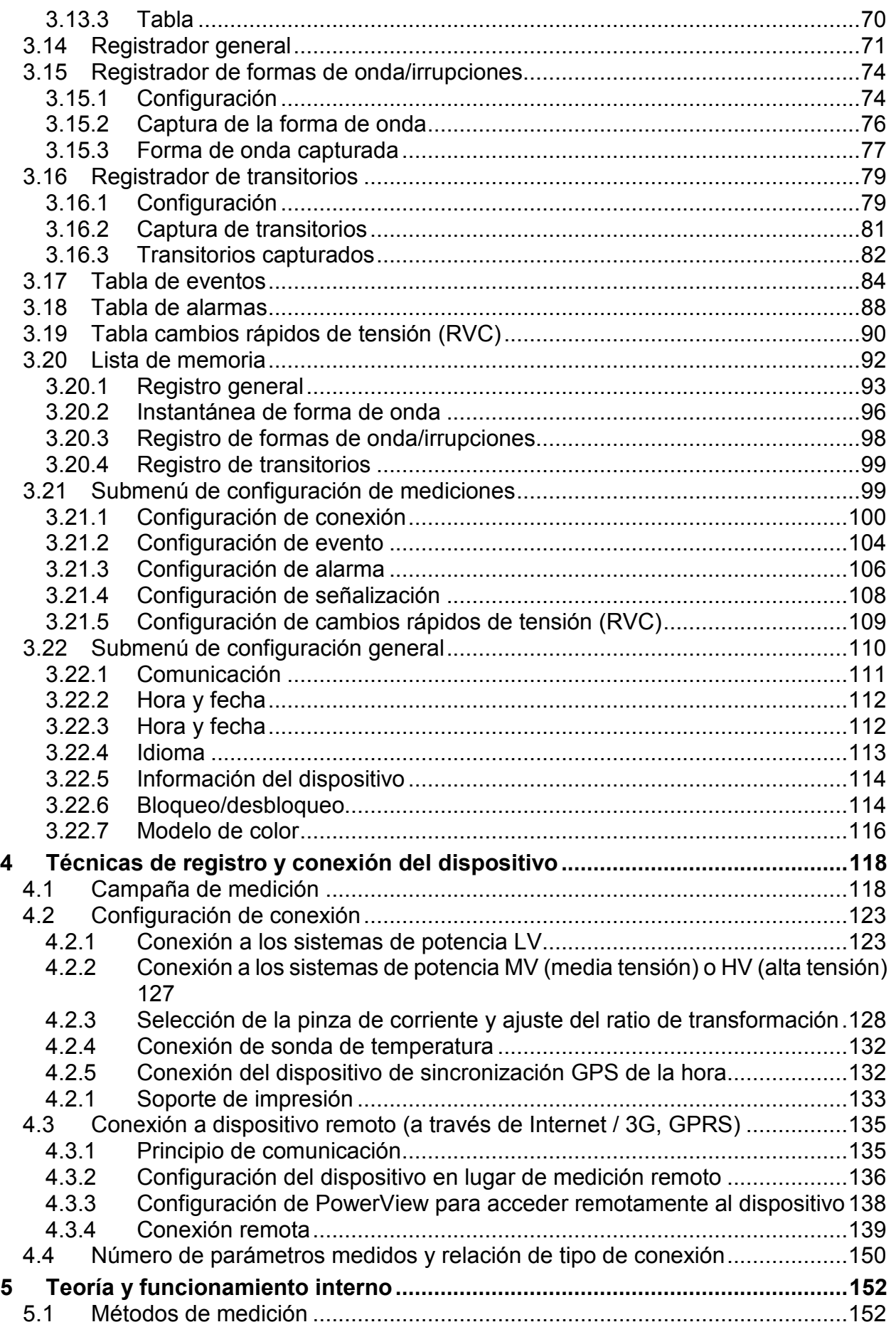

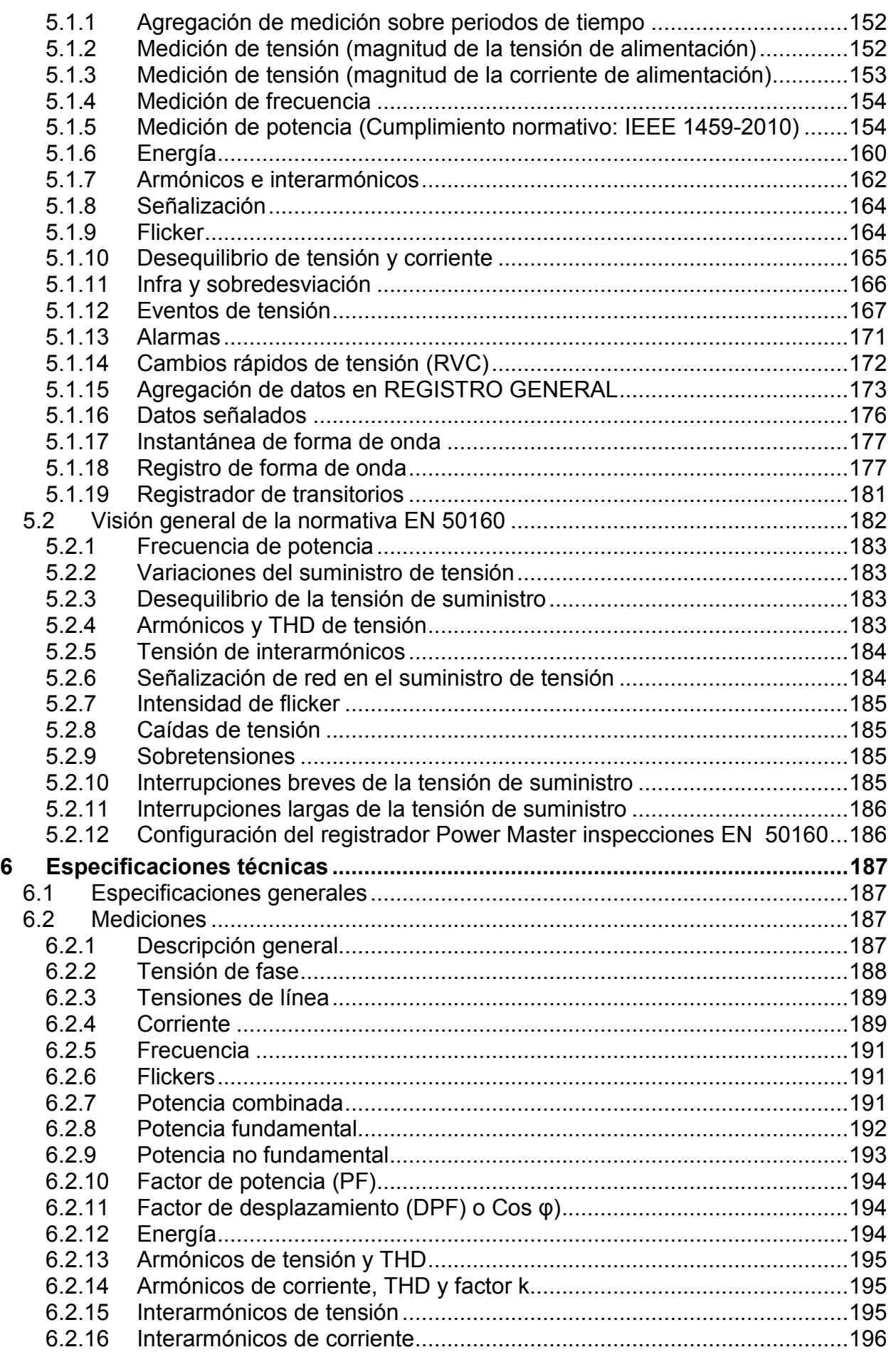

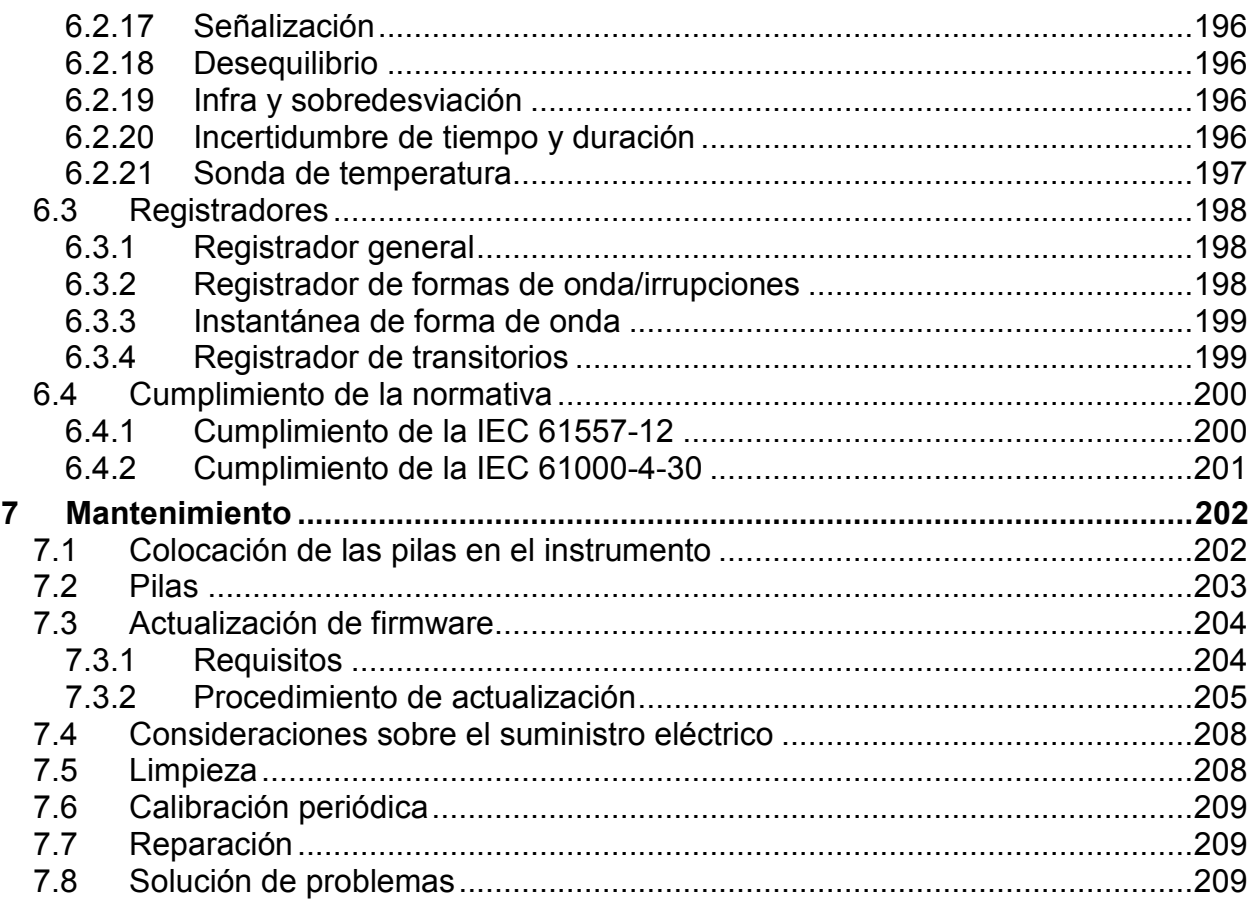

# <span id="page-6-0"></span>**1 Introducción**

El Power Master es un dispositivo multifunción de mano para análisis de redes y mediciones de eficiencia energética.

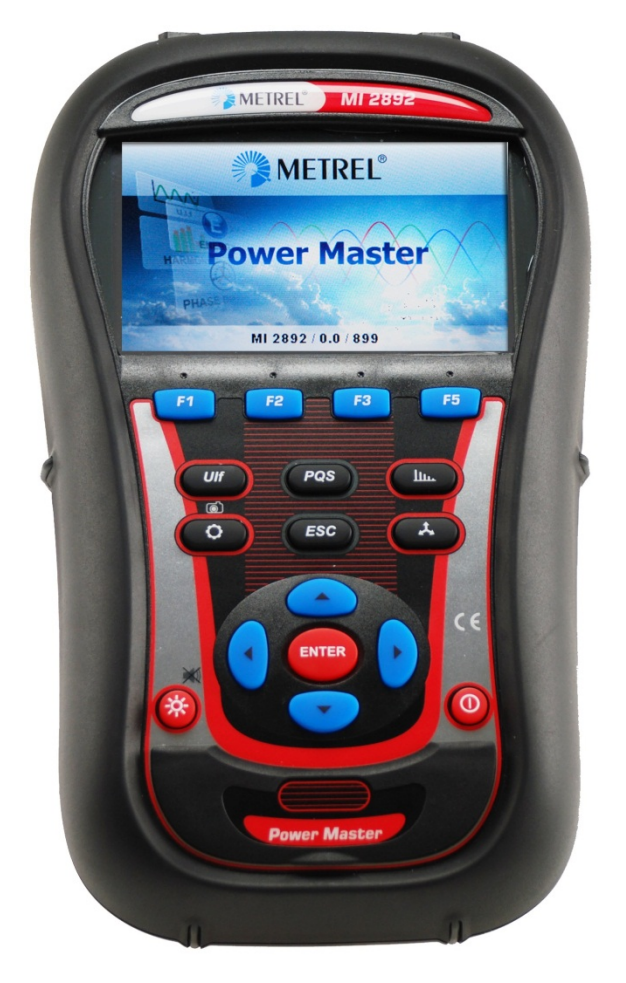

*Figura 1.1: Dispositivo Power Master*

## <span id="page-6-1"></span>**1.1 Características principales**

- Totalmente en conformidad con la normativa de calidad energética IEC 61000-4- 30 Clase A.
- Con tarjeta de memoria microSD (soporta memorias de hasta 32 GB) para un registro de datos fácil y potente.
- 4 canales de tensión con una amplia escala de medición: hasta 1000 Vrms, (CAT III / 1000 V), con soporte para sistemas de tensión alta y media.
- Muestreo simultaneo de tensión y corriente (8 canales), conversión AD de 16 bit para una medición de potencia precisa y un error mínimo de desplazamiento de fase.
- 4 canales de corriente con reconocimiento automático de pinzas y selección de escala.
- Cumple con las normativas EC 61557-12 y IEEE 1459 (potencia combinada, fundamental, y no fundamental) y IEC 62053-21 (Energía).
- Pantalla TFT a color de 4,3 pulgadas.
- Registro de formas de onda/corrientes de arranque, que pueden dispararse mediante eventos o alarmas y ejecutarse de manera simultánea junto con un registro general.
- Herramientas de diagnóstico potentes: registro de sobretensiones transitorias con disparo de envolvente y nivel.
- El software para PC **PowerView v3.0** es una parte integral del sistema de medición que ofrece el modo más fácil de descargar, visualizar y analizar los datos de medición, o para imprimirlos.
	- o El analizador PowerView v3.0 incluye una interfaz sencilla pero potente para descargar los datos del instrumento y analizarlos de forma rápida, intuitiva y descriptiva. La organización de la interfaz permite una rápida selección de los datos utilizando la vista de árbol de modo similar al Explorador de Windows.
	- o El usuario puede descargar fácilmente los datos registrados y organizarlos en múltiples emplazamientos con muchos subemplazamientos o posiciones.
	- o Genere diagramas, tablas y gráficas para analizar los datos de calidad de la energía, y cree informes impresos profesionales.
	- o Exporte o copie/pegue los datos en otras aplicaciones (p.e. hojas de cálculo) para su posterior análisis.
	- o Se pueden mostrar y analizar simultáneamente varios registros de datos.
	- o Combine diferentes datos en una única medición, sincronice los datos registrados con diferentes instrumentos con desfases de tiempo, divida los datos del registro en múltiples mediciones o extraiga datos de interés.
	- o Acceso remoto al instrumento a través de internet.

## <span id="page-7-0"></span>**1.2 Consideraciones de seguridad**

Para garantizar el máximo nivel de seguridad durante el uso del dispositivo *Power Master*  y para minimizar el riesgo de dañar el mismo, por favor, tenga en cuenta las siguientes advertencias:

**Este dispositivo ha sido diseñado para garantizar la máxima seguridad del usuario. ¡Usar el dispositivo de manera diferente a lo especificado en este manual puede suponer un aumento del riesgo para el usuario!**

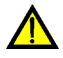

**¡No utilice el dispositivo y/o accesorios si observa daños en los mismos!**

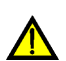

**El dispositivo no contiene partes reparables por el usuario. ¡Sólo un distribuidor autorizado puede realizar las reparaciones o ajustes!**

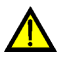

**¡Tome las precauciones habituales para evitar el riesgo de descarga eléctrica al trabajar con instalaciones eléctricas!**

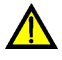

**¡Utilice únicamente accesorios aprobados y suministrados por su distribuidor!**

<u>/|\</u>

**El dispositivo contiene pilas recargables de NiMH Las pilas solo deben reemplazarse por otras del mismo tipo, tal y como se especifica en el la etiqueta del compartimento de las pilas o en este manual. ¡No utilice pilas estándar mientras el adaptador de corriente de red esté conectado, podrían explotar!**

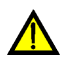

**Hay tensiones peligrosas dentro del dispositivo. Desconecte todas las puntas de prueba, el cable de alimentación y apague el dispositivo antes de retirar la tapa del compartimento de las pilas.**

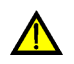

**La tensión nominal máxima entre cualquier entrada de fase y neutral es de 1000 VRMS. La tensión nominal máxima entre fases es de 1730 VRMS.**

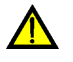

**Puentee siempre las entradas de tensión no utilizadas (L1, L2, L3, GND) con la entrada de neutro (N) con el fin de evitar errores en la medición y falsos disparos por evento a causa del acoplamiento de ruido.**

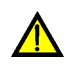

**No retire la tarjeta de memoria microSD mientras el dispositivo está registrando o leyendo datos. Puede corromperse la tarjeta o los registros.**

## <span id="page-8-0"></span>**1.3 Normativa aplicable**

El *Power Master* está diseñado y probado de acuerdo con las siguientes normas:

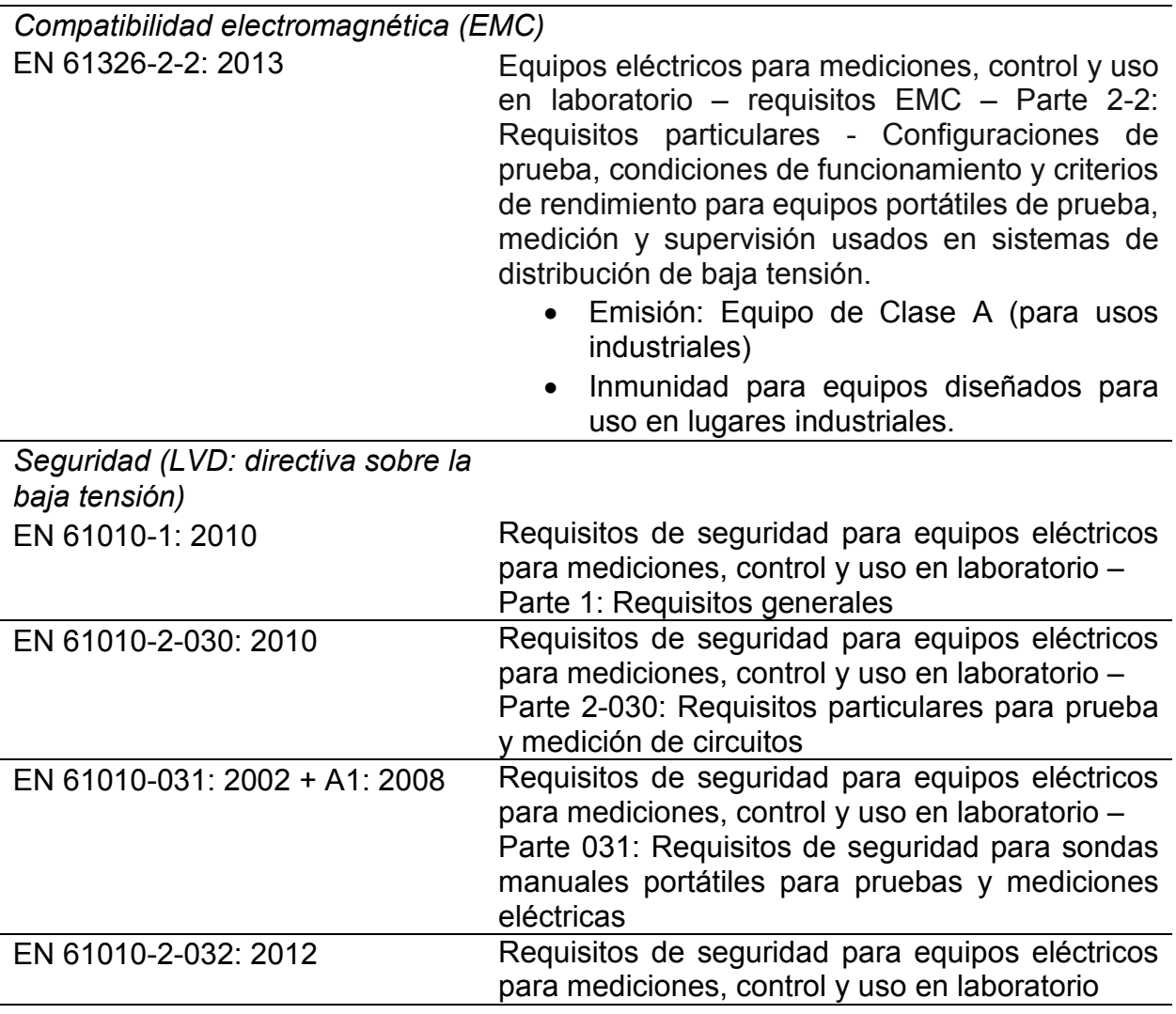

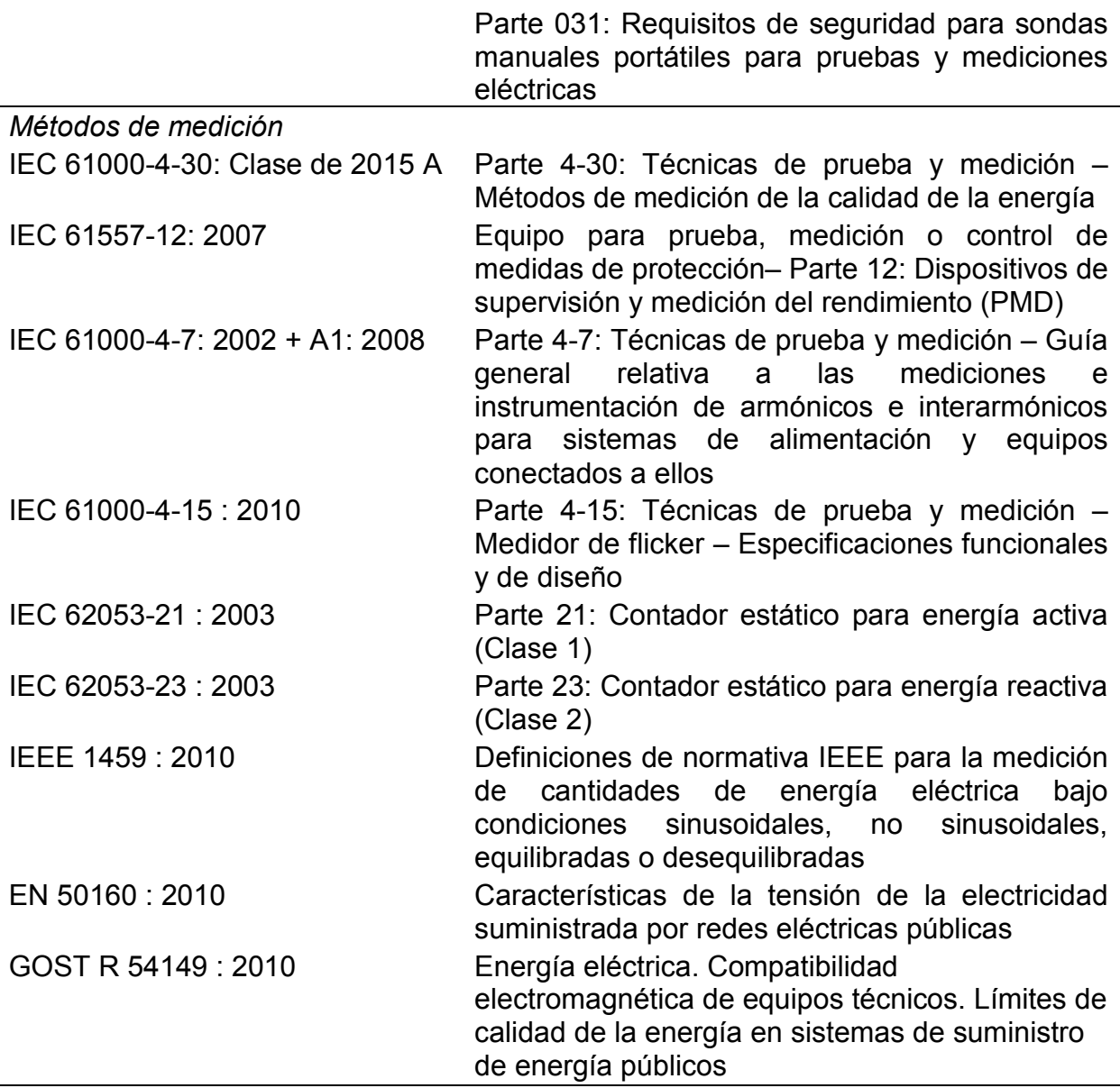

#### *Nota sobre las normativas IEC y EN:*

El texto de este manual contiene referencias a normas europeas. Todas las normas de la serie EN 6XXXX (p.e. EN 61010) equivalen a las normas IEC con el mismo número (p.e. IEC 61010) y difieren solo en las partes modificadas requeridas por el procedimiento de armonización europeo.

### <span id="page-9-0"></span>**1.4 Abreviaturas**

En este documento se usan los siguientes símbolos y abreviaturas:

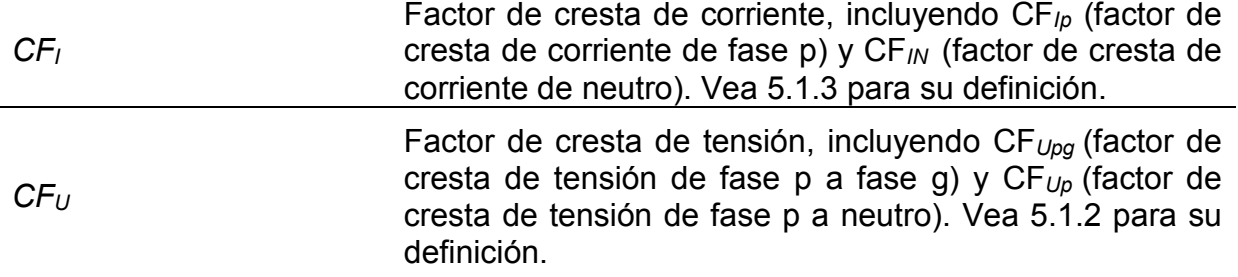

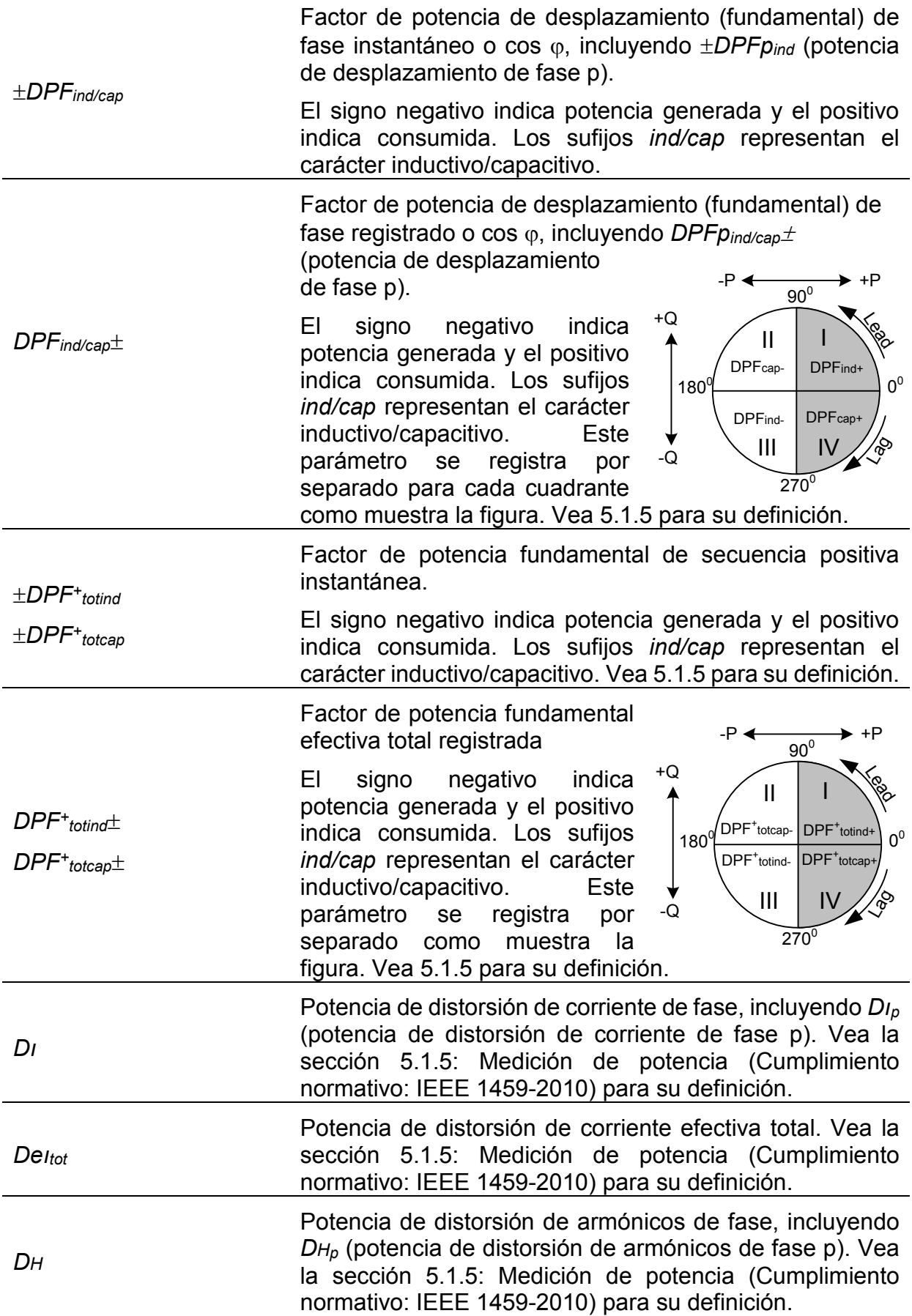

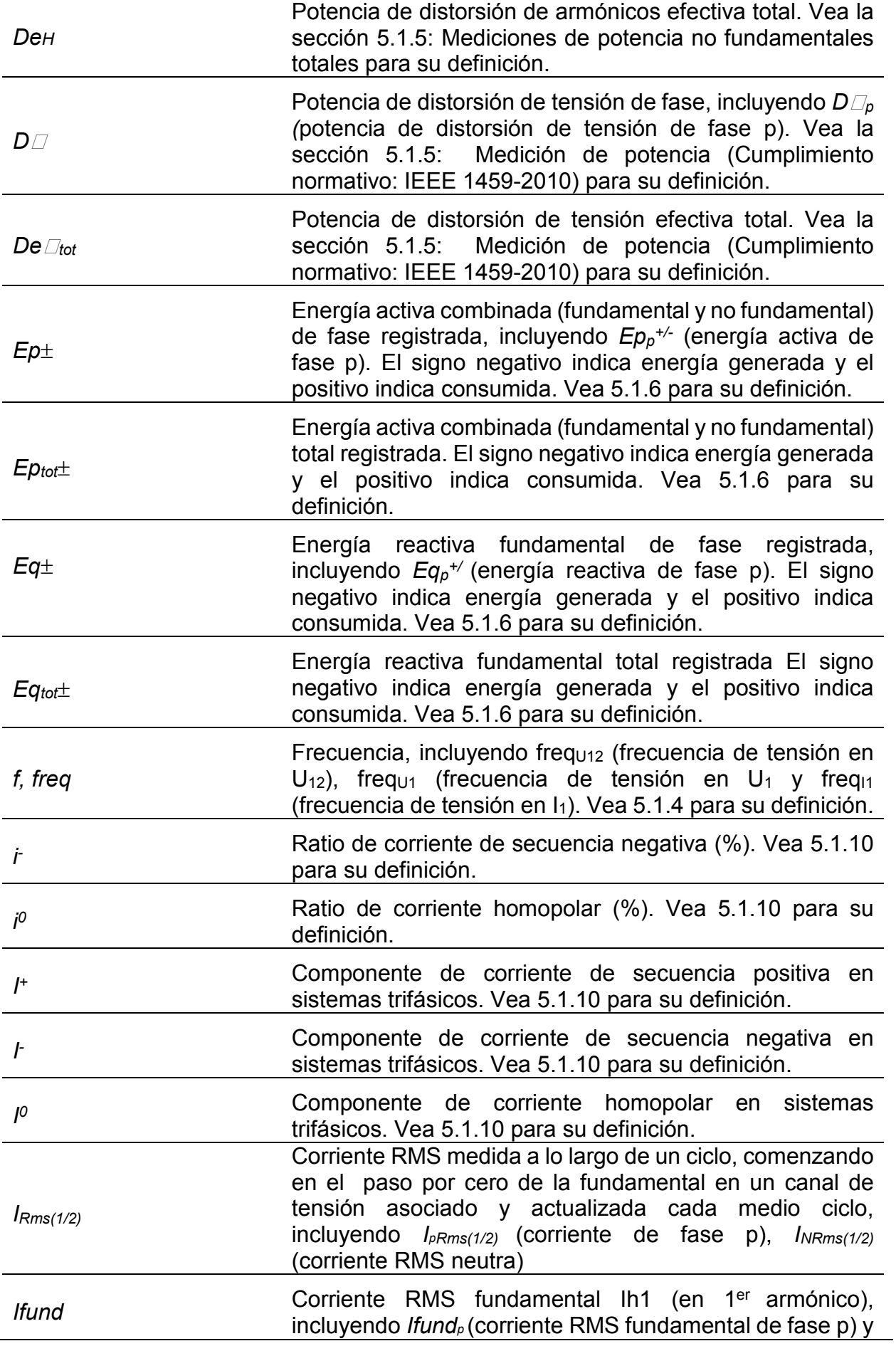

*Ifund<sub>N</sub>* (corriente fundamental RMS neutra). Vea [5.1.7](#page-161-0) para su definición.

- *Ihn* Enésimo componente armónico de corriente RMS incluyendo *phn* (fase p; enésimo componente armónico de corriente RMS) y *INhn* (enésimo componente armónico de corriente RMS neutra). Vea [5.1.7](#page-161-0) para su definición.
- *IihnS* Enésimo componente interarmónico de corriente RMS incluyendo *Ipihn* (fase p; enésimo componente interarmónico de corriente RMS) y *INihn* (enésimo componente interarmónico de corriente RMS neutra). Vea [5.1.7](#page-161-0) para su definición.
- *INomS* Corriente nominal. Corriente de la pinza amperimétrica para 1 Vrms en la salida.
- *IPk* Corriente de pico, incluyendo *I<sub>PPk</sub>* (corriente de fase p) incluyendo *INPk* (corriente de pico neutral)
- *IRms* Corriente RMS, incluyendo *IpRms* (corriente de fase p), *INRms* (corriente RMS neutral). Vea [5.1.3](#page-152-0) para su definición.

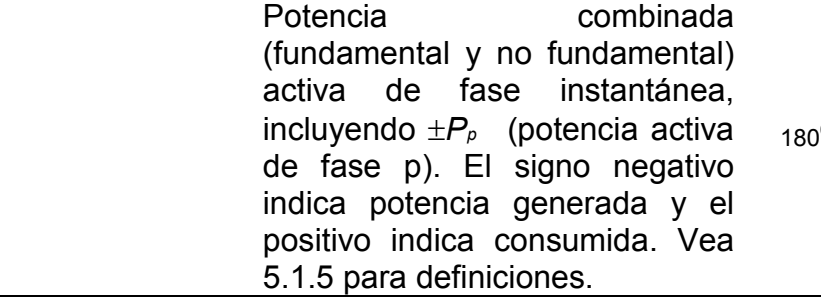

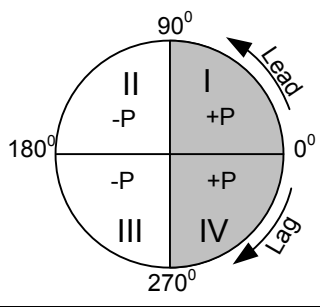

*P*± Potencia activa (fundamental y no fundamental) de fase registrada, incluyendo  $P_{p\pm}$  (potencia activa de fase p). El signo negativo indica potencia generada y el positivo indica consumida. Vea [5.1.5](#page-153-1) para definiciones.

> Potencia combinada (fundamental y no fundamental) activa total instantánea. El signo negativo indica potencia generada y el positivo indica consumida. Vea [5.1.5](#page-153-1) para definiciones.

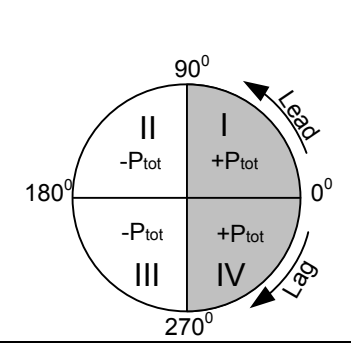

 $P_{tot}$ ±

±*Ptot*

±*P*

Potencia activa (fundamental y no fundamental) total registrada. El signo negativo indica potencia generada y el positivo indica consumida. Vea [5.1.5](#page-153-1) para definiciones.

±*Pfund* Potencia fundamental activa instantánea, incluyendo  $\pm$ Pfund<sub>p</sub> (potencia fundamental activa de fase p). El signo negativo indica potencia generada y el positivo indica consumida. Vea [5.1.5](#page-153-1) para definiciones.

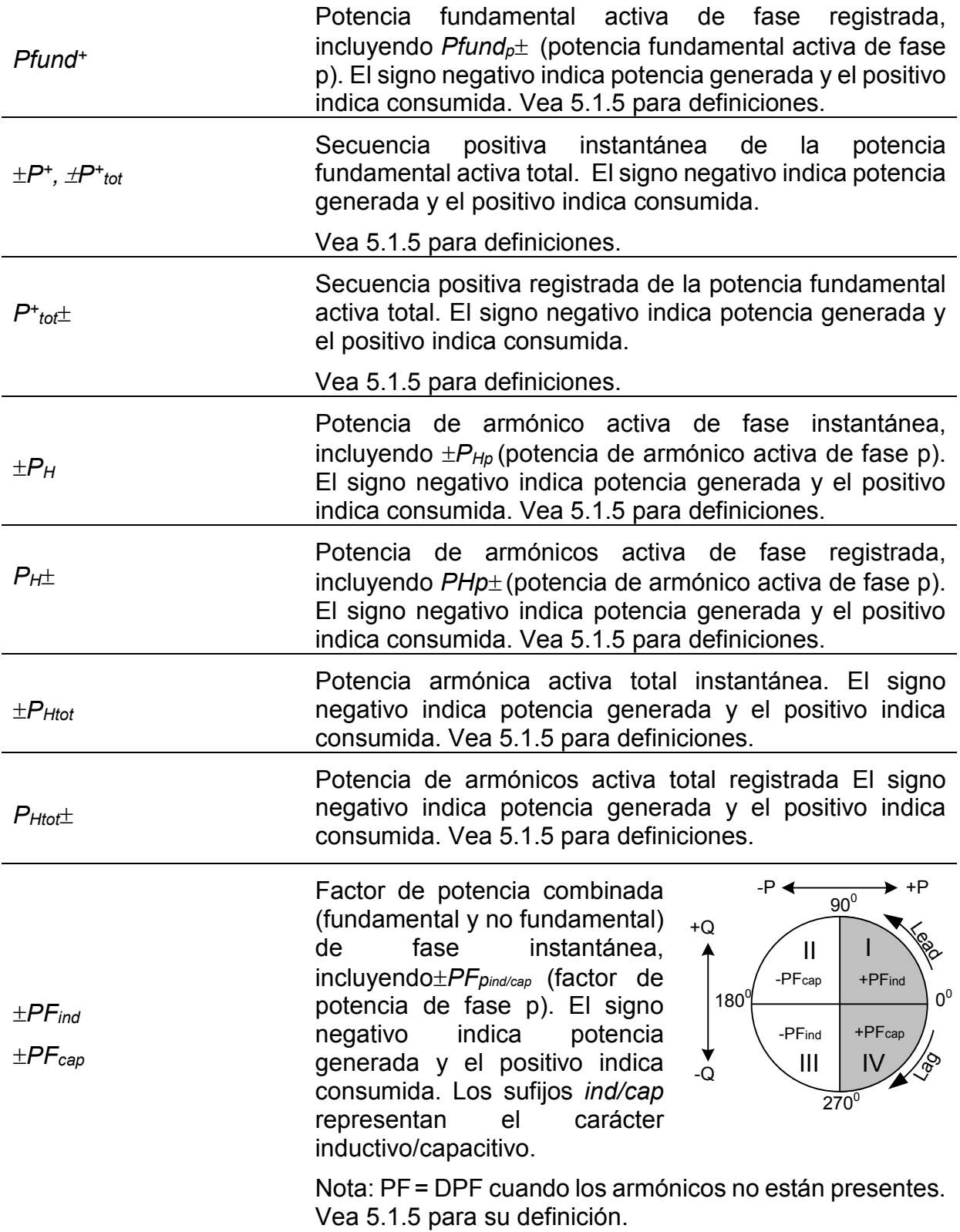

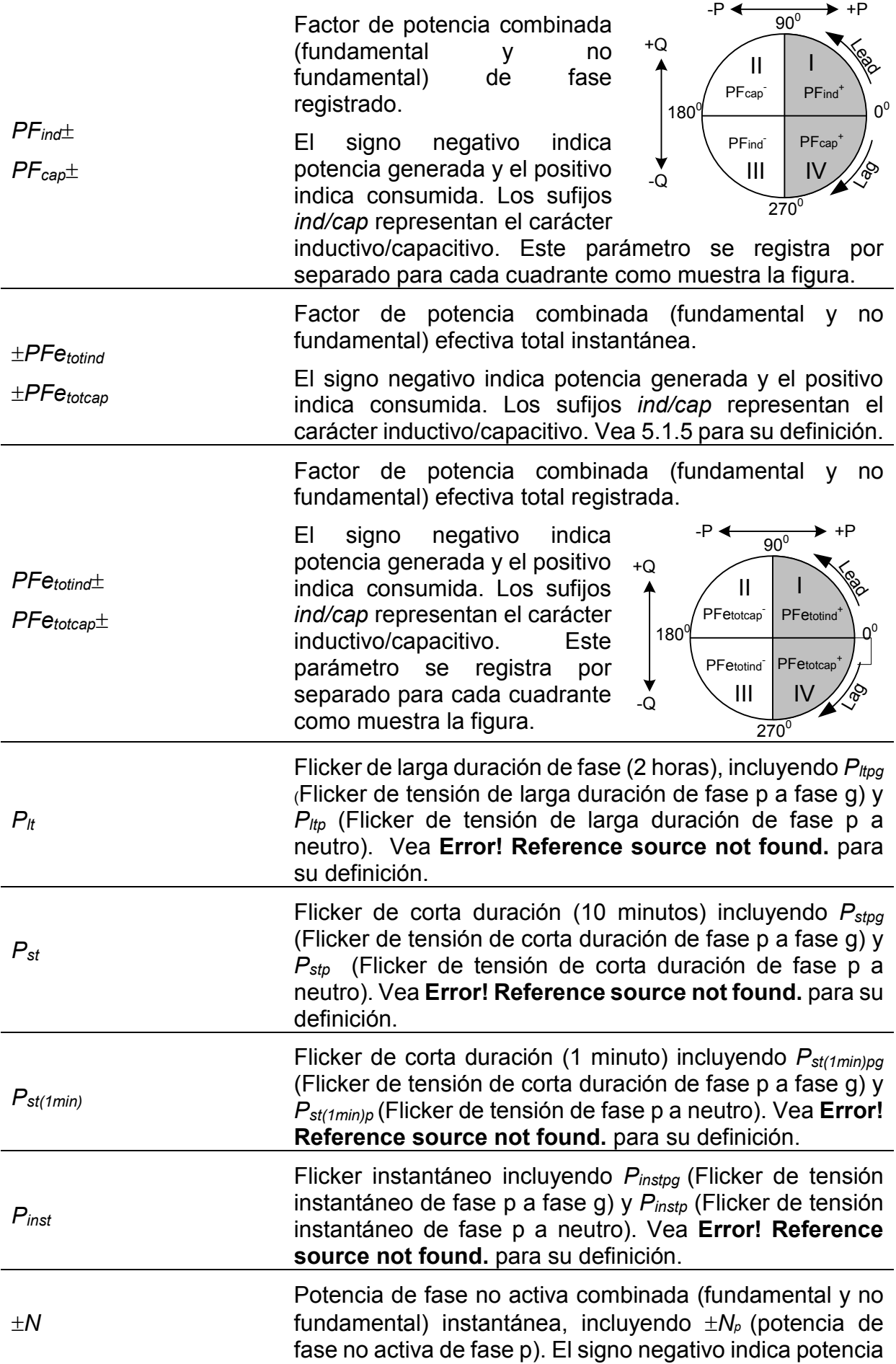

generada y el positivo indica potencia no activa consumida. Vea [5.1.5](#page-153-1) para su definición.

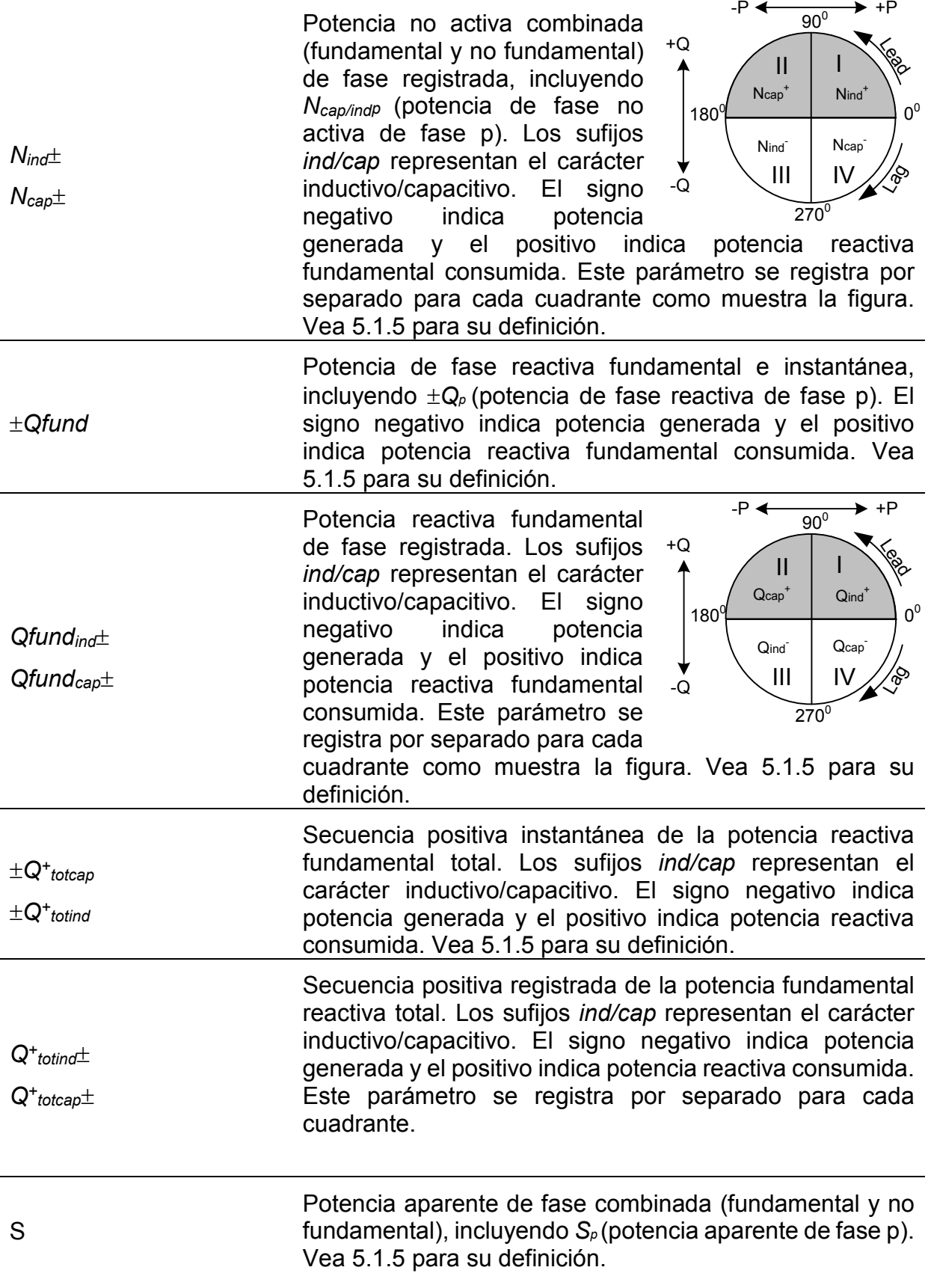

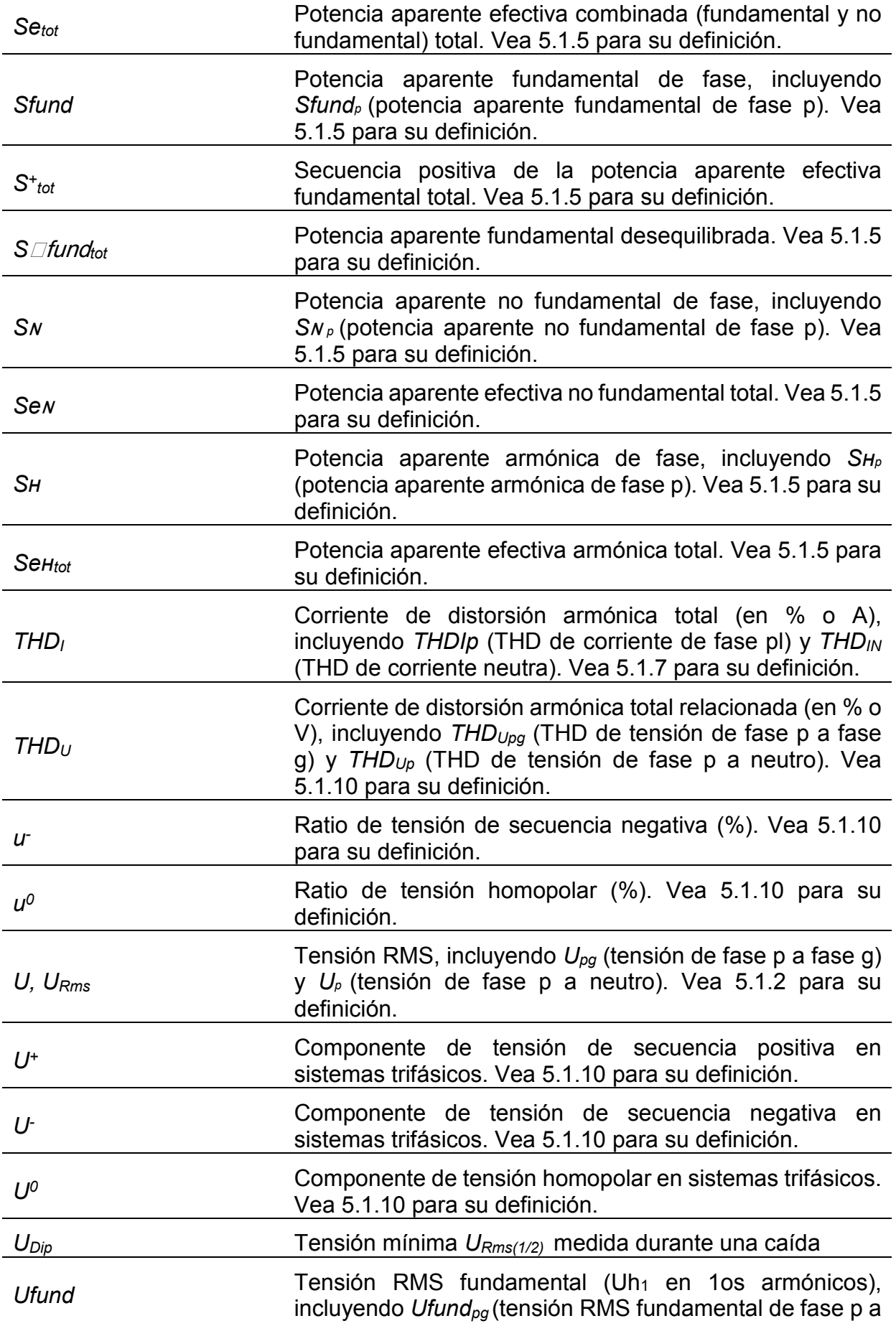

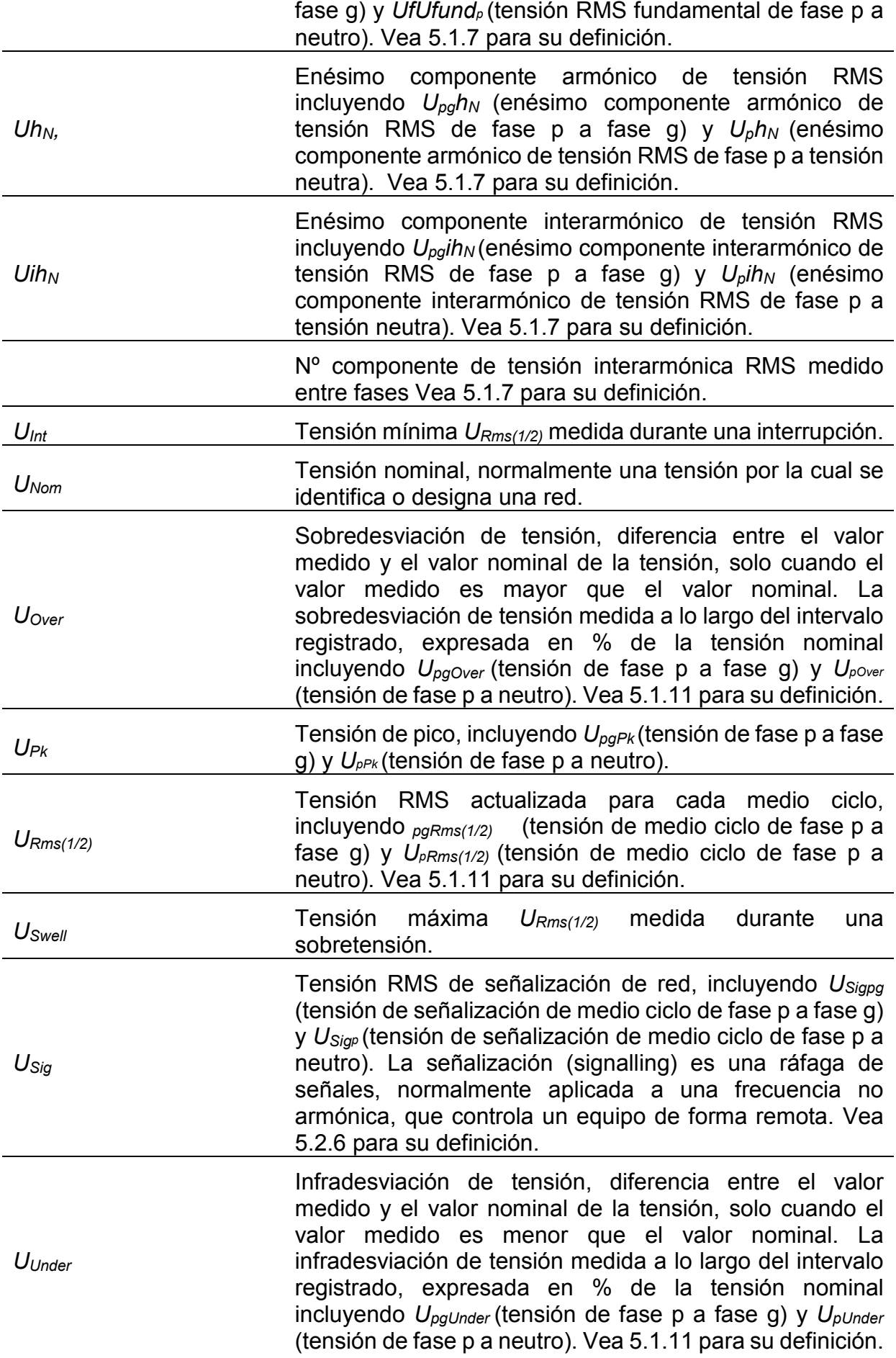

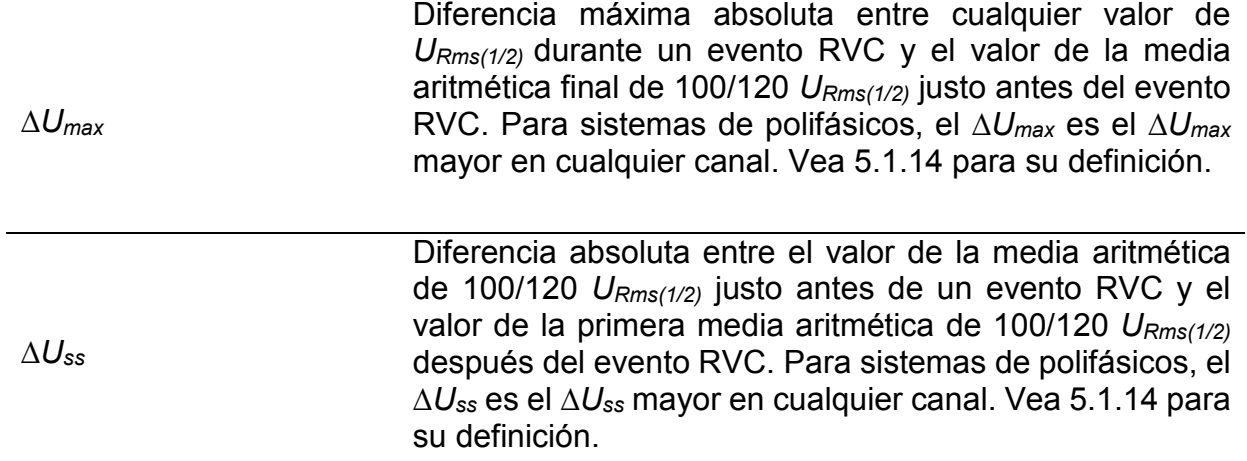

# <span id="page-19-0"></span>**2 Descripción**

# <span id="page-19-1"></span>**2.1 Panel frontal**

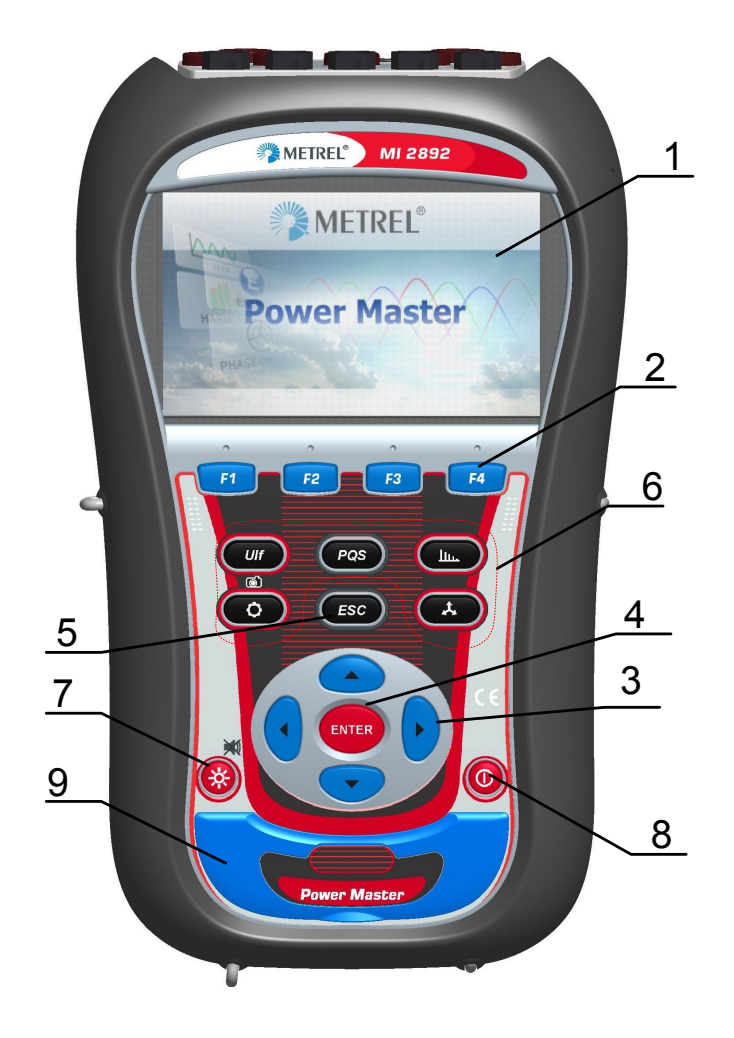

*Figura 2.1: Panel frontal*

*Disposición del panel frontal:*

- **1. LCD** Pantalla a color TFT, de 4,3 pulgadas, 480 x 272 píxeles.
- **2. F1 – F4** Teclas de función.
- **3. Teclas de FLECHA** Mueve el cursor y selecciona los parámetros.
- **4. Tecla de ENTER** Entra en el submenú.
- **5. Tecla de ESC** Sale del procedimiento activo, confirma la configuración seleccionada.
- **6. Teclas de ATAJO** Acceso rápido a las principales funciones del dispositivo.
- **7. Tecla de LUZ** Regular la intensidad de la retroiluminación del LCD: alta/baja/apagada

**(APAGAR PITIDO)** Si presiona la tecla de LUZ más de 1,5 segundos, se deshabilita la señal acústica. Pulse y mantenga para habilitarlo.

- **8. Tecla de ON-OFF** Enciende/Apaga el dispositivo.
- **9. TAPA** Protector de los puertos de comunicación y ranura de la tarjeta microSD.

#### <span id="page-20-0"></span>**2.2 Panel de conexiones**

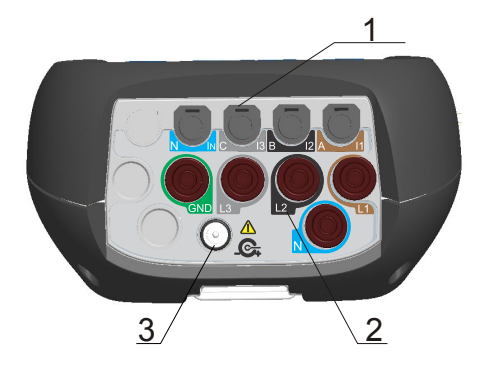

#### **Advertencias:**

- $\triangle$  ¡Use puntas de prueba de seguridad solo!
- $\triangle$  ¡La tensión nominal máxima permitida entre los terminales de entrada de tensión y tierra es de 1000 VRMS!
- A La tensión de duración limitada máxima del alimentador externo es de 14 V!

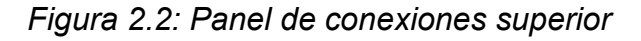

*Disposición del panel de conexiones superior:*

- 1 Terminales de entrada de los transformadores de corriente de pinza (I<sub>1</sub>, I<sub>2</sub>, I<sub>3</sub>, IN).
- 2 Terminales de entrada de tensión (L<sub>1</sub>, L<sub>2</sub>, L<sub>3</sub>, N, GND).
- 3 Toma de alimentación de 12 V.

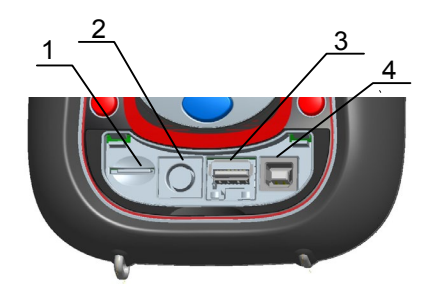

*Figura 2.3:* Panel *de conexiones lateral* 

*Disposición del panel de conexiones lateral:*

- 1 Ranura de tarjeta microSD.
- 2 Conector serial GPS.
- 3 Conector Ethernet.
- 4 Conector USB.

# <span id="page-21-0"></span>**2.3 Parte trasera**

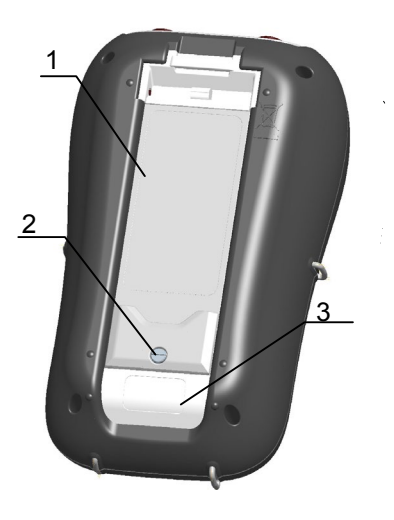

*Figura 2.4: Parte inferior*

*Disposición de la parte trasera:*

- 1. Tapa del compartimento de pilas.
- 2. Tornillo del compartimento de pilas (desatornille para reemplazar las pilas).
- 3. Etiqueta de número de serie.

# <span id="page-21-1"></span>**2.4 Accesorios**

#### <span id="page-21-2"></span>**2.4.1 Accesorios estándar**

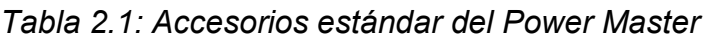

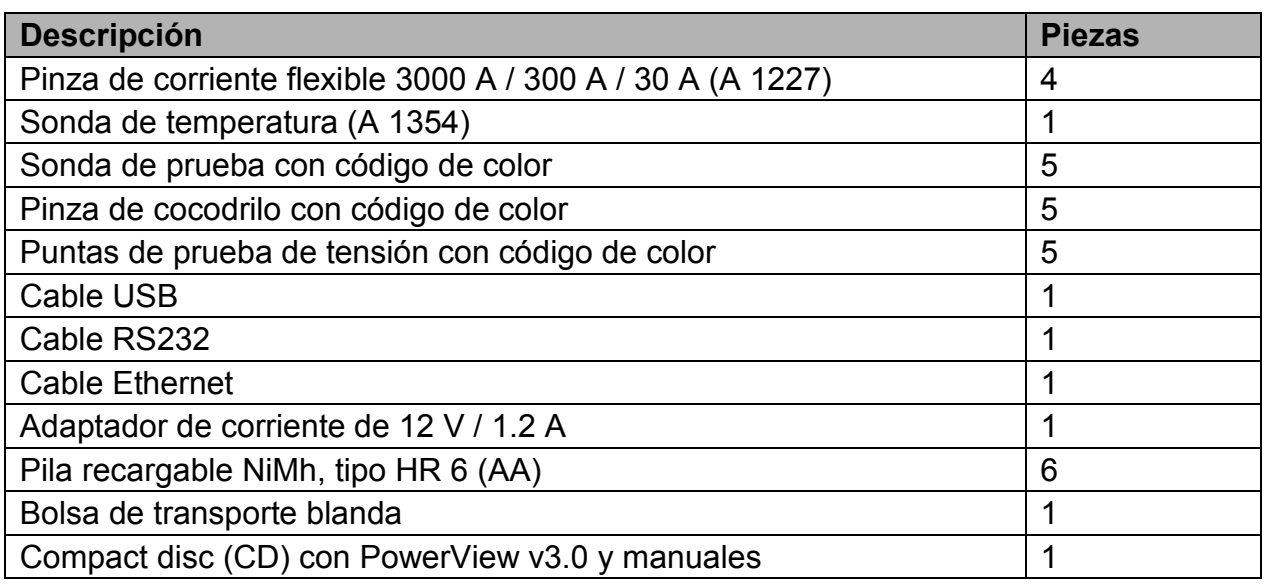

#### <span id="page-21-3"></span>**2.4.2 Accesorios opcionales**

Vea la hoja adjunta para una lista de accesorios opcionales disponibles solicitándolos a su distribuidor.

# <span id="page-22-0"></span>**3 Uso del dispositivo**

En esta sección se describe cómo utilizar el dispositivo. El panel frontal lo forman una pantalla a color LCD y un teclado. Se muestran los datos de las mediciones y el estado del dispositivo en la pantalla. Los símbolos y teclas básicos en pantalla se describen en la figura a continuación.

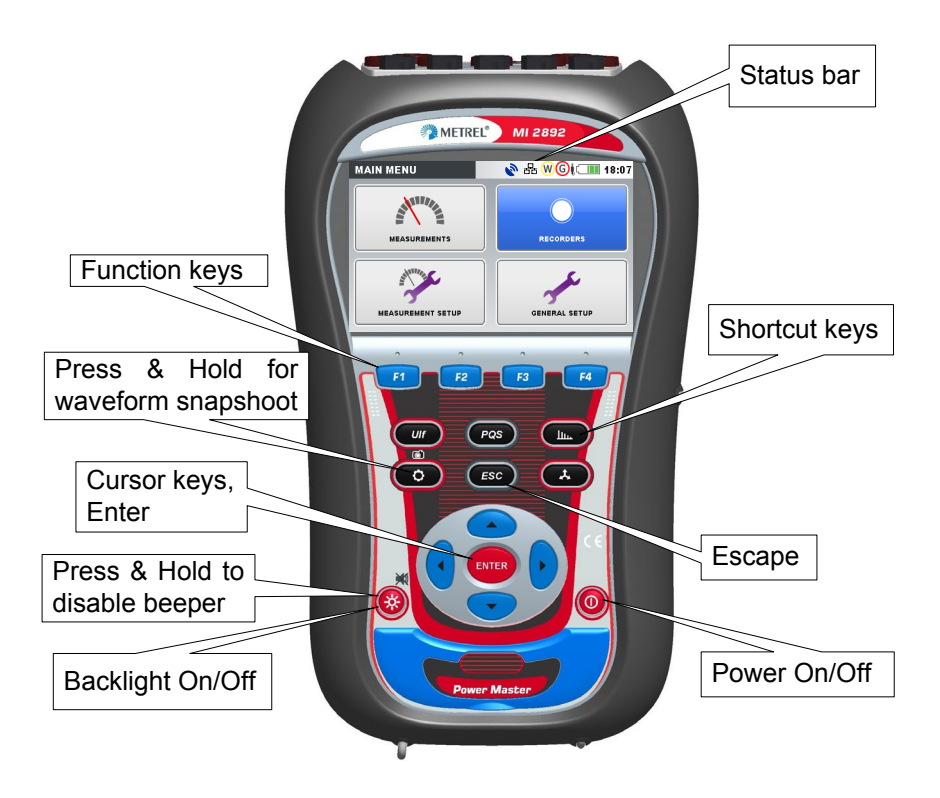

*Figura 3.1: Descripción de los símbolos y teclas en pantalla*

Durante la campaña de medición pueden mostrarse varias pantallas. La mayoría de las pantallas comparten los mismos símbolos y etiquetas. Se muestran en la figura a continuación.

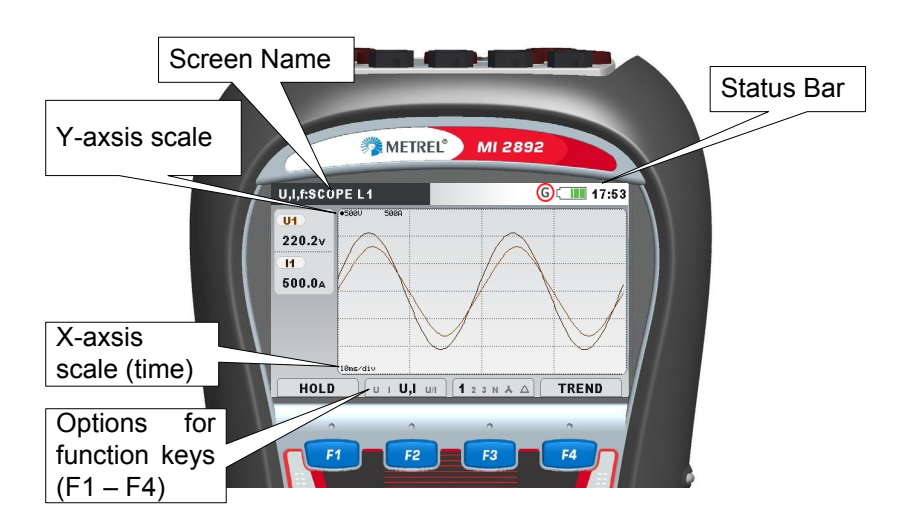

*Figura 3.2:* Símbolos y etiquetas comunes durante una medición.

# <span id="page-23-0"></span>**3.1 Barra de estado del dispositivo**

Barra de estado del dispositivo está situada en la parte superior de la pantalla. Indica los diferentes estados del dispositivo. La descripción de los iconos se muestra en la tabla a continuación.

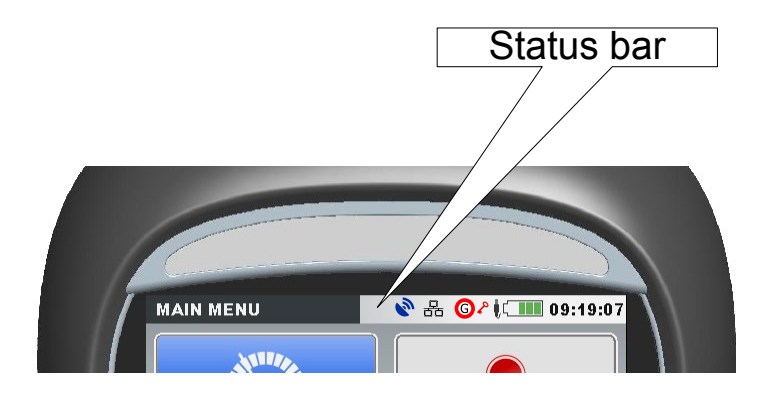

*Figura 3.3: Barra de estado del dispositivo*

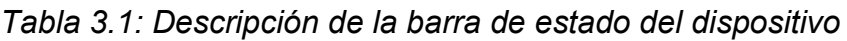

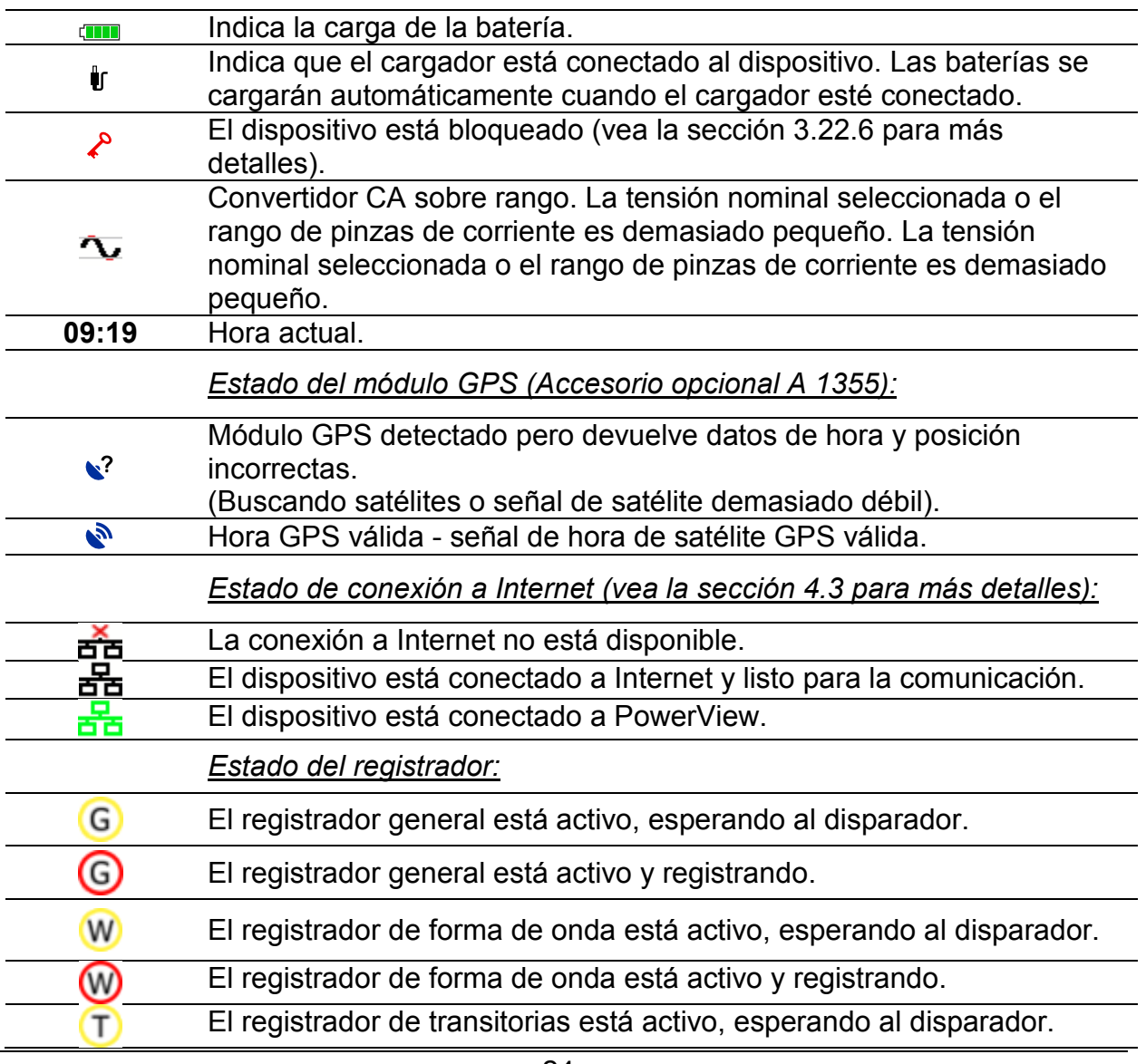

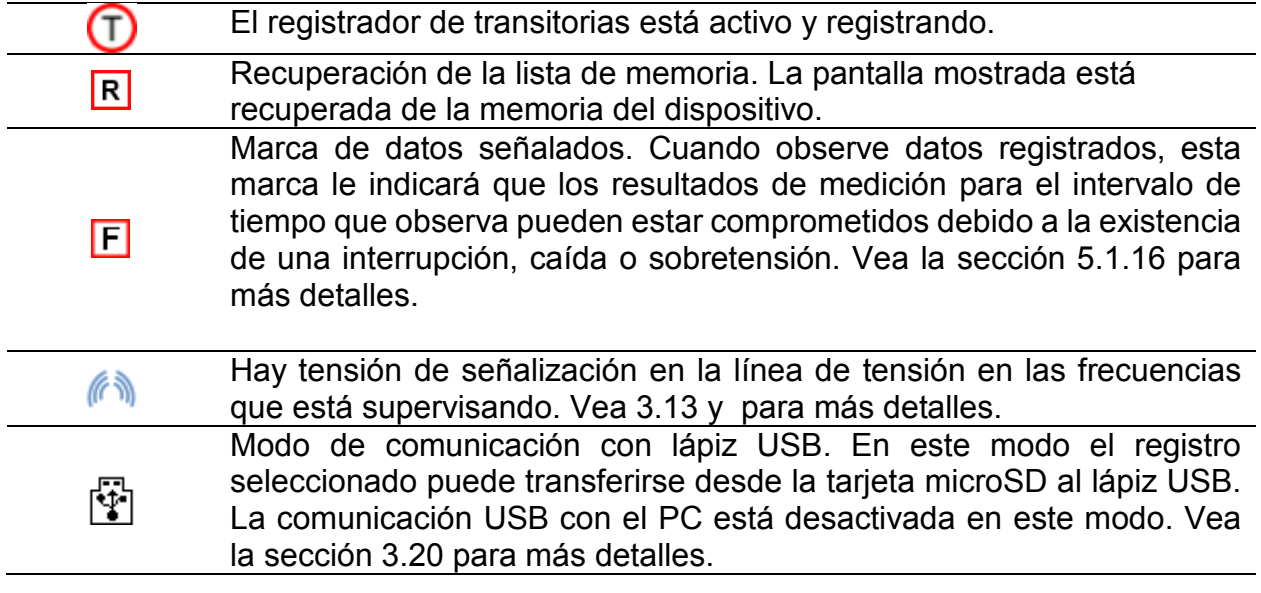

## <span id="page-24-0"></span>**3.2 Teclas del dispositivo**

El teclado del dispositivo está dividido en 4 subgrupos:

- Teclas de función
- Teclas de atajo
- Teclas para cambiar el menú/zoom: Cursores, Enter y Esc
- Otras teclas: Teclas de encendido/apagado de luz y dispositivo

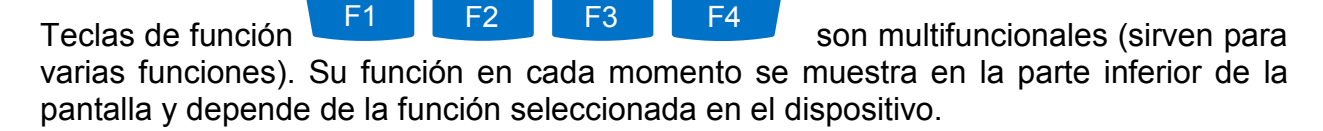

Se muestran en la tabla a continuación las teclas de atajo. Proporcionan acceso rápido a las funciones más comunes del dispositivo.

*Tabla 3.2: Teclas de acceso directo y otras teclas de función*

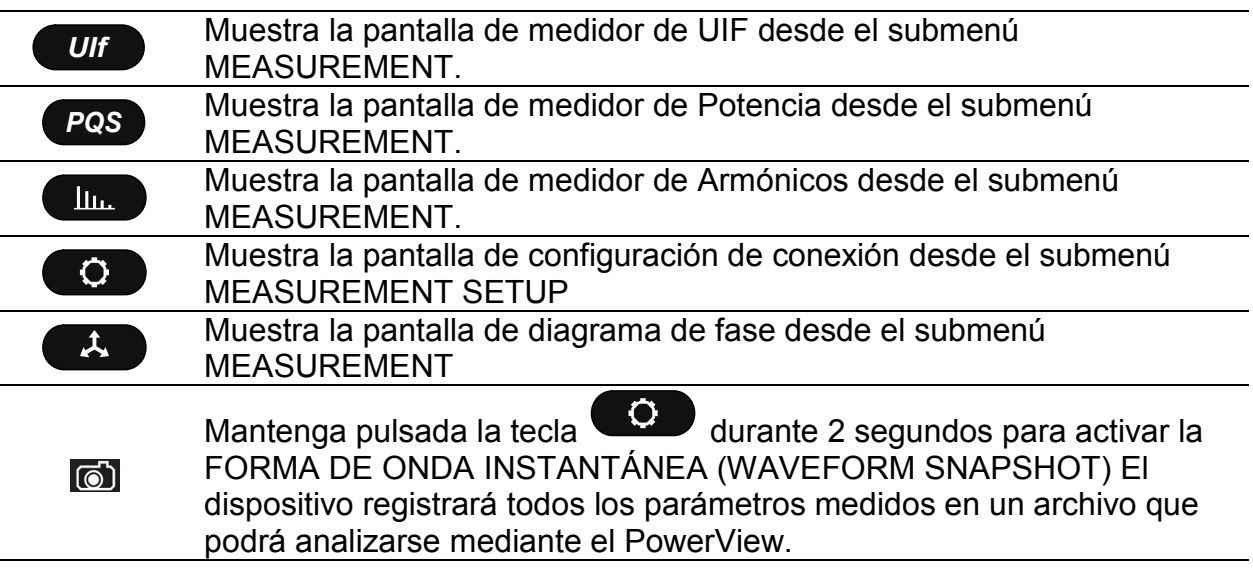

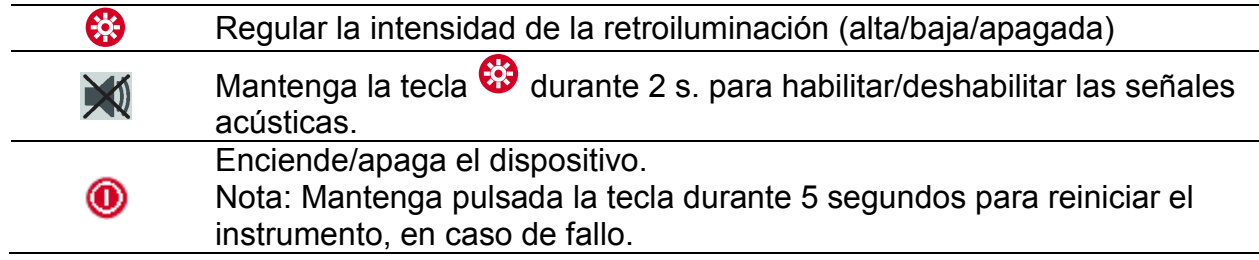

Las teclas de Cursor, Enter y Esc se utilizan para moverse por la estructura del dispositivo, introduciendo diferentes parámetros. Además, las teclas de cursor se usan para hacer zoom sobre gráficos y mover los cursores de gráficos.

## <span id="page-25-0"></span>**3.3 Memoria del Dispositivo (tarjeta microSD)**

El Power Master usa tarjetas microSD para guardar registros. Antes de utilizar el dispositivo, la tarjeta microSD debe estar formateada con FAT32 y una única partición e introducida en el dispositivo, como se muestra en la figura a continuación.

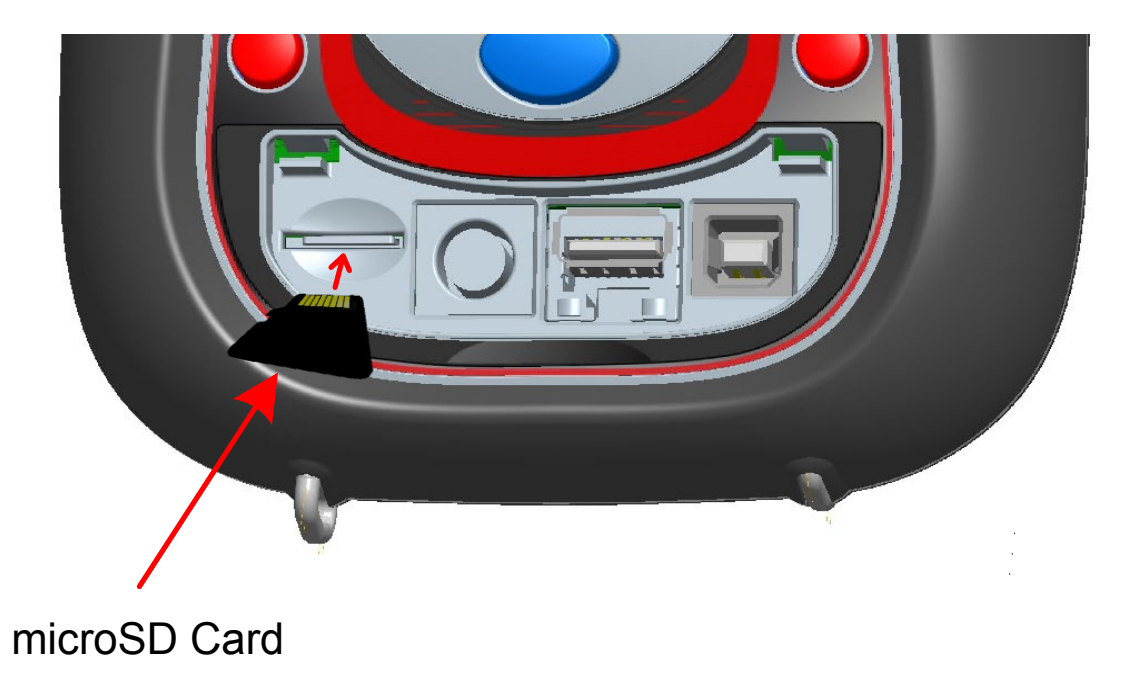

#### *Figura 3.4: Introducción de la tarjeta microSD.*

- 1. Abra la tapa del dispositivo
- 2. Introduzca la tarjeta microSD en la ranura del dispositivo (la tarjeta debe introducirse con la parte inferior hacia arriba, tal y como se muestra en la siguiente figura)
- 3. Cierre la tapa del dispositivo

**Nota:** No apague el instrumento mientras se accede a la tarjeta microSD:

- durante una sesión de registro
- revisando los datos registrados en el menú MEMORY LIST

De lo contrario puede provocar la corrupción o pérdida permanente de los datos.

**Nota:** La tarjeta SD debe estar formateada en FAT32 y tener una única partición. No utilice tarjetas SD con múltiples particiones.

# <span id="page-26-0"></span>**3.4 Menú principal del dispositivo**

Tras encender el dispositivo se muestra el "menú principal". En este menú se pueden seleccionar todas las funciones del dispositivo.

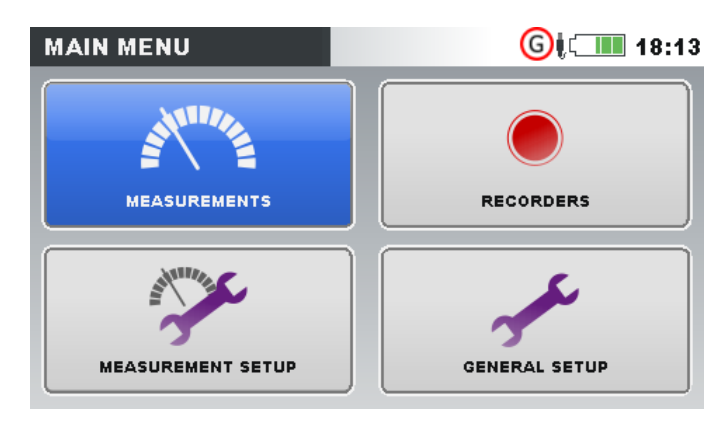

*Figura 3.5: "MENÚ PRINCIPAL"*

*Tabla 3.3: Menú principal del dispositivo* 

| Submenú de MEDICIONES Proporciona acceso a varias pantallas de<br>medición del dispositivo        |
|---------------------------------------------------------------------------------------------------|
| Submenú REGISTROS. Proporciona acceso a la configuración del<br>registrador y a la memoria.       |
| Submenú de CONFIGURACIÓN DE MEDICIÓN. Proporciona acceso a<br>las configuraciones de medición.    |
| Submenú de CONFIGURACIÓN GENERAL. Proporciona acceso a<br>varias configuraciones del dispositivo. |

#### *Tabla 3.4: Teclas en el menú principal*

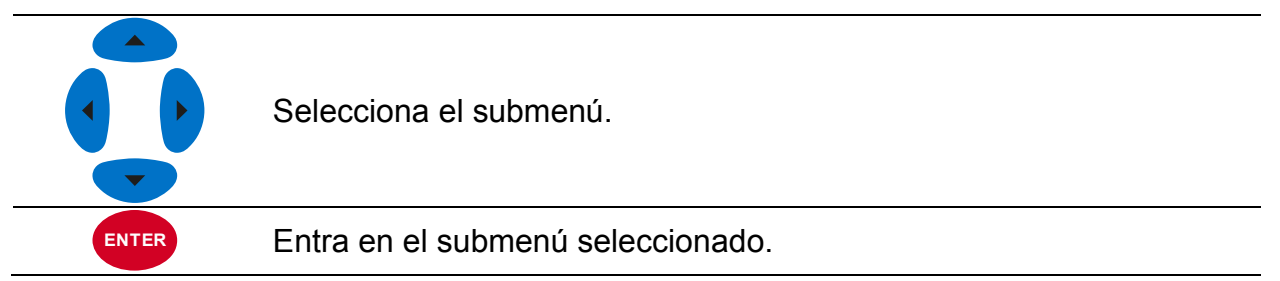

### <span id="page-26-1"></span>**3.4.1 Submenús del dispositivo**

Presionando la tecla ENTER en el menú principal, el usuario puede seleccionar uno de 4 submenús:

- Mediciones conjunto de pantallas de medición básicas,
- Registros configuración y vista de varios registros,
- Configuración de medición configuración de parámetros de medición,
- Configuración general configuración de ajustes comunes del dispositivo.

A continuación puede ver una lista de todos los submenús con sus funciones disponibles.

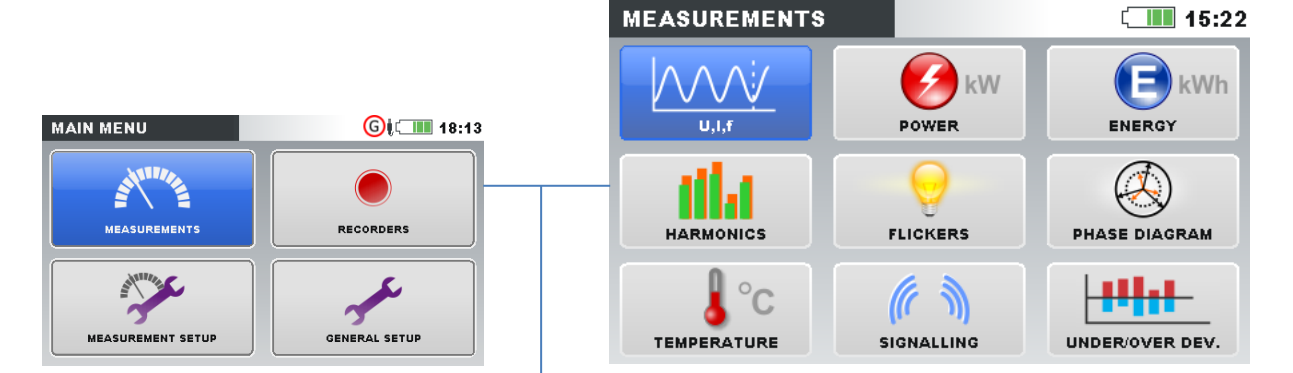

*Figura 3.6: Submenú de mediciones*

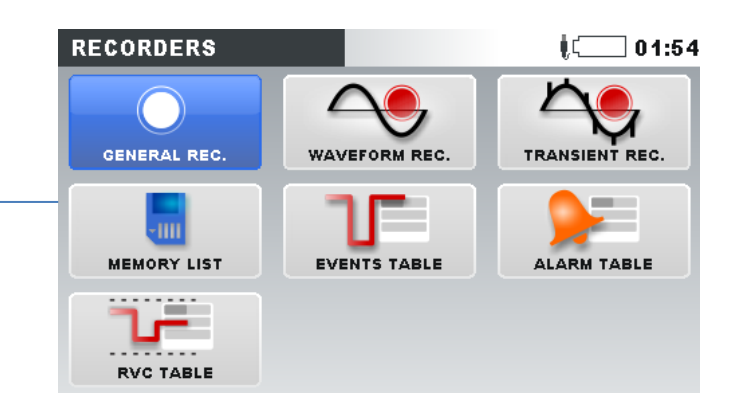

*Figura 3.7: Submenú de registros*

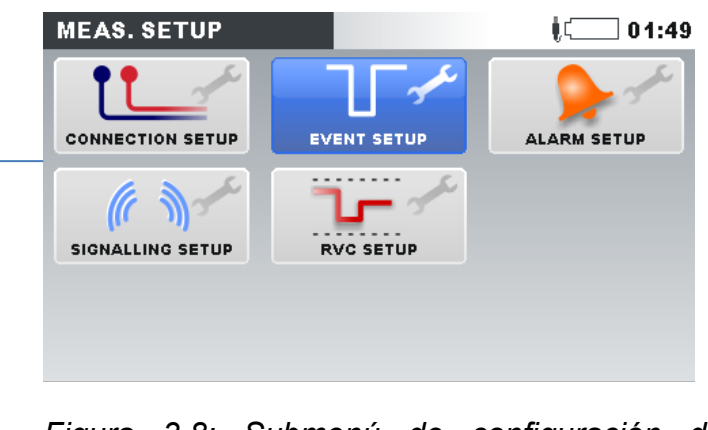

*Figura 3.8: Submenú de configuración de mediciones*

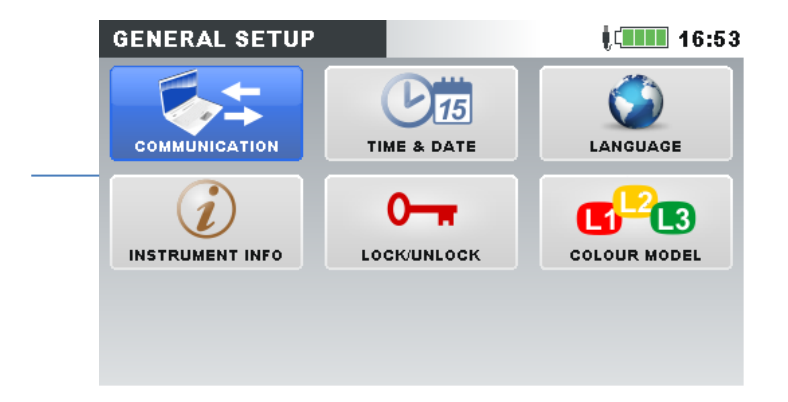

*Figura 3.9: Submenú de configuración general*

*Tabla 3.5: Teclas en los submenús*

|              | Selecciona la función dentro de cada submenú. |
|--------------|-----------------------------------------------|
| <b>ENTER</b> | Introduce la función seleccionada.            |
| <b>ESC</b>   | Vuelve al Menú principal.                     |

### <span id="page-28-0"></span>**3.5 U, I, f**

Los parámetros de tensión, corriente y frecuencia se pueden ver en las pantallas "U, I, f". Los resultados de la medición pueden verse en forma de tabla (METER) o gráfica (SCOPE, TREND). La vista TREND está disponible solo en el modo REGISTRADOR. Vea la sección [3.14](#page-70-0) para más detalles.

#### <span id="page-28-1"></span>**3.5.1 Medidor**

Al seleccionar la opción U, I, f, se muestra la pantalla de tabla U, I, f – METER (vea las figuras a continuación).

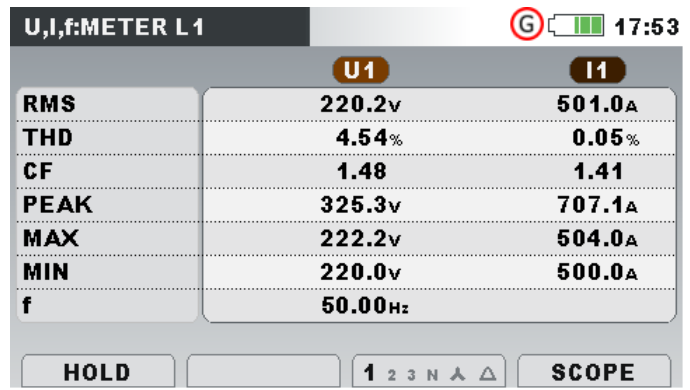

*Figura 3.10: Pantallas de tablas del medidor de fase U, I, f (L1, L2, L3, N).*

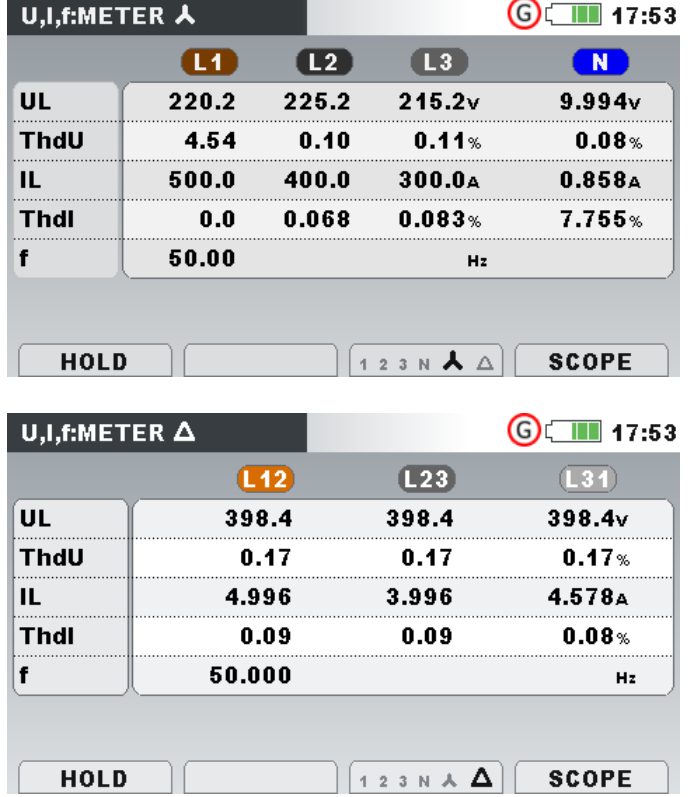

*Figura 3.11: Pantallas de tablas de resumen del medidor U, I, f.*

En esas pantallas se muestran la tensión en línea y las mediciones de corriente. Se muestra en la tabla a continuación una descripción de símbolos y abreviaturas usados en este menú.

| <b>RMS</b>  |                                                                               |
|-------------|-------------------------------------------------------------------------------|
| UL          | Valor efectivo real URms y IRms                                               |
| IL          |                                                                               |
| THD         |                                                                               |
| ThdU        | Total de armónicos THD <sub>U</sub> y THD <sub>I</sub>                        |
| Thdl        |                                                                               |
| <b>CF</b>   | Factor de cresta CF <sub>U</sub> y CF <sub>I</sub>                            |
| <b>PEAK</b> | Valor de pico de U <sub>Pk</sub> y I <sub>Pk</sub>                            |
| <b>MAX</b>  | Tensión máxima $U_{Rms(1/2)}$ y corriente máxima $I_{Rms(1/2)}$ , medida tras |
|             | RESET (tecla: F2)                                                             |
| <b>MIN</b>  | Tensión máxima $U_{Rms(1/2)}$ y corriente máxima $I_{Rms(1/2)}$ , medida tras |
|             | RESET (tecla: F2)                                                             |
|             | Frecuencia en el canal de referencia                                          |
|             | N                                                                             |

*Tabla 3.6: Símbolos de la pantalla del dispositivo y abreviaturas*

**Nota:** En caso de sobrecarga o sobretensión en el convertidor CA, se mostrará el icono  $\boldsymbol{\Delta}$  en la barra de estado del dispositivo.

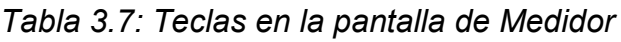

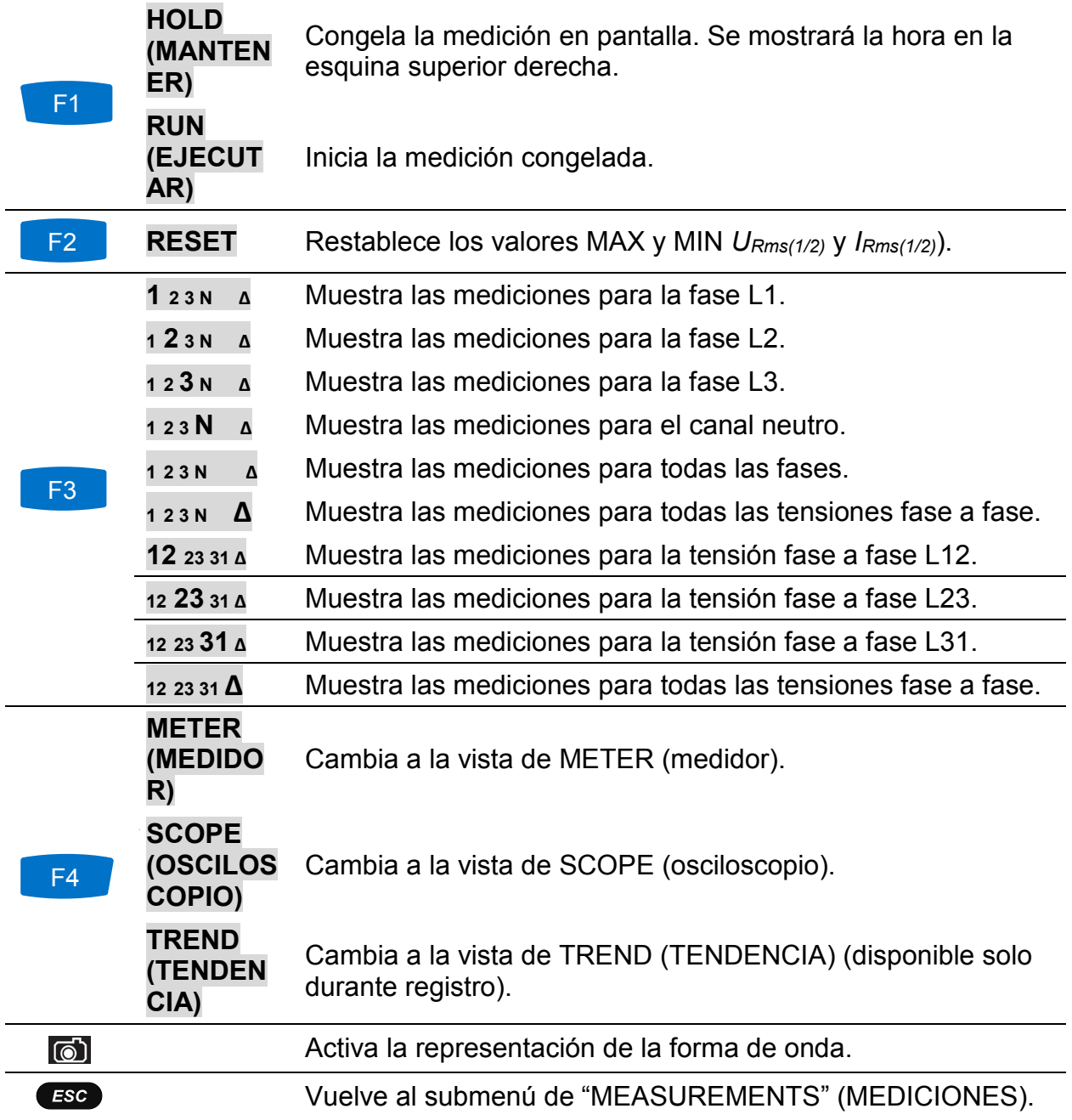

### <span id="page-30-0"></span>**3.5.2 Osciloscopio**

Se pueden mostrar diferentes combinaciones de tensión y corriente de forma de onda en el dispositivo, como se muestra a continuación.

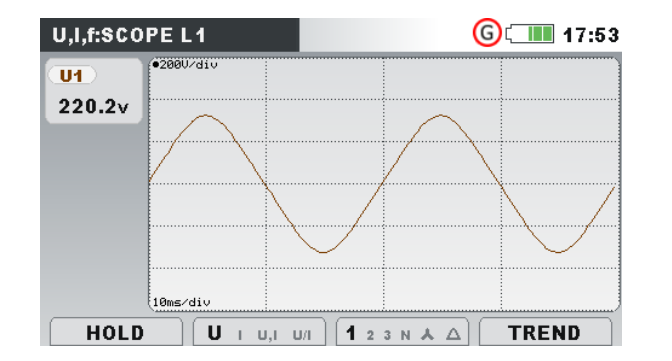

*Figura 3.12: Forma de onda de solo tensión*

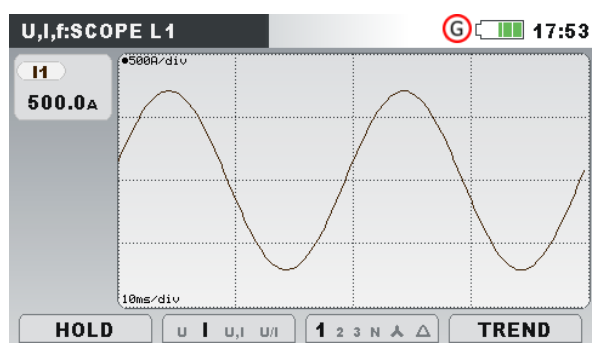

*Figura 3.13: Forma de onda de solo corriente*

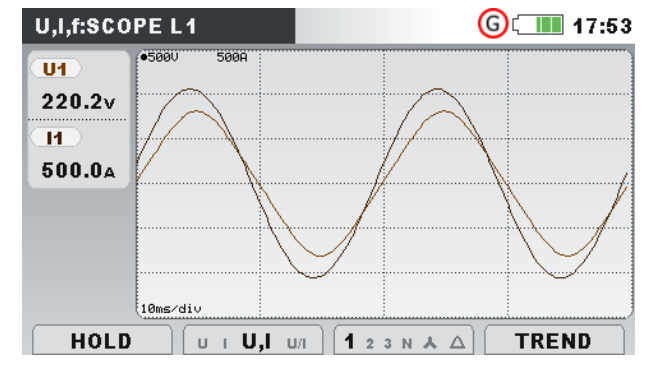

*Figura 3.14: Tensión y forma de onda de corriente (monomodal)*

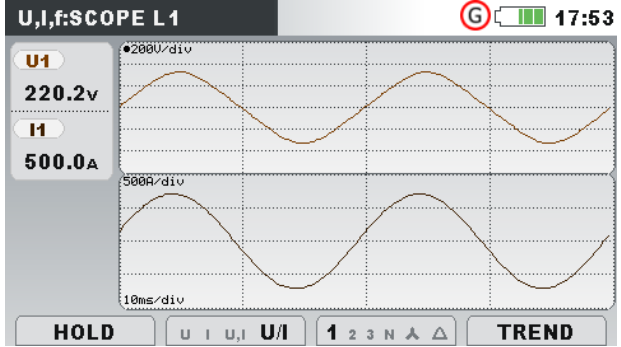

*Figura 3.15: Tensión y forma de onda de corriente (bimodal)*

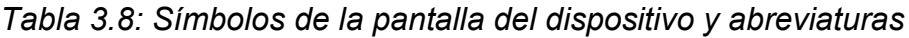

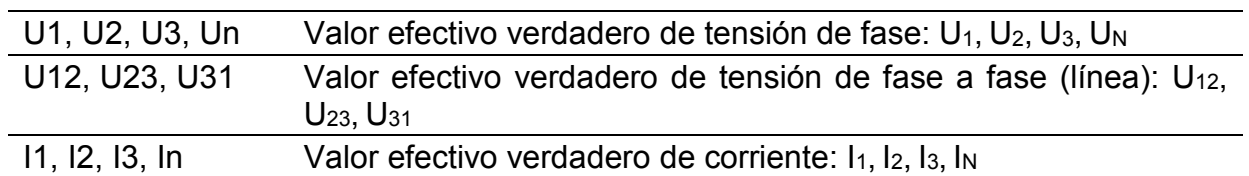

*Tabla 3.9: Teclas en las pantallas de* osciloscopio

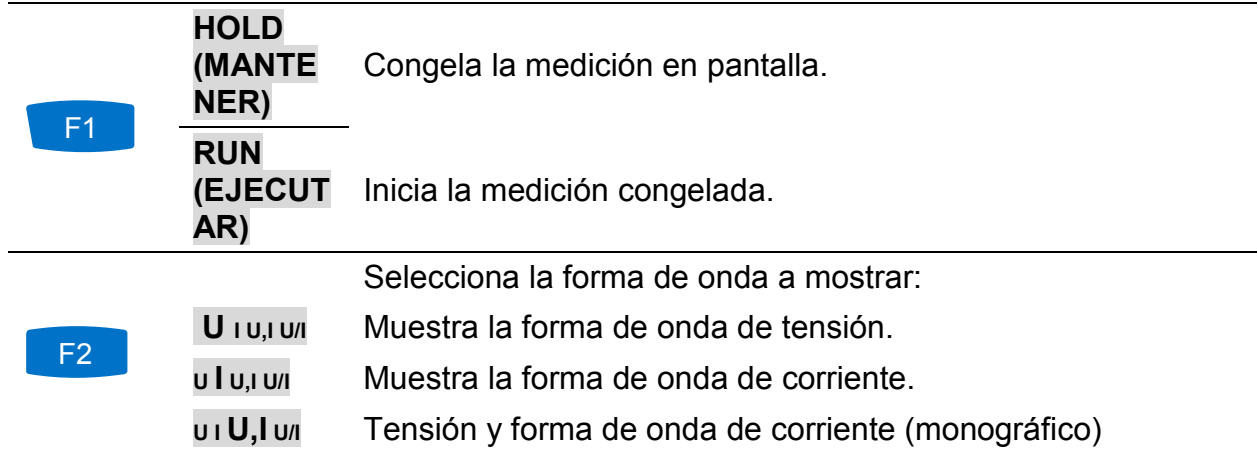

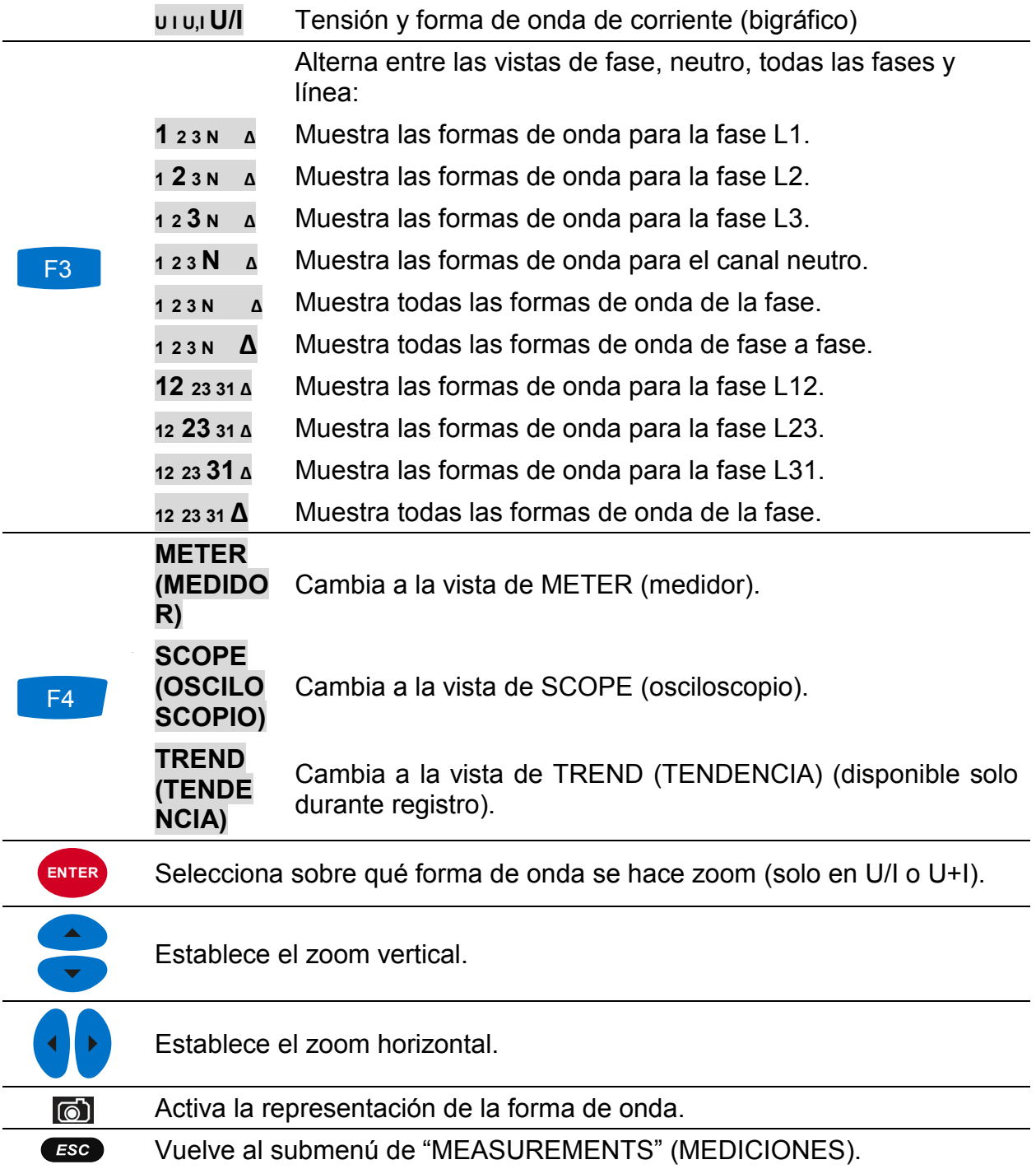

#### <span id="page-32-0"></span>**3.5.3 Tendencia**

Mientras el REGISTRADOR GENERAL está activo, la vista TREND está disponible (vea la sección [3.14](#page-70-0) para instrucciones sobre cómo iniciar el registrador).

#### *Tendencias de tensión y corriente*

Las tendencias de tensión y corriente se pueden ver presionando repetidamente la tecla F4 (METER-SCOPE-TREND).

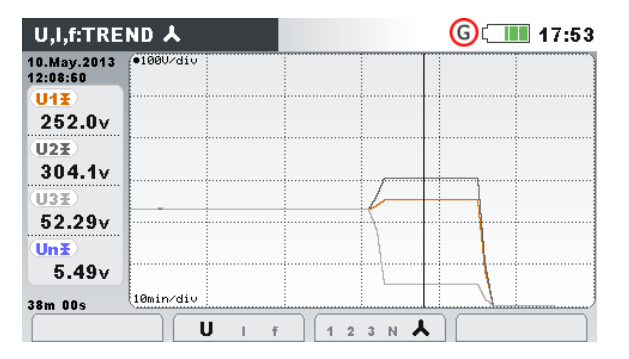

*Figura 3.16: Tendencia de tensión (todas las tensiones)*

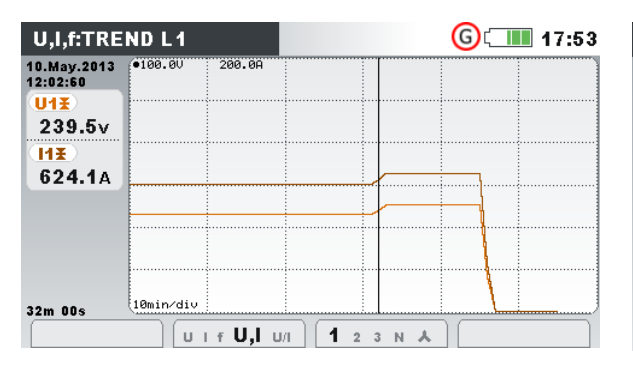

*Figura 3.18: Tendencia de tensión y corriente (monomodal)*

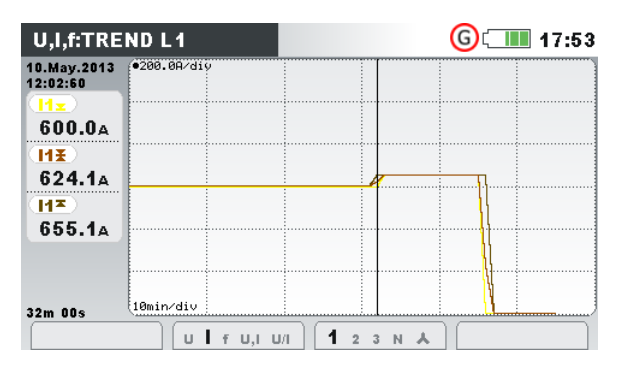

*Figura 3.20: Tendencias de todas las corrientes*

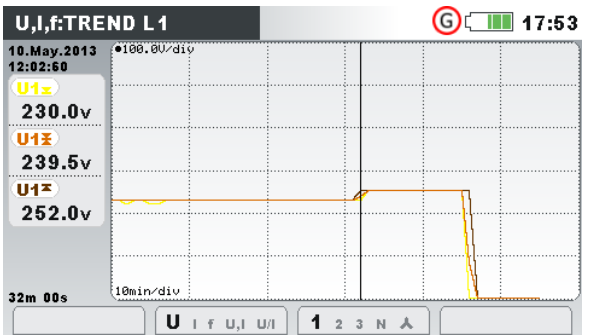

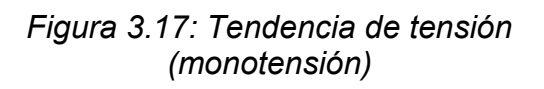

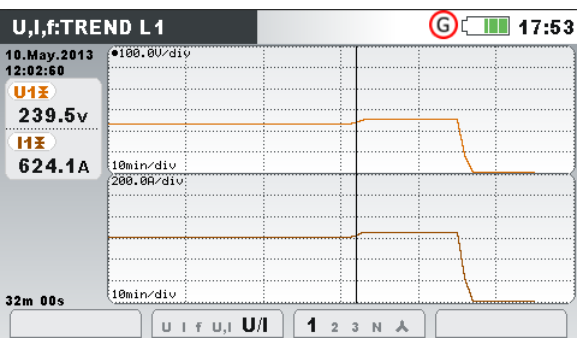

*Figura 3.19: Tendencia de tensión y corriente (bimodal)*

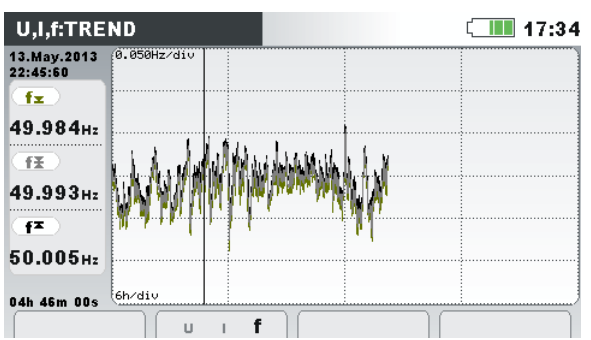

*Figura 3.21: Tendencia de frecuencia*

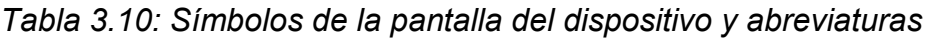

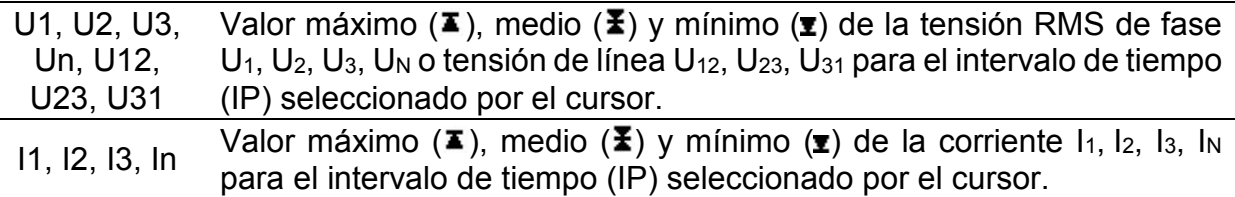

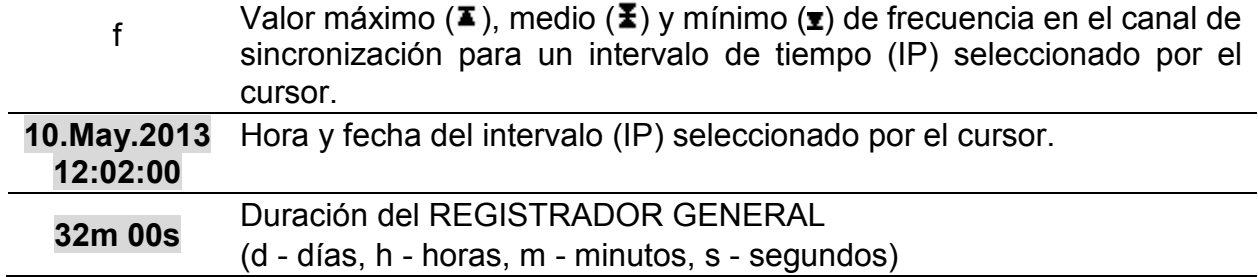

#### *Tabla 3.11: Teclas en pantallas de tendencia*

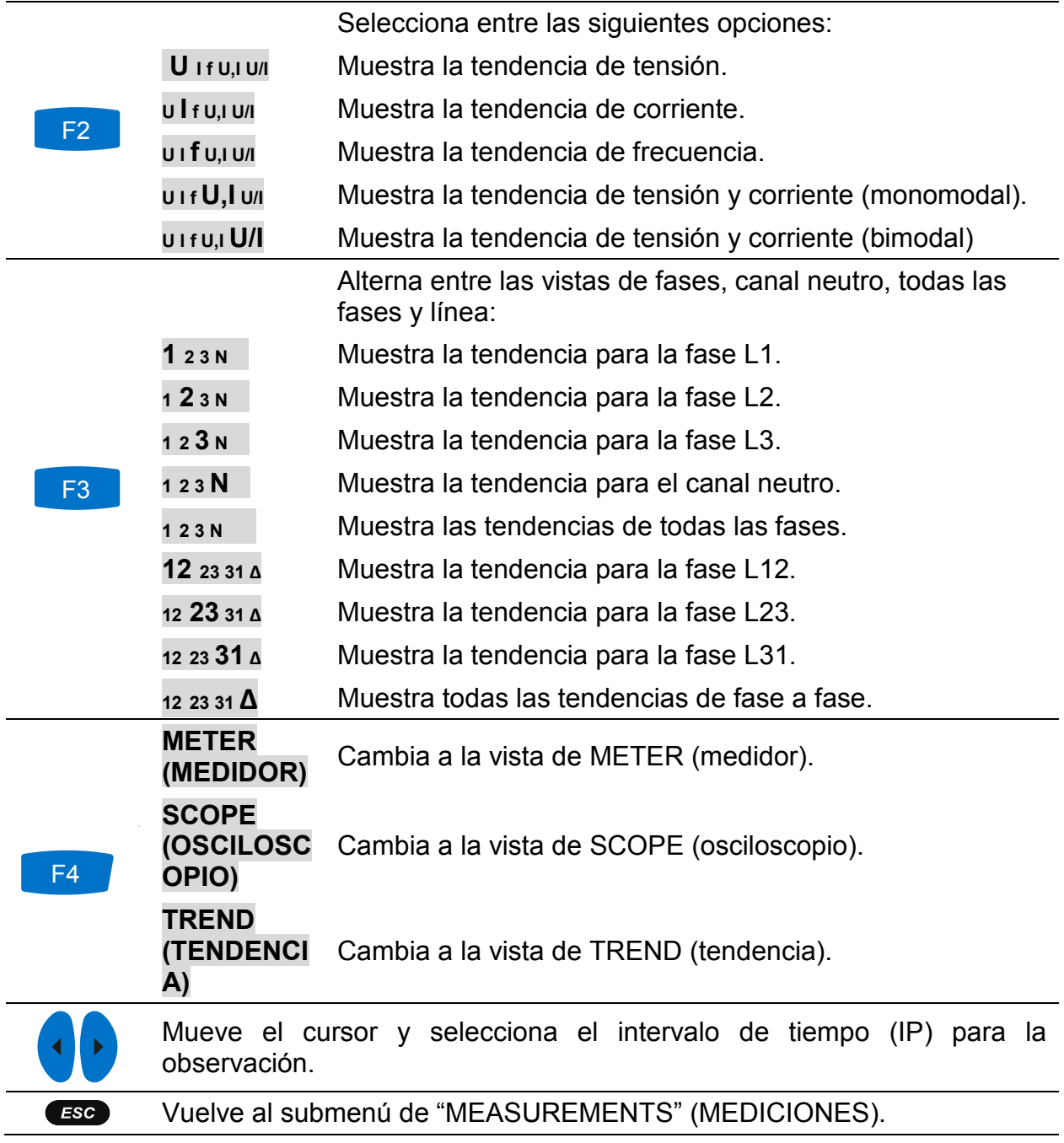

### <span id="page-34-0"></span>**3.6 Potencia**

En las pantallas de POTENCIA, el dispositivo muestra los parámetros de potencia medida. Los resultados pueden verse en forma de tabla (METER) o gráfica (TREND). La vista TREND está disponible solo mientras el REGISTRADOR GENERAL está activo. Vea la sección [3.14](#page-70-0) para instrucciones sobre cómo iniciar el registrador. Para entender del todo el significado de cada parámetro de potencia, vea las secciones [5.1.5.](#page-153-1)

#### <span id="page-35-0"></span>**3.6.1 Medidor**

Al entrar en la opción POWER (POTENCIA) desde el submenú de mediciones, se muestra la pantalla POWER (POTENCIA) (vea la figura abajo).

| <b>POWER:人</b>  |                |          |       | ∎ 17:34       |
|-----------------|----------------|----------|-------|---------------|
| <b>Combined</b> |                |          |       |               |
|                 | $\blacksquare$ | ( L2 )   | (L3)  | TOT.          |
| P               | 188.0          | 189.6    | 192.2 | 569.8 kW      |
| N               | $-98.33$       | $-98.21$ | 92.94 | $-103.6$ kvar |
| S               | 212.1          | 213.5    | 213.5 | 639.2 kVA     |
| РF              | 0.89c          | 0.89c    | 0.90i | 0.89c         |

*Figura 3.22: Resumen de mediciones de Figura 3.23: Resumen de mediciones de potencia (combinadas)*

|                         | POWER:L1      |     |               |           | ∎ 17:34               |  |  |
|-------------------------|---------------|-----|---------------|-----------|-----------------------|--|--|
| L <sub>1</sub>          |               |     |               |           |                       |  |  |
|                         | Combined      |     | Fundamental   |           | <b>Nonfundamental</b> |  |  |
| P                       | 188.0 kw      | P   | 188.0 kw      | <b>SN</b> | 92.29 kVA             |  |  |
| N                       | $-98.33$ kvar | Ю   | $-33.84$ kvar | DI        | 89.86 kvar            |  |  |
| s                       | 212.1 kVA     | s   | 191.0 kVA     | DVI       | $0.201$ kvar          |  |  |
| PF                      | 0.89c         | DPF | 0.98c         | PН        | $-0.011$ kw           |  |  |
| Harmonic pollut.: 48.3% |               |     |               |           |                       |  |  |
|                         | HOLD          |     |               |           |                       |  |  |

*Figura 3.24: Mediciones de potencia detalladas en la fase L1* 

| POWER:人       |              |                |       | $\blacksquare$ 17:34 |  |
|---------------|--------------|----------------|-------|----------------------|--|
| [Fundamental] |              |                |       |                      |  |
|               | $\boxed{14}$ | $\overline{L}$ | (L3)  | TOT.                 |  |
| P             | 1.127        | 0.907          | 1.055 | 3.089 <sub>kw</sub>  |  |
| Q             | $-0.199$     | $-0.157$       | 0.0   | $-0.343$ kvar        |  |
| S             | 1.144        | 0.921          | 1.055 | $3.133$ kVA          |  |
| <b>DPF</b>    | 0.98c        | 0.99c          | 1.00i | 0.99c                |  |

*potencia (fundamental)*

|                             | POWER:                                 |       |                                           |     | 17:34                  |
|-----------------------------|----------------------------------------|-------|-------------------------------------------|-----|------------------------|
| TOT.                        |                                        |       |                                           |     |                        |
|                             | <b>Combined</b>                        |       | <b>Fundamental</b>                        |     | <b>Nonfundamental</b>  |
| P                           | 358.9 kW                               | P+    | 358.3 w                                   | SeN | $22.06$ kVA            |
| o                           | $-20.76$ kvar                          | $Q +$ | $-10.02$ kvar                             | Del | $19.91$ kvar           |
| lS e                        | $359.7$ kVA                            | lS+   | $358.5$ kVA                               | DeV | $0.555$ kvar           |
| $\sf I\sf P\sf F\sf e\sf I$ | 0.99c                                  | PFe+  | 0.99c                                     | Pн  | $0.525$ kw             |
|                             | Harmonic pollut.: 1.36%<br><b>HOLD</b> |       | $\overline{\mathbf{3}}$<br>$\overline{2}$ |     | Load unbalance: 8.47 % |

*Figura 3.25: Mediciones de potencia total detalladas*

Se muestra en la tabla a continuación una descripción de símbolos y abreviaturas usados en las pantallas de POWER (METER).

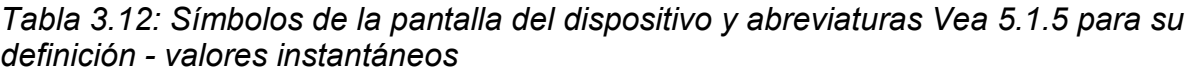

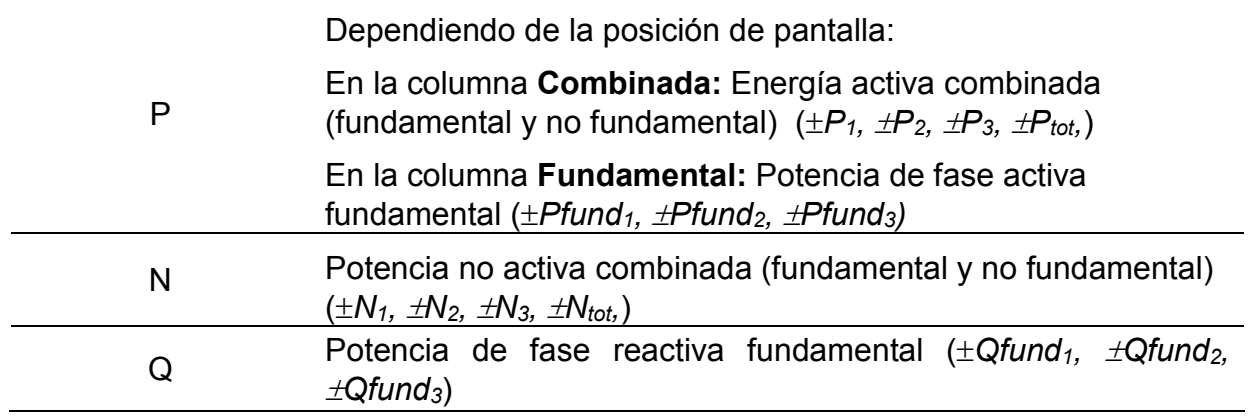
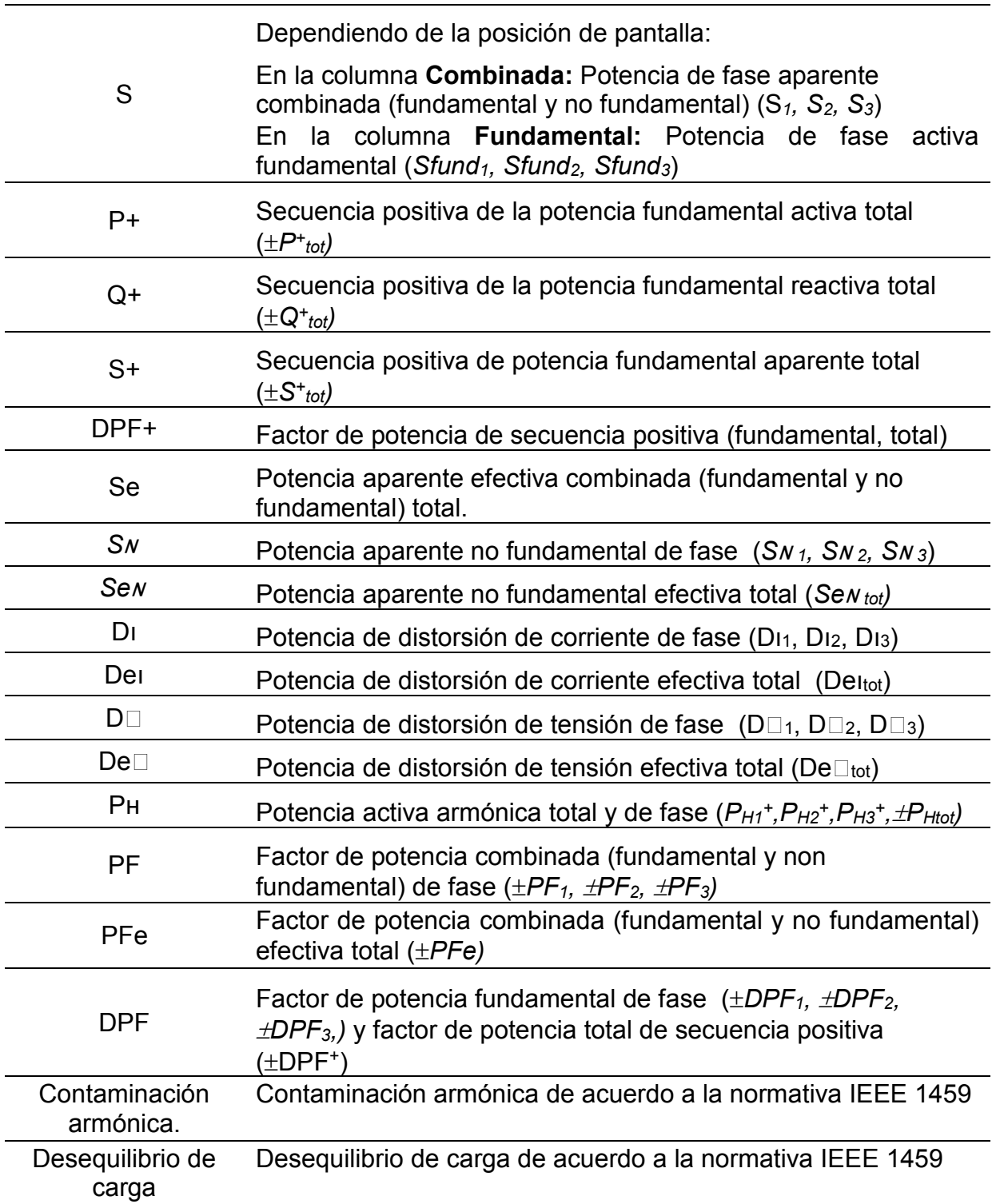

# *Tabla 3.13: Teclas en las pantallas de Power (Potencia)*

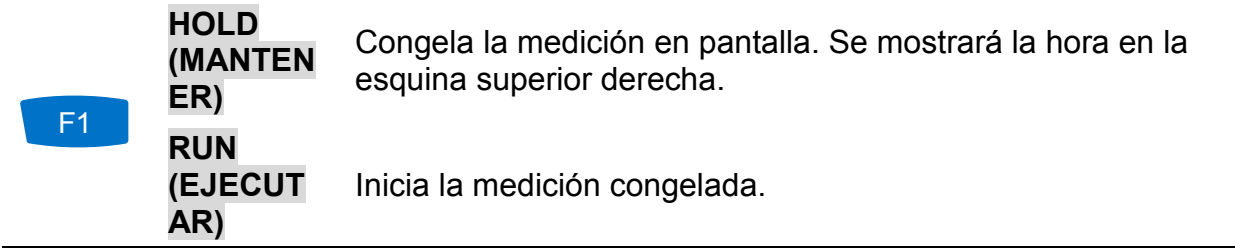

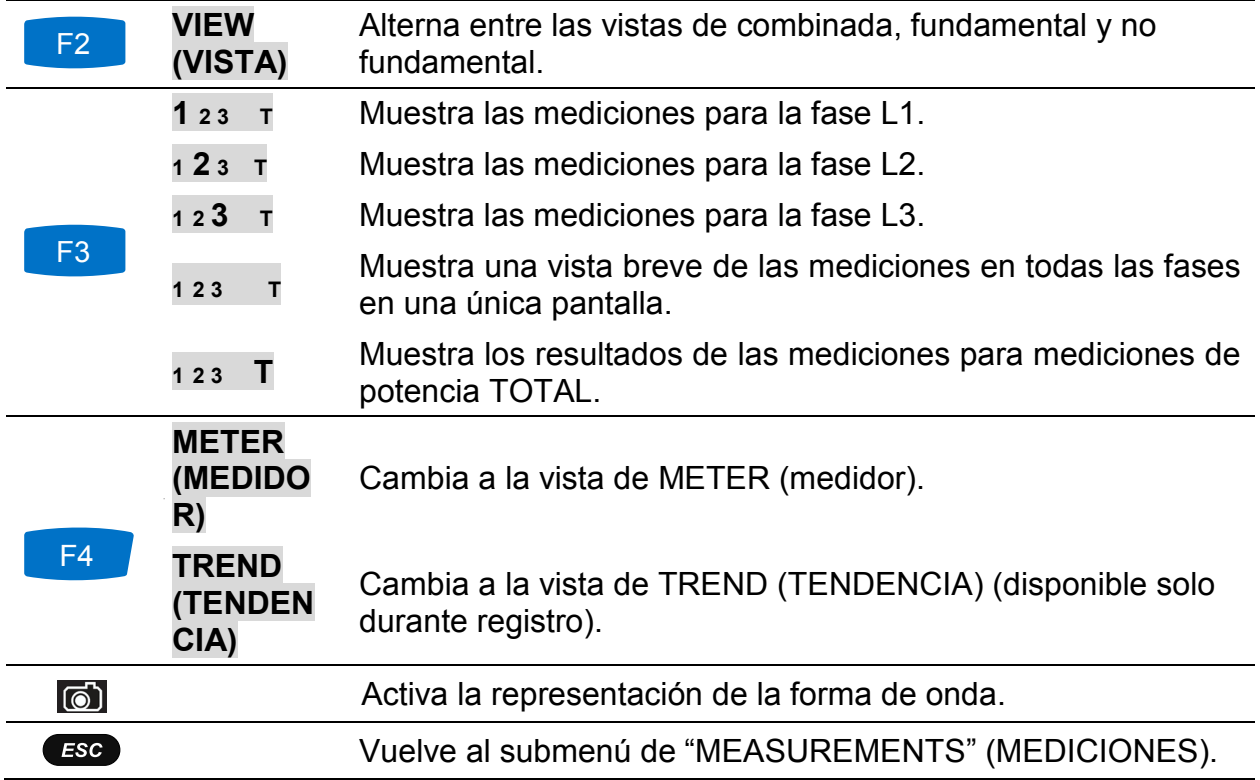

### **3.6.2 Tendencia**

Mientras el registro está activo, la vista TREND está disponible (vea la sección [3.14](#page-70-0) para instrucciones sobre cómo iniciar el REGISTRADOR GENERAL).

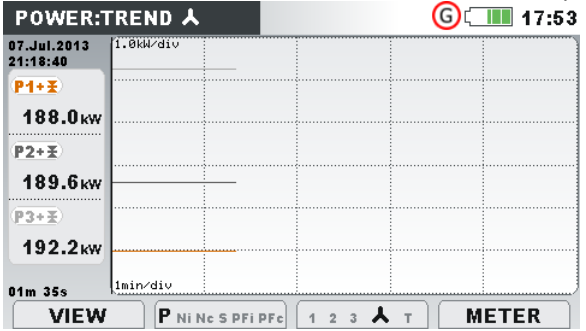

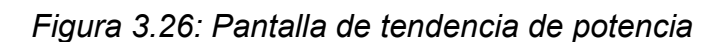

*Tabla 3.14: Símbolos de la pantalla del dispositivo y abreviaturas*

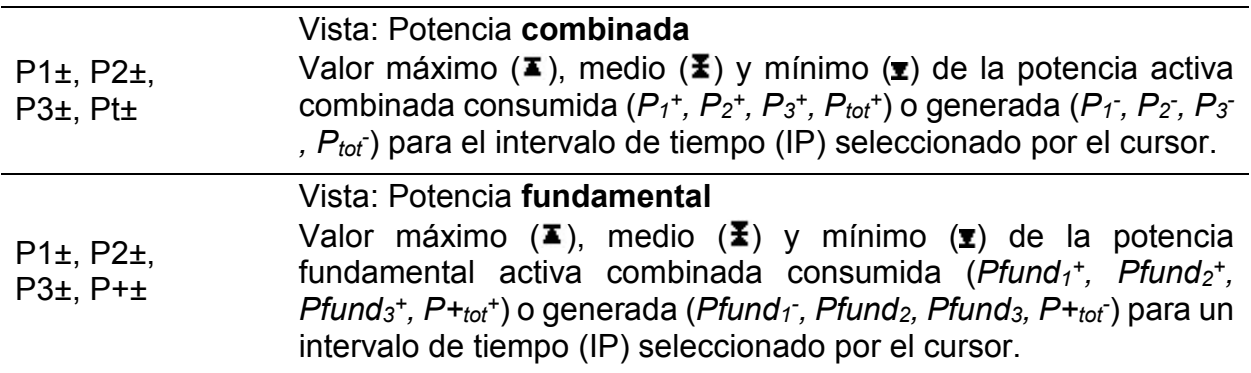

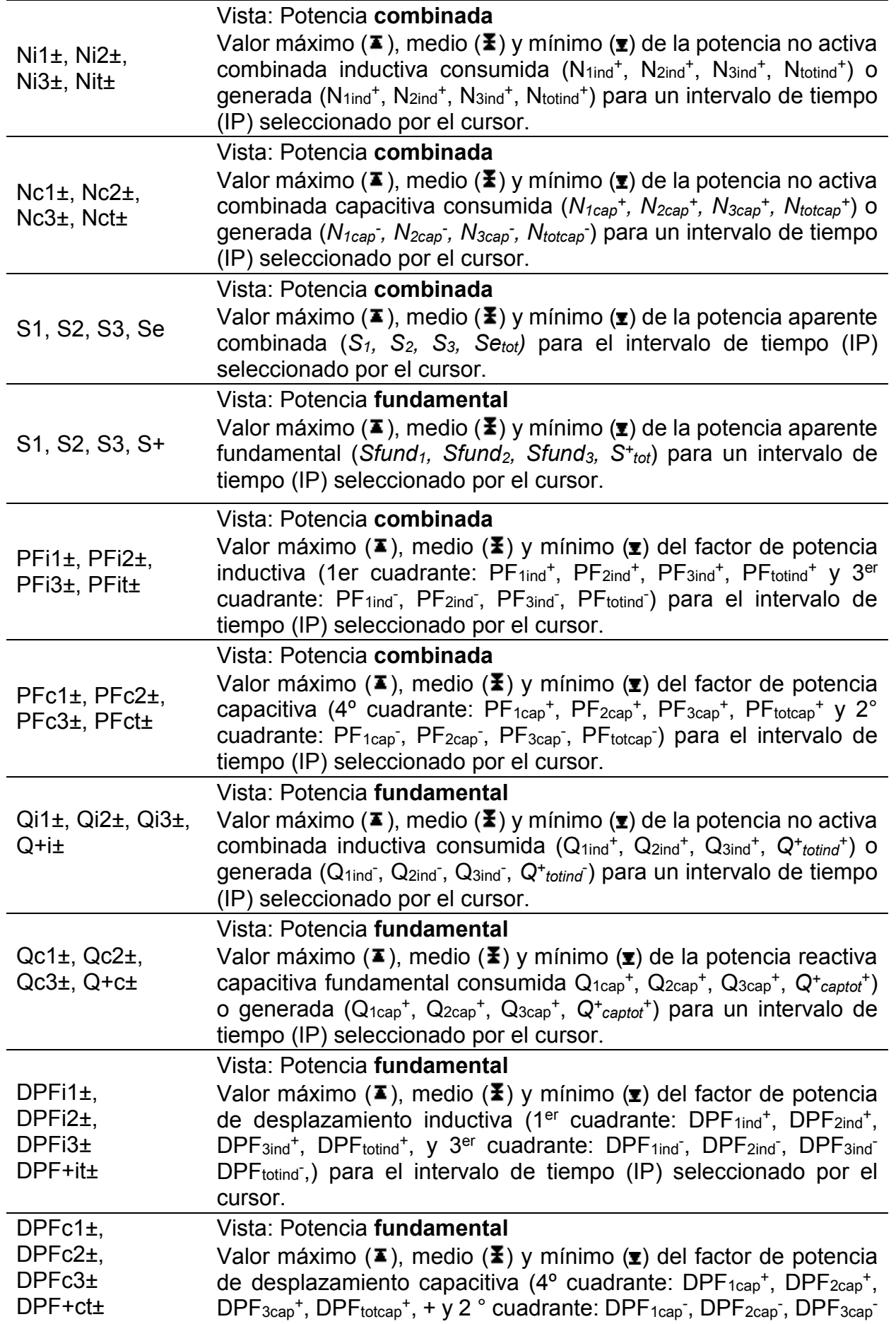

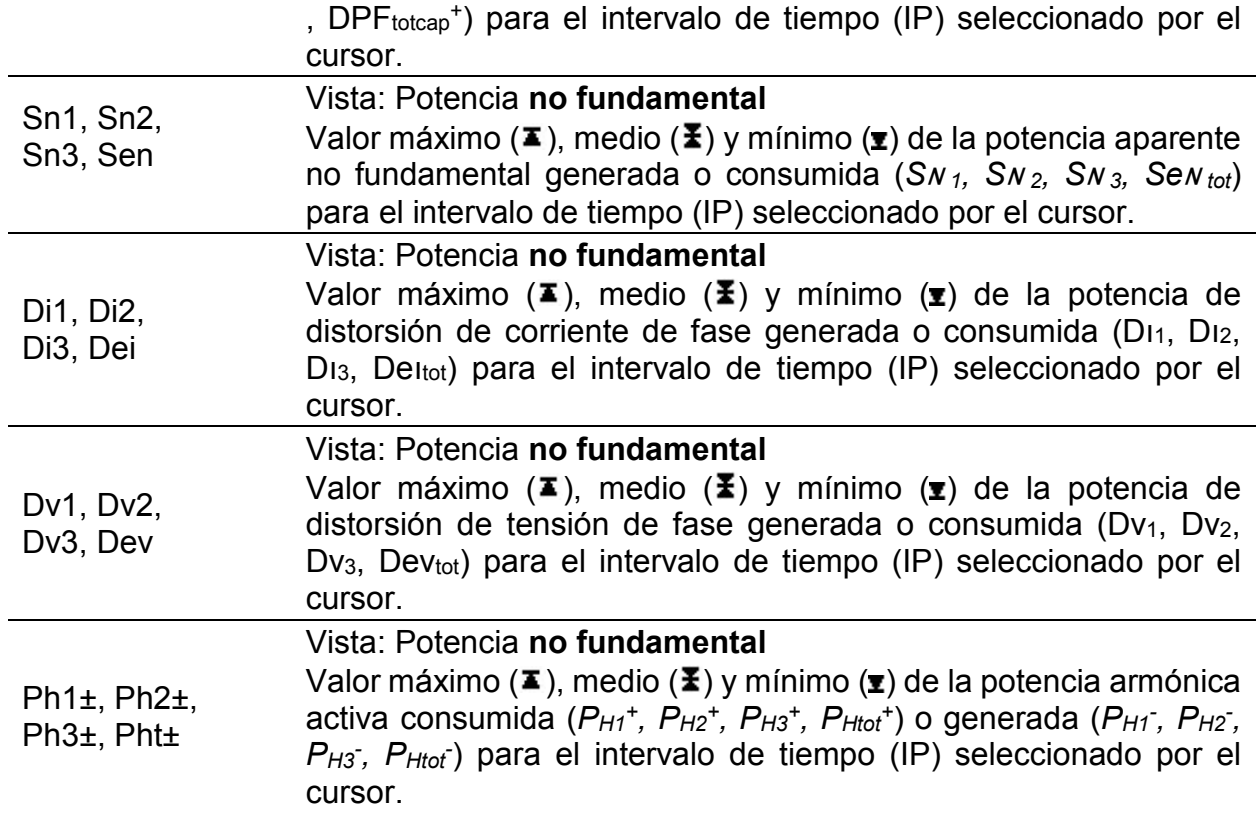

*Tabla 3.15: Teclas en pantallas de Potencia (TREND)*

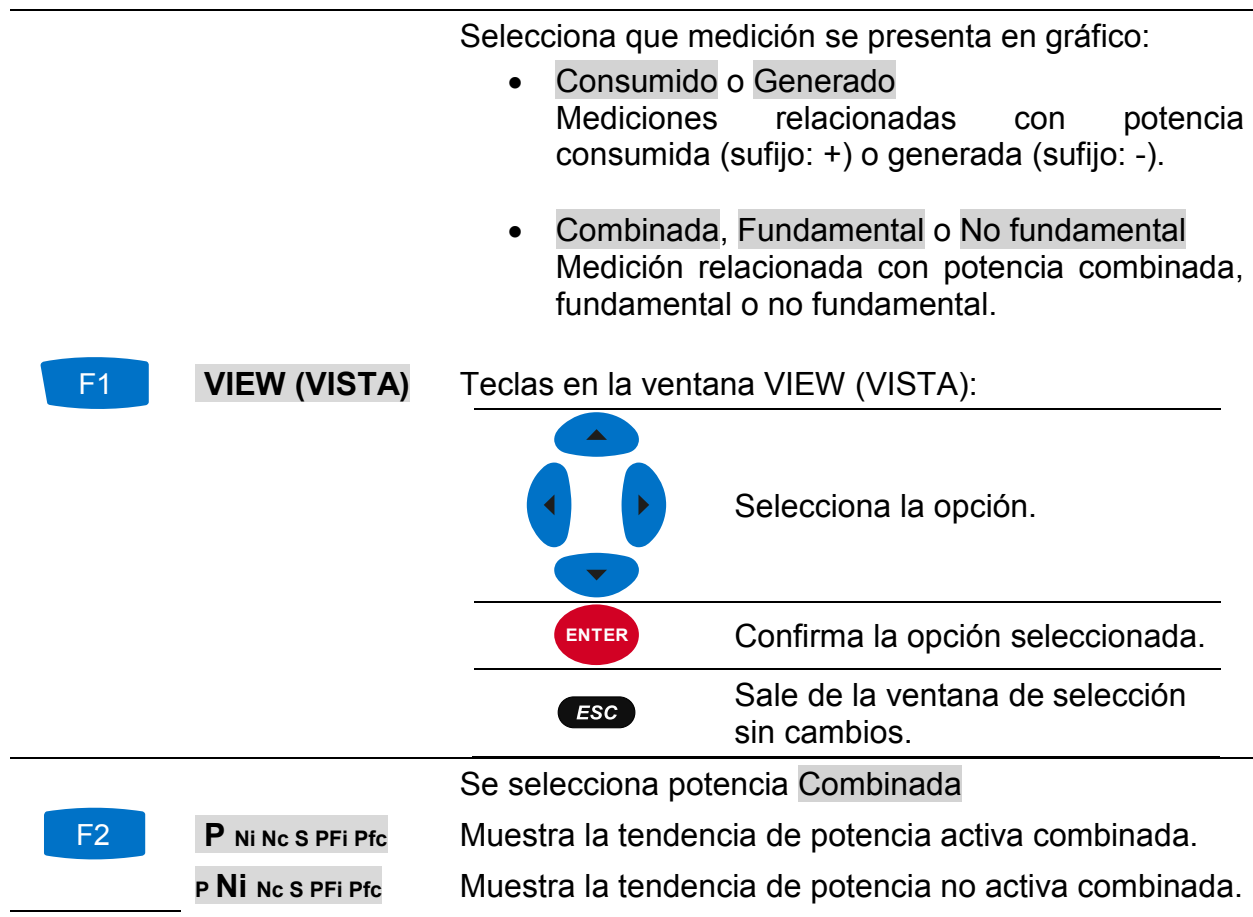

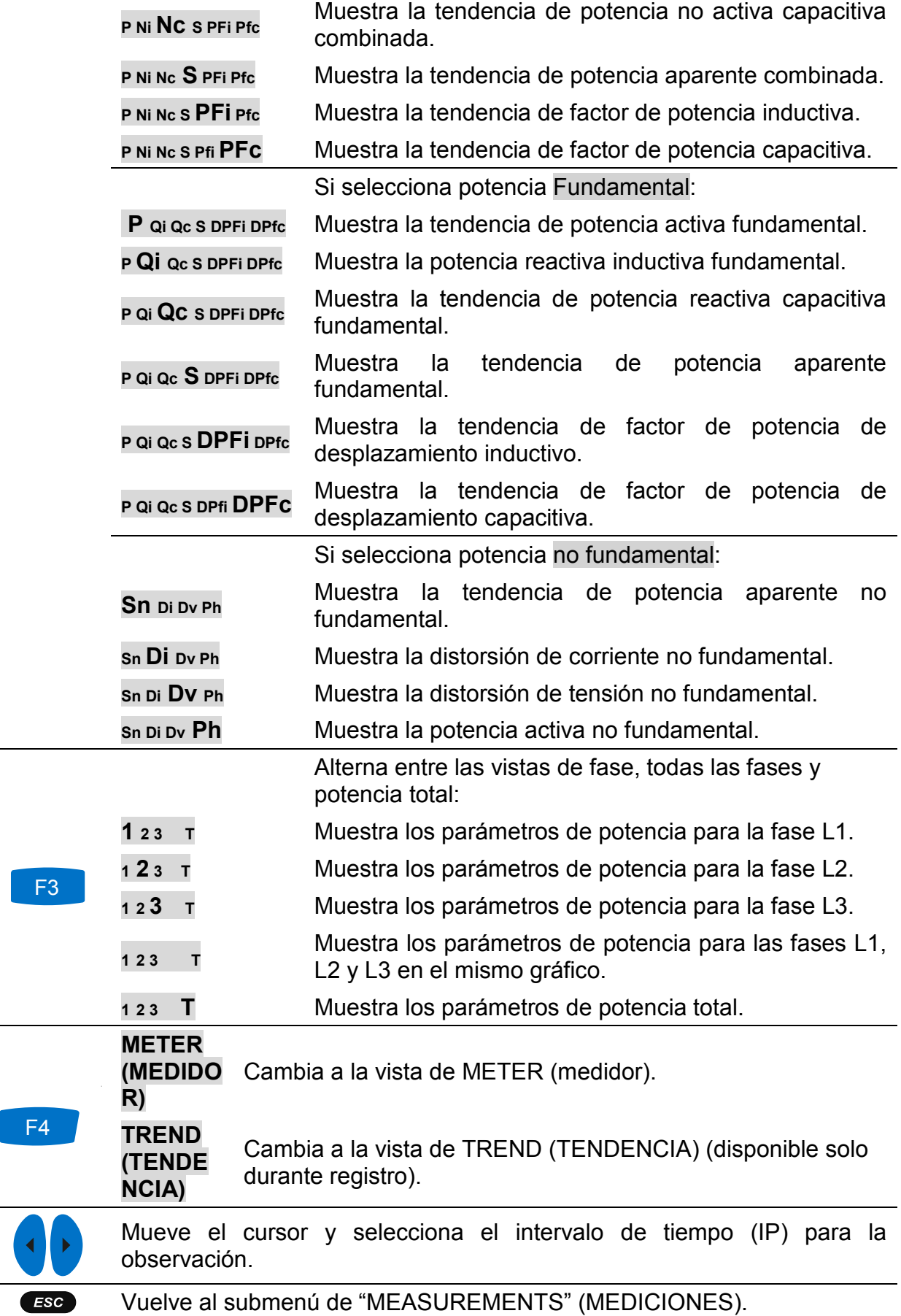

# **3.7 Energía**

## **3.7.1 Medidor**

El dispositivo muestra el estado de los contadores de energía en el menú de energía. Los resultados pueden verse en forma de tabla (METER). La medición de energía solo está activa si el REGISTRADOR GENERAL está activo. Vea la sección [3.14](#page-70-0) para instrucciones sobre cómo iniciar el REGISTADOR GENERAL. Se muestran en la figura a continuación las pantallas de medidor.

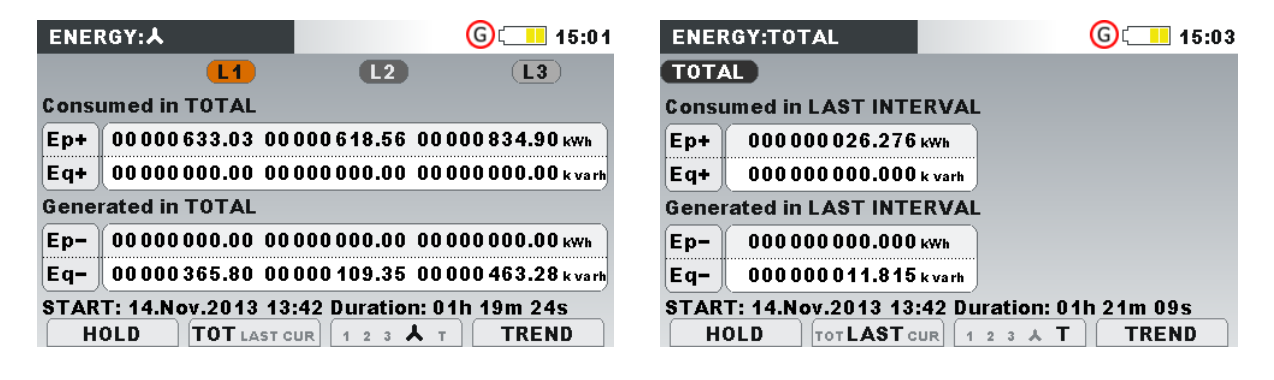

*Figura 3.27: Pantalla de contador de energía*

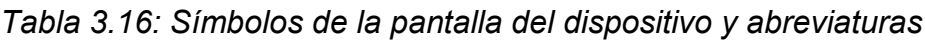

| Ep+      | Energía activa total consumida $(+)$ de fase $(Ep_1^+, Ep_2^+, Ep_3^+)$ o total $(Ep_{tot}^+)$                                                                                    |
|----------|----------------------------------------------------------------------------------------------------|
| Ep-      | Energía activa total generada (-) de fase (Ep <sub>1</sub> <sup>-</sup> , Ep <sub>2</sub> <sup>-</sup> , Ep <sub>3</sub> <sup>-</sup> ) o total (Ep <sub>tot</sub> <sup>-</sup> ) |
| Eq+      | Energía reactiva fundamental consumida $(+)$ de fase (Eq <sub>1</sub> <sup>+</sup> , Eq <sub>2</sub> <sup>+</sup> , Eq <sub>3</sub> ) o<br>total (Eptot <sup>-</sup> )            |
| Eq-      | Energía reactiva fundamental generada (-) de fase (Eq1, Eq2, Eq3) o total<br>(Eqtot <sup>-</sup> )                                                                                |
| Inicio   | Hora y fecha de inicio del registrador                                                                                                    |
| Duración | Tiempo transcurrido del registrador                                                                                                    |
|          |                                                                                                    |

*Tabla 3.17: Teclas en las pantallas de energía (METER)* 

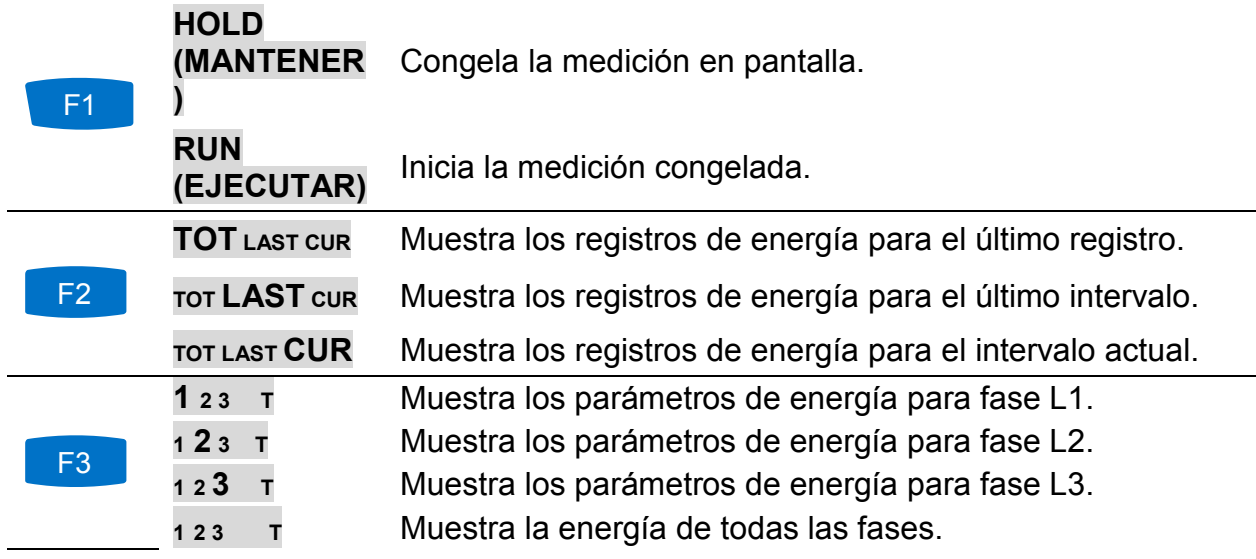

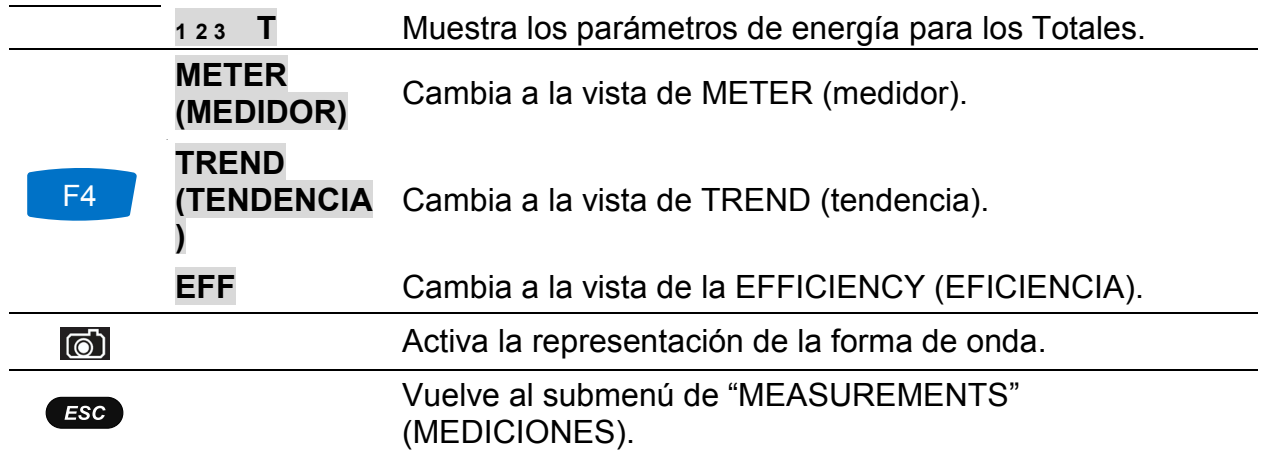

### **3.7.2 Tendencia**

La vista de la tendencia está disponible solo durante la grabación activa (ver sección 3.14 instrucciones como grabador GENERAL)[.3.14](#page-70-0)

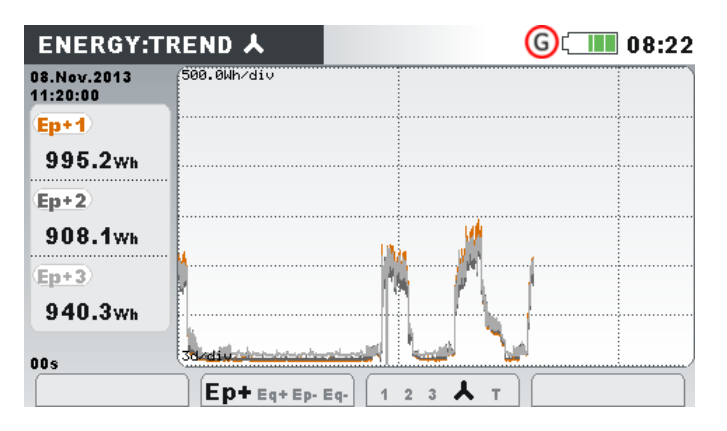

*Figura 3.28: Pantallas de tendencia de energía*

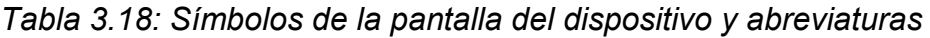

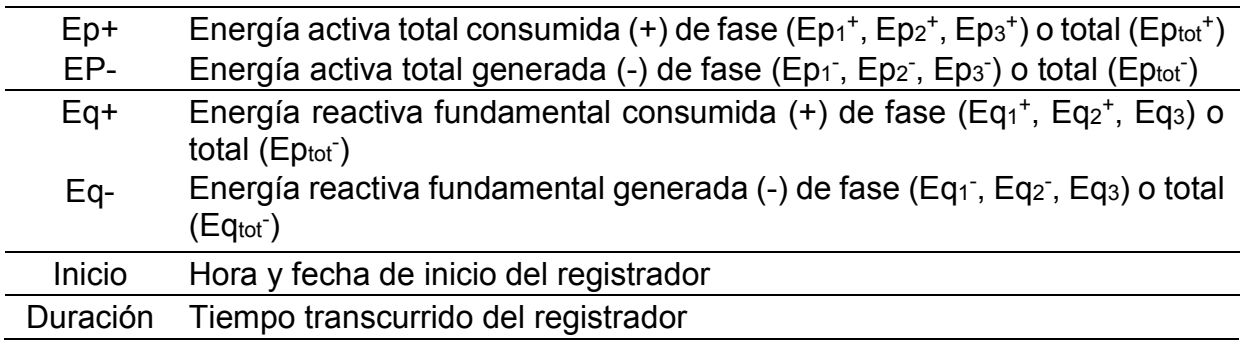

#### *Tabla 3.19: Teclas en pantallas de energía (TREND)*

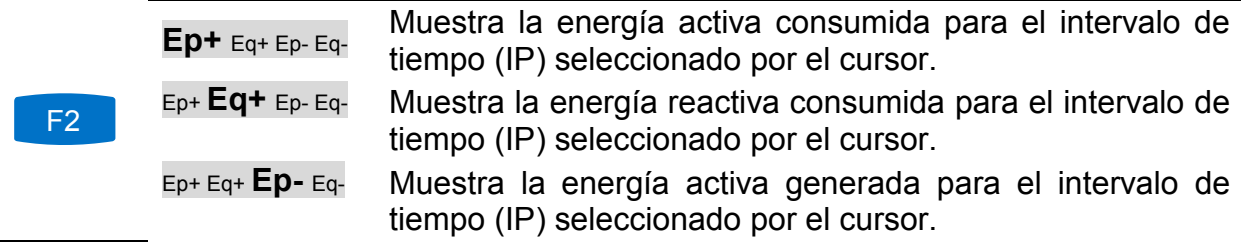

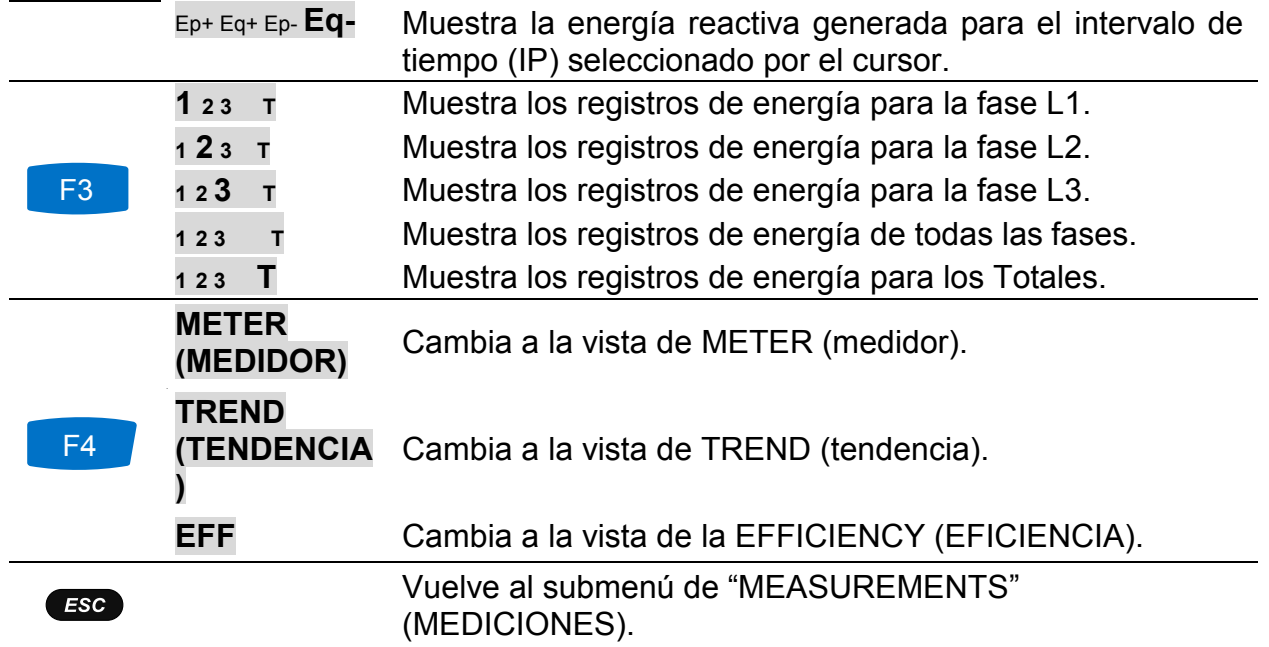

### **3.7.3 Eficiencia**

La vista EFFICIENCY (Eficiencia) está disponible solo mientras el registro está activo (vea la sección [3.14](#page-70-0) para instrucciones sobre cómo iniciar el REGISTRADOR GENERAL).

| <b>EFFICIENCY:L1</b> |                        | $\bigodot$ (TIME 00:32                                                   |
|----------------------|------------------------|--------------------------------------------------------------------------|
| <b>Fundamental:</b>  |                        | <b>Conductors utilisation</b>                                            |
| P avg+               | $21.16$ <sub>kw</sub>  |                                                                          |
| Qi avq+              | 0.003 <sub> kvar</sub> | • Active                                                                 |
| Qc avq-              | $9.671$ kvar           | $\bullet$ Reactive                                                       |
| Sn avg               | $1.718$ <sub>kVA</sub> | $\bullet$ Harmonic                                                       |
| Ep+                  | 885.9wh                |                                                                          |
| Eq+                  | $0.000v$ arh           | Maximal Power demand $(P^+): (3 s)$<br>1.02.Jan.2000 00:31:27 - 29.98 kW |
| Eq-                  | $369.2$ varh           | 2.02.Jan.2000 00:31:24 - 29.36 kW                                        |
|                      |                        | 3.02.Jan.2000 00:31:18 - 27.13 kW                                        |
| <b>VIEW</b>          | $TOT$ last max         | <b>METER</b><br>123                                                      |

*Figura 3.29: Pantalla de eficiencia energética*

*Tabla 3.20: Símbolos de la pantalla del dispositivo y abreviaturas*

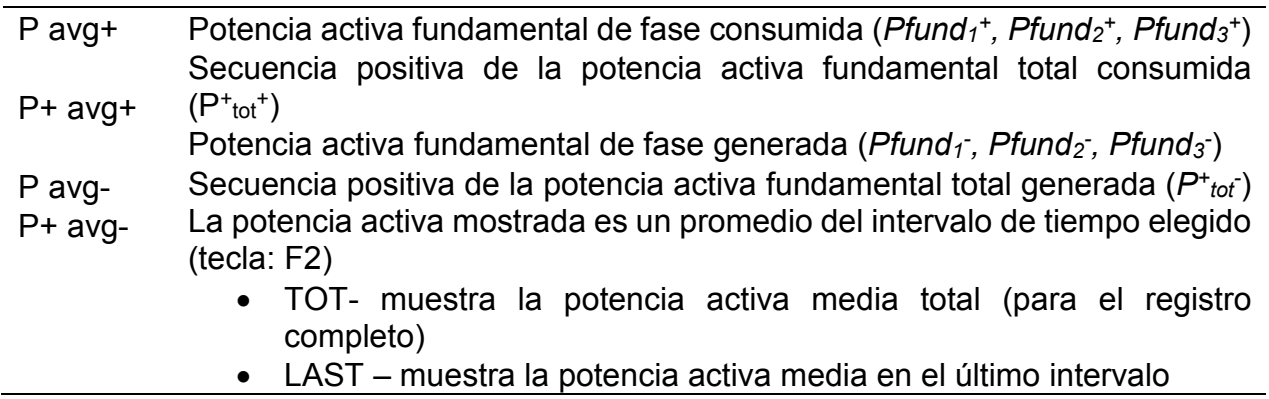

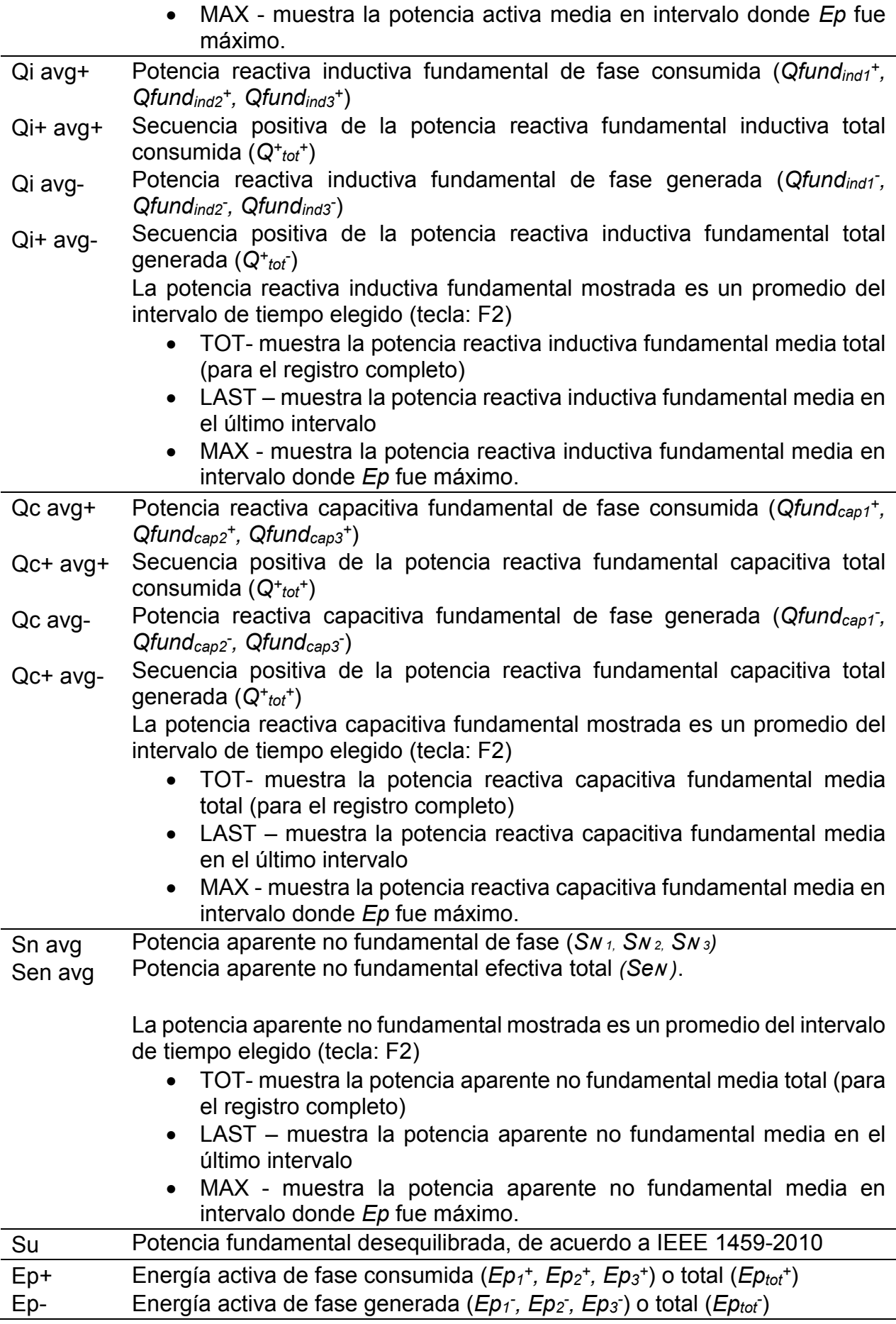

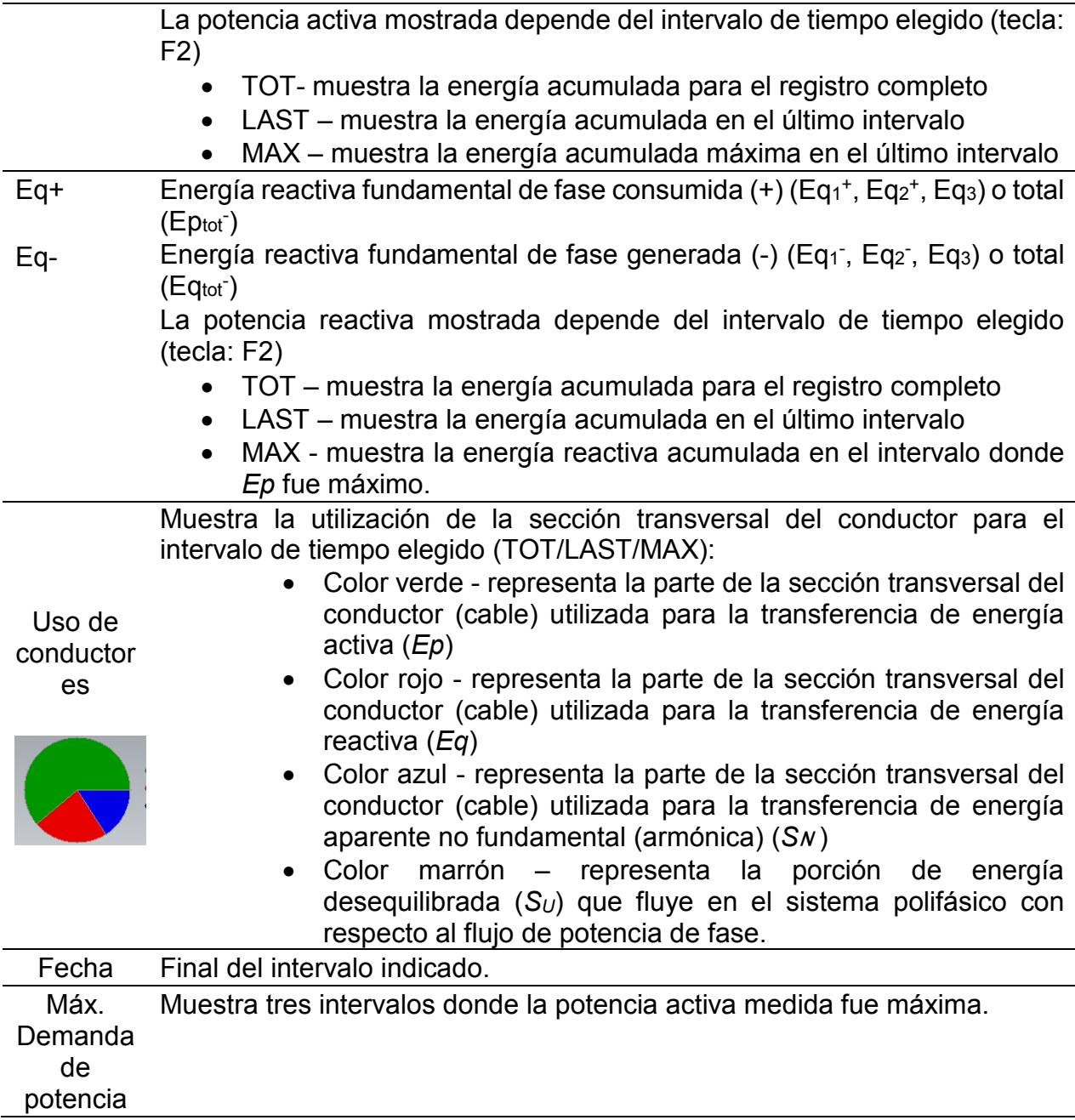

### *Tabla 3.21: Teclas en pantallas de energía (TREND)*

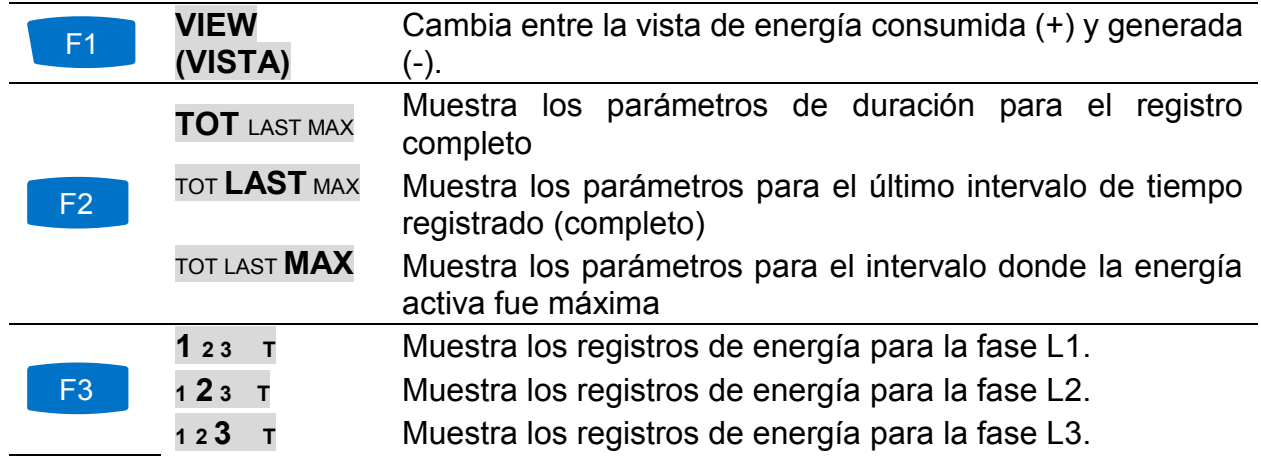

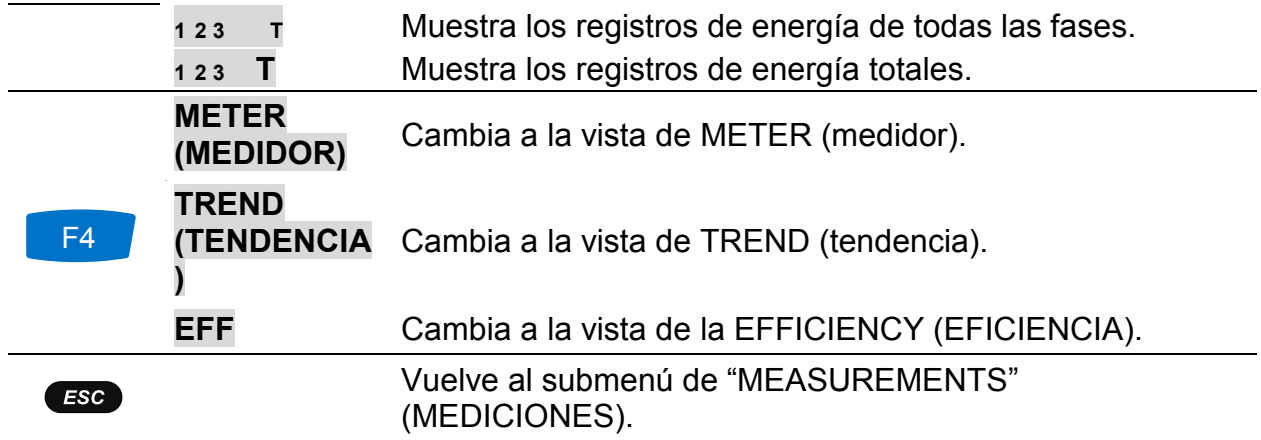

# **3.8 Armónicos / interarmónicos**

Los armónicos presentan señales de tensión y corriente como una suma de sinusoides de frecuencia de potencia y sus múltiplos enteros. La onda sinusoidal con frecuencia k veces superior a la fundamental (k es un número entero) se llama onda armónica y se les define con la amplitud y el desplazamiento de fase (ángulo de fase) a una señal de frecuencia fundamental. Si una señal de descomposición con resultados de transformación de Fourier resulta en la presencia de una frecuencia que no es un múltiplo entero de la fundamental, esta frecuencia se llama frecuencia interarmónica y el componente con tal frecuencia se llama interarmónico. Vea [5.1.7](#page-161-0) para su definición.

## **3.8.1 Medidor**

Al entrar en la opción HARMONICS (ARMÓNICOS) desde el submenú de mediciones, se muestra la pantalla de las tablas para HARMONICS (ARMÓNICOS) (vea la figura abajo). Se muestran en estas pantallas los armónicos o interarmónicos de tensión y corriente y THD.

|                | <b>HARMONICS: 人</b> |             |                |                 |            |                  |            | GITTI 00:06 INTERHARM.: 人 |             |       |            |            | <b>IS HELL</b> 00:10 |
|----------------|---------------------|-------------|----------------|-----------------|------------|------------------|------------|---------------------------|-------------|-------|------------|------------|----------------------|
| V, A           | U1                  |             | U <sub>2</sub> | $\overline{12}$ | U3         | 13               | <b>V.A</b> | U <sub>1</sub>            | -11         | l U2. | $\sqrt{2}$ | U3         | 3                    |
| <b>RMS</b>     | 230.3               | 497.6       | 229.9          | 740.4           | 229.9      | 987.2            | <b>RMS</b> | 230.3                     | 497.6       | 229.9 | 740.4      | 229.9      | 987.1                |
| <b>THD</b>     | 14.16               | 61.43       | 0.18           | 0.711           | 0.18       | 0.742            | <b>THD</b> | 14.15                     | 61.45       | 0.18  | 0.738      | 0.17       | 0.675                |
| k              |                     | 1.4         |                | 1.0             |            | 1.0 <sub>l</sub> | ih 0       | 0.00                      | 0.0         | 0.00  | 0.0        | 0.00       | 0.0                  |
| DC             | 0.00                | 1.220       | 0.02           | 0.0             | 1.18       | 1.095            | ih 1       | 0.00                      | 0.0         | 0.00  | 0.0        | 0.00       | 0.0                  |
| h              | 229.6               | 493.3       | 229.6          | 739.7           | 229.6      | 986.2            | ih 2       | 0.04                      | n.n79       | 0.04  | 0.100      | 0.04       | 0.141                |
| h <sub>2</sub> | 0.00                | 0.0         | 0.00           | 0.0             | 0.00       | 0.0              | ih 3       | 0.05                      | 0.100       | 0.04  | 0.186      | 0.05       | 0.223                |
|                | <b>HOLD</b>         | <b>VIEW</b> |                |                 | <b>BAR</b> |                  |            | HOLD                      | <b>VIEW</b> |       |            | <b>BAR</b> |                      |

*Figura 3.30: Pantallas de armónicos e interarmónicos (METER)*

Se muestra en la tabla a continuación una descripción de símbolos y abreviaturas usados en las pantallas de METER.

*Tabla 3.22: Símbolos de la pantalla del dispositivo y abreviaturas*

| <b>RMS</b> | Valor de tensión / corriente RMS                                                                                                    |
|------------|----------------------------------------------------------------------------------------------------|
| <b>THD</b> | Distorsión armónica de corriente/tensión total THD <sub>u</sub> y THD <sub>i</sub> en % de<br>armónico de tensión/corriente fundamental o en RMS V, A. |

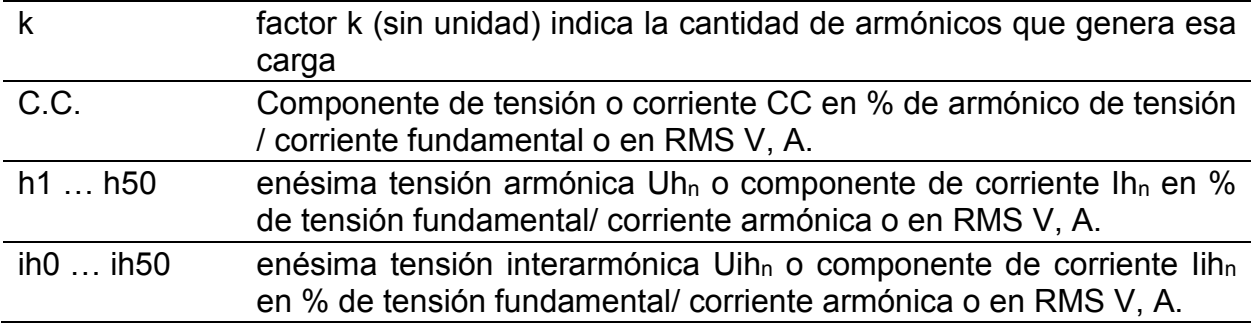

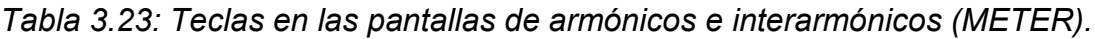

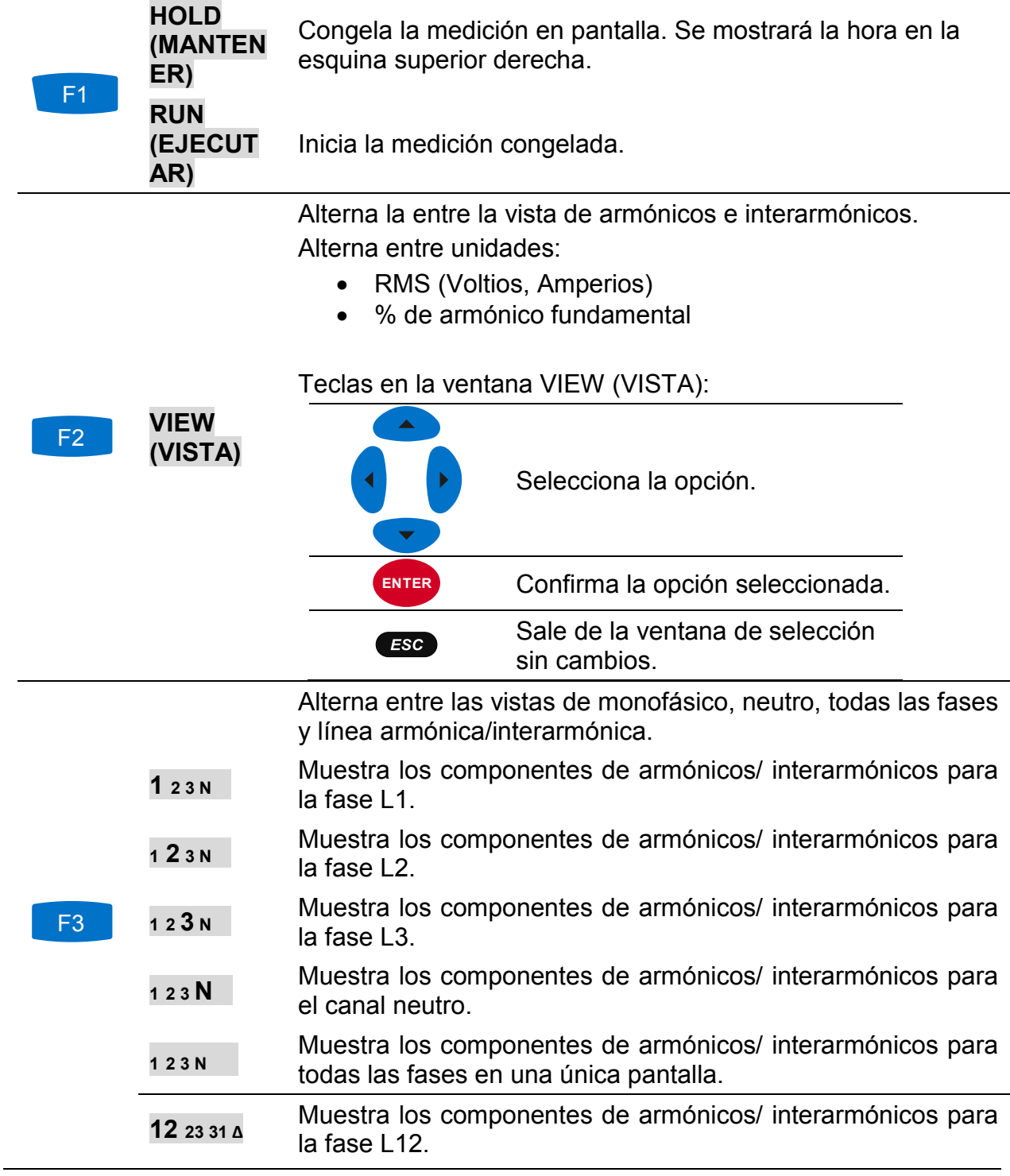

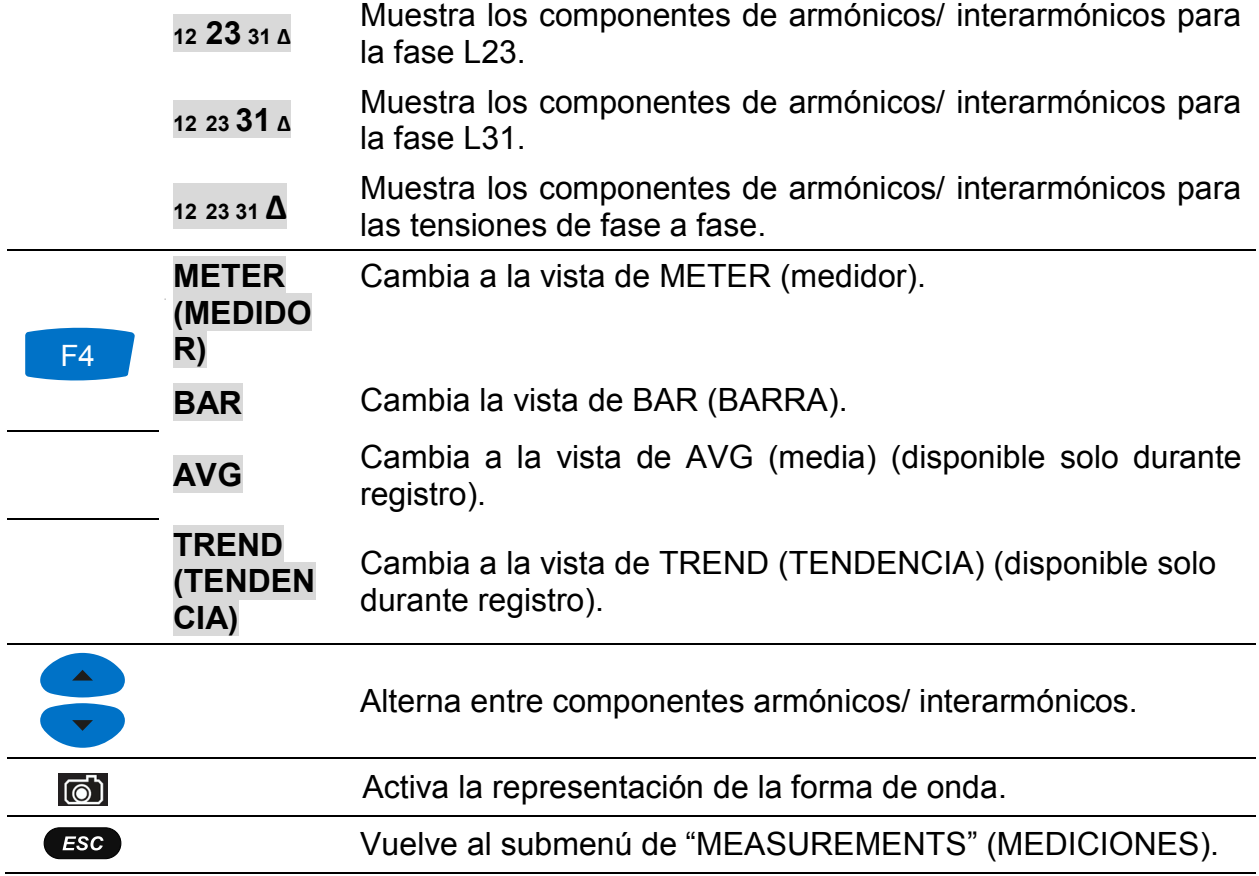

### **3.8.2 Histograma (de barras)**

La pantalla de histograma muestra gráficos duales de barras. El gráfico de barras superior muestra los armónicos de tensión instantáneos y el inferior muestra los armónicos de corriente instantáneos.

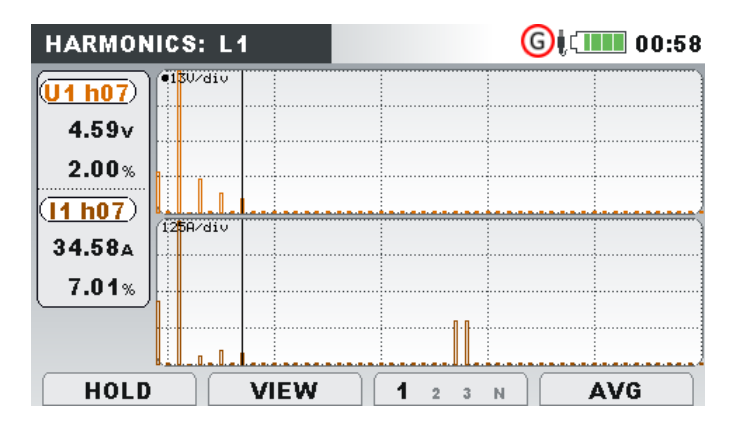

*Figura 3.31: Pantalla de histograma de armónicos*

Se muestra en la tabla a continuación una descripción de símbolos y abreviaturas usados en las pantallas de BAR.

*Tabla 3.24: Símbolos de la pantalla del dispositivo y abreviaturas*

UX h01... h50 Componente armónico/interarmónico de tensión instantáneo en VRMS y en % de tensión fundamental

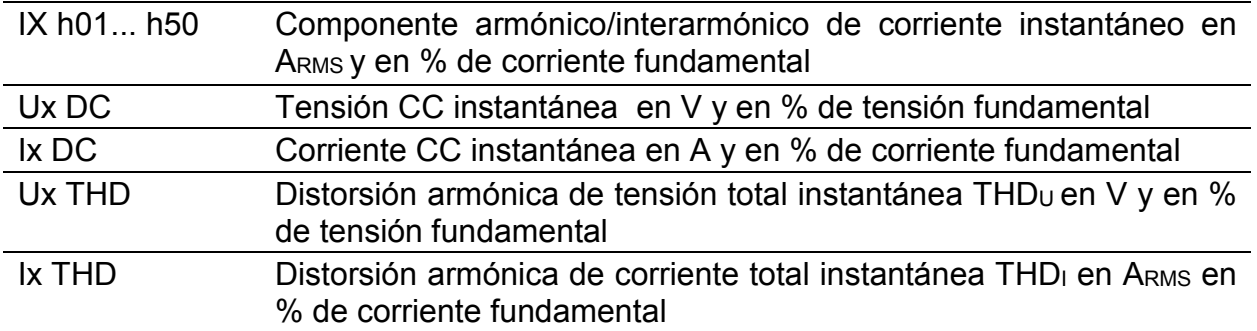

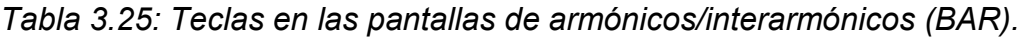

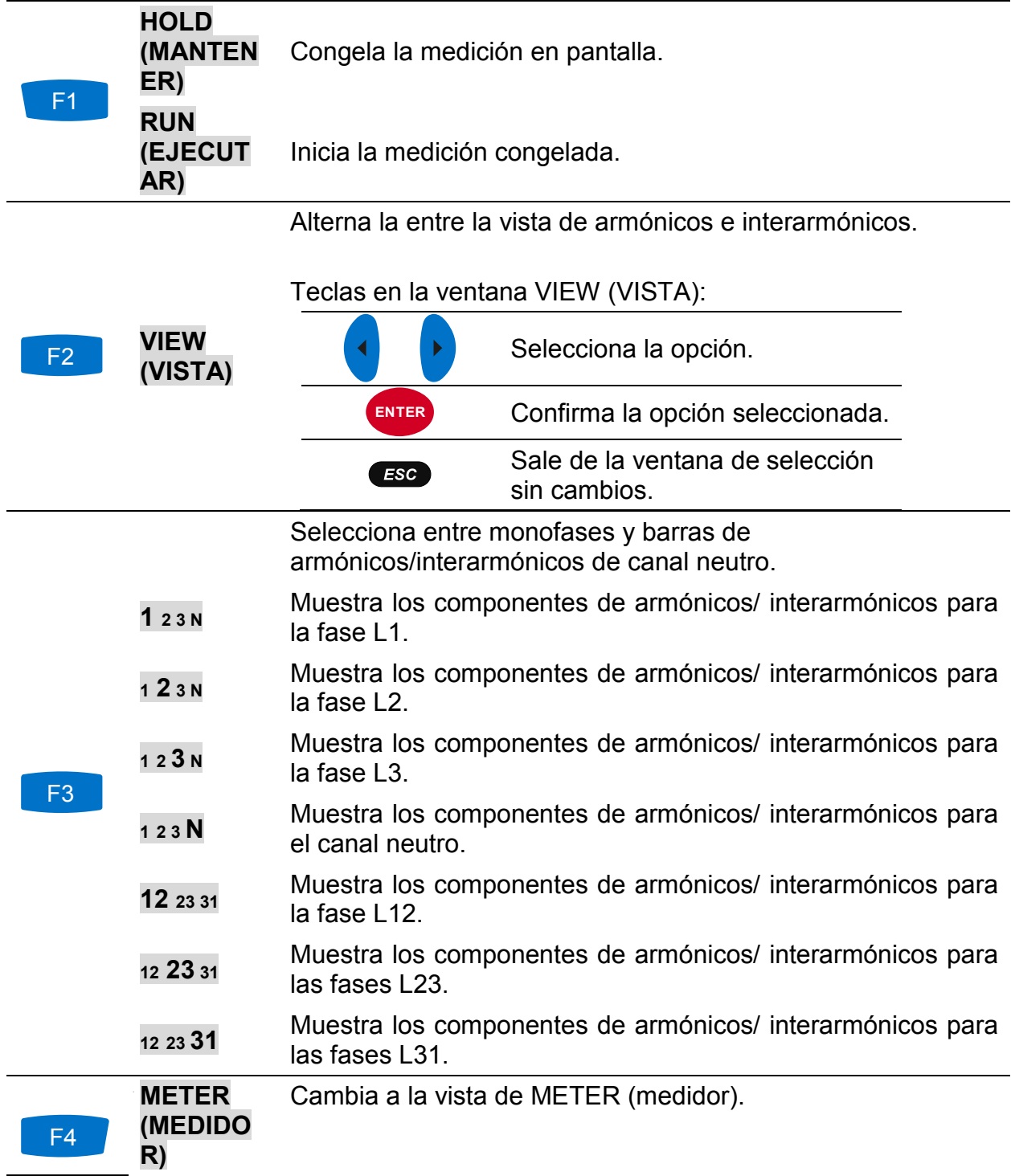

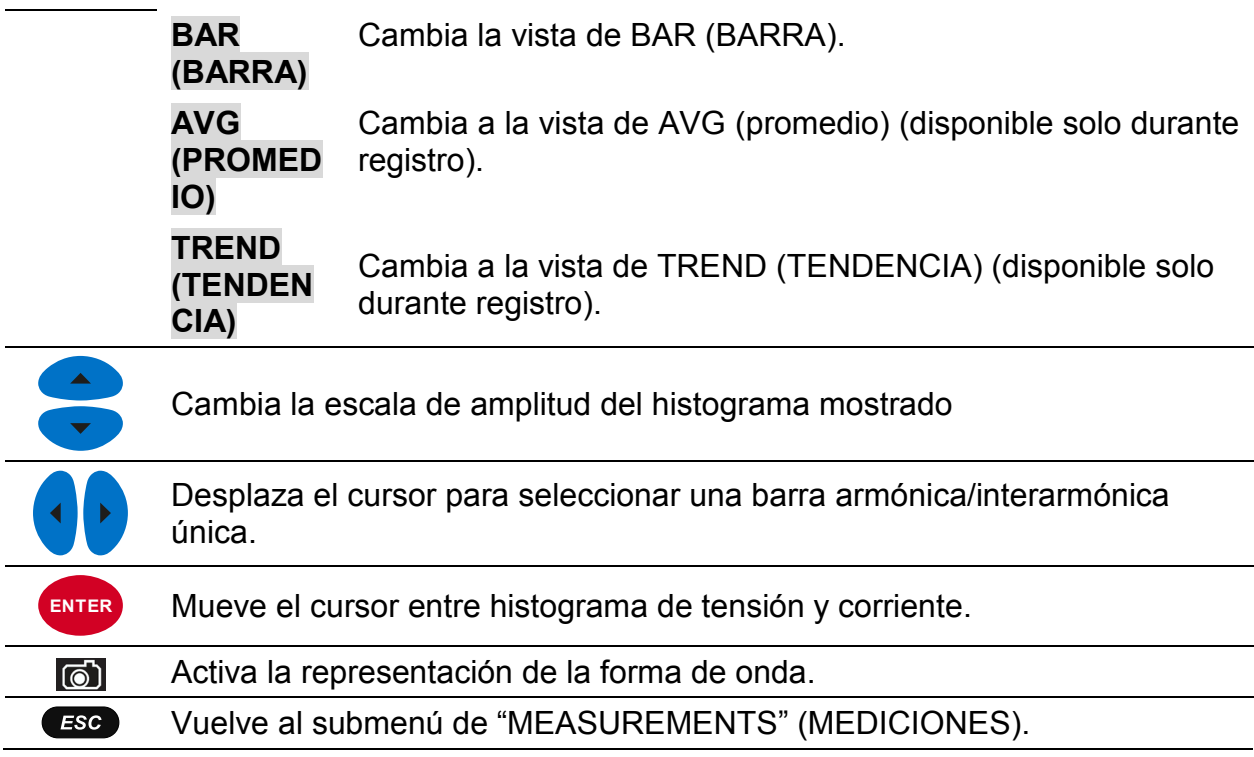

### **3.8.3 Histograma de armónicos promedio** (**Avg Bar**)

Mientras el REGISTRADOR GENERAL está activo, la vista de histograma de armónicos promedio (Avg Bar) está disponible (vea la sección [3.14](#page-70-0) para instrucciones sobre cómo iniciar el REGISTRADOR GENERAL). En esta vista se muestran los valores de armónicos de tensión y corriente promedio (promediados desde el comienzo de la grabación hasta el momento actual). La pantalla de histograma muestra gráficos duales de barras. El gráfico de barras superior muestra los armónicos de tensión medios y el inferior muestra los armónicos de corriente medios.

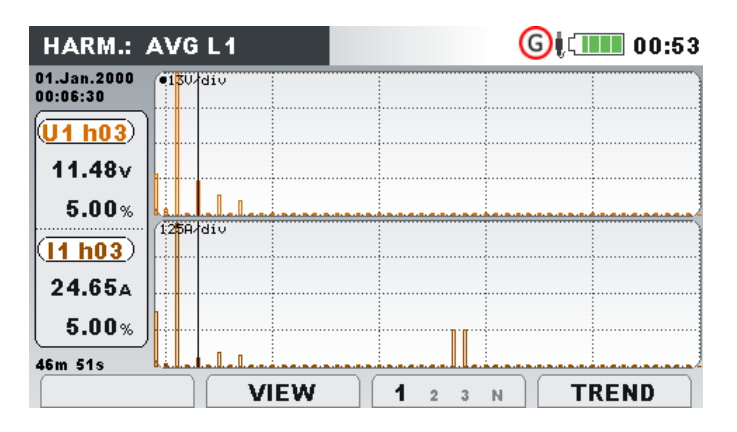

*Figura 3.32: Pantalla de histograma de armónicos promedio*

Se muestra en la tabla a continuación una descripción de símbolos y abreviaturas usados en las pantallas de AVG.

*Tabla 3.26: Símbolos de la pantalla del dispositivo y abreviaturas*

Ux h01 ... h50 Componente armónico/interarmónico de tensión medio en VRMS y en % de corriente fundamental (desde el principio del registro)

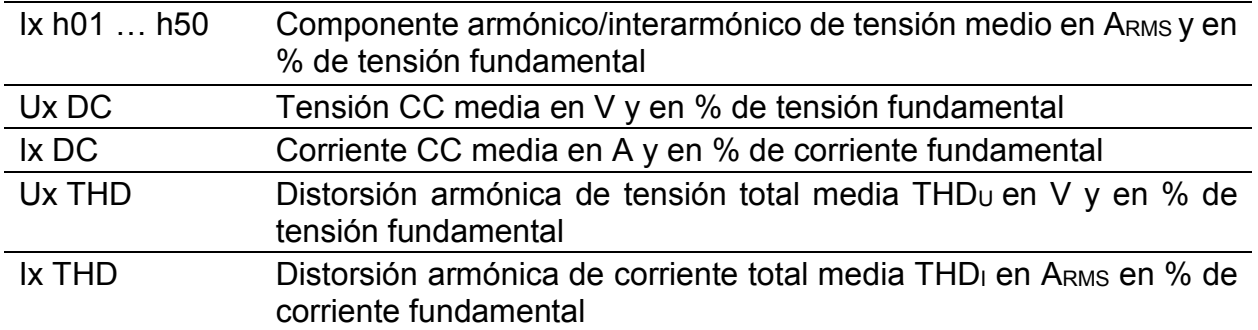

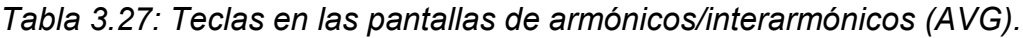

Alterna la entre la vista de armónicos e interarmónicos.

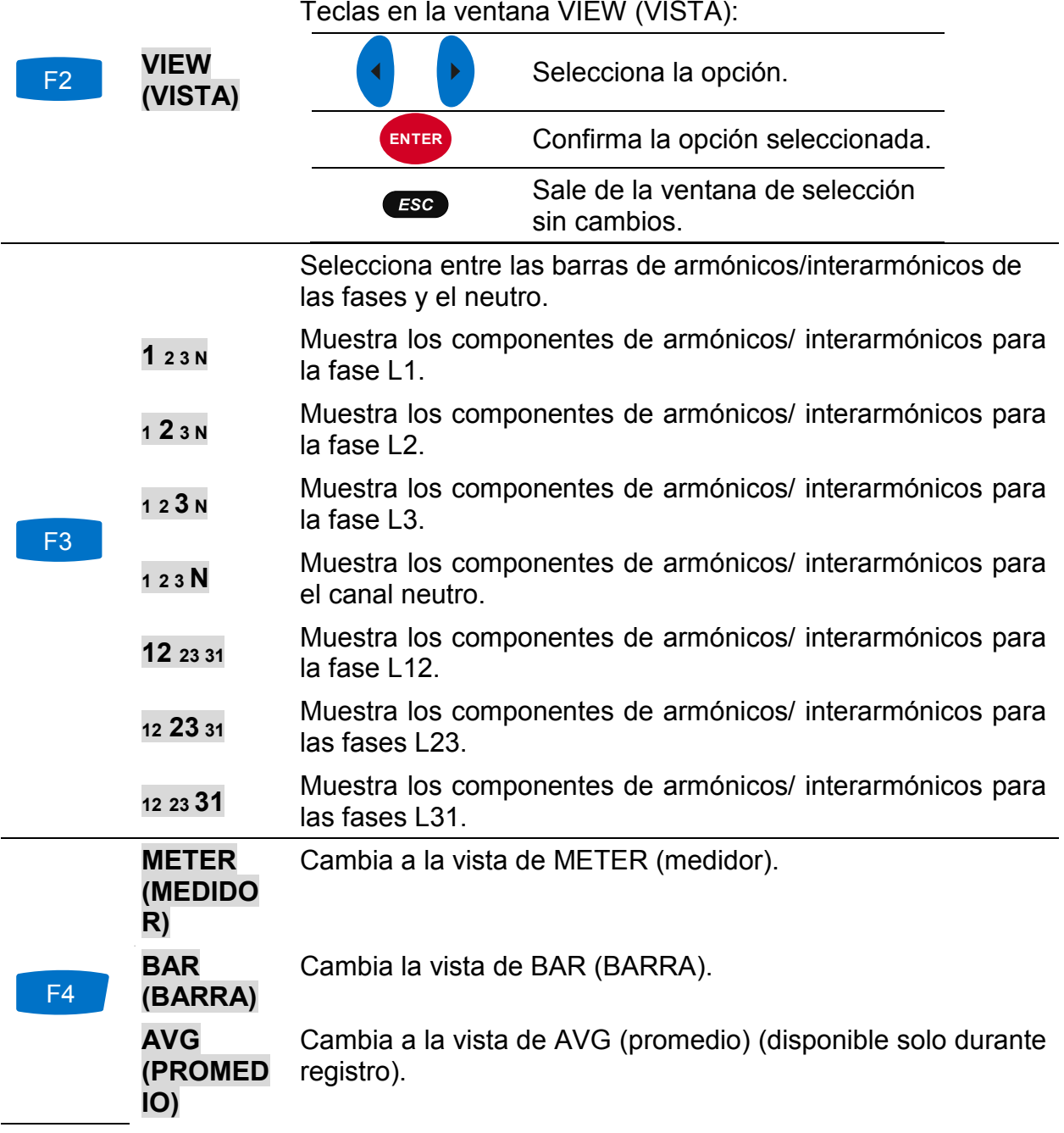

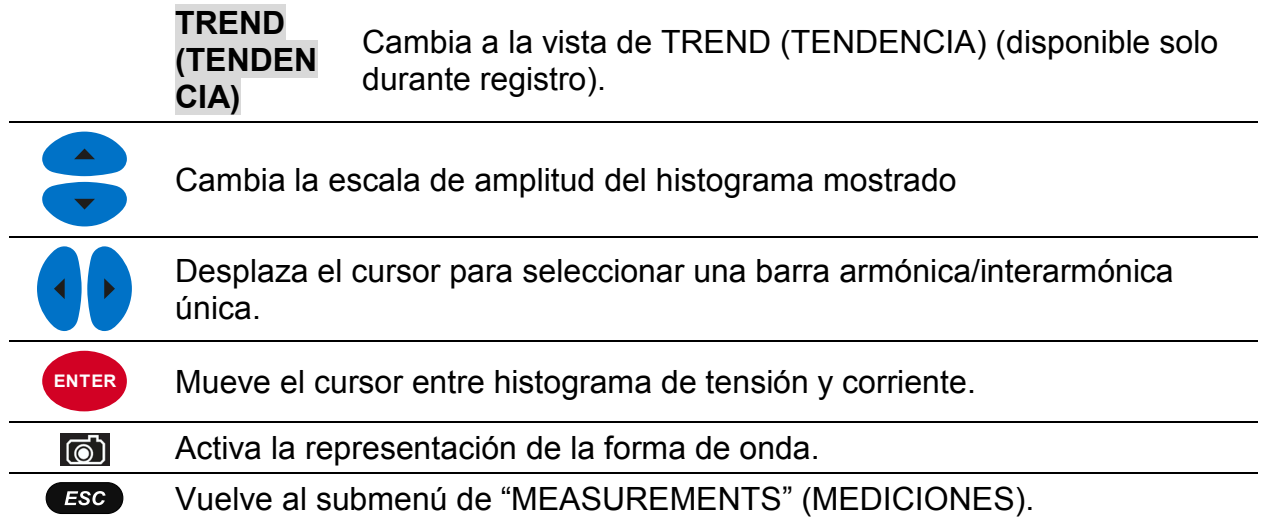

### **3.8.4 Tendencia**

Mientras el REGISTRADOR GENERAL está activo, la vista de TREND está disponible (vea la sección [3.14](#page-70-0) para instrucciones sobre cómo iniciar el REGISTRADOR GENERAL). Los componentes armónicos/interarmónicos de tensión se pueden ver presionando repetidamente la tecla F4 (METER-BAR-AVG-TREND).

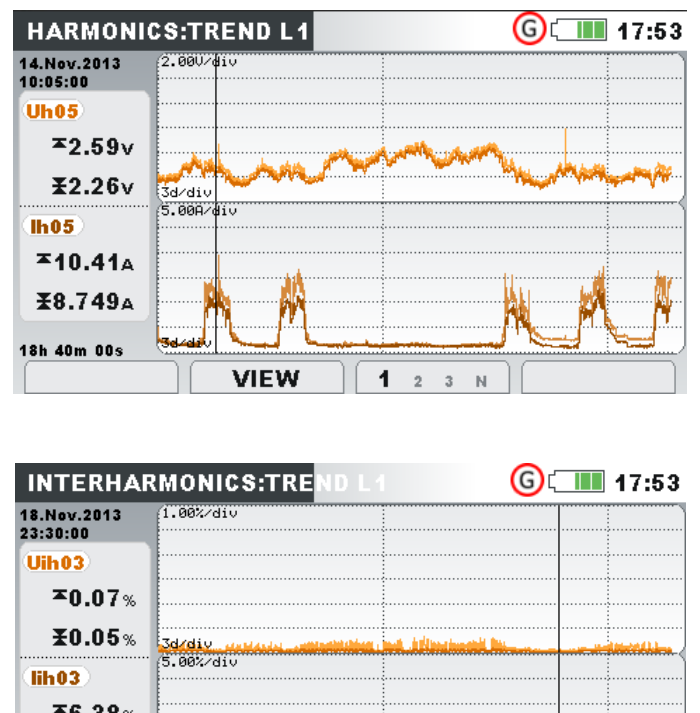

| $\blacktriangleright$ 6.38%             |             |
|-----------------------------------------|-------------|
| $\textbf{\textcolor{blue}{\pm 0.13}}\%$ |             |
| 05d 08h 05m                             |             |
|                                         | <b>VIEW</b> |

*Figura 3.33: Pantalla de tendencia de armónicos e interarmónicos*

*Tabla 3.28: Símbolos de la pantalla del dispositivo y abreviaturas*

ThdU Valor máximo ( $\textbf{I}$ ) y medio ( $\textbf{I}$ ) del intervalo de la distorsión armónica de tensión total THDU para la fase seleccionada

| Thdl                   | Valor máximo ( $\blacktriangleright$ ) y medio ( $\blacktriangleright$ ) del intervalo de la distorsión armónica<br>de corriente total THD <sub>I</sub> para la fase seleccionada     |
|------------------------|----------------------------------------------------------------------------------------------------|
| <b>Udc</b>             | Valor máximo ( $\blacktriangleright$ ) y medio ( $\blacktriangleright$ ) del intervalo del componente de<br>tensión CC para la fase seleccionada                                      |
| <b>Idc</b>             | Valor máximo ( $\blacktriangleright$ ) y medio ( $\blacktriangleright$ ) del intervalo del componente de<br>corriente CC para la fase seleccionada                                    |
| Uh01Uh50<br>Uih01Uih50 | Valor máximo ( $\blacktriangleright$ ) y medio ( $\blacktriangleright$ ) del intervalo para el enésimo<br>componente armónico/interarmónico de tensión para la fase<br>seleccionada   |
| Ih01Ih50<br>lib01lh50  | Valor máximo ( $\blacktriangleright$ ) y medio ( $\blacktriangleright$ ) del intervalo para el enésimo<br>componente armónico/interarmónico de corriente para la fase<br>seleccionada |

*Tabla 3.29: Teclas en las pantallas de armónicos/interarmónicos (TREND).*

Alterna entre la vistas de armónico o interarmónico. Alterna entre las unidades de medición RMS V, A o % de armónico fundamental.

Selecciona el número armónico para la observación.

#### Teclas en la ventana VIEW (VISTA):

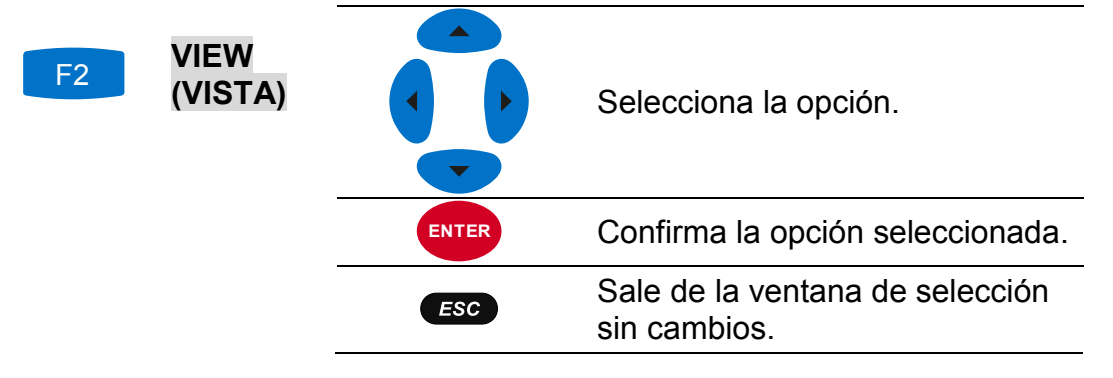

Selecciona entre tendencias de armónicos/interarmónicos de monofásico y canal neutro.

- **1 2 3 N** Muestra los componentes seleccionados de armónicos/ interarmónicos para la fase L1.
- **<sup>1</sup> <sup>2</sup> 3 N** Muestra los componentes seleccionados de armónicos/ interarmónicos para la fase L2.
- **<sup>1</sup> 2 3 <sup>N</sup>** Muestra los componentes seleccionados de armónicos/ interarmónicos para la fase L3. F3
	- **<sup>1</sup> 2 3 N** Muestra los componentes seleccionados de armónicos/ interarmónicos para el canal neutro.
	- **12 23 31** Muestra los componentes seleccionados de armónicos/ interarmónicos para tensión de fase a fase L12.
	- **<sup>12</sup> <sup>23</sup> <sup>31</sup>** Muestra los componentes seleccionados de armónicos/ interarmónicos para tensión de fase a fase L23.

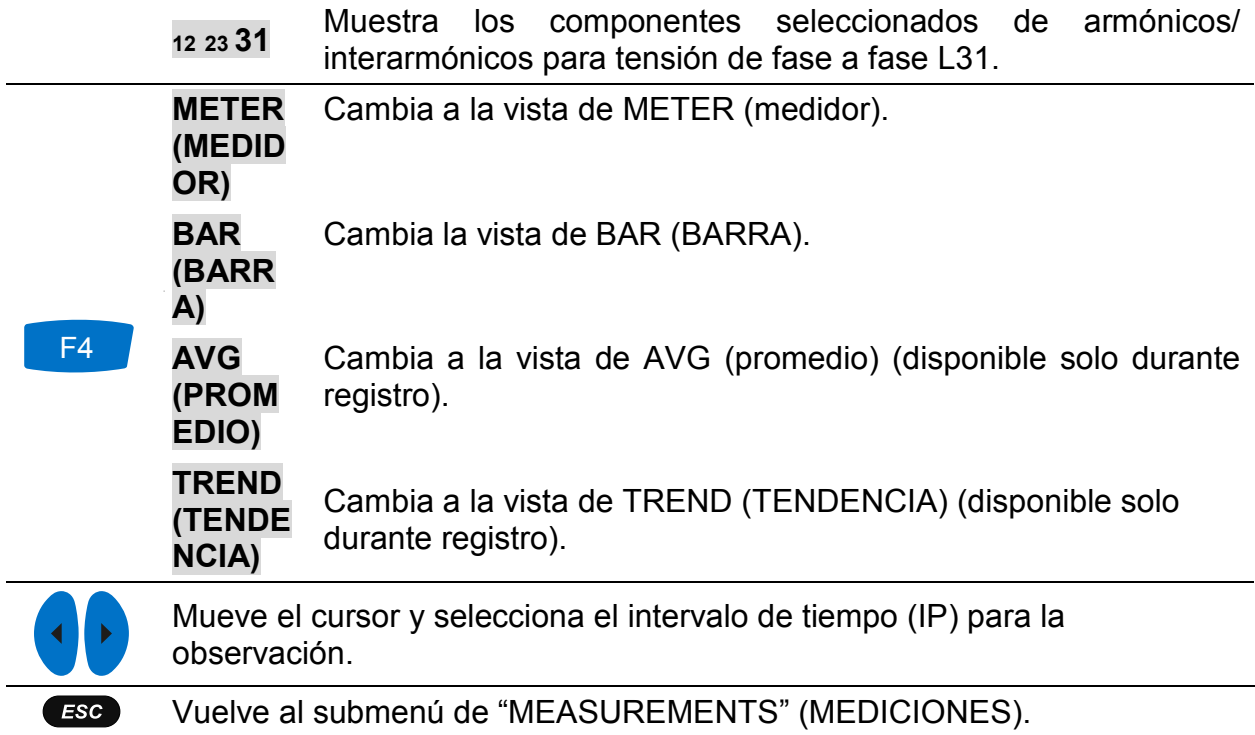

# **3.9 Flickers**

Los flickers (parpadeos) miden la percepción humana del efecto de la modulación de amplitud en la tensión de red alimentando una bombilla. En el menú FLICKERS, el dispositivo muestra los parámetros de flicker medidos. Los resultados pueden verse en forma de tabla (METER) o gráfica (TREND) - que está disponible solo mientras el REGISTRADOR GENERAL está activo. Vea la sección [3.14](#page-70-0) para instrucciones sobre cómo iniciar el registrador. Para entender del todo el significado de cada parámetro, vea la sección [5.1.8.](#page-163-0)

### **3.9.1 Medidor**

Al entrar en la opción FLICKERS desde el submenú de MESUREMENTS (MEDICIONES), se muestra la pantalla de las tablas para FLICKERS (vea la figura abajo).

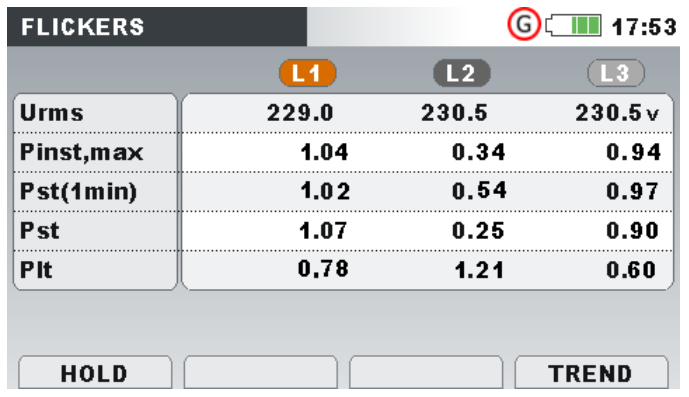

*Figura 3.34: Pantalla de tabla de ficklers*

Se muestra en la tabla a continuación una descripción de símbolos y abreviaturas usados en las pantallas de METER. Tenga en cuenta que las mediciones de los intervalos de flicker están sincronizadas con el reloj de tiempo real y por lo tanto actualizado en intervalos de minuto, 10 min. ó 2 h.

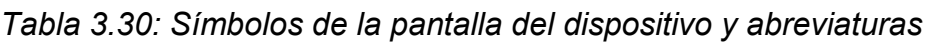

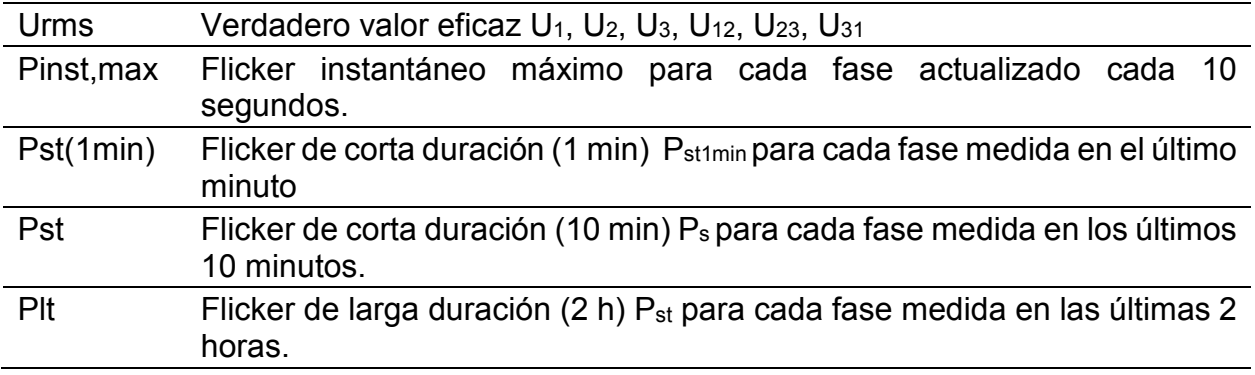

*Tabla 3.31: Teclas en la pantalla de flickers (METER).*

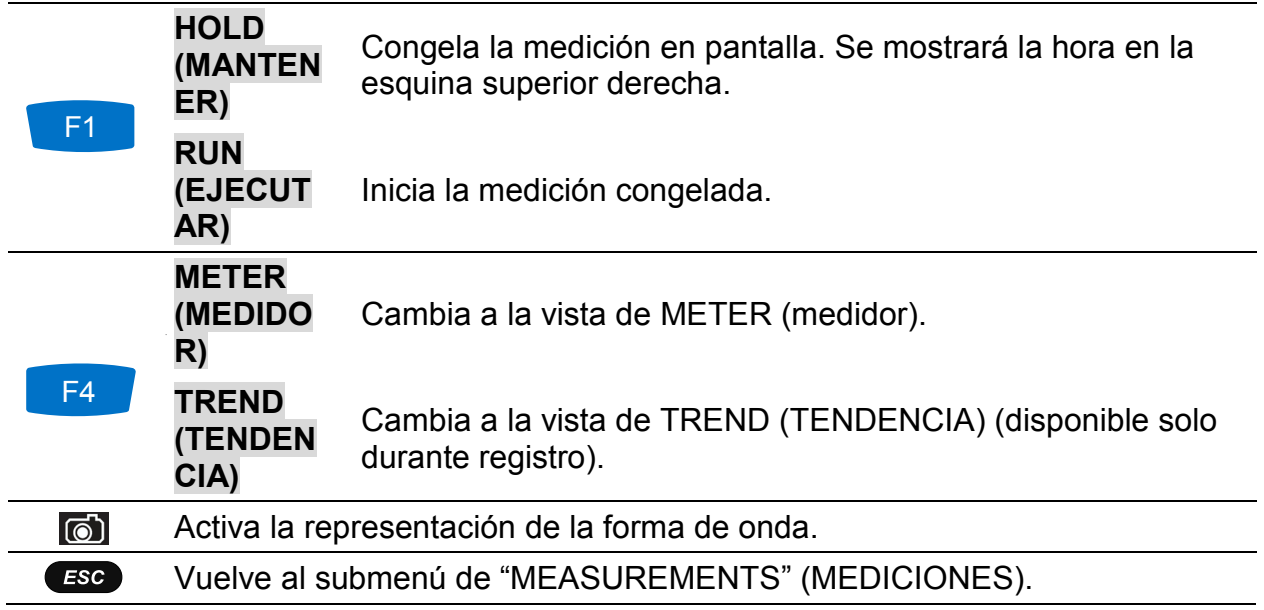

### **3.9.2 Tendencia**

Mientras el registro está activo, la vista TREND está disponible (vea la sección [3.14](#page-70-0) para instrucciones sobre cómo iniciar el registro). Los parámetros de flicker se pueden ver presionando repetidamente la tecla F4 (METER-TREND). Tenga en cuenta que los intervalos de registro del medidor de flicker vienen determinados por la normativa IEC 61000-4-15. El medidor de flicker por lo tanto, funciona independientemente del intervalo de registro escogido en el REGISTRADOR GENERAL.

| <b>FLICKERS:TREND L2</b> | $\blacksquare$ 17:53                       |
|--------------------------|--------------------------------------------|
| 07.Sep.2013<br>03:07:59  | 2.000/div                                  |
| P <sub>st2</sub>         |                                            |
| 0.551                    |                                            |
| Pst2E                    |                                            |
| 0.551                    |                                            |
| (Fst2z)                  |                                            |
| 0.551                    |                                            |
| 13h 00m 00s              | <b>www.community.com</b>                   |
|                          | <b>METER</b><br><b>PST</b> PLT PSTmin<br>2 |

*Figura 3.35: Pantalla de tendencia de ficklers*

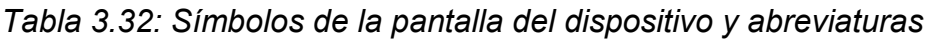

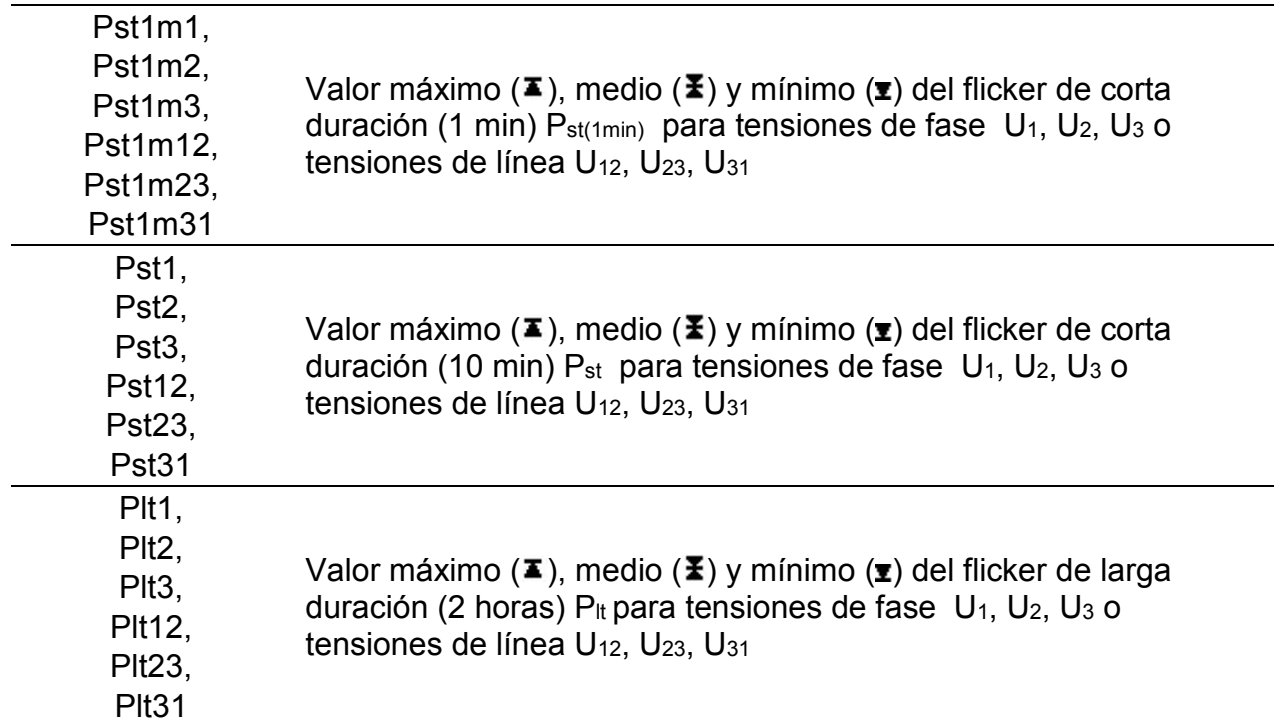

#### *Tabla 3.33: Teclas en pantallas de filckers (TREND)*

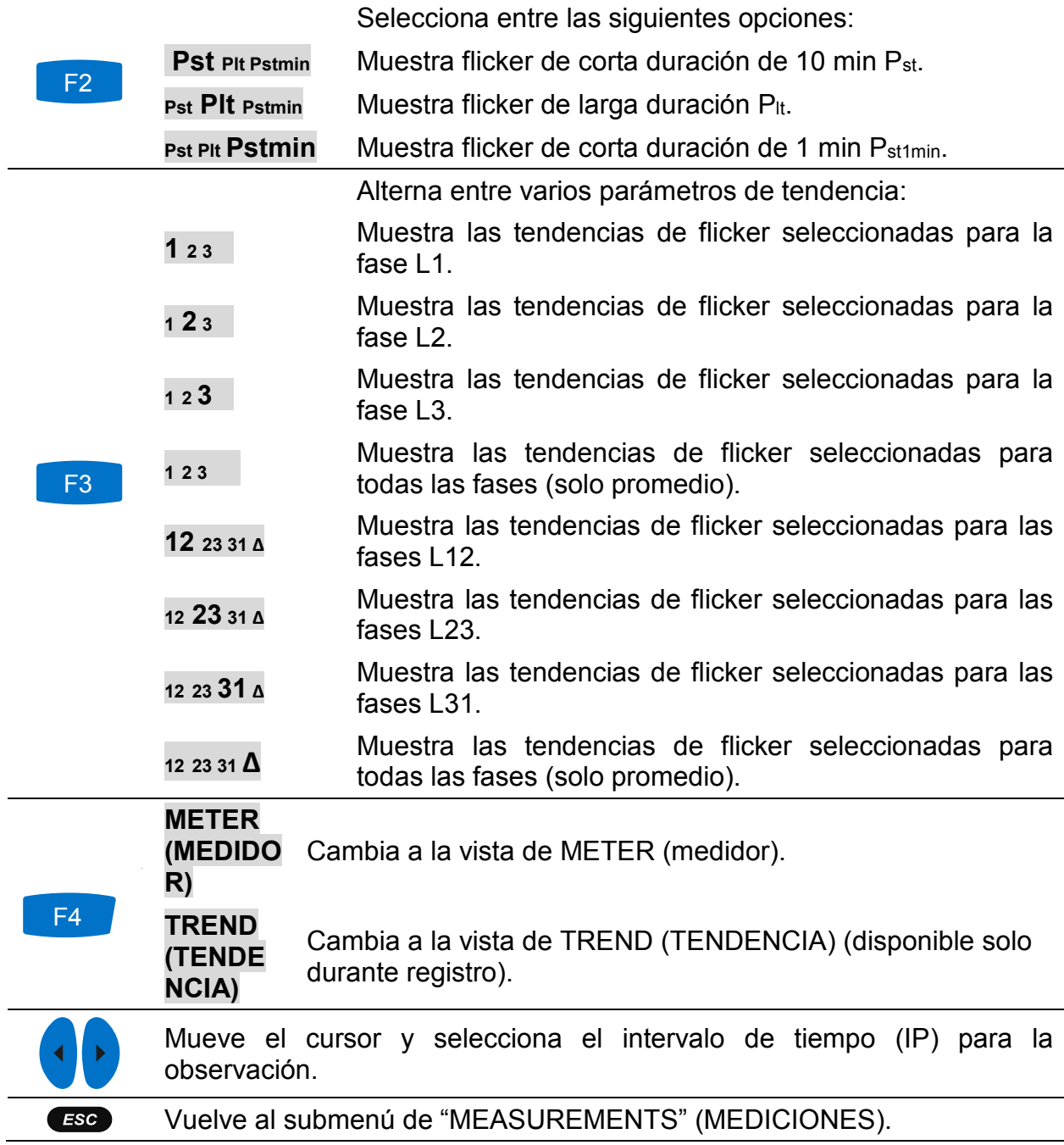

# **3.10 Diagrama de fase**

El diagrama de fase representa gráficamente las tensiones fundamentales, corrientes y ángulos de fase de la red. Se recomienda usar esta vista para comprobar la conexión del dispositivo antes de una medición. Tenga en cuenta que la mayoría de problemas con las mediciones vienen derivadas de una conexión equivocada del dispositivo (vea [4.1](#page-117-0) para prácticas de medición recomendadas). En las pantallas de diagrama de fase, el dispositivo muestra:

- Presentación gráfica de los vectores de fase de tensión y corriente del sistema medido,
- Desequilibrio del sistema medido

## **3.10.1 Diagrama de fase**

Al entrar en la opción PHASE DIAGRAM (DIAGRAMA DE FASE) desde el submenú de MESUREMENTS (MEDICIONES), se muestra la pantalla a continuación (vea la figura abajo).

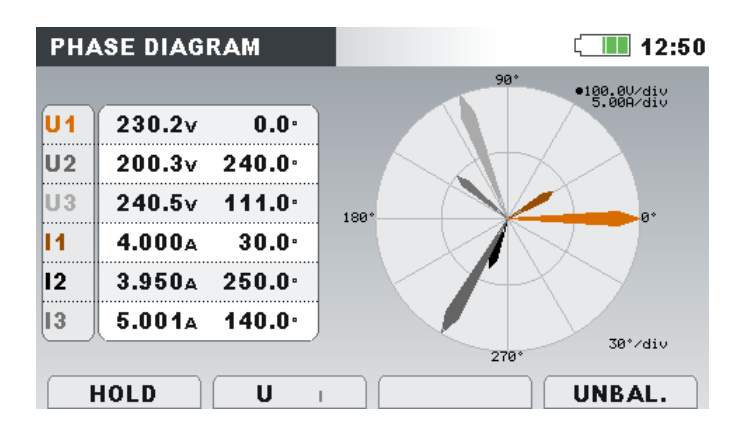

*Figura 3.36: Pantalla de diagrama de fase*

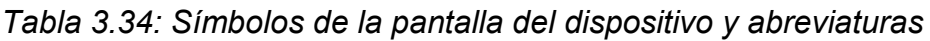

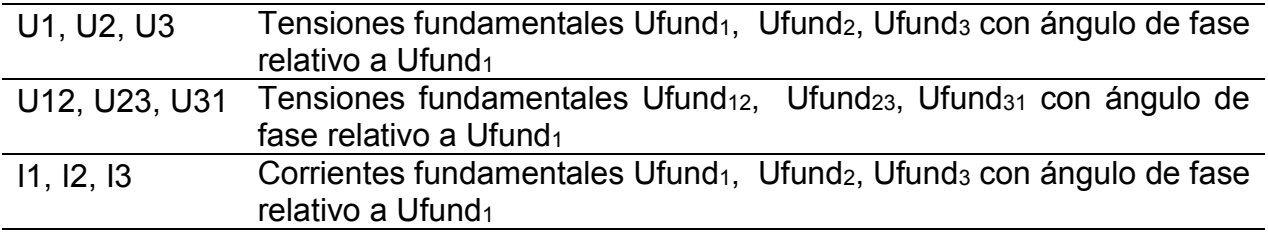

#### *Tabla 3.35: Teclas en la pantalla de diagrama de fase*

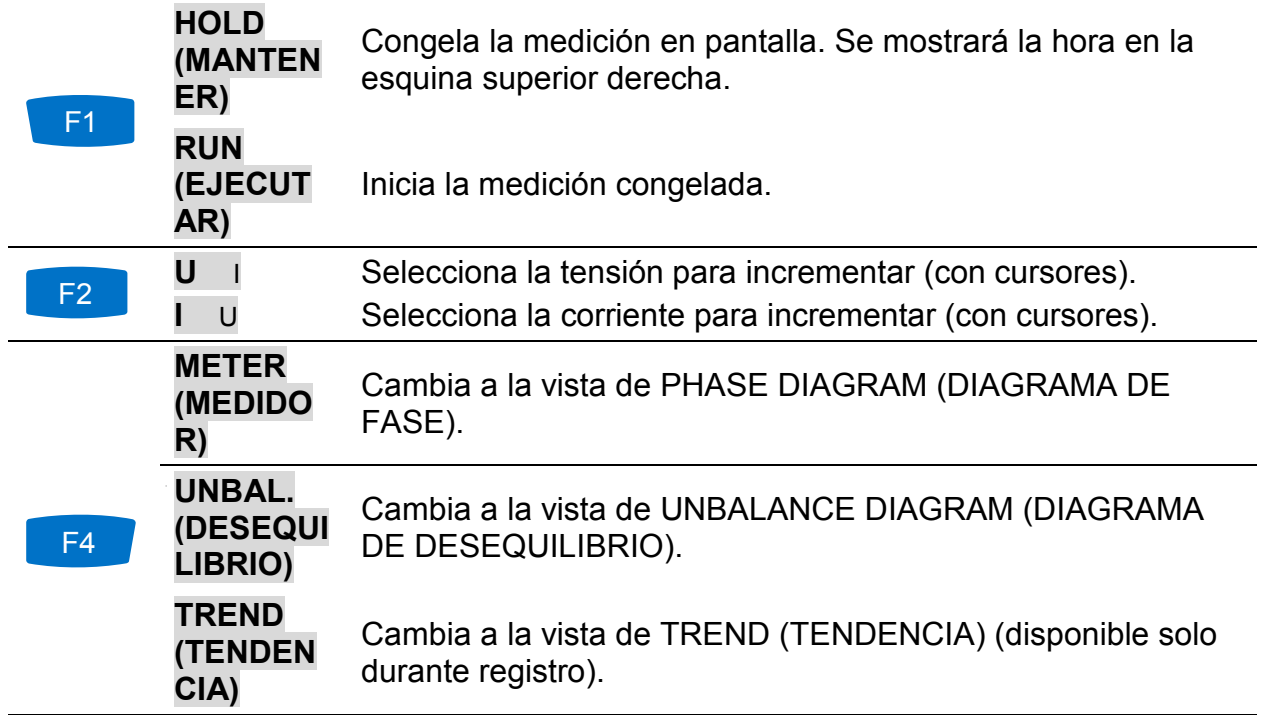

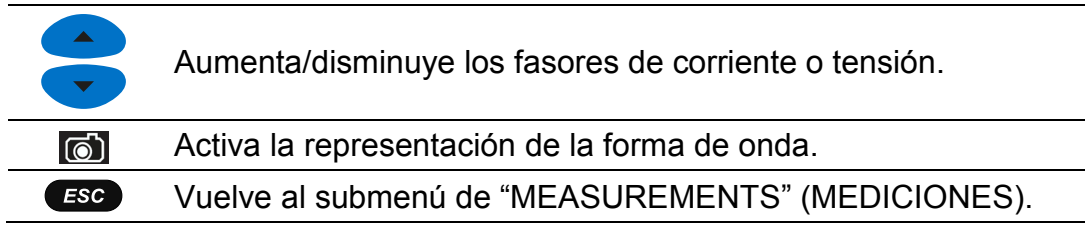

## **3.10.2 Diagrama de desequilibrio**

El diagrama de desequilibrio representa el desequilibrio de corriente y tensión del sistema de medición. El desequilibrio se da cuando lo valores RMS o los ángulos de fase entre fases consecutivas no son iguales. Se muestra el diagrama en la figura a continuación.

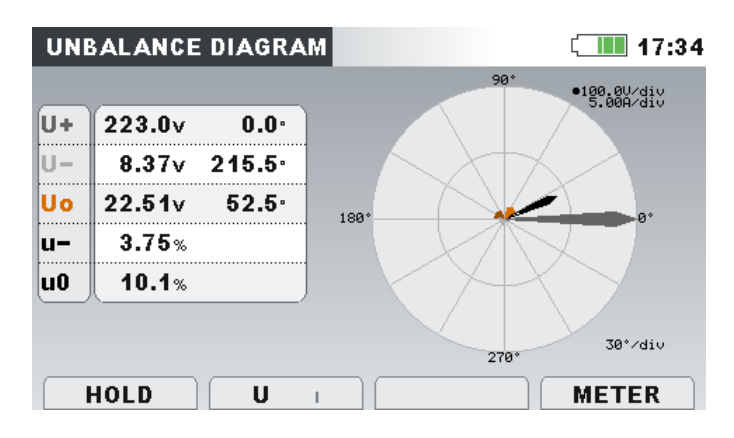

*Figure 3.37: Pantalla de diagrama de desequilibrio*

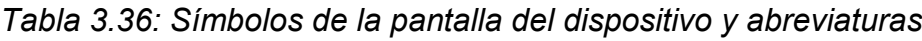

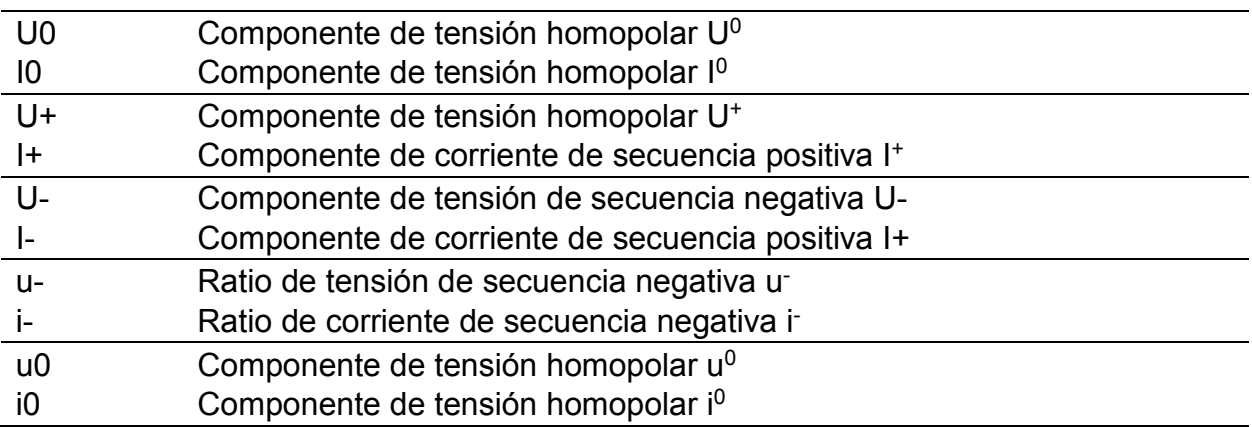

| F <sub>1</sub> | <b>HOLD</b><br>(MANTEN<br>ER)                     | Congela la medición en pantalla. Se mostrará la hora en la<br>esquina superior derecha.                       |  |
|----------------|---------------------------------------------------|----------------------------------------------------------------------------------------------------|--|
|                | <b>RUN</b><br><b>(EJECUT</b><br>AR)               | Inicia la medición congelada.                                                                                 |  |
| F <sub>2</sub> | U                                                 | Muestra la medición de desequilibrio de tensión y selecciona<br>la tensión para el aumento (con cursores)     |  |
|                | $\cup$                                            | Muestra la medición de desequilibrio de corriente y<br>selecciona la corriente para el aumento (con cursores) |  |
|                | <b>METER</b><br>(MEDIDO<br>R)                     | Cambia a la vista de PHASE DIAGRAM (DIAGRAMA DE<br>FASE).                                                     |  |
| F4             | <b>UNBAL.</b><br>(DESEQUI<br><b>LIBRIO)</b>       | Cambia a la vista de UNBALANCE DIAGRAM (DIAGRAMA<br>DE DESEQUILIBRIO).                                        |  |
|                | <b>TREND</b><br><b>(TENDEN)</b><br>CIA)           | Cambia a la vista de TREND (TENDENCIA) (disponible solo<br>durante registro).                                 |  |
|                | Aumenta los fasores de corriente o tensión.       |                                                                                                    |  |
| $\circledcirc$ |                                                   | Activa la representación de la forma de onda.                                                                 |  |
| ESC            | Vuelve al submenú de "MEASUREMENTS" (MEDICIONES). |                                                                                                    |  |
|                |                                                   |                                                                                                    |  |

*Tabla 3.37: Teclas en pantalla de diagrama de desequilibrio*

## **3.10.3 Tendencia de desequilibrio**

Mientras el registro está activo, la vista **UNBALANCE/TREND** está disponible (vea la sección [3.14](#page-70-0) para instrucciones sobre cómo iniciar el REGISTRADOR GENERAL).

| <b>UNBAL.:TREND</b>                                                | $\blacksquare$ 17:53 |
|--------------------------------------------------------------------|----------------------|
| 2.002/div<br>08.Sep.2013<br>06:15:59                               |                      |
| u- <sup>≖</sup>                                                    |                      |
| 0.20%                                                              |                      |
| u-X                                                                |                      |
| 0.16%                                                              |                      |
| $U - X$                                                            |                      |
| 0.11%                                                              |                      |
| أرز بالتوجيعين المتواصفاته وبين عسوء بالتوجيل منتسأ<br>01d 16h 08m |                      |
| U-Uol+I-IoU-u0                                                     | <b>METER</b>         |

*Figura 3.38: Pantalla de tendencia de simetría*

*Tabla 3.38: Símbolos de la pantalla del dispositivo y abreviaturas*

u- Valor máximo ( $\Sigma$ ), medio ( $\Sigma$ ) y mínimo ( $\Sigma$ ) del ratio de tensión de secuencia negativa u-

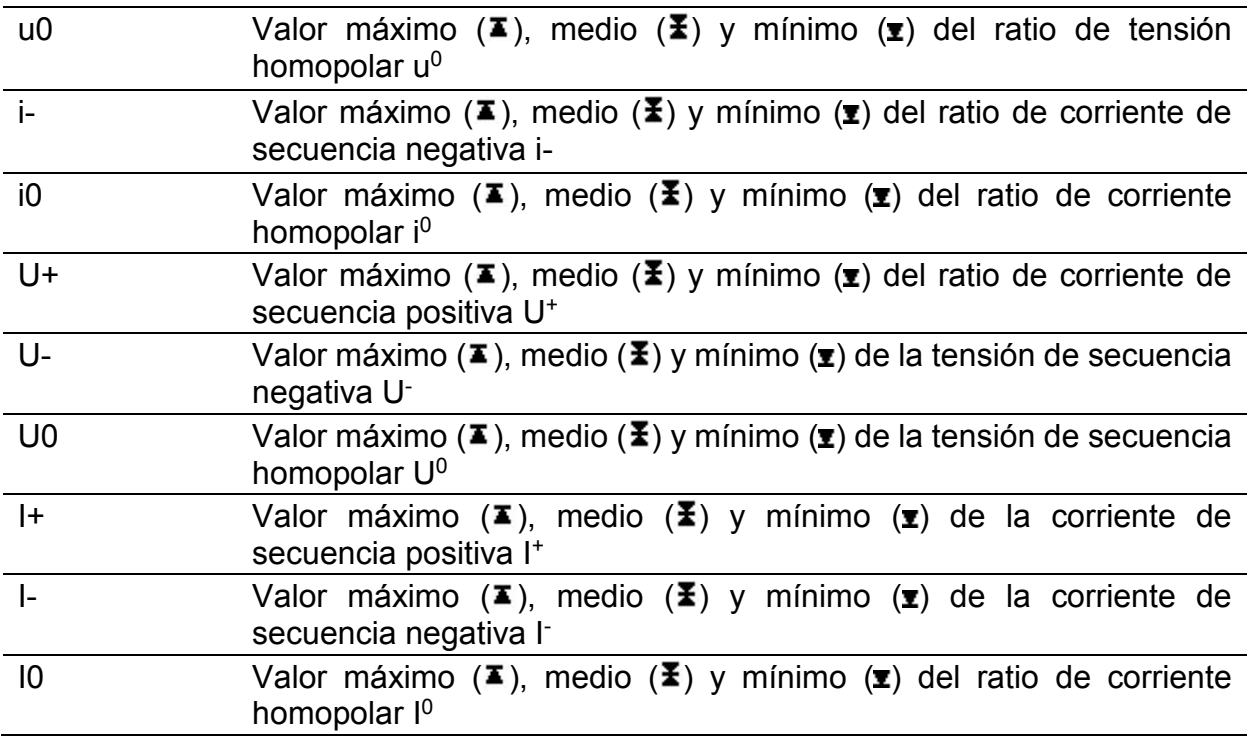

*Tabla 3.39: Teclas en pantallas de tendencia de desequilibrio*

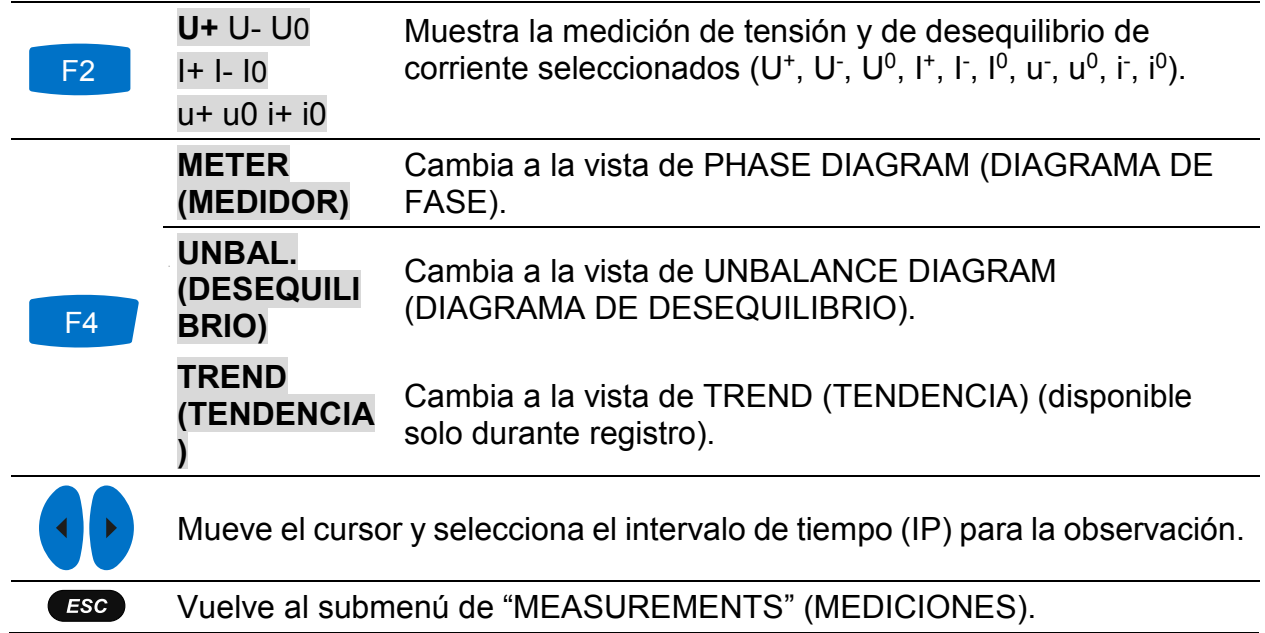

# **3.11 Temperatura**

El dispositivo Power Master es capaz de medir y registrar la temperatura con una sonda de temperatura A 1354. La temperatura se expresa en ambas unidades, grados centígrados y Fahrenheit. Vea las siguientes secciones para instrucciones sobre cómo iniciar el registrador. Para aprender a colocar una pinza de entrada de neutro con el sensor de temperatura, vea la sección [4.2.4.](#page-131-0)

### **3.11.1 Medidor**

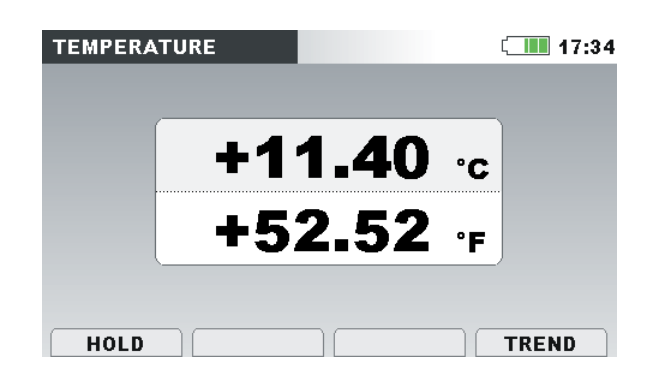

*Figura 3.39: Pantalla de medidor de temperatura*

*Tabla 3.40: Símbolos de la pantalla del dispositivo y abreviaturas*

| 0 <sup>c</sup> | Temperatura actual en grados centígrados |
|----------------|------------------------------------------|
| 0⊏             | Temperatura actual en grados Fahrenheit  |

*Tabla 3.41: Teclas en pantalla de medidor de temperatura*

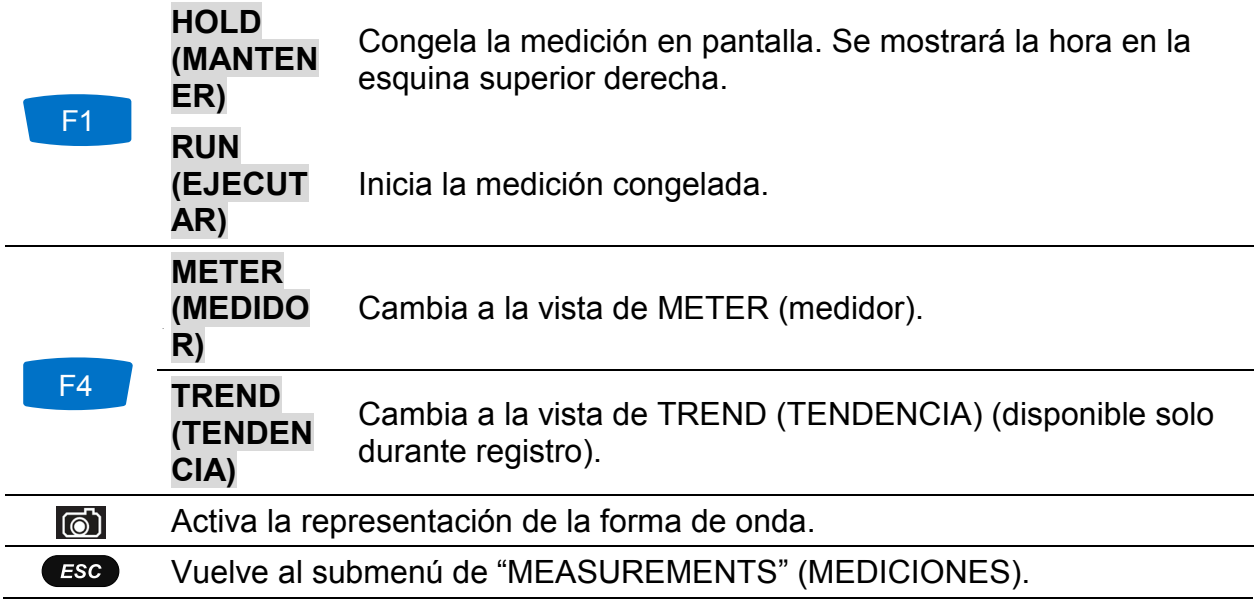

### **3.11.2 Tendencia**

La tendencia de medición de temperatura puede verse durante el proceso de registro. Los registros de las mediciones de temperatura pueden verse desde Memory list (lista de memoria) o con el software para PC PowerView v3.0.

|                         | Temperature: TREND            | 17:34        |
|-------------------------|-------------------------------|--------------|
| 29.Sep.2013<br>14:09:59 | 20.0°C/div                    |              |
| т×                      |                               |              |
| 40.7c<br>T¥.            |                               |              |
| 40.6c                   |                               |              |
| Tx.                     |                               |              |
| 40.5c                   |                               |              |
| 18m 20s                 | omin/div<br>$^{\circ}$ C<br>門 | <b>METER</b> |

*Figura 3.40: Pantalla de tendencia de temperatura*

*Tabla 3.42: Símbolos de la pantalla del dispositivo y abreviaturas*

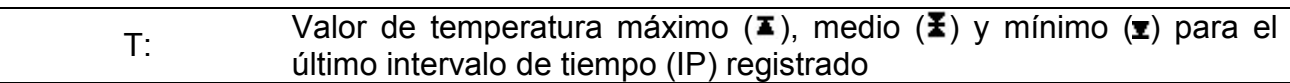

*Tabla 3.43: Teclas en pantallas de tendencia de temperatura*

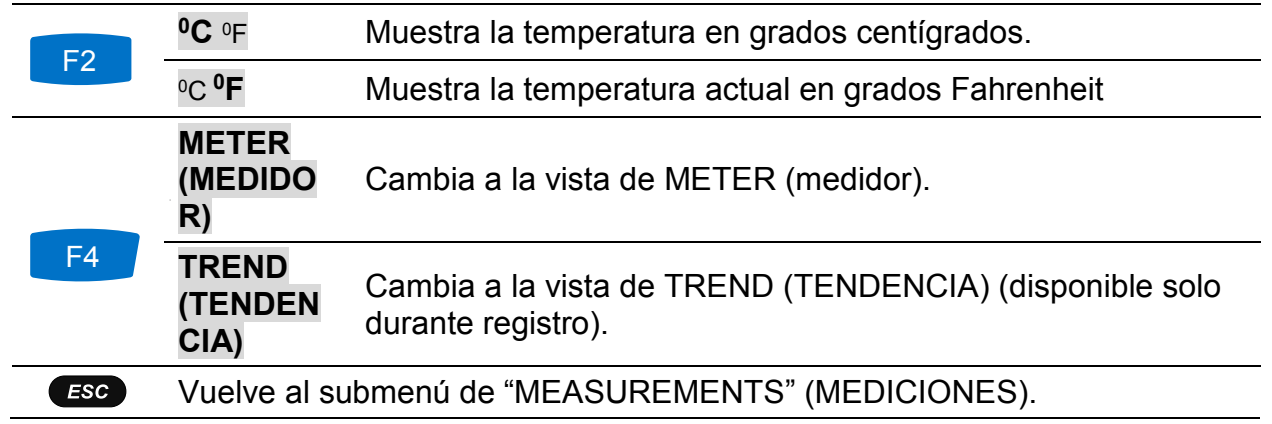

# **3.12 Infra y sobredesviación**

Los parámetros infra y sobredesviación son útiles cuando es importante evitar, por ejemplo, que las sobretensiones continuas cancelen las subtensiones continuas al registrarse los datos. Los resultados pueden verse en forma de tabla (METER) o gráfica (TREND) - que está disponible solo mientras el REGISTRADOR GENERAL está activo. Vea la sección [3.14](#page-70-0) para instrucciones sobre cómo iniciar el registrador. Para entender del todo el significado de cada parámetro, vea la sección [5.1.11.](#page-165-0)

### **3.12.1 Medidor**

Al entrar en la opción DEVIATION (DESVIACIÓN) desde el submenú de MESUREMENTS (MEDICIONES), se muestra la pantalla de las tablas para UNDER/OVER DEVIATION (INFRA/SOBREDESVIACIÓN) (vea la figura a continuación).

| <b>UNDER/OVER DEV.</b> |       |                | $\blacksquare$ 17:53 |
|------------------------|-------|----------------|----------------------|
|                        | L1.   | L <sub>2</sub> | L3                   |
| <b>Urms</b>            | 229.0 | 230.5          | 230.5v               |
| <b>Uunder</b>          | 1.04  | 0.34           | 0.94<br>v            |
|                        | 1.02  | 0.54           | 0.97<br>贴            |
| <b>Uover</b>           | 1.07  | 0.25           | 0.90<br>v            |
|                        | 0.78  | 1.21           | 0.60<br>弘            |

*Figura 3.41: Pantalla de infra y sobredesviación*

Se muestra en la tabla a continuación una descripción de símbolos y abreviaturas usados en las pantallas de METER.

*Tabla 3.44: Símbolos de la pantalla del dispositivo y abreviaturas*

| Urms          | Verdadero valor eficaz U <sub>1</sub> , U <sub>2</sub> , U <sub>3</sub> , U <sub>12</sub> , U <sub>23</sub> , U <sub>31</sub> |
|---------------|----------------------------------------------------------------------------------------------------|
| <b>Uunder</b> | Infradesviación de tensión instantánea Uunder expresada en tensión y %<br>de tensión nominal                                  |
| <b>Uover</b>  | Sobredesviación de tensión instantánea U <sub>Over</sub> expresada en tensión y %<br>de tensión nominal                       |

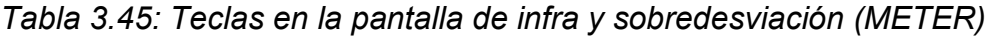

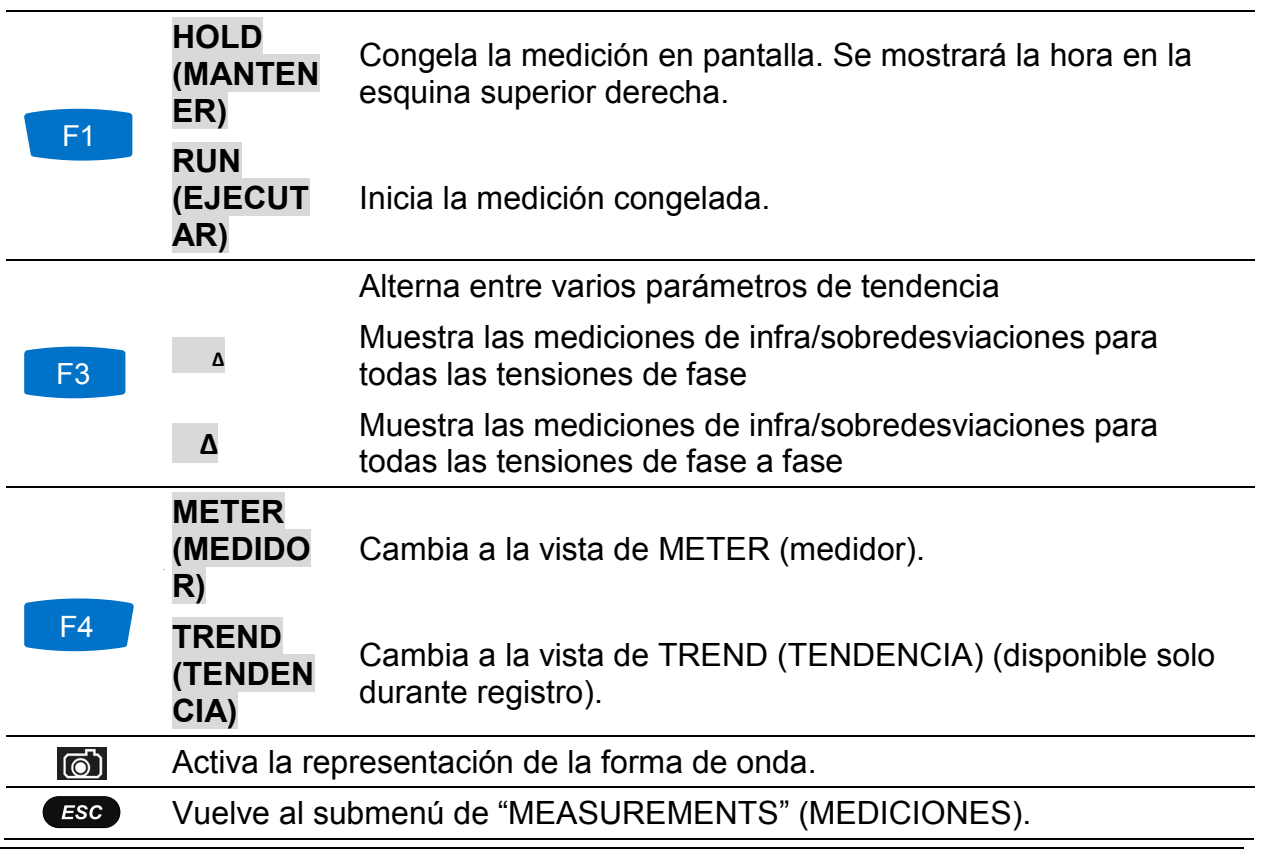

# **3.12.2 Tendencia**

Mientras el registro está activo, la vista TREND está disponible (vea la sección [3.14](#page-70-0) para instrucciones sobre cómo iniciar el registro). Los parámetros de infra/sobredesviación se pueden ver presionando repetidamente la tecla F4 (METER-TREND).

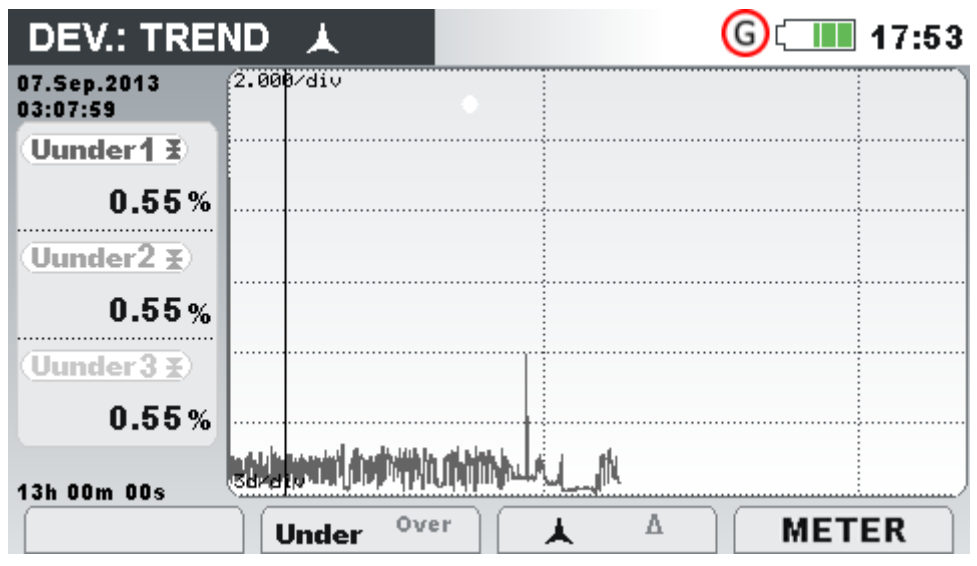

*Figura 3.42: Pantalla de tendencia de infra y sobredesviación*

| Uunder1<br>Uunder <sub>2</sub><br>Uunder <sub>3</sub><br>Uunder12<br>Uunder <sub>22</sub><br>Uunder31                   | Valor medio del intervalo ( $\blacktriangleright$ ) de la correspondiente tensión<br>infradesviada U <sub>1 Under</sub> , U <sub>2 Under</sub> , U <sub>3</sub> Under, U <sub>12</sub> Under, U <sub>23</sub> Under, U <sub>31</sub> Under,<br>expresado en % de la tensión nominal. |
|----------------------------------------------------------------------------------------------------|----------------------------------------------------------------------------------------------------|
| Uover1<br>Uover <sub>2</sub><br>Uover <sub>3</sub><br>Uover <sub>12</sub><br>Uover <sub>23</sub><br>Uover <sub>31</sub> | Valor medio del intervalo $(\Sigma)$ de la correspondiente tensión<br>sobredesviada U <sub>10ver</sub> , U <sub>20ver</sub> , U <sub>30ver</sub> , U <sub>120ver</sub> , U <sub>230ver</sub> , U <sub>310ver</sub> ,<br>expresado en % de la tensión nominal.                        |

*Tabla 3.46: Símbolos de la pantalla del dispositivo y abreviaturas*

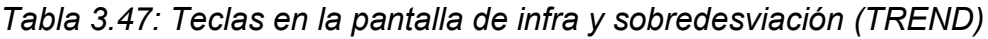

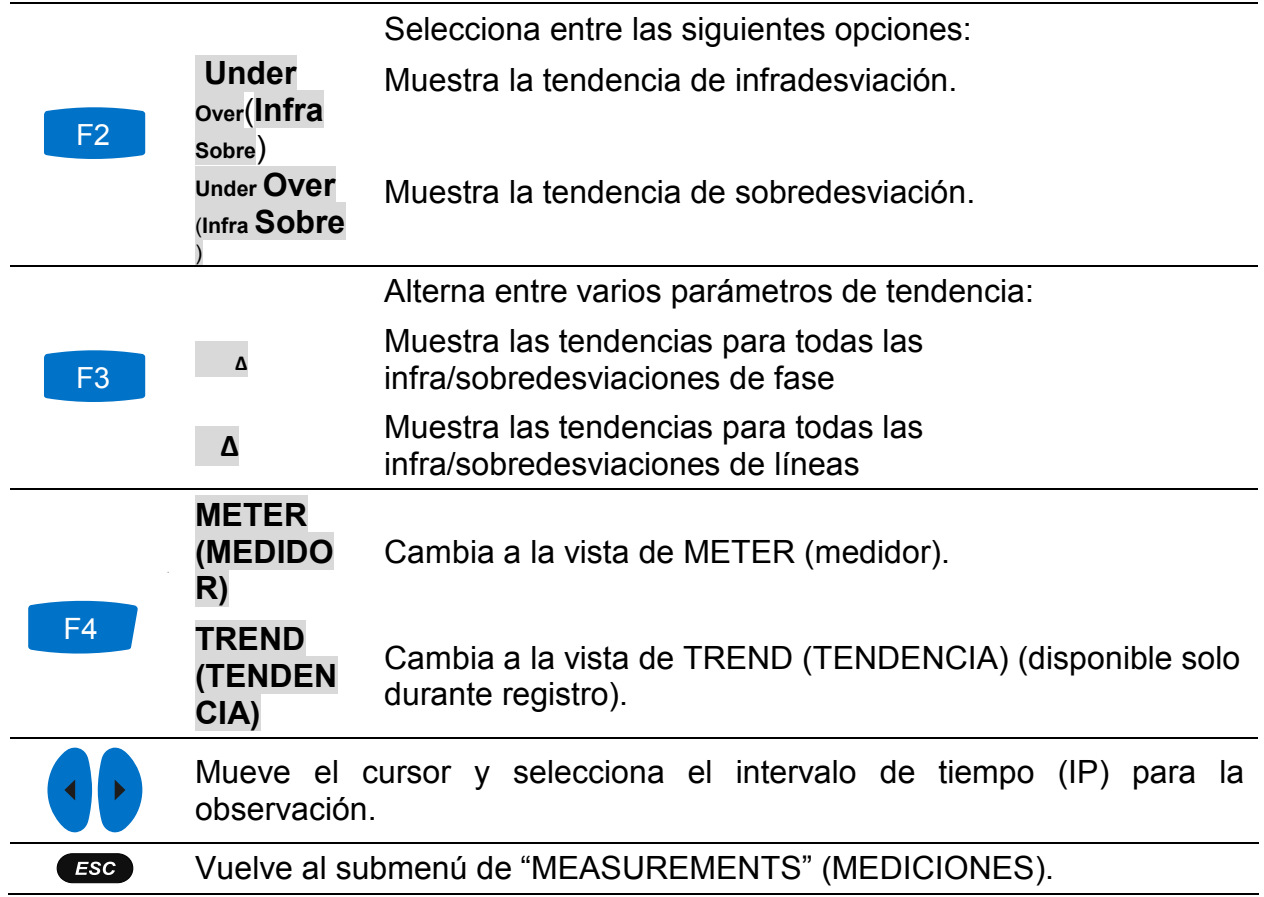

# **3.13 Señalización**

La tensión de señalización de red, llamada "señal de control remoto" en algunas aplicaciones, es una ráfaga de señales, normalmente aplicada a una frecuencia no amónica, que controla equipos industriales remotamente, medidores de ingresos y otros dispositivos. Antes de observar mediciones de señalización, el usuario debe establecer las frecuencias de señalización en el menú de configuración de señalización (vea la sección [3.21.4\)](#page-107-0).

Los resultados pueden verse en forma de tabla (METER) o gráfica (TREND) - que está disponible solo mientras el REGISTRADOR GENERAL está activo. Vea la sección [3.14](#page-70-0) para instrucciones sobre cómo iniciar el registrador. Para entender del todo el significado de cada parámetro, vea las secciones [5.1.8.](#page-163-0)

#### **3.13.1 Medidor**

Al entrar en la opción SIGNALLING (SEÑALIZACIÓN) desde el submenú de MESUREMENTS (MEDICIONES), se muestra la pantalla de las tablas para SIGNALLING (vea la figura abajo).

| <b>SIGNALLING</b> |       |                |                   | 13:45 |
|-------------------|-------|----------------|-------------------|-------|
|                   | L1    | L <sub>2</sub> | L3                |       |
| Sig1              | 10.06 | 0.06           | 3.05v             |       |
| $316.0$ Hz        | 4.37  | 0.02           | 1.33 x            |       |
| Sig2              | 3.00  | 0.00           | 3.00 <sub>v</sub> |       |
| 1060.0Hz          | 1.39  | 0.00           | $1.30*$           |       |
| <b>RMS</b>        | 229.0 | 230.5          | 230.5v            |       |

*Figura 3.43: Pantalla de medidor de señalización*

Se muestra en la tabla a continuación una descripción de símbolos y abreviaturas usados en las pantallas de METER.

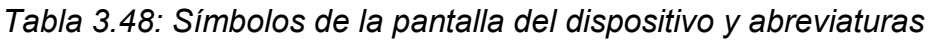

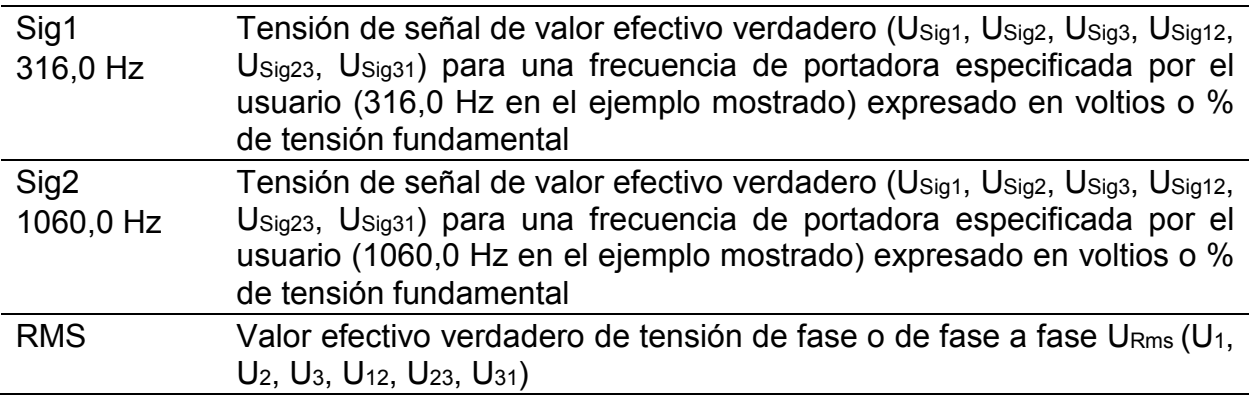

*Tabla 3.49: Teclas en la pantalla de señalización (METER)*

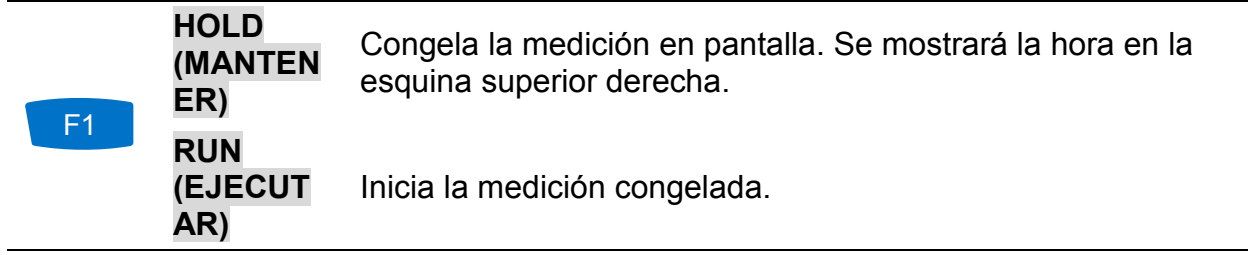

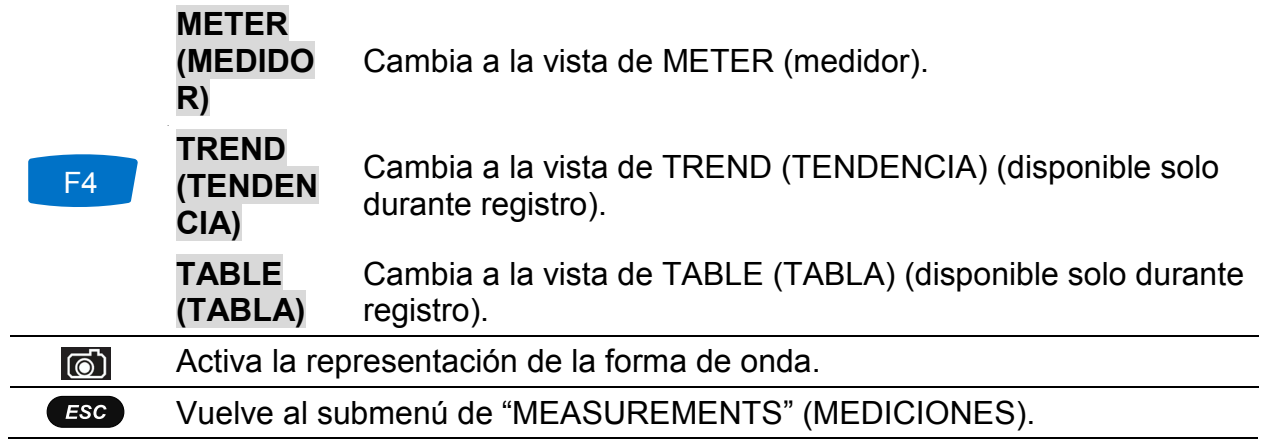

### **3.13.2 Tendencia**

Mientras el registro está activo, la vista TREND está disponible (vea la sección [3.14](#page-70-0) para instrucciones sobre cómo iniciar el registro). Los parámetros de señalización presionando repetidamente la tecla F4 (METER-TREND).

| <b>SIGNALLING:TREND L1</b>                  |                        |                 |         |     | III 17:02    |  |
|---------------------------------------------|------------------------|-----------------|---------|-----|--------------|--|
| 03.Dec.2013<br>17:01:36                     | $1.000$ /di $\sqrt{ }$ |                 |         |     |              |  |
| Usig 1 <sup><math>\overline{z}</math></sup> |                        |                 |         |     |              |  |
| 0.14v                                       |                        |                 |         |     |              |  |
| Using 1E                                    |                        |                 |         |     |              |  |
| 0.05v                                       |                        |                 |         |     |              |  |
| Jsia1x                                      |                        |                 |         |     |              |  |
| 0.01v                                       |                        |                 |         |     |              |  |
| 25s                                         | الألبا ويمحوق          |                 | 5000000 | Шı. | an Uka       |  |
|                                             |                        | f1<br><b>f2</b> |         |     | <b>TABLE</b> |  |

*Figura 3.44: Pantalla de tendencia de señalización*

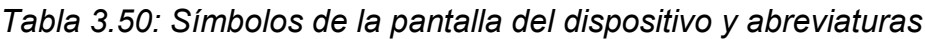

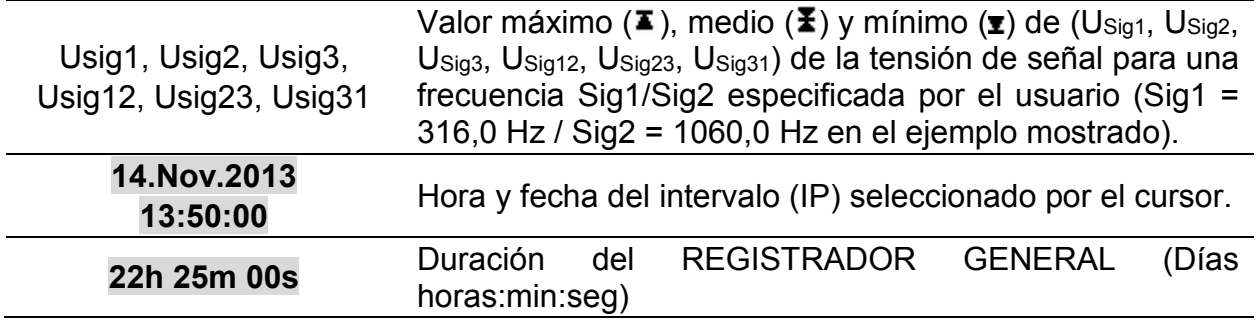

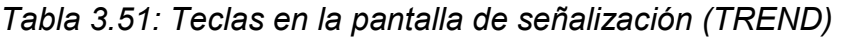

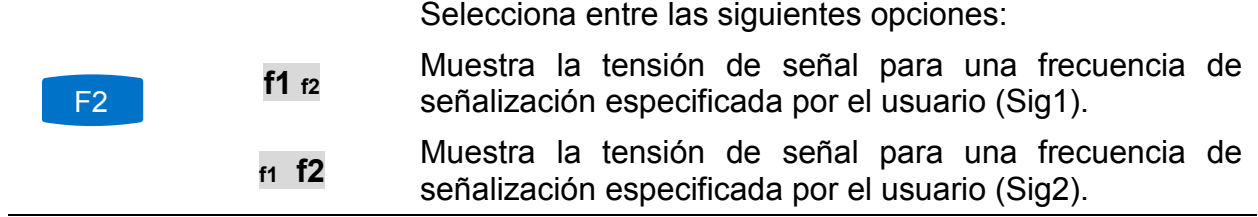

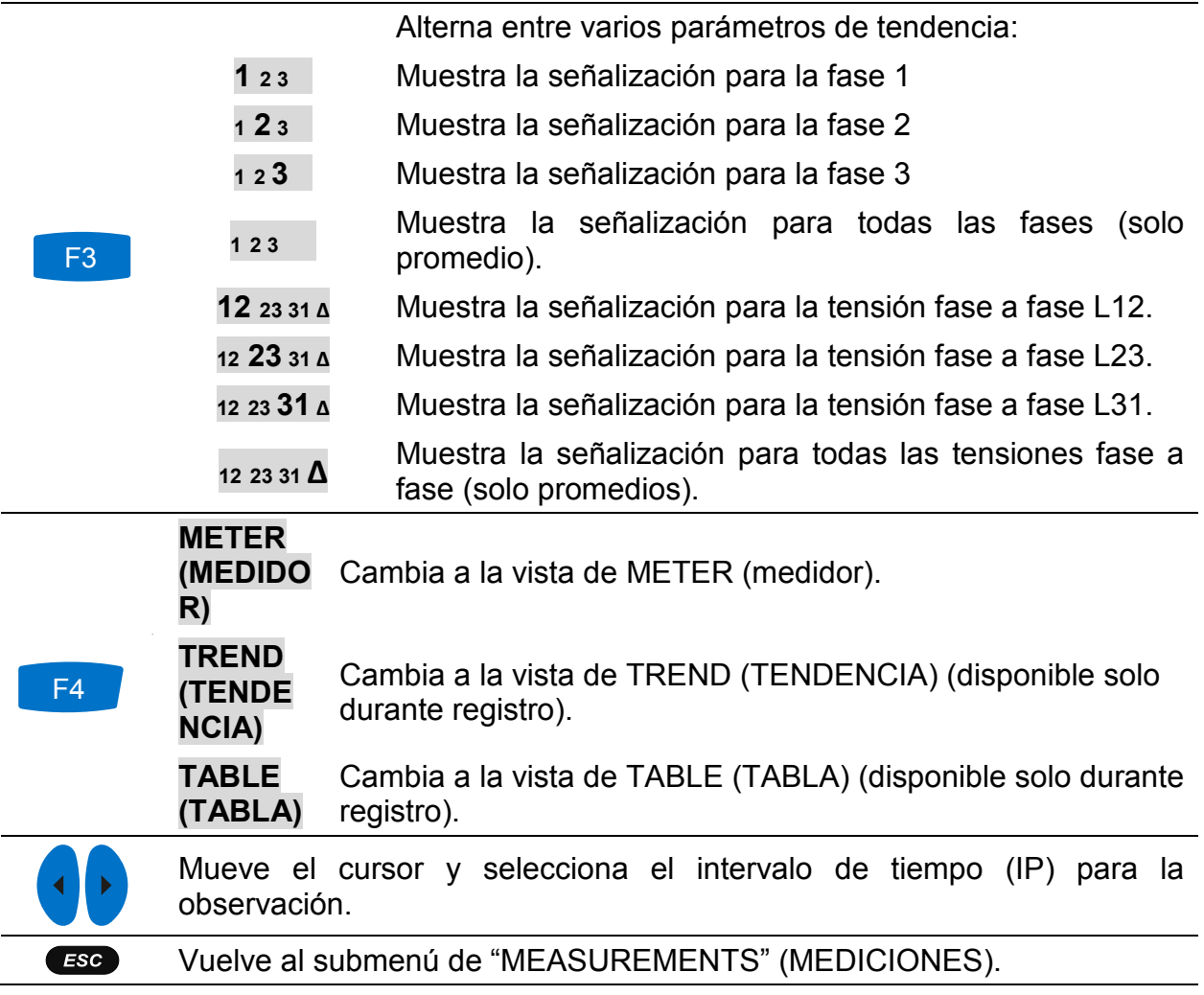

### **3.13.3 Tabla**

Mientras el registro está activo, la vista TABLA está disponible (vea la sección [3.14](#page-70-0) para instrucciones sobre cómo iniciar el registro), pulsando la tecla de función F4 (METER – TREND - TABLE). Los eventos de señalización pueden observarse aquí según lo requerido por el estándar IEC 61000-4-30. Para cada evento de señalización, el instrumento captura la forma de onda, que puede observarse en PowerView.

| <b>SIGNALLING</b> |              |          |                |                                               | $\bigcirc$ $\bigcirc$ 10:04 |
|-------------------|--------------|----------|----------------|-----------------------------------------------|-----------------------------|
| No                | L            | F        | Sig            | <b>START</b>                                  | <b>MAX</b>                  |
| 1                 | и            | $\bf{0}$ | f1             | 08.Jan.2016 10:03:09.404                      | 13.5V                       |
| $\overline{2}$    | 1            | 1        | f <sub>1</sub> | 08.Jan.2016 10:03:29.405                      | 13.5V                       |
| з                 | $\mathbf{2}$ | 4        | f1             | 08.Jan.2016 10:03:49.412                      | 13.5V                       |
| 4                 | 1            | 0        | f <sub>1</sub> | 08.Jan.2016 10:04:09.404                      | <b>13.5V</b>                |
| 5                 | 4            | 0        | f2             | 08.Jan.2016 10:04:29.405                      | 12.8V                       |
| G                 | 4            | 0        | f2             | 08.Jan.2016 10:04:40.205                      | 12.9V                       |
|                   |              |          |                |                                               |                             |
|                   |              |          |                | Level=5.0%, Duration=10s, f1=316Hz, f2=1060Hz |                             |
|                   |              |          |                |                                               | <b>METER</b>                |

*Figura 3.45: Pantalla de tabla de señalización*

| <b>No</b>    | Número de evento de señalización                                                                                                    |  |  |
|--------------|----------------------------------------------------------------------------------------------------|--|--|
|              | Fases en la que ocurrió el evento de señalización                                                                                                    |  |  |
| F            | Indicación de bandera<br>0 – ninguno de los intervalos están marcados<br>1 – por lo menos uno de los intervalos dentro de la<br>señalización registrada está marcado                                  |  |  |
| <b>SIG</b>   | Frecuencia en la que ocurrió la señalización, definida<br>como "Sign. 1" frecuencia (f1) y "Sign. 2" frecuencia (f2) en<br>el menú de configuración de señalización. Vea 3.21.4 para<br>más detalles. |  |  |
| <b>START</b> | Hora en la que tensión de señalización observada<br>traspasa el umbral.                                                                                                    |  |  |
| <b>MAX</b>   | Nivel máximos de tensión capturado durante los eventos<br>de señalización                                                                                                    |  |  |
| Level        | Nivel del umbral en % de la tensión nominal Un, definido<br>en el menú de configuración de la señalización. Vea<br>3.21.4 para más detalles.                                                          |  |  |
| Duración     | Duración de la forma de onda capturada, definido en el<br>menú de configuración de señalización. Vea 3.21.4 para<br>más detalles.                                                                     |  |  |
| f1           | 1ª frecuencia de señalización observada.                                                                                                    |  |  |
| f2           | 2ª frecuencia de señalización observada.                                                                                                    |  |  |

*Tabla 3.52: Símbolos de la pantalla del dispositivo y abreviaturas*

*Tabla 3.53: Teclas en la pantalla de señalización (TABLA)*

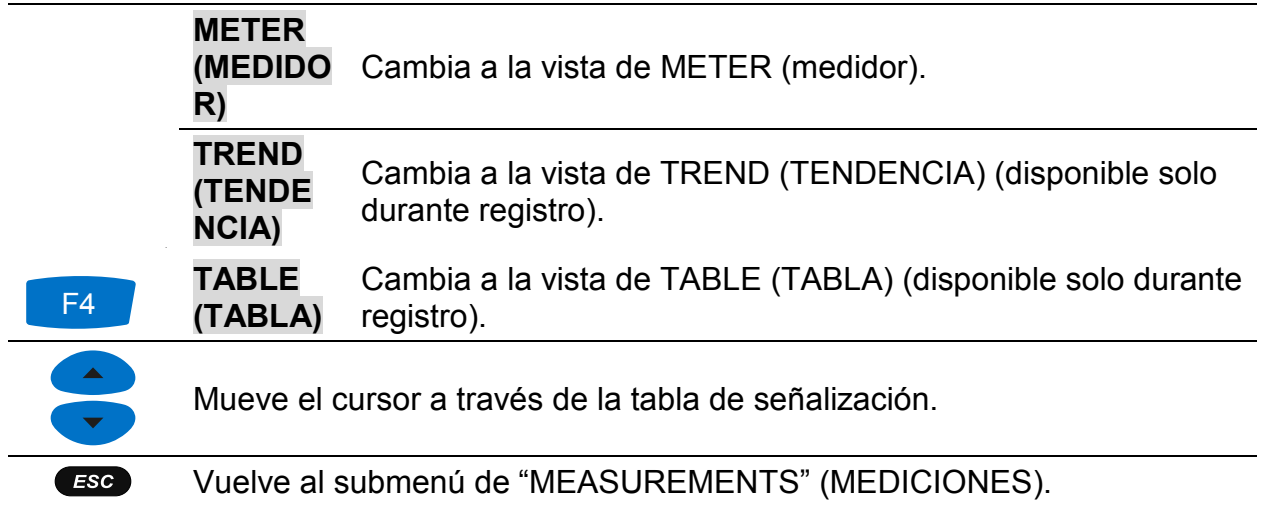

# <span id="page-70-0"></span>**3.14 Registrador general**

El Power Master tiene la capacidad de registrar datos de medición en segundo plano. Se pueden establecer los parámetros de registro entrando en la opción GENERAL RECORDER (REGISTRADOR GENERAL) desde el submenú RECORDERS para establecer los criterios de intervalo, hora de inicio y la duración para las mediciones. La pantalla de configuración del registrador general se muestra a continuación:

| <b>GENERAL REC.</b>                   | LE IIII 09:31                                         |  |  |
|---------------------------------------|-------------------------------------------------------|--|--|
| <b>INTERVAL</b>                       | 10 Min (EN 50160, GOST 32144)                         |  |  |
| <b>INCLUDE EVENTS</b>                 | On (with waveforms - 2 s)                             |  |  |
| <b>INCLUDE ALARMS</b>                 | Off                                                   |  |  |
| <b>INCLUDE SIGNALLING</b>             | On                                                    |  |  |
| <b>START TIME</b>                     | Manual                                                |  |  |
| <b>DURATION</b>                       | 7 days (36MB)                                         |  |  |
| Available memory: $> 1$ year (6698MB) | Recommended/maximal record duration: 60 days /60 days |  |  |
| <b>START</b>                          | CHECK C.<br>CONFIG                                    |  |  |

*Figura 3.46: Pantalla de configuración del registrador general*

En la siguiente tabla se describen las configuraciones del registrador general:

*Tabla 3.54: Descripción de las configuraciones del registrador general y símbolos en pantalla*

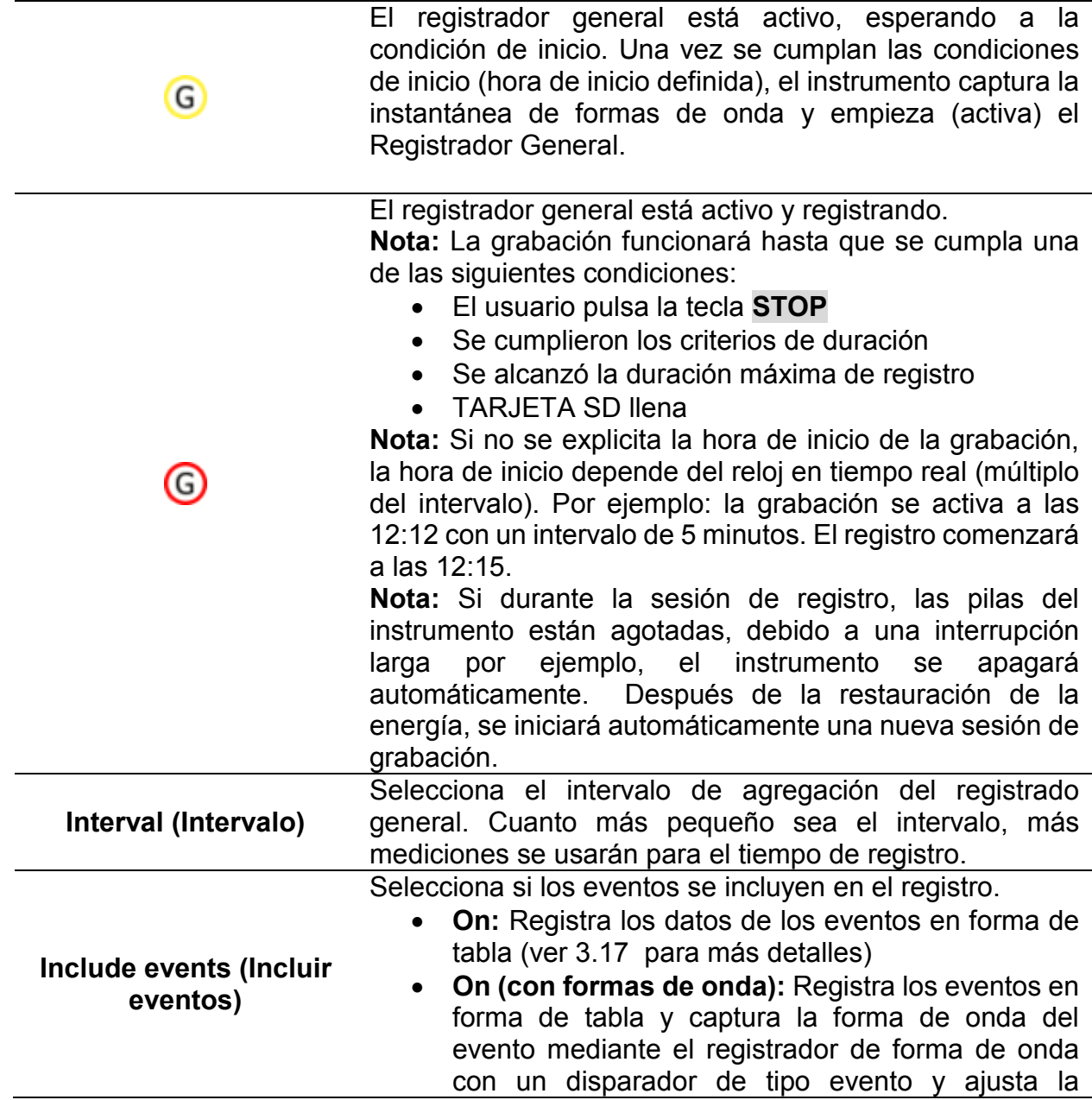
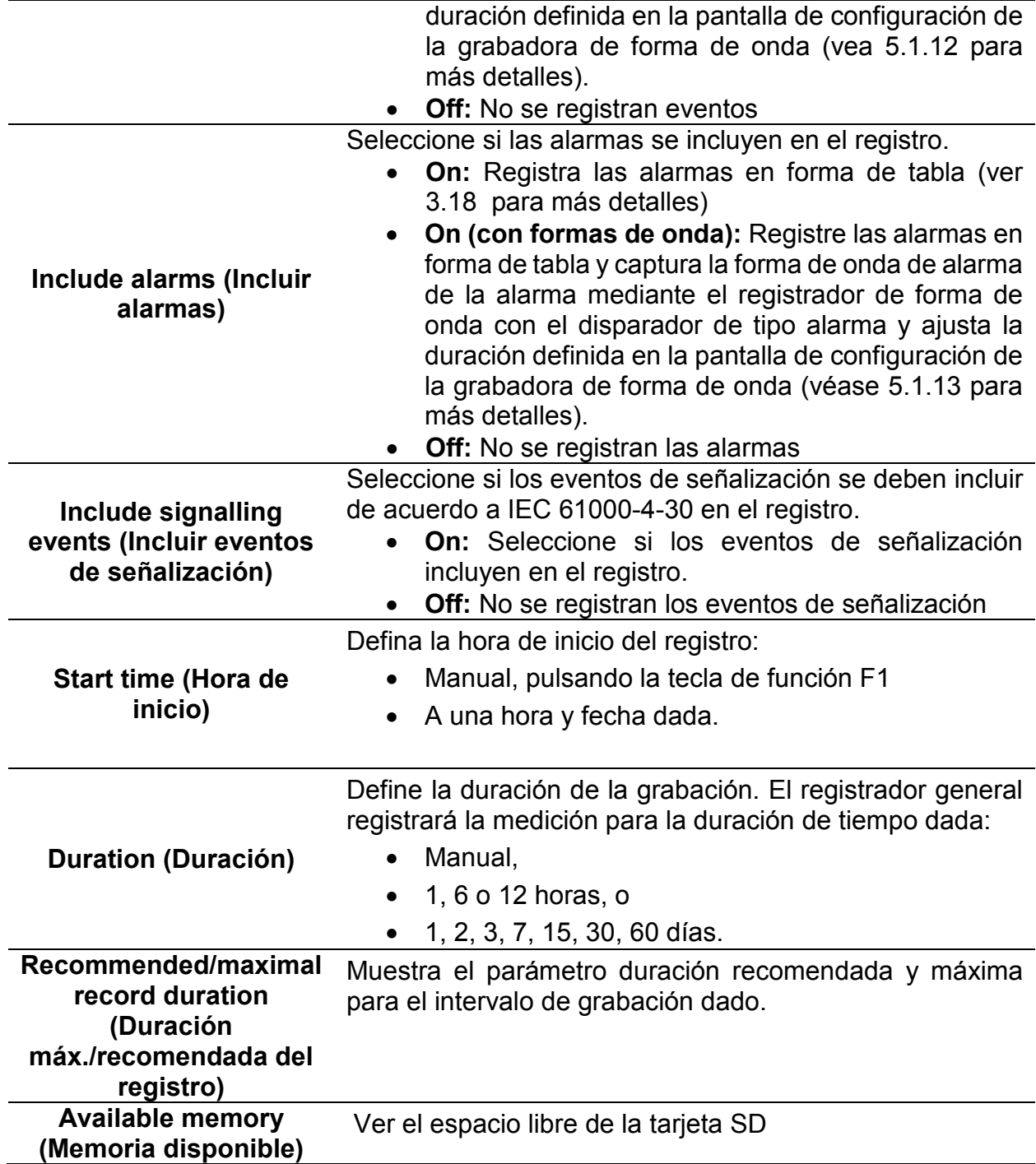

*Tabla 3.55: Teclas en la pantalla de configuración del registrador general*

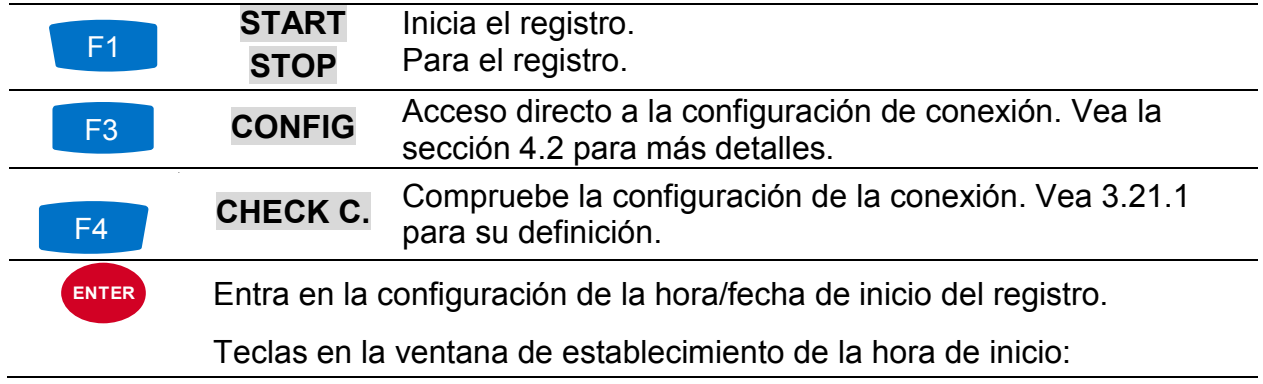

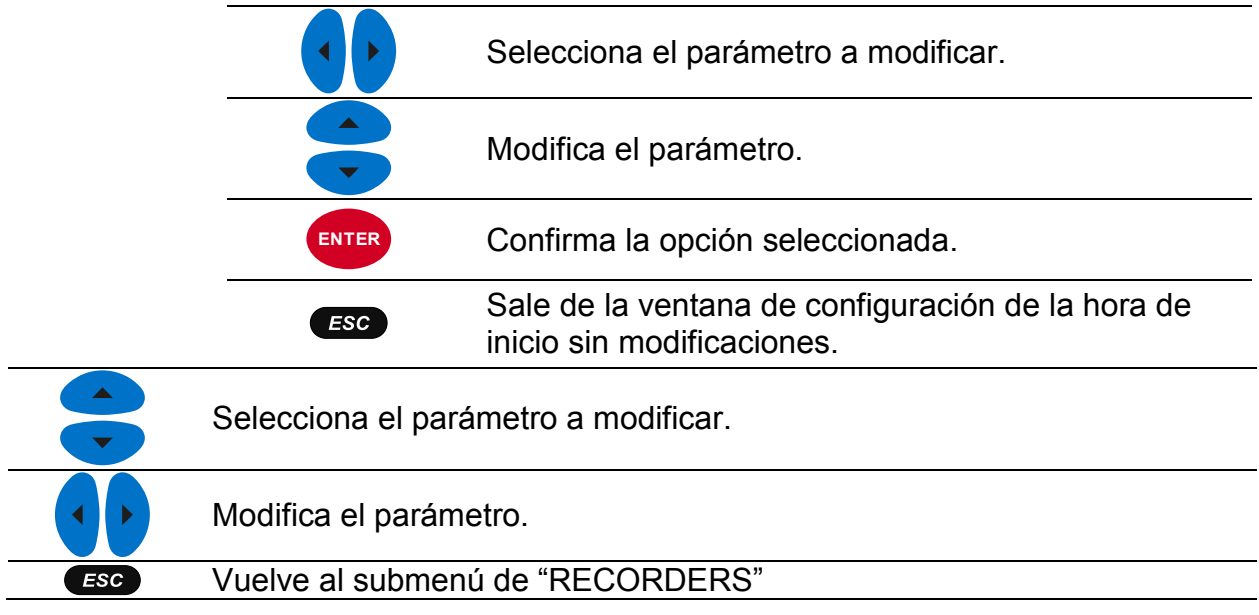

# **3.15 Registrador de formas de onda/irrupciones**

El registro de formas de onda es una potente herramienta para localizar errores y capturar formas de onda e irrupciones de corriente y tensión. El registrador de formas de onda guarda un número definido de periodos de tensión y corriente en un evento de disparo. Cada registro consiste de un intervalo predisparo y postdisparo.

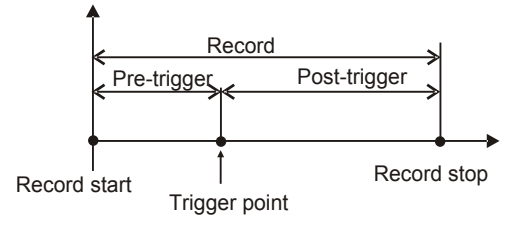

*Figura 3.47: Registro de disparo en forma de onda*

### **3.15.1 Configuración**

Al entrar en WAVEFORM RECORDER desde el submenú RECORDERS se muestra la siguiente pantalla de configuración:

| <b>WAVEFORM REC.</b>                     |                           | $\blacksquare$ 12:35 WAVEFORM REC.       | 12:34                           |
|------------------------------------------|---------------------------|------------------------------------------|---------------------------------|
| <b>TRIGGER</b>                           | Level U                   | <b>TRIGGER</b>                           | Interval                        |
| ILEVEL                                   | $108.0\%$ (248.4V)        | <b>INTERVAL</b>                          | 5 Min                           |
| <b>SLOPE</b>                             | Rise                      | <b>DURATION</b>                          | 2 <sub>s</sub>                  |
| <b>DURATION</b>                          | 2 s                       | <b>PRETRIGGER</b>                        | 1 <sup>5</sup>                  |
| <b>PRETRIGGER</b>                        | s                         | <b>STORE MODE</b>                        |                                 |
| <b>STORE MODE</b>                        | Single                    |                                          |                                 |
| Available memory: 22328 records (4095MB) |                           | Available memory: 22328 records (4095MB) |                                 |
| <b>START</b><br><b>HELP</b>              | CHECK C.<br><b>CONFIG</b> | <b>STOP</b><br>TRIG.                     | <b>LAST REC</b><br><b>SCOPE</b> |

*Figura 3.48: Pantalla de configuración del registrador de forma de onda*

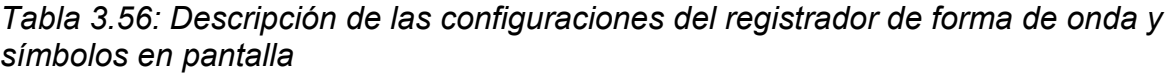

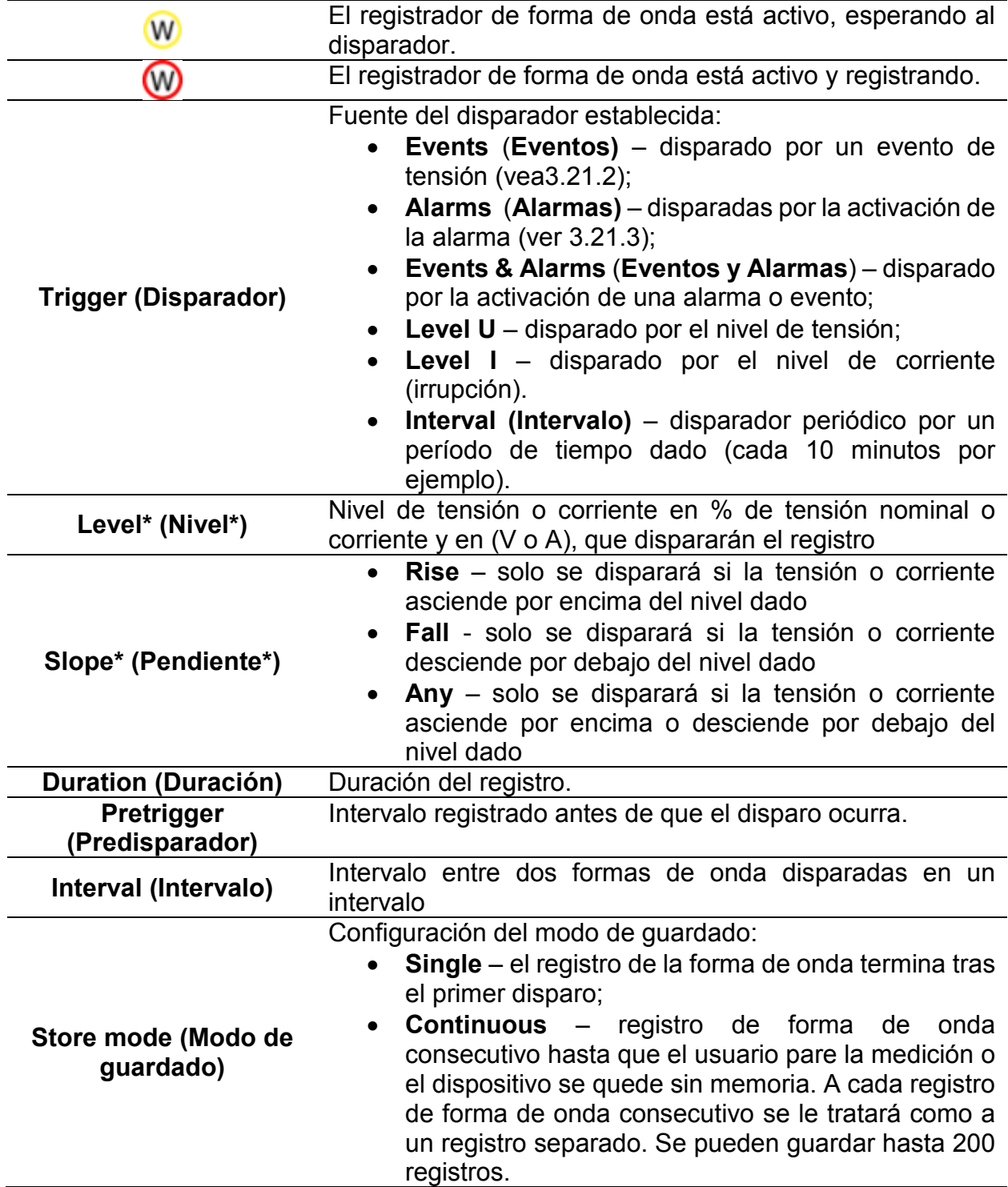

\* Disponible solo si está seleccionado el disparo por Level U o Level I.

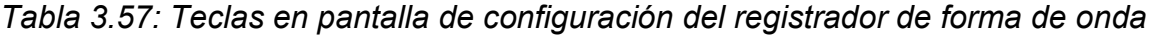

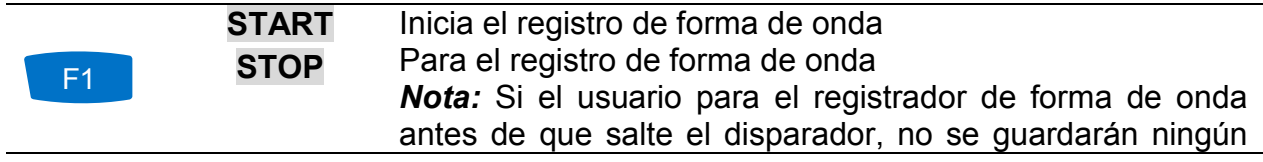

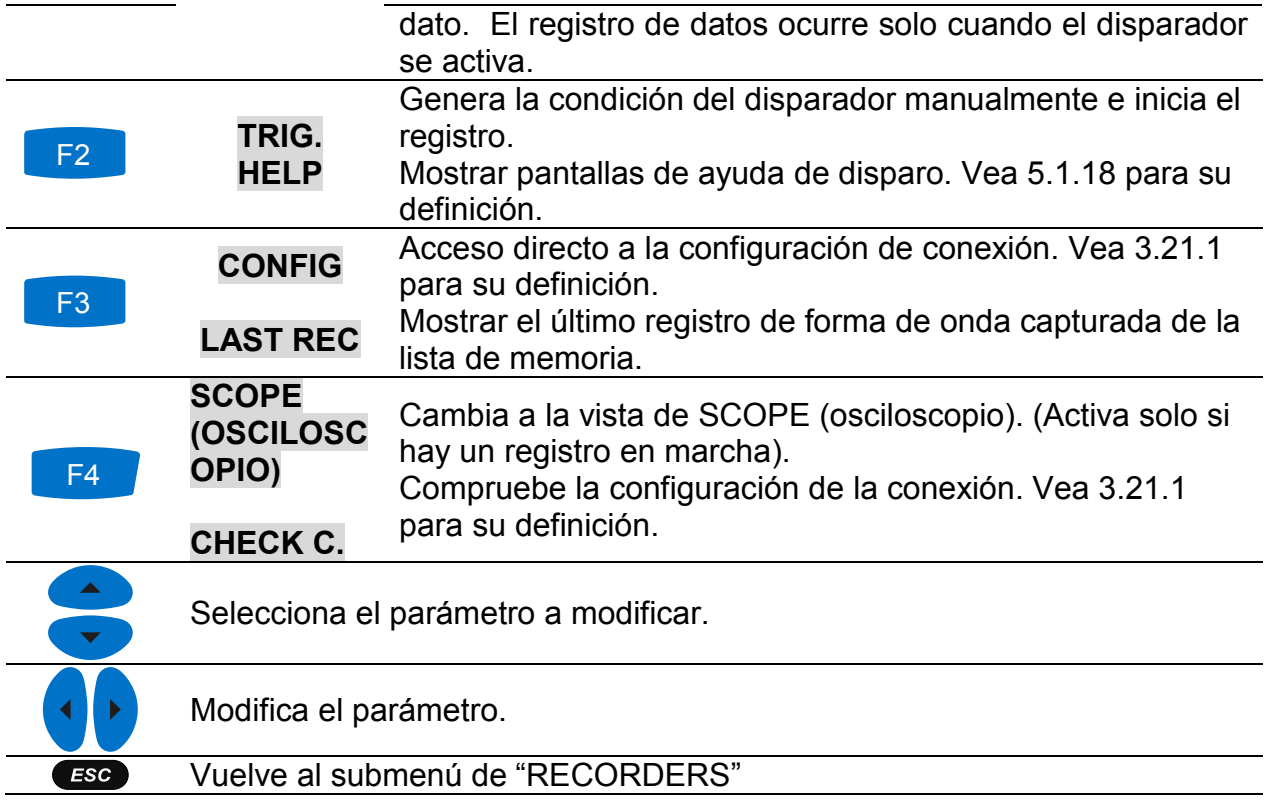

## **3.15.2 Captura de la forma de onda**

Las siguientes pantallas se abren cuando el usuario cambia a la vista de SCOPE (osciloscopio).

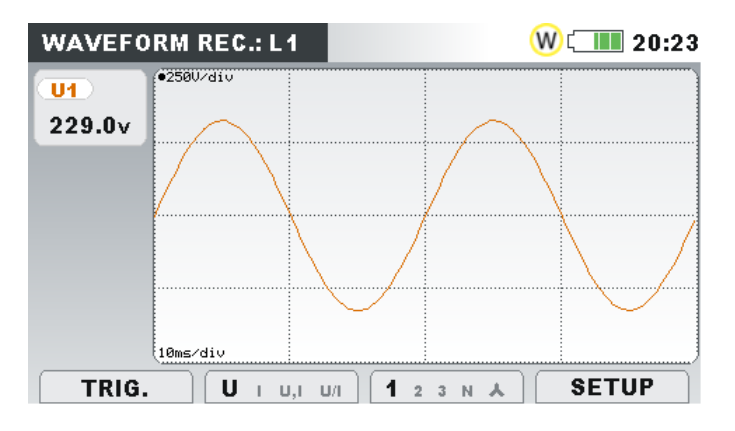

*Figura 3.49: Pantalla de captura de la forma de onda*

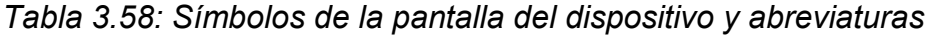

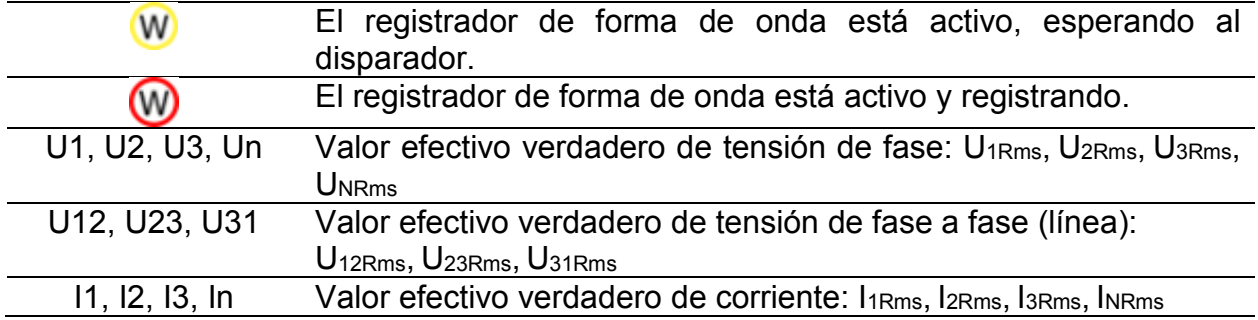

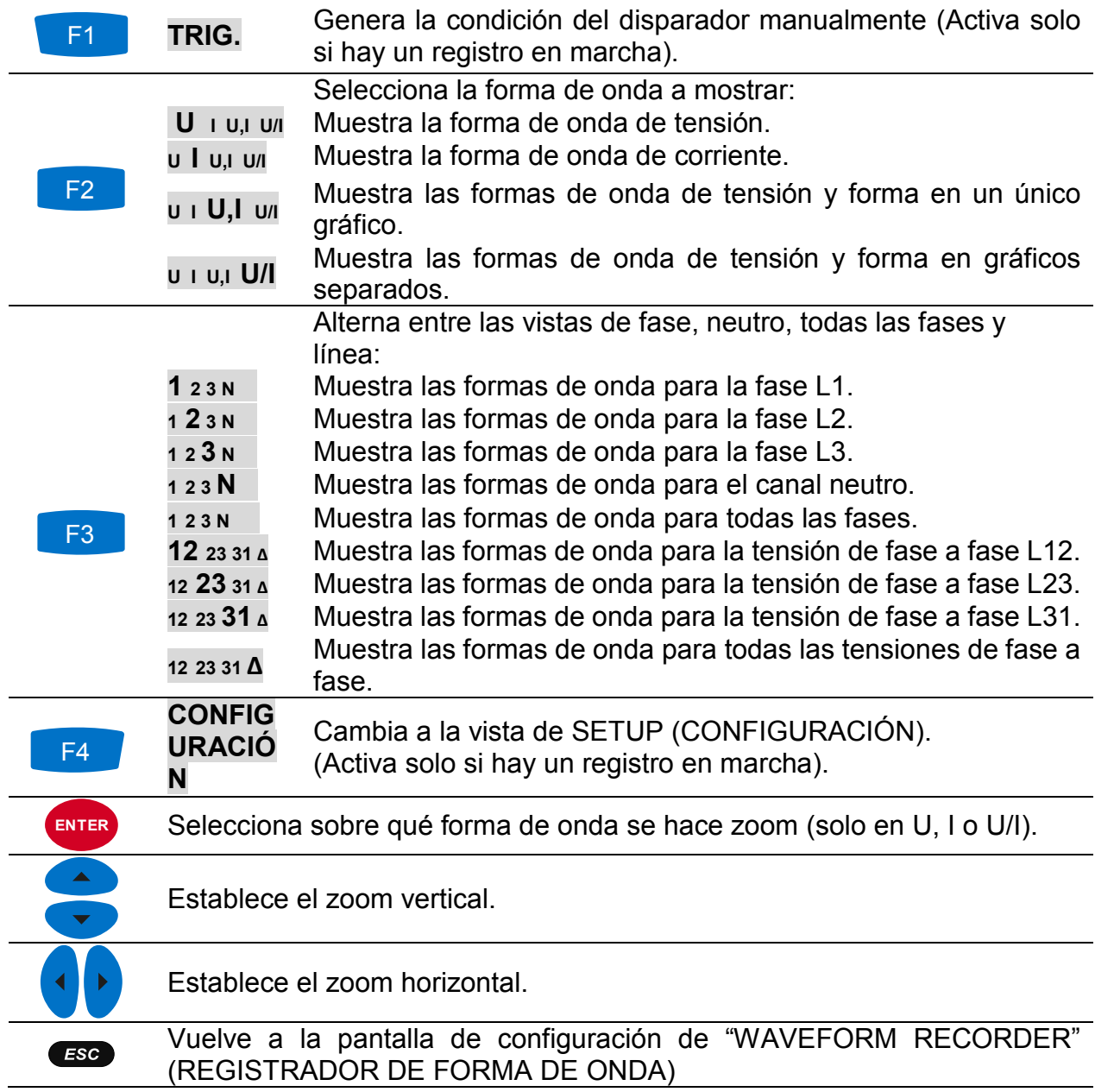

*Tabla 3.59: Teclas en la pantalla de captura de la forma de onda*

# <span id="page-76-0"></span>**3.15.3 Forma de onda capturada**

Las formas de onda capturadas se pueden ver desde el menú de Memory list (Lista de memoria).

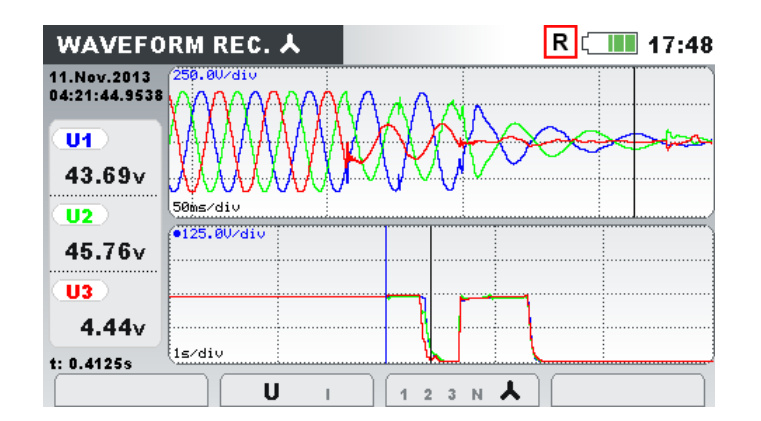

*Figura 3.50: Pantalla de registrador de forma de onda capturada*

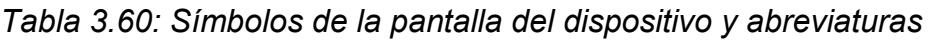

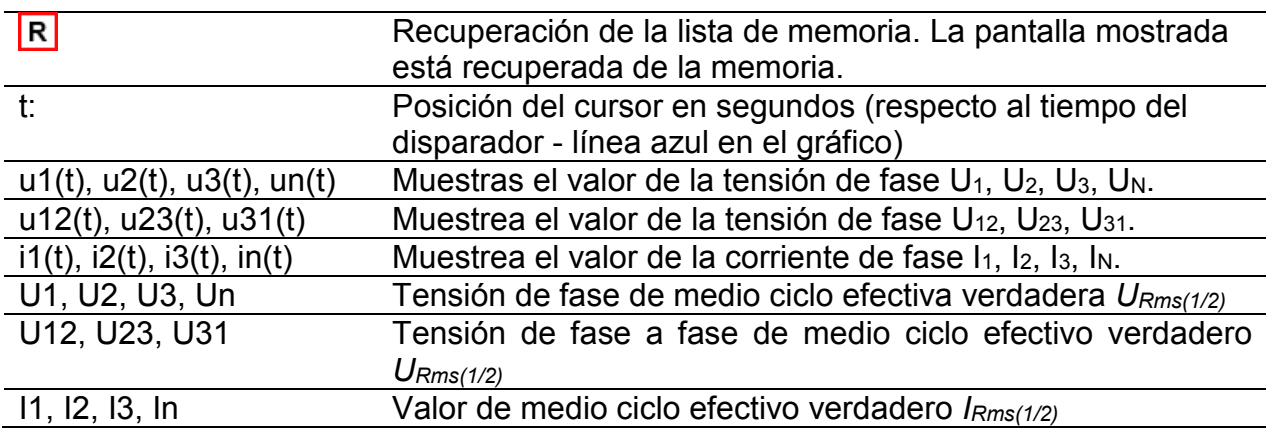

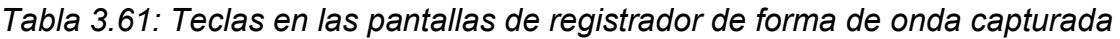

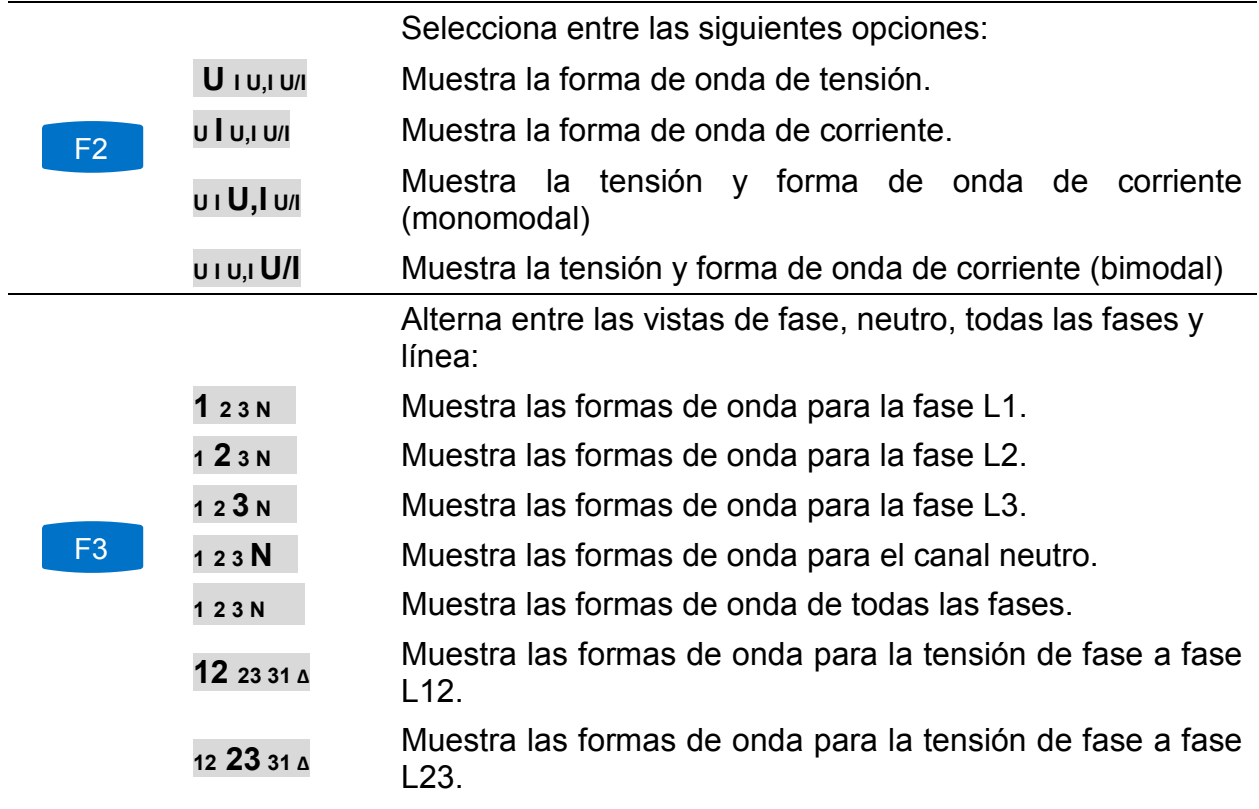

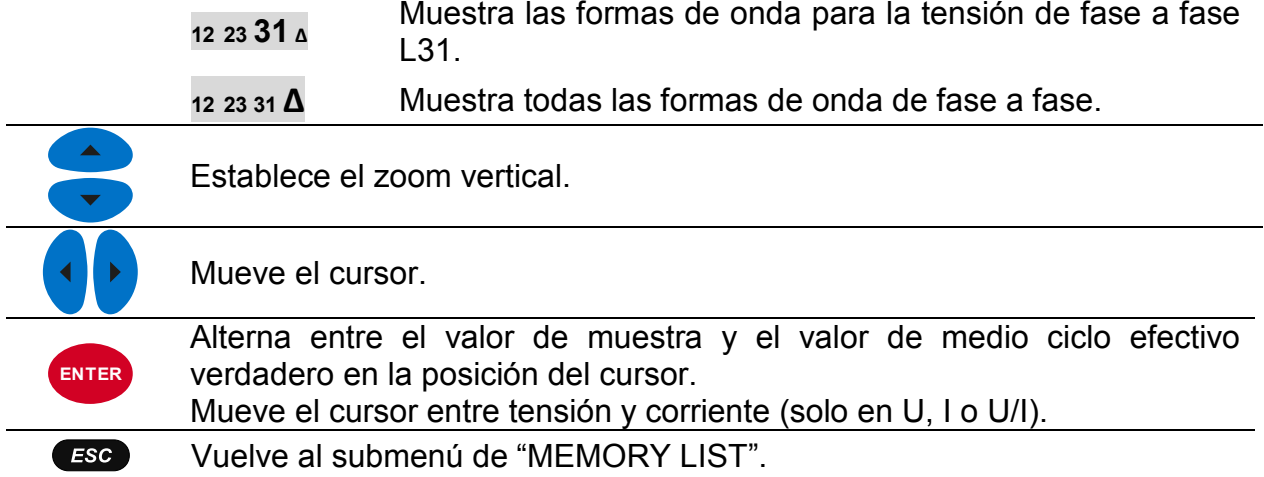

# **3.16 Registrador de transitorios**

Transitorio es un término para tensión momentaria corta y altamente amortiguada o una corriente perturbada. Un registro de transitorias se registra con la tasa de muestreo de 49 muestras/segundo. El principio de medición es similar al registro de forma de onda, pero con una tasa de muestreo más alta. Al contrario que con los registros de forma de onda, donde el disparador se basa en valores RMS, el disparador en registros transitorios se basa en valores de muestra.

### **3.16.1 Configuración**

| <b>TRANSIENT REC.</b>                    | $\blacksquare$ 14:46       |  |  |  |
|------------------------------------------|----------------------------|--|--|--|
| <b>TRIGGER</b>                           | <b>Envelope</b>            |  |  |  |
| <b>TRIGGER TYPE</b>                      | Ш                          |  |  |  |
| <b>LEVEL</b>                             | 4 <sub>Y</sub>             |  |  |  |
| <b>DURATION</b>                          | 2 periods                  |  |  |  |
| <b>PRETRIGGER</b>                        | 1 periods                  |  |  |  |
| <b>STORE MODE</b>                        | Continuous (max. 200 rec.) |  |  |  |
| Available memory: 85707 records (4095MB) |                            |  |  |  |
| <b>START</b><br><b>HELP</b>              | CHECK C.<br><b>CONFIG</b>  |  |  |  |

*Figura 3.51: Pantalla de configuración del registrador de transitorias*

*Tabla 3.62: Descripción de las configuraciones del registrador de transitorias y símbolos en pantalla*

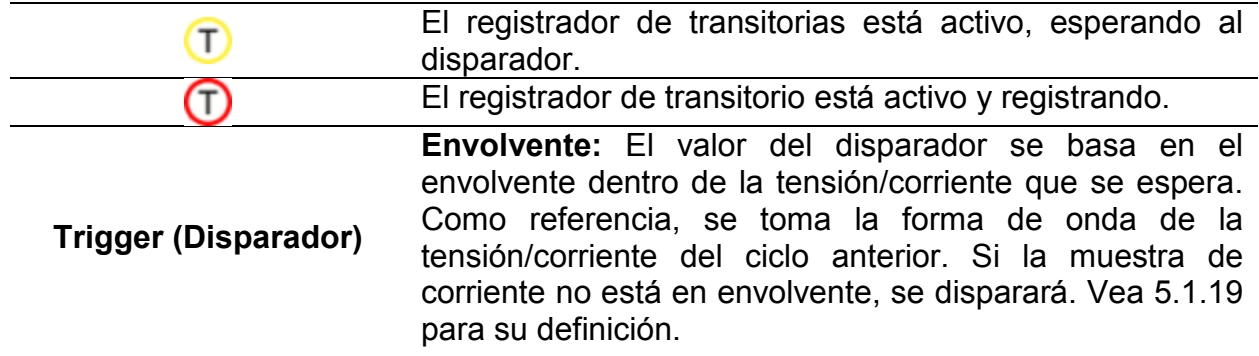

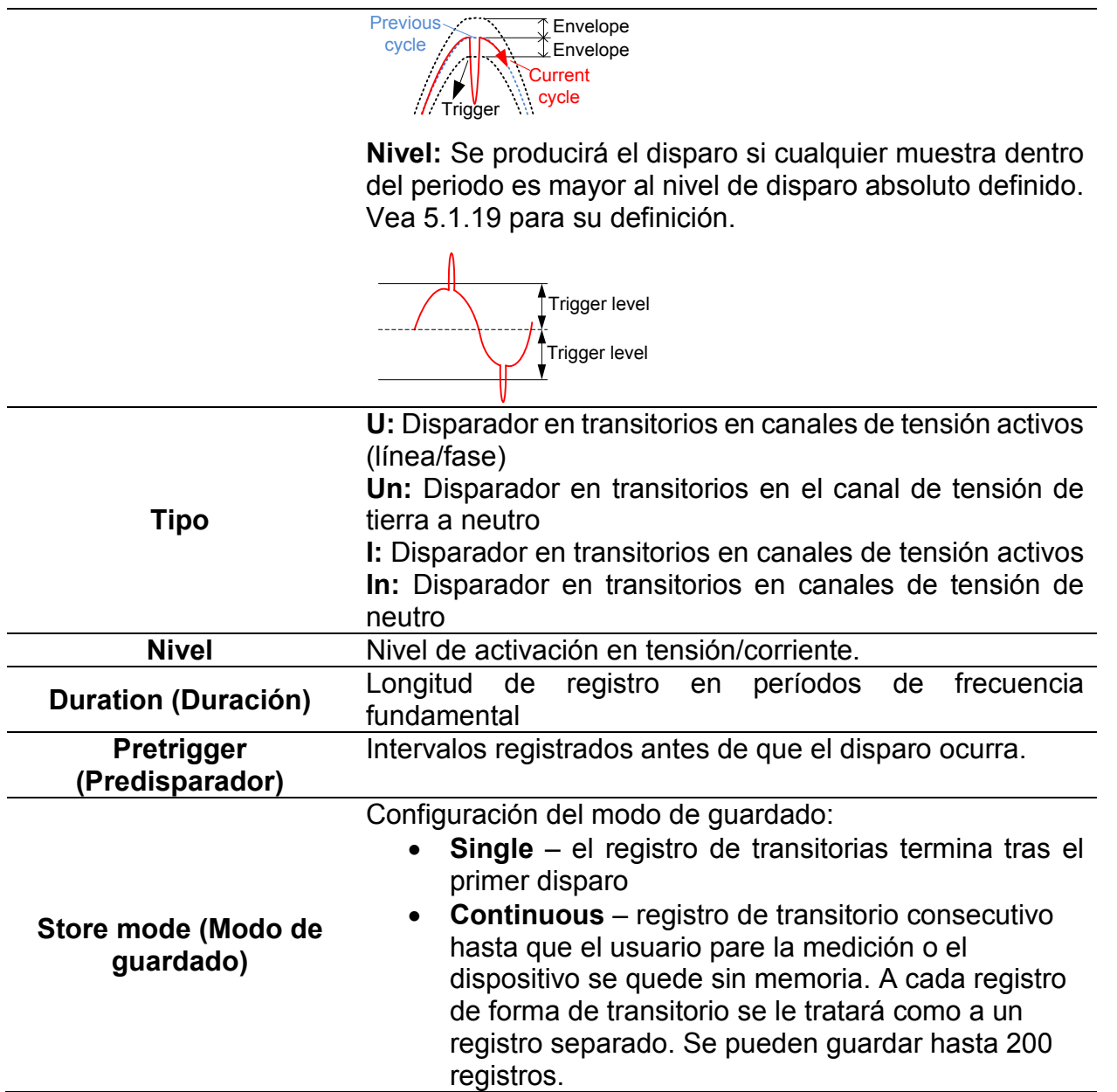

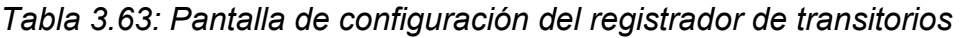

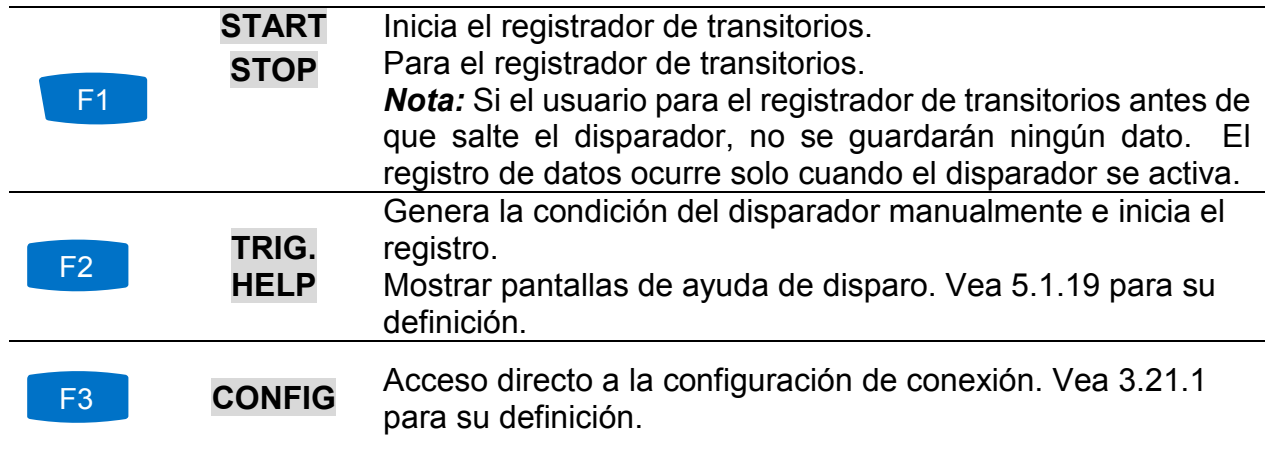

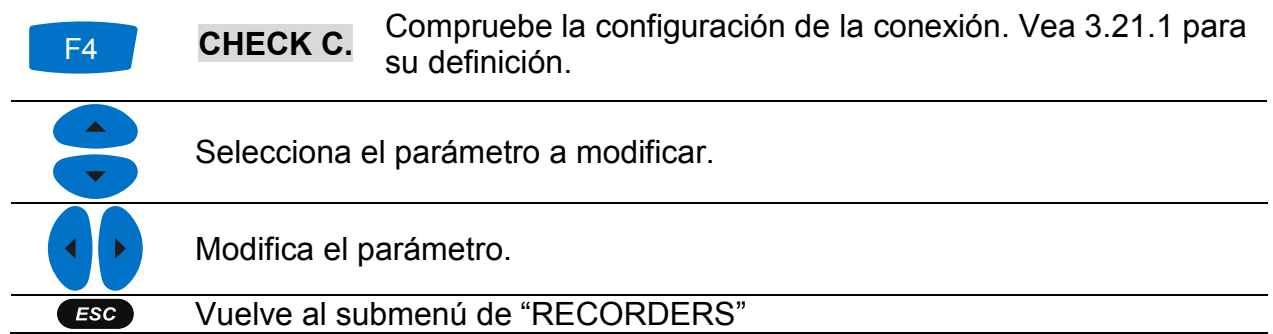

#### **3.16.2 Captura de transitorios**

Después de que el registrador de transitorios comience, el dispositivo espera al elemento que desencadene el disparador. Se puede observar mediante la barra de estado, cuando

el icono  $\Gamma$  está presente. Si se cumplen las condiciones de disparo, el registro se iniciará.

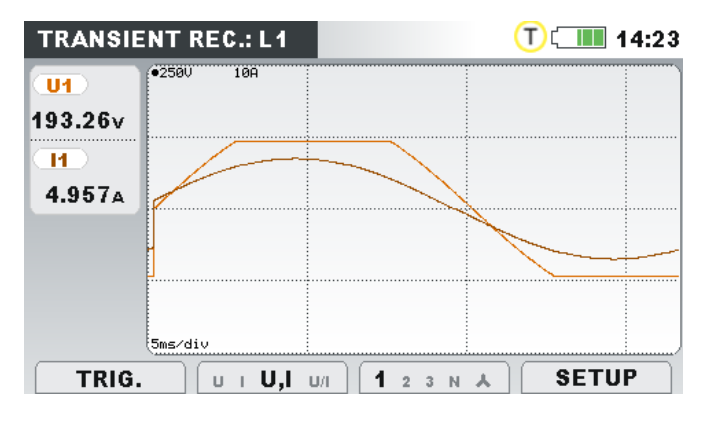

*Figura 3.52: Pantalla de captura de transitorios*

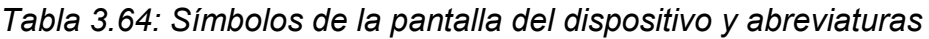

|                | El registrador de transitorias está activo, esperando al<br>disparador.       |
|----------------|-------------------------------------------------------------------------------|
|                | El registrador de transitorio está activo y registrando.                      |
| U1, U2, U3, Un | Valor efectivo verdadero de un ciclo de tensión de fase:                      |
|                | U <sub>1Rms</sub> , U <sub>2Rms</sub> , U <sub>3Rms</sub> , U <sub>NRms</sub> |
| U12, U23, U31  | Valor efectivo verdadero de un ciclo de tensión de fase a                     |
|                | fase:                                                                         |
|                | U <sub>12Rms</sub> , U <sub>23Rms</sub> , U <sub>31Rms</sub>                  |
| 11, 12, 13, In | Valor efectivo verdadero de un ciclo de corriente: l1Rms,                     |
|                | I <sub>2Rms</sub> , I <sub>3Rms</sub> , I <sub>NRms</sub>                     |

*Tabla 3.65: Teclas en pantalla de captura de registrador de transitorios*

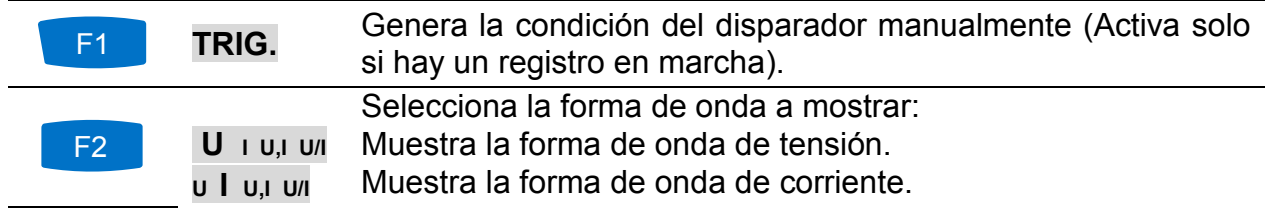

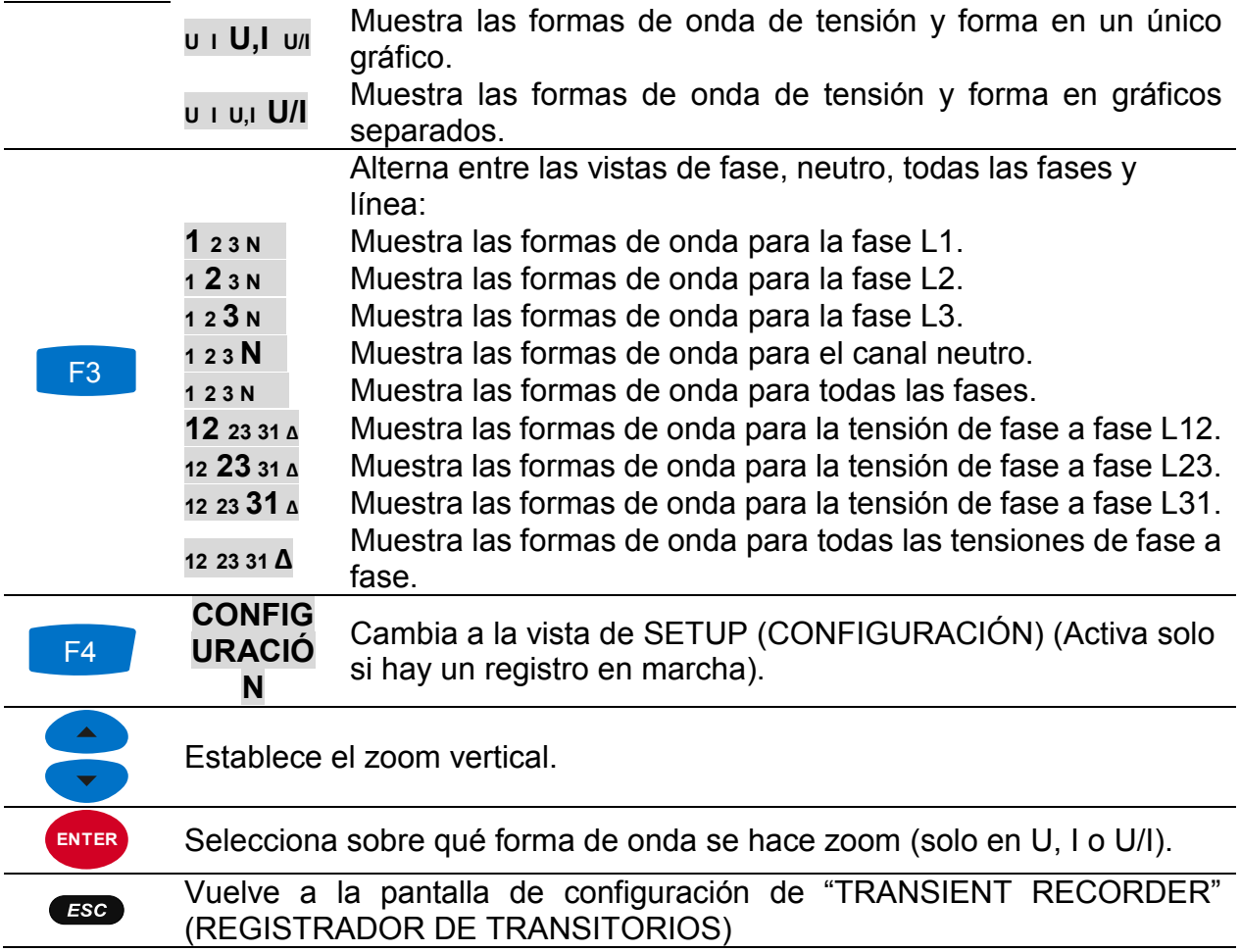

## <span id="page-81-0"></span>**3.16.3 Transitorios capturados**

Los registros de las formas de onda capturadas se pueden ver desde el menú de Memory list (Lista de memoria) donde se pueden analizar formas de onda capturadas. El salto del disparador está marcado con una línea azul, mientras que la línea de posición del cursor es negra.

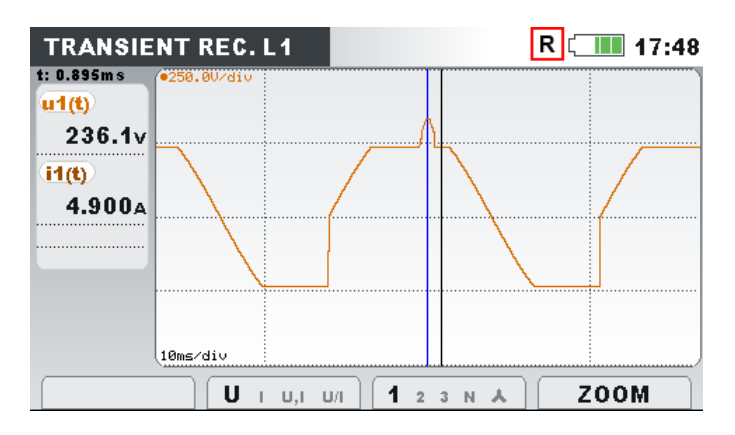

*Figura 3.53: Teclas en las pantallas de registrador de transitorios capturadas*

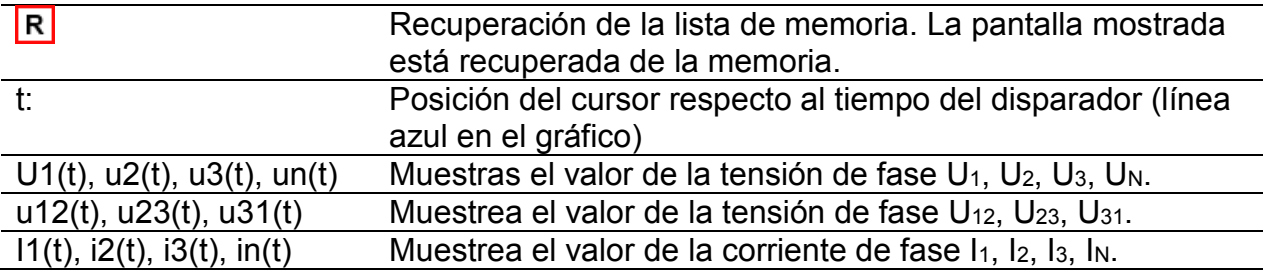

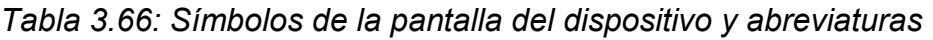

*Tabla 3.67: Teclas en las pantallas de registrador de transitorios capturadas*

|                | Selecciona entre las siguientes opciones: |                                                                                |  |  |
|----------------|-------------------------------------------|--------------------------------------------------------------------------------|--|--|
|                | $U$ $U$ $U$ $U$ $U$                       | Muestra la forma de onda de tensión.                                           |  |  |
| F2             | u   u,ı u/ı                               | Muestra la forma de onda de corriente.                                         |  |  |
|                | u i U,I u/i                               | Muestra la tensión y forma de onda de corriente<br>(monomodal)                 |  |  |
|                | UIU,IU/I                                  | Muestra la tensión y forma de onda de corriente (bimodal)                      |  |  |
|                |                                           | Alterna entre las vistas de fase, neutro, todas las fases y<br>línea:          |  |  |
|                | 123N                                      | Muestra las formas de onda para la fase L1.                                    |  |  |
|                | 123N                                      | Muestra las formas de onda para la fase L2.                                    |  |  |
|                | 1 2 3 N                                   | Muestra las formas de onda para la fase L3.                                    |  |  |
|                | 123 $N$                                   | Muestra las formas de onda para el canal neutro.                               |  |  |
|                | 1 2 3 N                                   | Muestra las formas de onda para todas las fases.                               |  |  |
| F <sub>3</sub> | 12 23 31 4                                | Muestra las formas de onda para la tensión de fase a fase<br>L12.              |  |  |
|                | 12 23 31 4                                | Muestra las formas de onda para la tensión de fase a fase<br>L <sub>23</sub> . |  |  |
|                | 12 23 31 4                                | Muestra las formas de onda para la tensión de fase a fase<br>L31.              |  |  |
|                | 12 23 31 △                                | Muestra las formas de onda para todas las tensiones de<br>fase a fase.         |  |  |
| F4             | <b>ZOOM</b>                               | Establece el zoom horizontal.                                                  |  |  |
|                | Establece el zoom vertical.               |                                                                                |  |  |
|                | Mueve el cursor.                          |                                                                                |  |  |
| <b>ENTER</b>   |                                           | Mueve el cursor entre tensión y corriente (solo en U, I o U/I).                |  |  |
| ESC.           | Vuelve al submenú de "MEMORY LIST".       |                                                                                |  |  |

# <span id="page-83-0"></span>**3.17 Tabla de eventos**

En esta tabla se muestran las caídas de tensión capturadas, sobretensiones e interrupciones. Tenga en cuenta que los eventos aparecen en la tabla tras la finalizar, una vez la tensión vuelva al valor normal. Todos los eventos pueden agruparse de acuerdo a 61000-4-30. Además, para detectar errores, los eventos pueden separarse por fase. Esto se activa pulsando la tecla de función F1.

#### *Vista de grupo*

En esta vista, los eventos de tensión están agrupados según 61000-4-30 (vea la sección [5.1.11](#page-165-0) para más detalles). La tabla donde se resumen los eventos se muestra a continuación. Cada línea en la tabla representa un evento, definido por número, hora de inicio, duración y nivel del evento. Además, se muestra en la columna "T" el tipo de evento (vea la tabla para más detalles).

| <b>EVENTS</b>  |                 |                          |    | W(     | 102:33          |
|----------------|-----------------|--------------------------|----|--------|-----------------|
|                | Date 01.01.2000 |                          |    |        |                 |
| <b>No</b>      | ш               | <b>START</b>             |    | Level  | <b>Duration</b> |
| 1              | 4               | 02:22:01.240             | D  | 179.92 | 0h00m4.010s     |
| $\overline{2}$ | $\overline{2}$  | 02:22:17.247             | s  | 258.83 | 0h00m9.990s     |
| 3              | 123             | 02:22:39.240             | DТ | 0.06   | 0h00m12.013s    |
|                |                 |                          |    |        |                 |
|                |                 |                          |    |        |                 |
|                |                 |                          |    |        |                 |
|                |                 |                          |    |        |                 |
|                | Ph.             | <b>ALL</b><br><b>INT</b> |    |        | <b>STAT</b>     |

*Figura 3.54: Eventos de tensión en pantalla de vista de grupo*

Al pulsar "ENTER" sobre un evento en concreto, se pueden examinar los detalles del evento. El evento se divide según eventos de fase y se ordenan según la hora de inicio.

| No |   | <b>START</b> | т | Level | Duration     |
|----|---|--------------|---|-------|--------------|
| з  | 1 | 02:22:39.240 | D | 0.06  | 0h00m10.010s |
| 4  | 4 | 02:22:39.250 |   | 0.06  | 0h00m9.990s  |
| 5  | 2 | 02:22:41.237 | D | 0.06  | 0h00m10.010s |
| g  | 3 | 02:22:41.244 | D | 1.03  | 0h00m10.010s |
| 7  | з | 02:22:41.254 | ı | 1.03  | 0h00m9.980s  |
| 8  | 2 | 02:22:41.257 | ı | 0.06  | 0h00m9.980s  |

*Figura 3.55: Eventos de tensión en la pantalla de vista detallada*

*Tabla 3.68: Símbolos de la pantalla del dispositivo y abreviaturas*

| Date<br>(Fecha)   | Fecha en la que ocurrió el evento seleccionado                          |
|-------------------|-------------------------------------------------------------------------|
| No. $(N^{\circ})$ | Número de evento unificado (ID)                                         |
|                   | Indica la tensión de fase o de fase a fase donde ha ocurrido un evento: |
|                   |                                                                         |

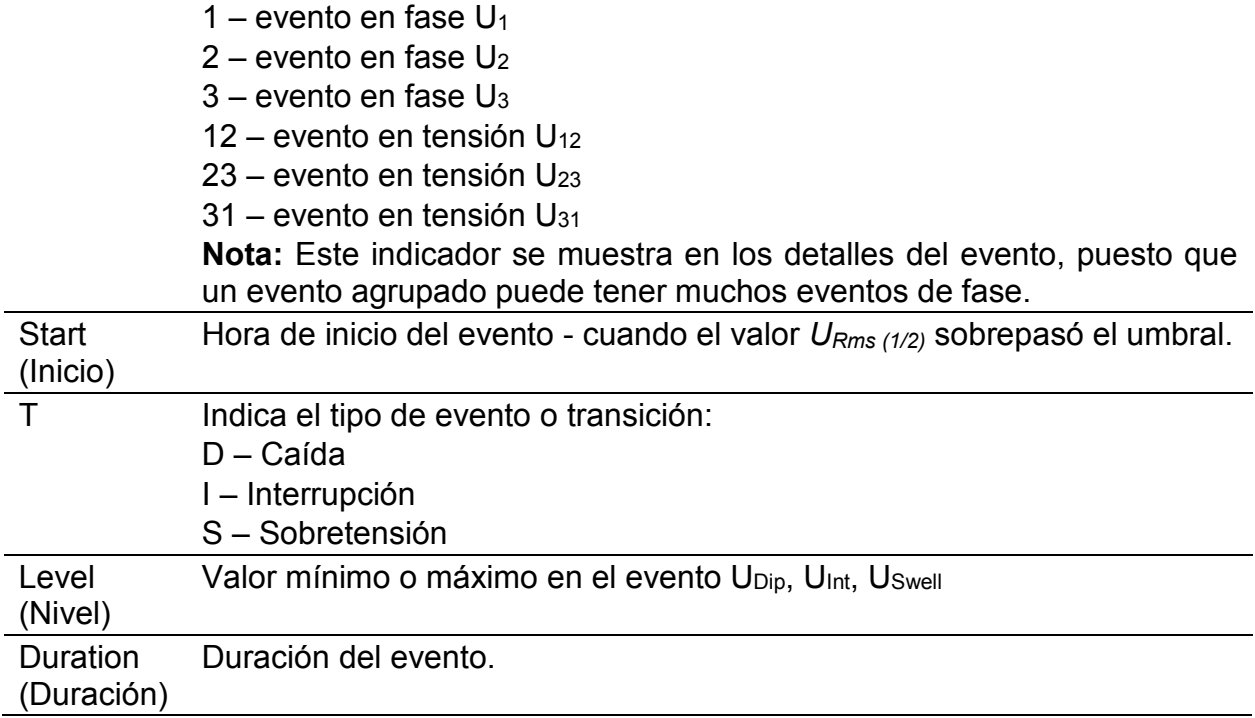

## *Tabla 3.69: Teclas en las pantallas de vista de grupo de tabla de eventos*

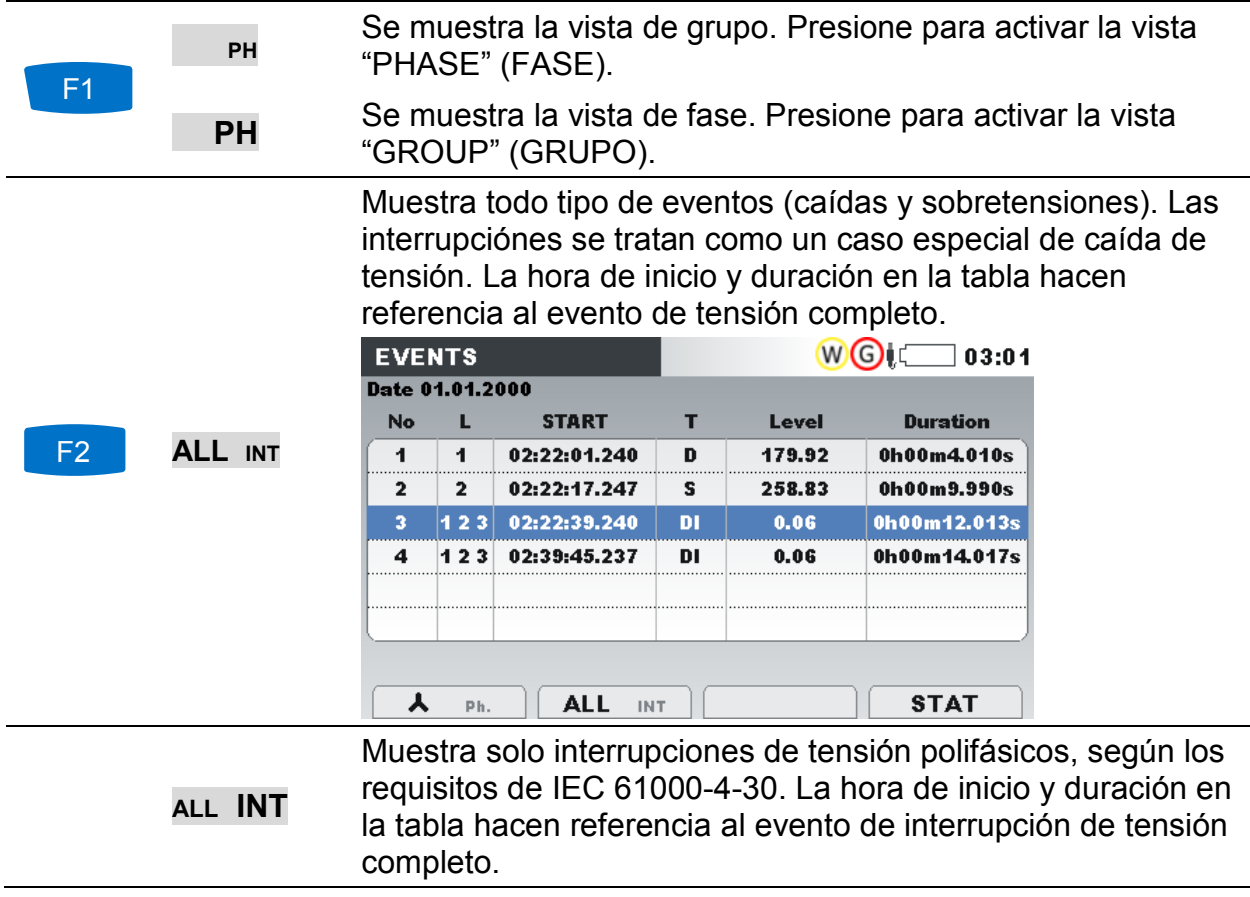

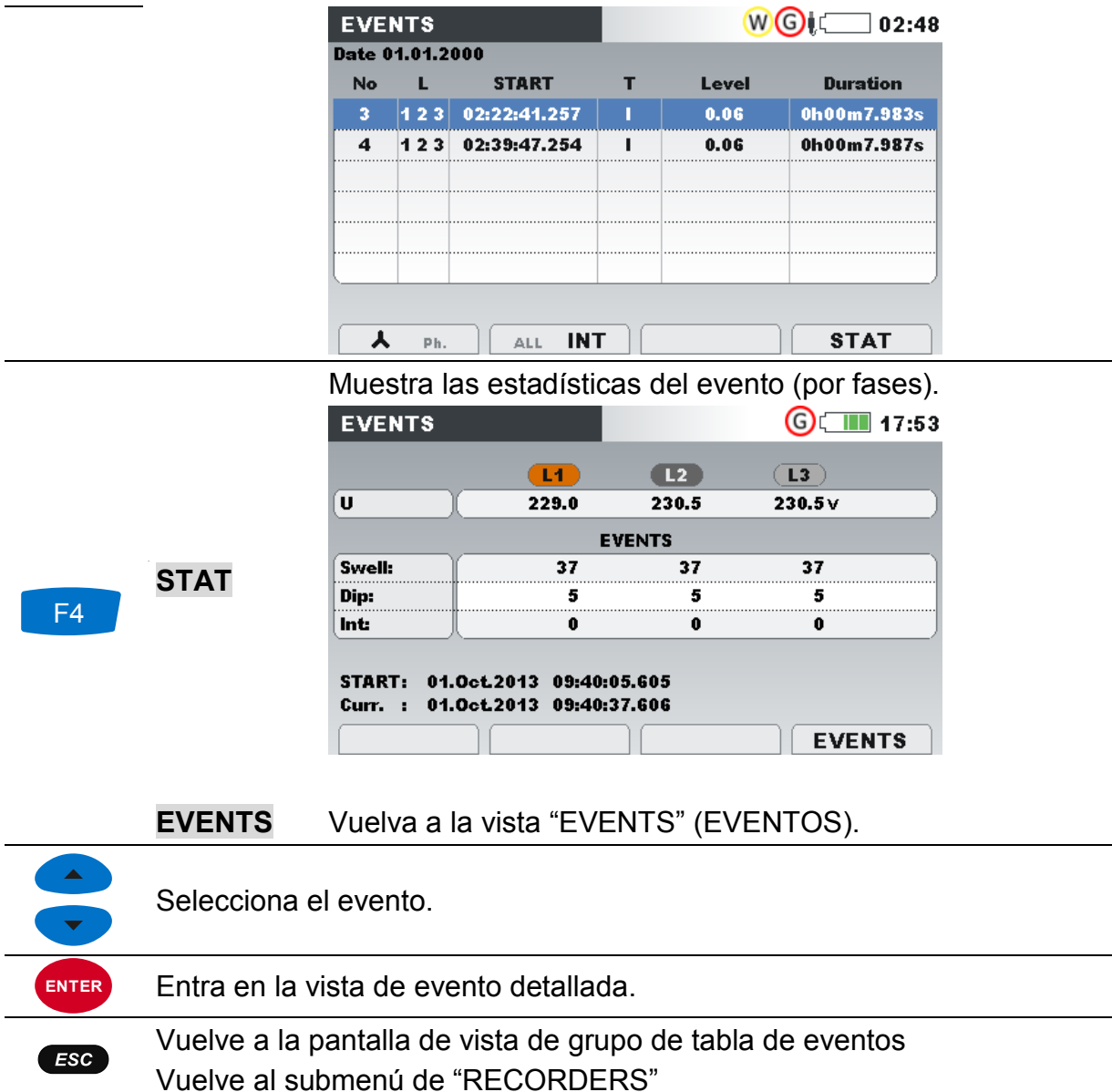

#### *Vista de fase*

En esta vista los eventos de tensión están separados por fases. Es una vista útil para detectar problemas. Además, el usuario puede filtrar para para ver solo un tipo de evento en una fase específica. Los eventos capturados se muestran en la tabla, donde cada línea contiene un evento de fase. Cada evento tiene número, hora de inicio, duración y nivel. Además, se muestra en la columna "T" el tipo de evento (vea la tabla para más detalles).

|                | Date 13.09.2013 |              |   |        |             |
|----------------|-----------------|--------------|---|--------|-------------|
| <b>No</b>      |                 | <b>START</b> |   | Level  | Duration    |
| 1              | 1               | 08:42:18.048 | D | 135.64 | 0h00m0.060s |
| $\overline{2}$ | 1               | 08:42:20.048 | D | 135.66 | 0h00m0.060s |
| 3              | 1               | 08:42:28.048 | D | 135.64 | 0h00m0.060s |
| 4              | 12              | 08:42:30.045 | D | 135.64 | 0h00m0.090s |
| 5              | 12              | 08:42:32.045 | D | 135.63 | 0h00m0.090s |
| g              | 12              | 08:42:34.045 | D | 135.64 | 0h00m0.090s |
| 7              | $\overline{2}$  | 08:42:36.045 | D | 160.96 | 0h00m0.090s |

*Figura 3.56: Pantallas de eventos de tensión*

También puede ver detalles para cada evento de tensión individual y estadísticas de todos los eventos. Las estadísticas muestran registros de cuenta para cada tipo de evento individual por fase.

*Tabla 3.70: Símbolos de la pantalla del dispositivo y abreviaturas*

| Date<br>(Fecha)   | Fecha en la que ocurrió el evento seleccionado                                              |
|-------------------|---------------------------------------------------------------------------------------------|
| No. $(N^{\circ})$ | Número de evento unificado (ID)                                                             |
|                   | Indica la tensión de fase o de fase a fase donde ha ocurrido un evento:                     |
|                   | 1 – evento en fase $U_1$                                                                    |
|                   | 2 – evento en fase $U_2$                                                                    |
|                   | $3$ – evento en fase $U_3$                                                                  |
|                   | 12 – evento en tensión $U_{12}$                                                             |
|                   | 23 – evento en tensión $U_{23}$                                                             |
|                   | $31 -$ evento en tensión U <sub>31</sub>                                                    |
| <b>Start</b>      | Hora de inicio del evento - cuando el valor $U_{Rms(1/2)}$ sobrepasó el umbral.             |
| (Inicio)          |                                                                                             |
|                   | Indica el tipo de evento o transición:                                                      |
|                   | $D - Ca$ ída                                                                                |
|                   | I – Interrupción                                                                            |
|                   | S - Sobretensión                                                                            |
| Level             | Valor mínimo o máximo en el evento U <sub>Dip</sub> , U <sub>Int</sub> , U <sub>Swell</sub> |
| (Nivel)           |                                                                                             |
| Duration          |                                                                                             |
|                   | Duración del evento.                                                                        |

*Tabla 3.71: Teclas en las pantallas de vista de fase de tabla de eventos* 

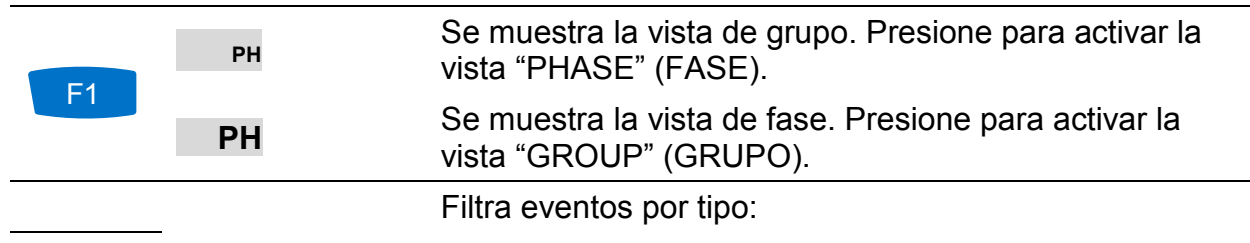

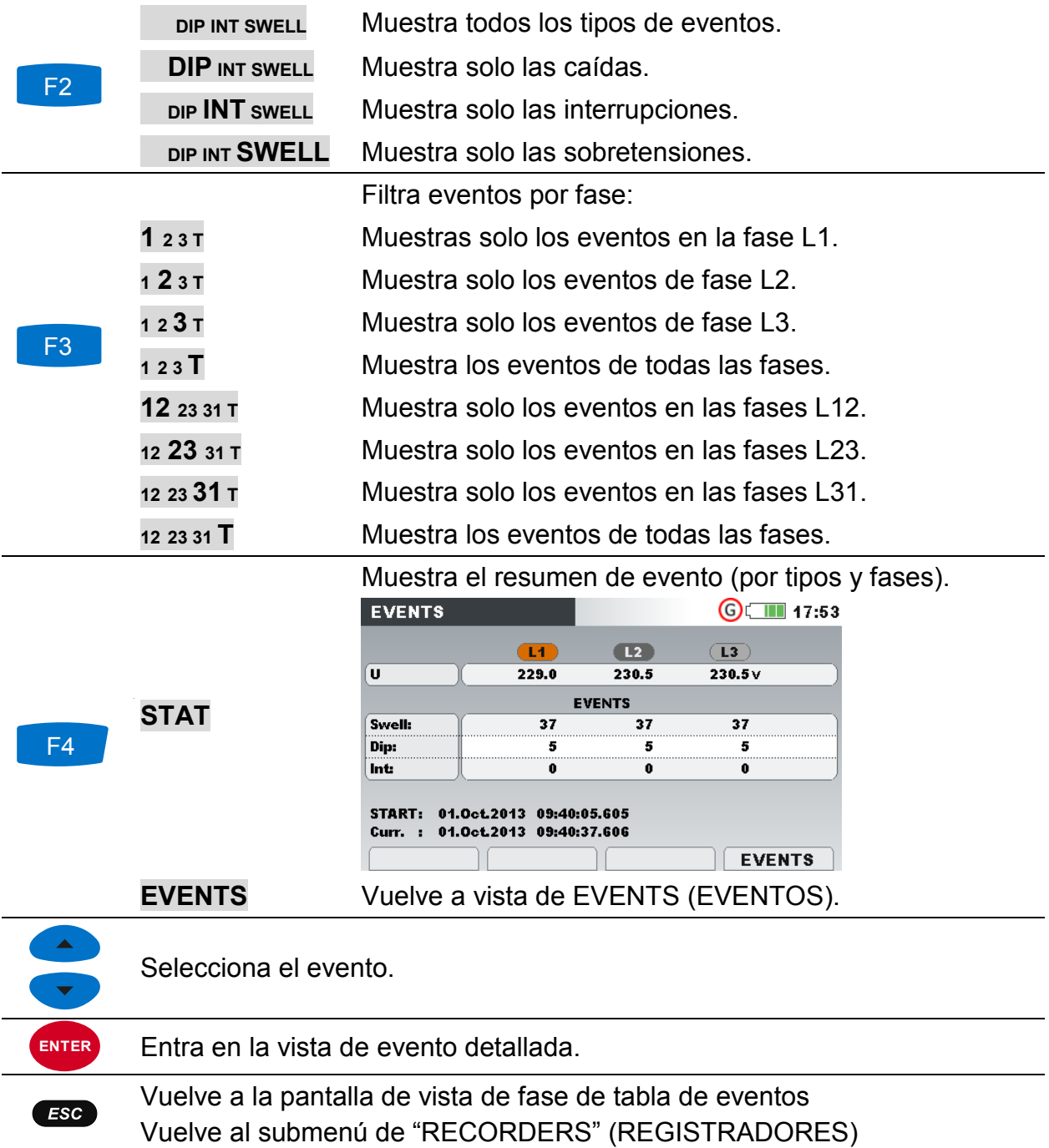

# <span id="page-87-0"></span>**3.18 Tabla de alarmas**

La pantalla muestra una lista de alarmas que hayan saltado. Las alarmas se muestran en la tabla, donde cada fila representa una alarma. Cada alarma se asocia a una hora de inicio, fase, tipo, pendiente, valor min/máx. y duración (vea [3.21.3](#page-105-0) para configuración de alarma y [5.1.13](#page-170-0) para más detalles de medición de alarma).

| <b>ALARMS</b>   |   |                  |             | (G)      | $\blacksquare$ 17:53 |
|-----------------|---|------------------|-------------|----------|----------------------|
| Date 13.09.2013 |   |                  |             |          |                      |
| <b>START</b>    |   | т                | Slope       | Min/Max  | <b>Duration</b>      |
| 08:38:31.799    | и | П                | <b>Rise</b> | 1000 A   | 22.200 sec           |
| 08:38:31.799    | т | P+               | Rise        | 681.2 kW | 52.400 sec           |
| 08:40:00.199    | т | P+               | Rise        | 302.0 kW | 12.000 sec           |
| 08:40:46.199    | 4 | Uh3              | Rise        | 9.83%    | 15,800 sec           |
| 08:41:16.399    | 1 |                  | Rise        | 900.1A   | 15.600 sec           |
| 08:41:16.399    | т | P÷               | Rise        | 260.2 kW | 15.800 sec           |
|                 |   |                  |             |          |                      |
|                 |   | A UIFPWEFlick SY | 123NTA      |          |                      |
|                 |   |                  |             |          |                      |

*Figura 3.57: Pantalla de lista de alarmas*

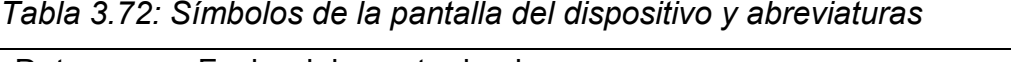

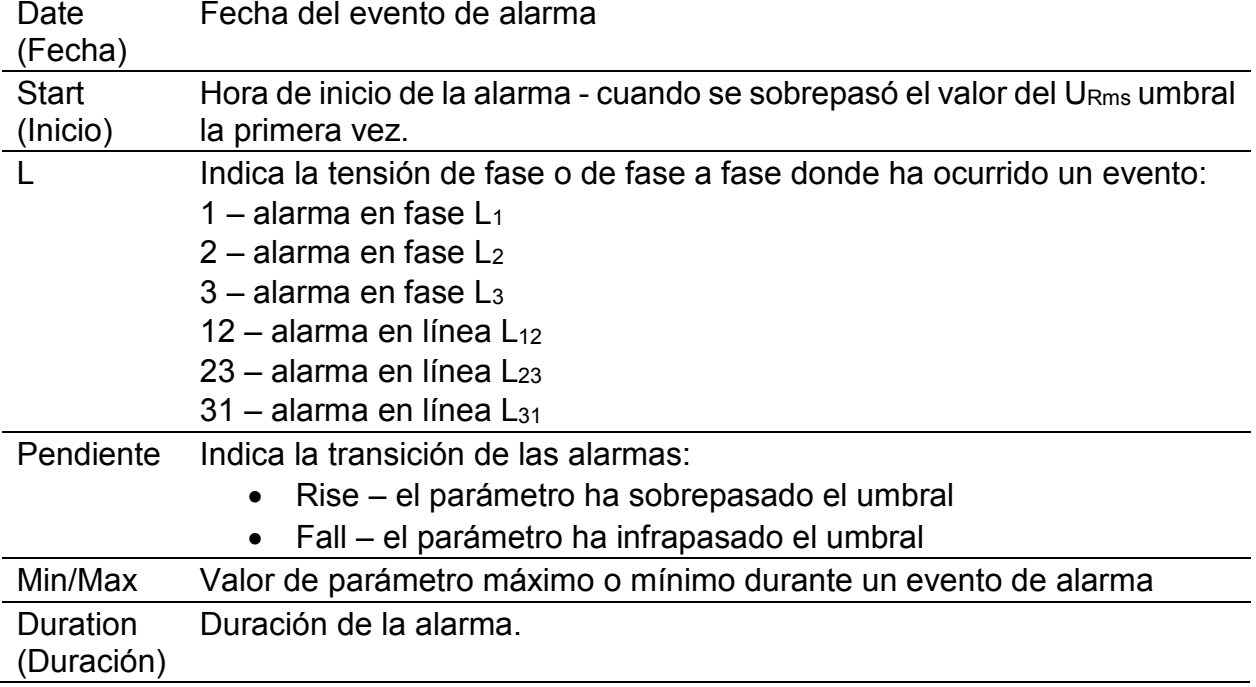

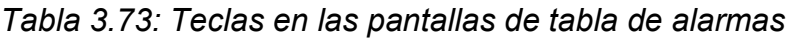

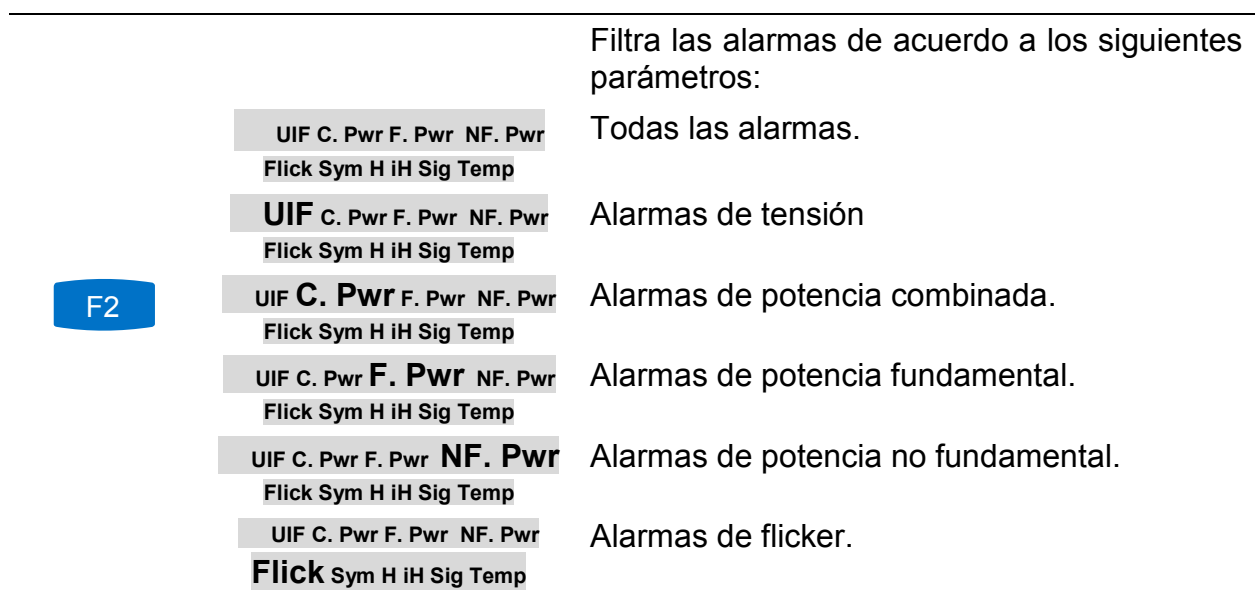

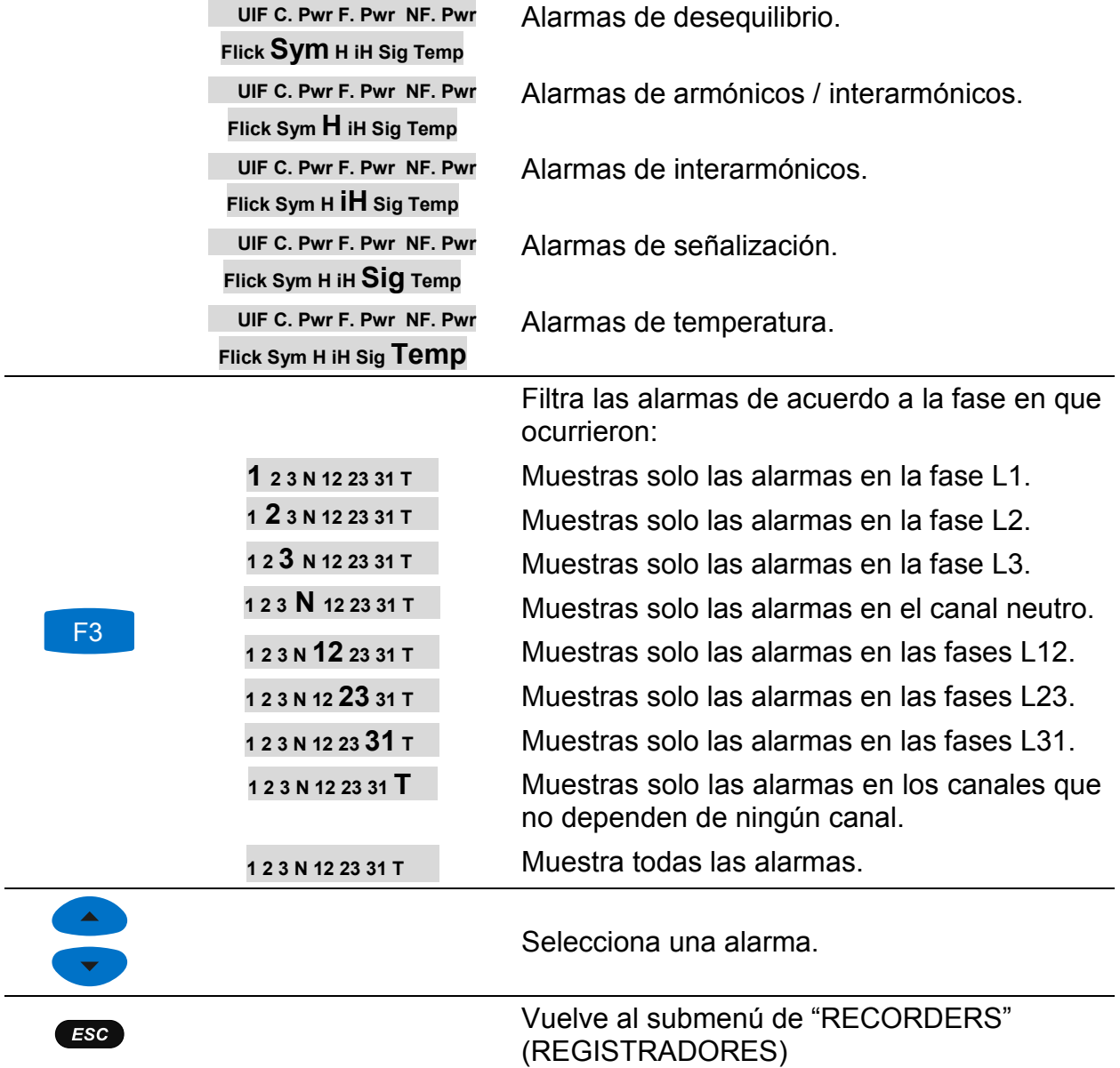

# **3.19 Tabla cambios rápidos de tensión (RVC)**

En esta tabla se muestran eventos capturados de RVC. Los eventos aparecen en la tabla después de terminar, cuando la tensión está estabilizada. Los eventos RVC se miden y se representan según IEC 61000-4-30. Vea [5.1.14](#page-171-0) para su definición.

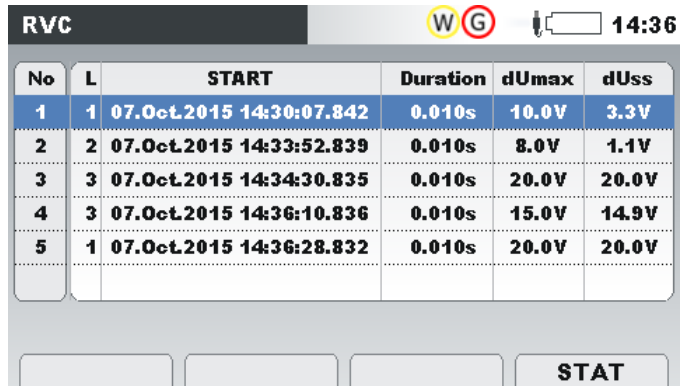

*Figura 3.58: Pantalla de vista de grupo de tabla de eventos RVC*

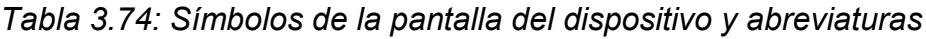

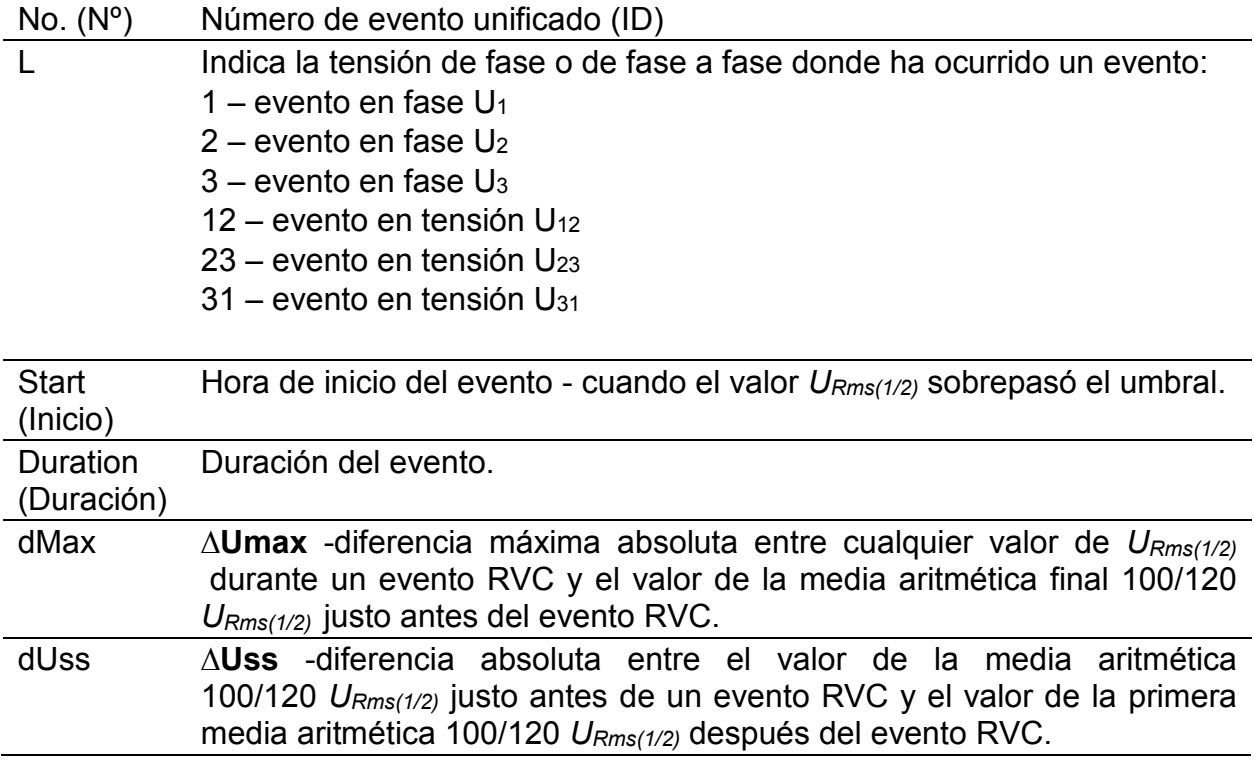

*Tabla 3.75: Teclas en las pantallas de vista de grupo de tabla de eventos RVC*

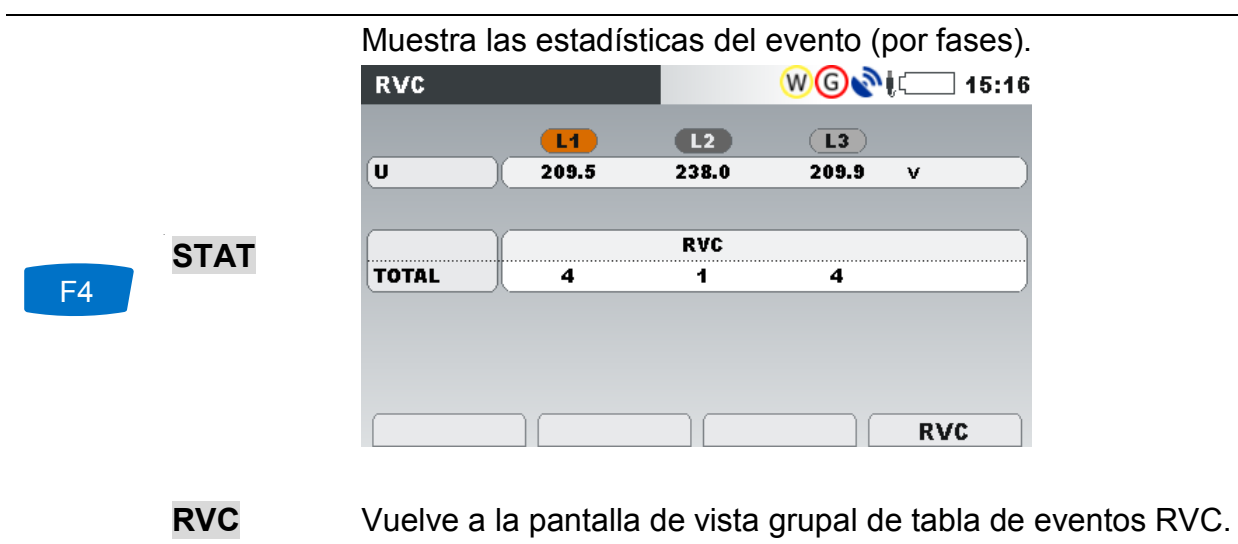

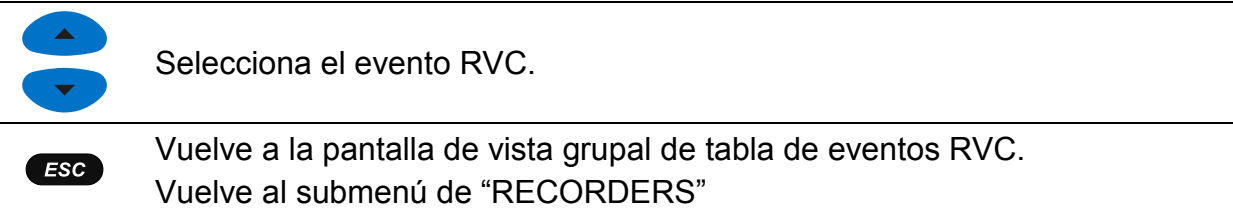

# **3.20 Lista de memoria**

Mediante este menú, el usuario puede ver y navegar por los registros guardados. Entrando en este menú, se muestra información sobre los registros.

| <b>MEMORY LIST</b> | ∥ 17:34                                            |
|--------------------|----------------------------------------------------|
| Record No.         | $-1/3$                                             |
| <b>FILE NAME</b>   | <b>R0001GEN</b>                                    |
| <b>TYPE</b>        | <b>GENERAL REC.</b>                                |
| <b>INTERVAL</b>    | 1 s                                                |
| <b>START</b>       | 30.Sep.2013 15:56                                  |
| <b>END</b>         | 30.Sep.2013 15:56                                  |
| <b>SIZE</b>        | <b>767kB</b>                                       |
|                    |                                                    |
| <b>VIEW</b>        | <b>USB STICK</b><br><b>CLR ALL</b><br><b>CLEAR</b> |

*Figura 3.59: Pantalla de lista de memoria*

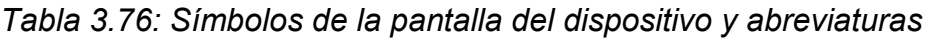

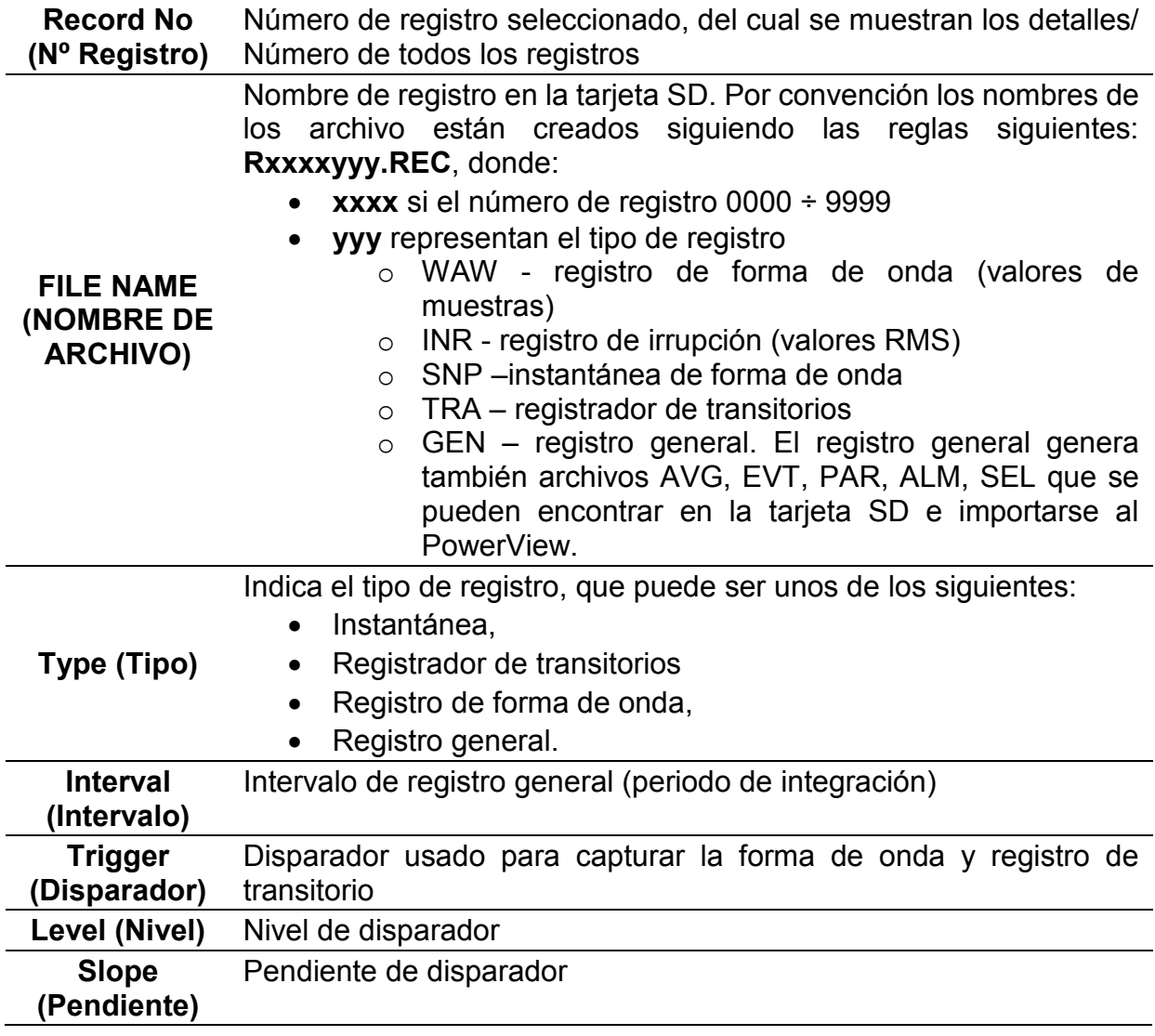

| <b>Duration</b><br>(Duración) | Duración del registro                                   |
|-------------------------------|---------------------------------------------------------|
| <b>Start (Inicio)</b>         | Hora de inicio del registro general.                    |
| End (Fin)                     | Hora de parada de registro general.                     |
| <b>Size</b>                   | Tamaño del registro en kilobytes (kB) o megabytes (MB). |
| (Tamaño)                      |                                                         |

*Tabla 3.77: Teclas in la pantalla de lista de memoria*

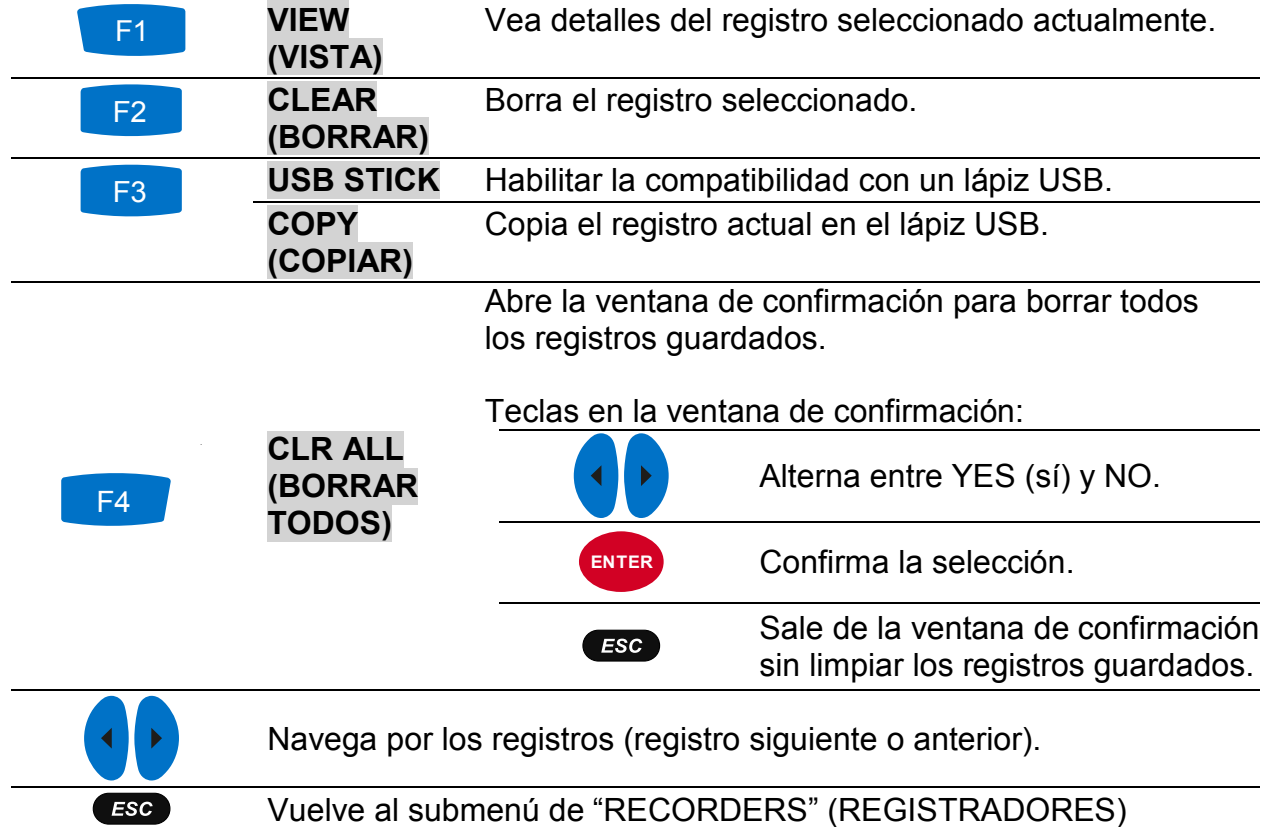

### **3.20.1 Registro general**

Este tipo de registro se hace con el REGISTRADOR GENERAL. La página principal de registro es parecida a la pantalla de configuración de REGISTRADOR GENERAL, como se muestra a configuración.

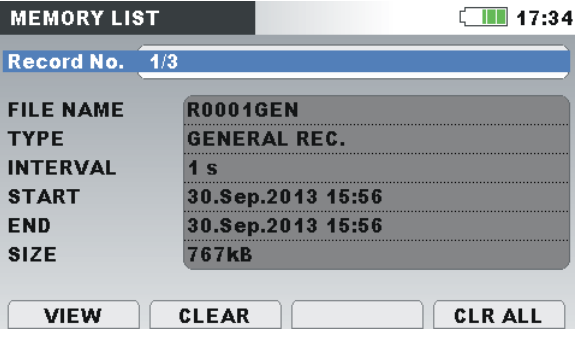

*Figura 3.60:* Página principal de registro general en el menú MEMORY LIST

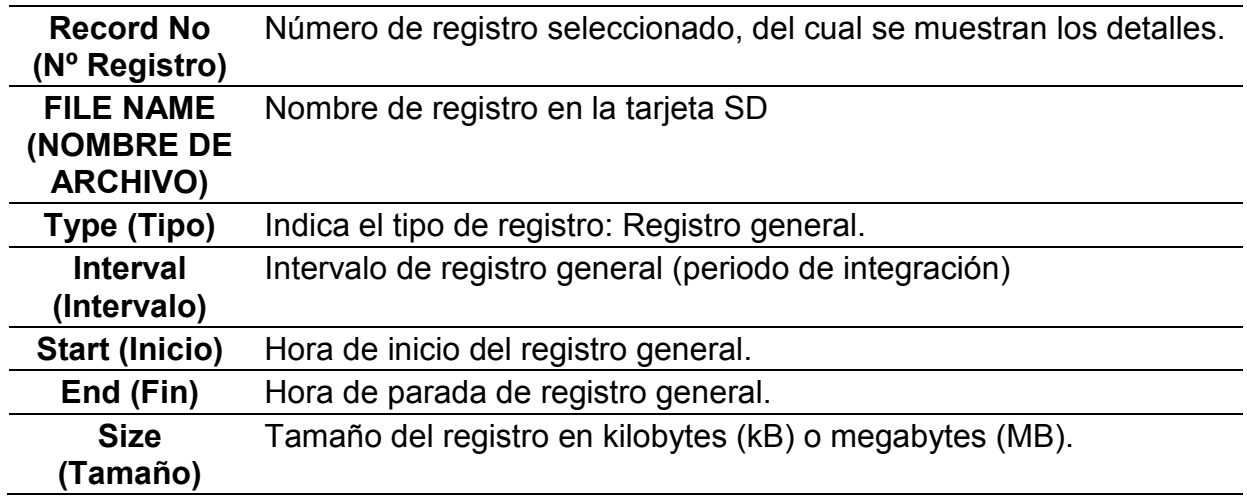

*Tabla 3.78: Descripción de configuración de registrador*

*Tabla 3.79: Teclas en la pantalla de página principal del registrador general*

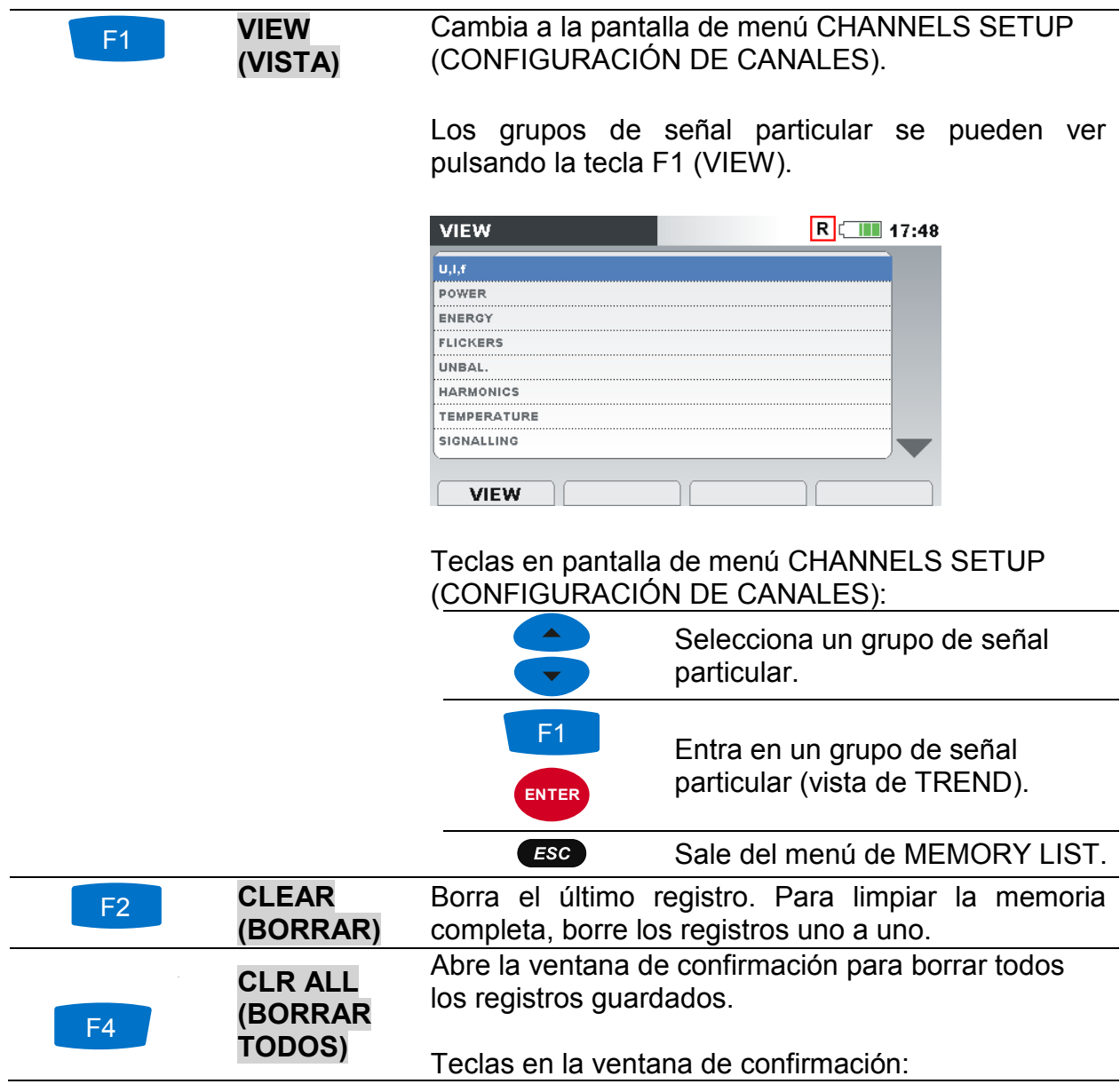

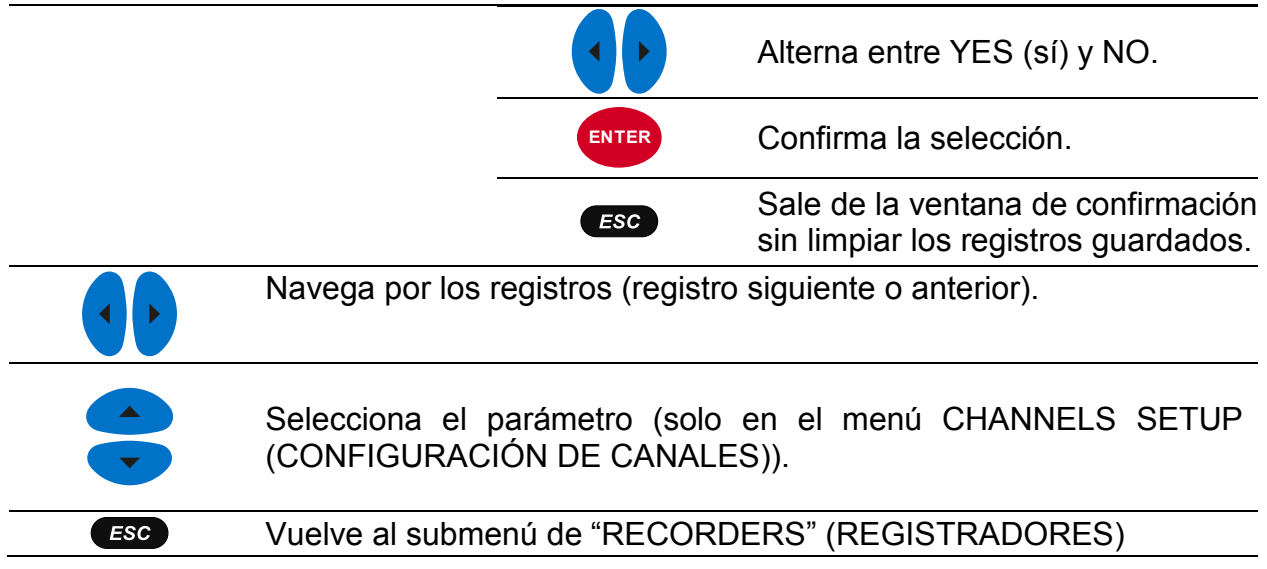

Pulsando **F1** VIEW (VISTA), en el menú CHANNELS SETUP, el gráfico TREND (TENDENCIA) del grupo de canal seleccionado aparecerá en la pantalla. La pantalla típica se muestra en la figura a continuación. F1

| $•100$ <i>V</i> div<br>10.May.2013<br>12:08:60<br>U <sub>1</sub> ¥<br>252.0v<br>U2F |   |                |  |  |
|-------------------------------------------------------------------------------------|---|----------------|--|--|
|                                                                                     |   |                |  |  |
|                                                                                     |   |                |  |  |
| 304.1v                                                                              |   |                |  |  |
| U3X<br>52.29v<br><b>Un</b> ¥                                                        |   |                |  |  |
| 5.49v<br>10min/div<br>38m 00s                                                       | п | $\overline{2}$ |  |  |

*Figura 3.61: Vista de los datos de TENDENCIA U,I,f* 

*Tabla 3.80: Símbolos de la pantalla del dispositivo y abreviaturas*

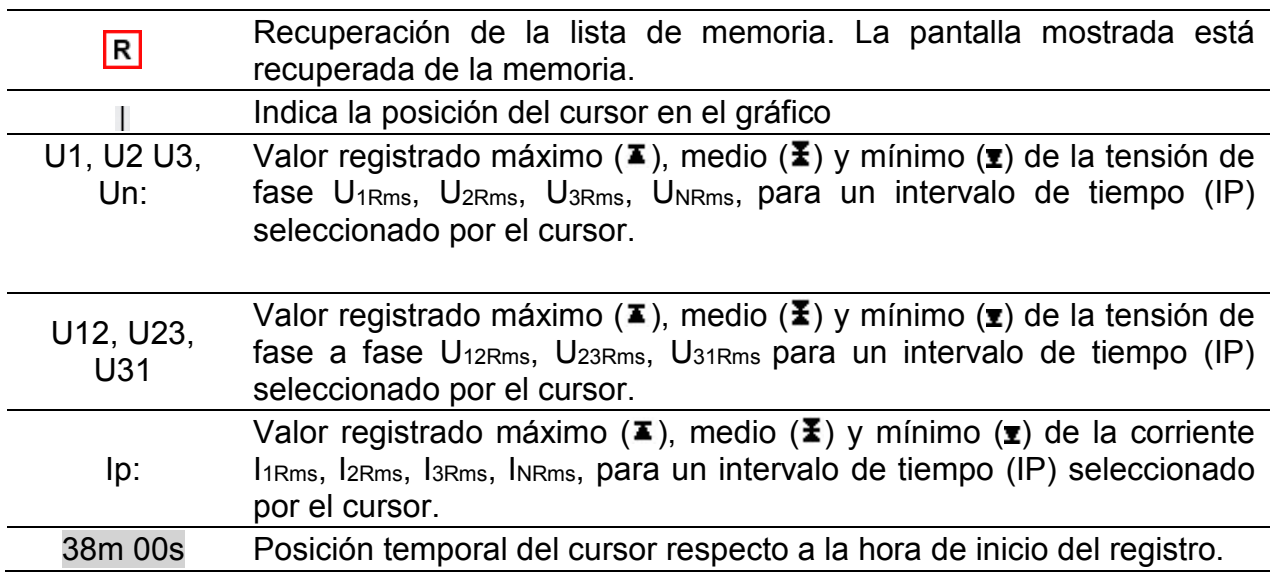

|          | 10. May 2013 Hora del reloj en la posición del cursor. |
|----------|--------------------------------------------------------|
| 12:08:50 |                                                        |

*Tabla 3.81: Teclas en pantallas de vista de registrador de TENDENCIA U,I,f*

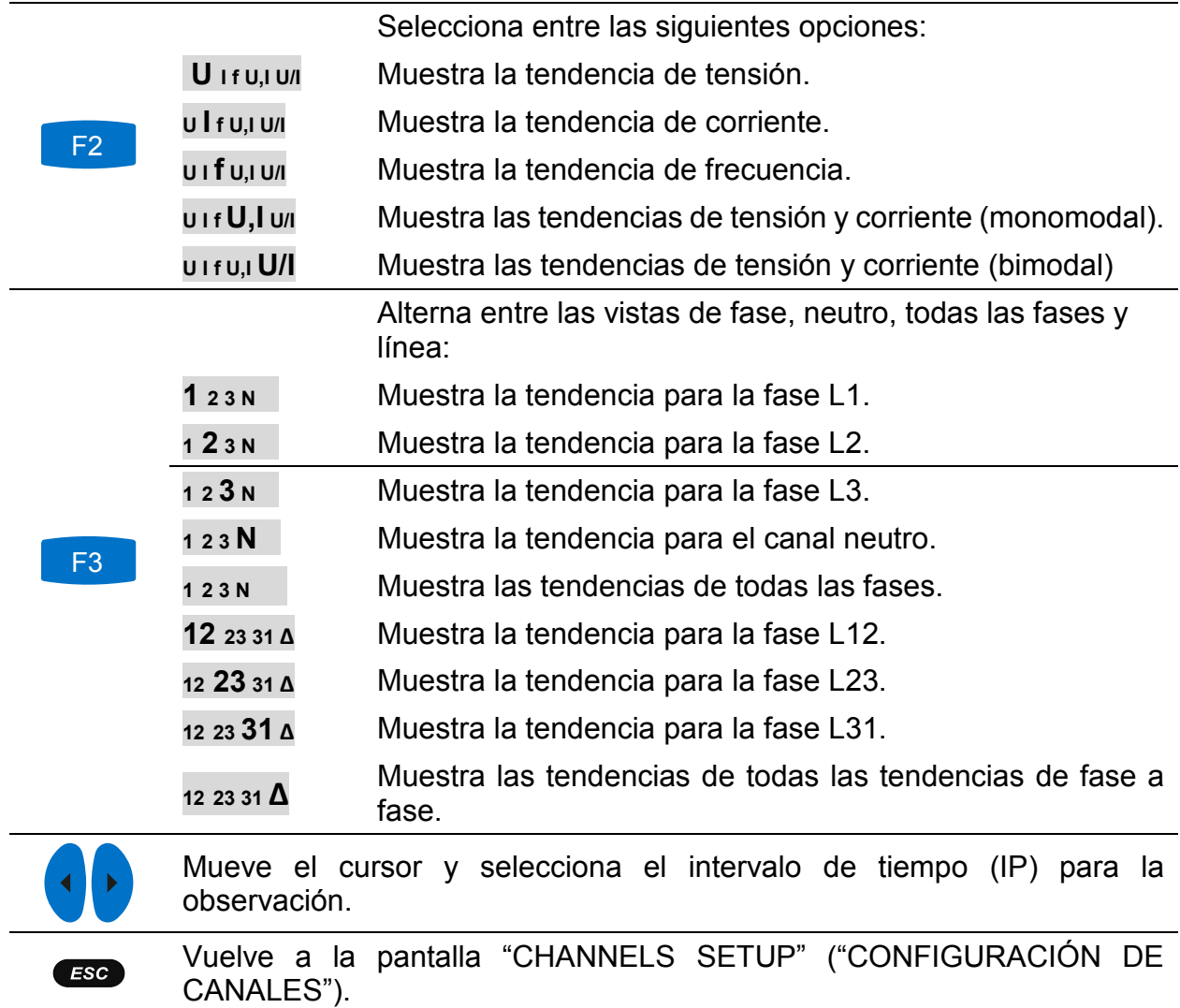

**Nota:** Otros datos registrados (potencia, armónicos, etc.) tienen un principio de manipulación similar como se describe en secciones anteriores de este manual.

#### **3.20.2 Instantánea de forma de onda**

Este tipo de registro se puede hacer usando la tecla (coma mantenga pulsada la tecla  $\bullet$ ).

F1

| <b>Record No.</b><br>4/4<br><b>R0004SNP</b><br><b>FILE NAME</b><br><b>TYPE</b><br><b>SNAPSHOT</b><br>30. Sep. 2013 17:22<br><b>START</b><br>58.9 <sub>k</sub> B<br><b>SIZE</b> | $\subset$ 11 47:34 |
|----------------------------------------------------------------------------------------------------|--------------------|
|                                                                                                    |                    |
|                                                                                                    |                    |
|                                                                                                    |                    |
|                                                                                                    |                    |
|                                                                                                    |                    |
|                                                                                                    |                    |
|                                                                                                    |                    |
| <b>VIEW</b><br><b>CLEAR</b>                                                                                                    | <b>CLR ALL</b>     |

*Figura 3.62: Página principal de la instantánea en el menú MEMORY LIST*

*Tabla 3.82: Descripción de configuración de registrador*

| <b>Record No</b><br>(Nº Registro)                 | Número de registro seleccionado, del cual se muestran los detalles. |
|---------------------------------------------------|---------------------------------------------------------------------|
| <b>FILE NAME</b><br>(NOMBRE DE<br><b>ARCHIVO)</b> | Nombre de registro en la tarjeta SD                                 |
| Type (Tipo)                                       | Indica el tipo de registro:<br>Instantánea.                         |
| <b>Start (Inicio)</b>                             | Hora de inicio del registro.                                        |
| <b>Size</b><br>(Tamaño                            | Tamaño del registro en kilobytes (kB).                              |

*Tabla 3.83: Teclas en la pantalla de página principal del registro de instantánea*

Cambia a la pantalla de menú CHANNELS SETUP (CONFIGURACIÓN DE CANALES).

Los grupos de señal particular se pueden ver pulsando la tecla F1 (VIEW).

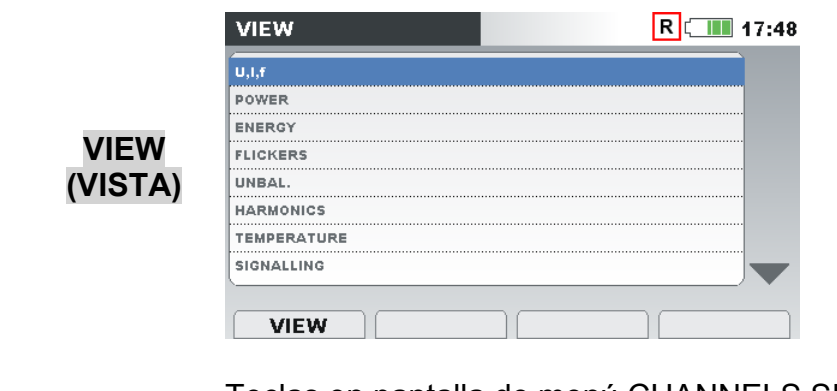

Teclas en pantalla de menú CHANNELS SETUP (CONFIGURACIÓN DE CANALES):

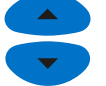

Selecciona un grupo de señal particular.

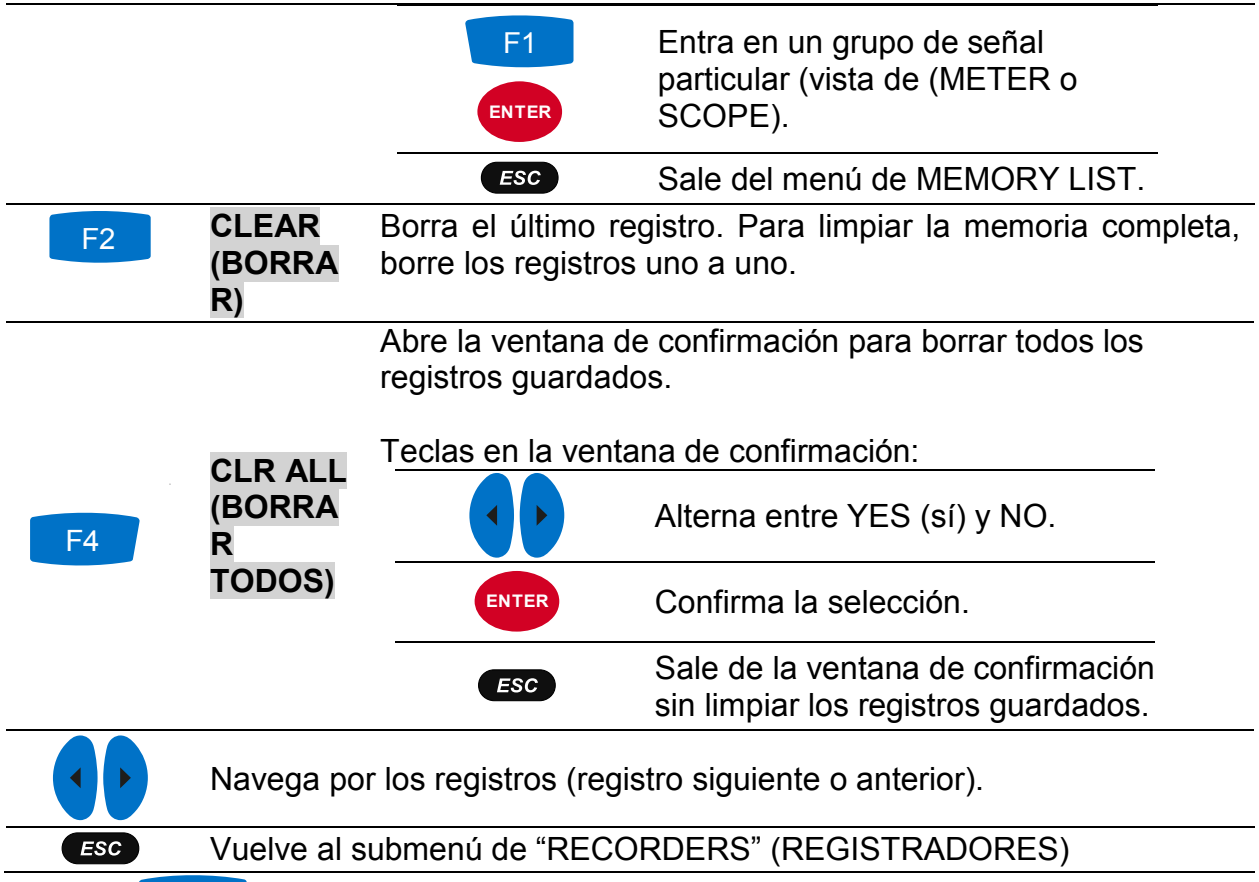

Pulsando **VIEW** (VISTA), en el menú CHANNELS SETUP (CONFIGURACIÓN DE CANALES), la pantalla METER (MEDIDOR) aparecerá en la pantalla. La pantalla típica se muestra en la figura a continuación. F1

| U,I,f:METER 人 |       |                    |                | RI<br>$\blacksquare$ 17:48 |
|---------------|-------|--------------------|----------------|----------------------------|
|               | (L1)  | $\lceil 12 \rceil$ | L <sub>3</sub> | N                          |
| UL            | 220.2 | 225.2              | 215.2v         | 9.994v                     |
| ThdU          | 4.54  | 0.10               | 0.11%          | 0.08%                      |
| IL.           | 500.0 | 400.0              | $300.0_A$      | 0.858 <sub>A</sub>         |
| <b>Thdl</b>   | 0.0   | 0.068              | $0.083*$       | 7.755%                     |
| f             | 50.00 |                    | Hz             |                            |

*Figura 3.63: Pantalla de medición de U,I,f en registro de instantánea recuperada* 

**Nota:** Para más detalles sobre cómo manipular y observar datos, vea las secciones anteriores en este manual.

**Nota:** La instantánea de forma de onda se crea automáticamente al inicio del REGISTRADOR GENERAL.

### **3.20.3 Registro de formas de onda/irrupciones**

Este tipo de registro se hace con el registrador de forma de onda. Para más detalles sobre cómo manipular y observar datos, vea la secció[n Forma de onda capturada](#page-76-0) [3.15.3.](#page-76-0)

### **3.20.4 Registro de transitorios**

Este tipo de registro se hace con el registrador de transitorio. Para más detalles sobre cómo manipular y observar datos, vea la sección [3.16.3.](#page-81-0)

# **3.21 Submenú de configuración de mediciones**

Desde el submenú "MEASUREMENT SETUP" ("CONFIGURACIÓN DE MEDICIÓN") se puede revisar, configurar y guardas los parámetros de medición

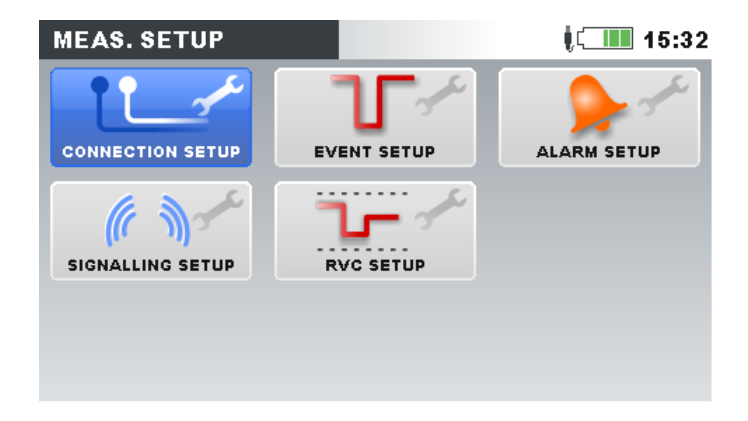

*Figura 3.64: Submenú de MEASUREMENT SETUP (CONFIGURACIÓN DE MEDICIÓN)*

*Tabla 3.84: Descripción de opciones de configuración de medición*

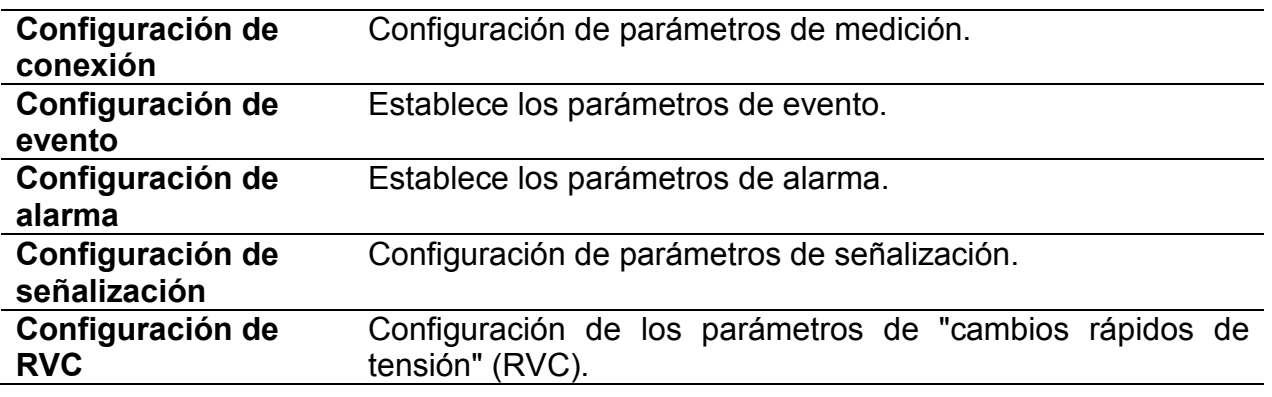

*Tabla 3.85: Teclas en submenú de MEASUREMENT SETUP (CONFIGURACIÓN DE MEDICIÓN)*

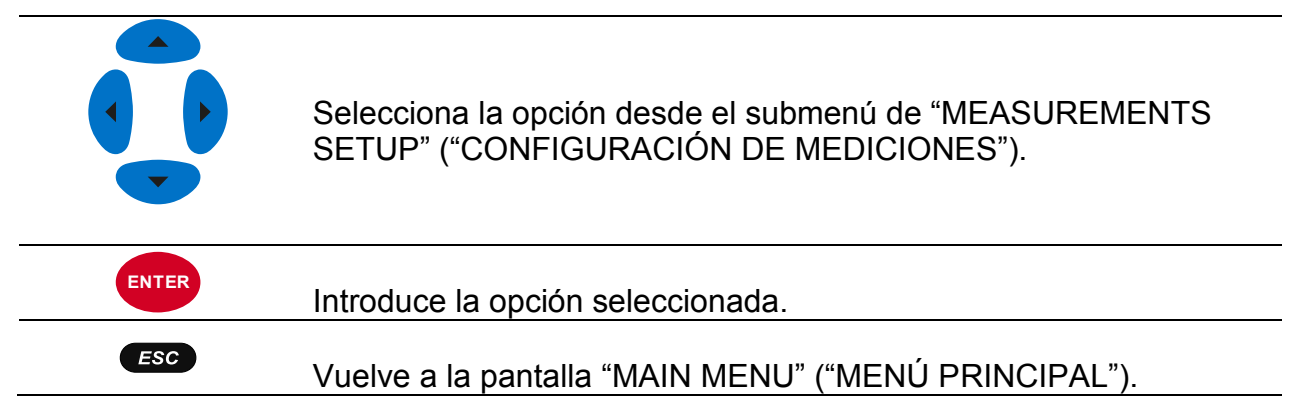

### <span id="page-99-0"></span>**3.21.1 Configuración de conexión**

En este menú el usuario puede configurar los parámetros de conexión tales como tensión nominal, frecuencia, etc. Una vez se han introducido todos los parámetros, el instrumento comprobará si los parámetros dados cumplen con las mediciones. En caso de incompatibilidad, el instrumento mostrará una ADVERTENCIA de comprobación de conexión  $(X)$  antes de salir de menú.

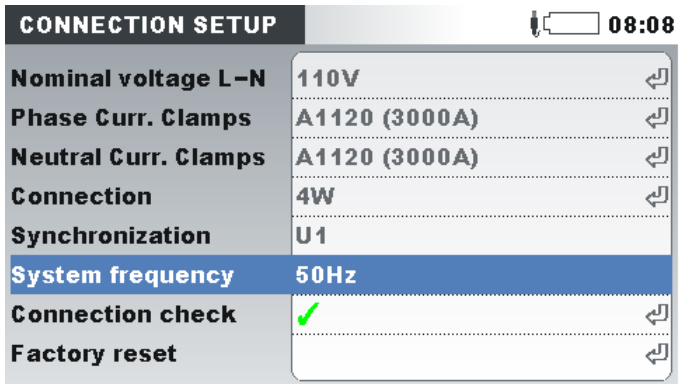

*Figura 3.65:* Pantalla *de "CONNECTION SETUP" (CONFIGURACIÓN DE CONEXIÓN)*

*Tabla 3.86: Descripción de configuración de conexión*

Establezca la tensión nominal. Seleccione la tensión según la tensión de la red. Si la tensión se mide sobre un transformador de potencia, pulse ENTER para establecer los parámetros del transformador:

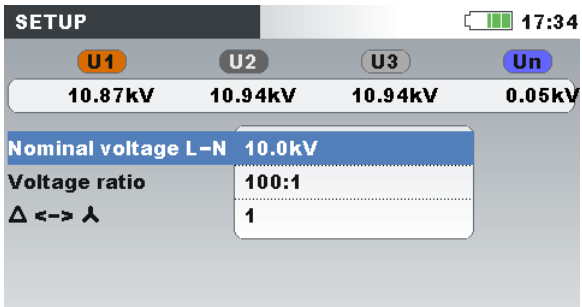

#### **Tensión nominal**

**Ratio de tensión:** Ratio de transformador de potencia **Δ** ↔ **:**

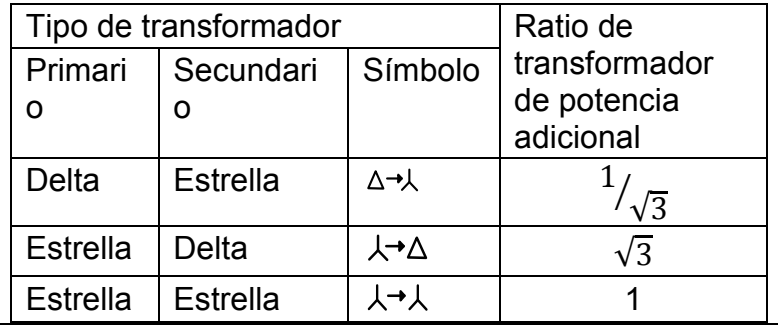

**Corriente de fase Pinzas Corriente de neutro** 

**Pinzas**

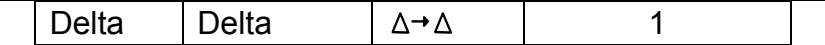

**Nota:** El dispositivo siempre puede medir con precisión hasta en un 150% de la tensión nominal seleccionada.

Selecciona las pinzas de fase para mediciones de corriente de fase.

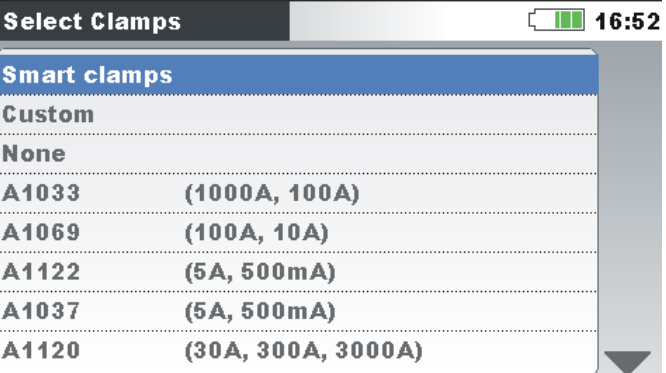

**Nota:** Para pinzas inteligentes (A 1227, A 1281) seleccione "Smart clamps".

**Nota:** Utilice la opción "Ninguno" para las mediciones de tensión solo.

**Nota:** Vea la sección [4.2.3](#page-127-0) para más detalles sobre más configuraciones de pinzas.

Método de conexión del dispositivo al sistema multifásico (Vea [4.2.1](#page-122-1) para más detalles).

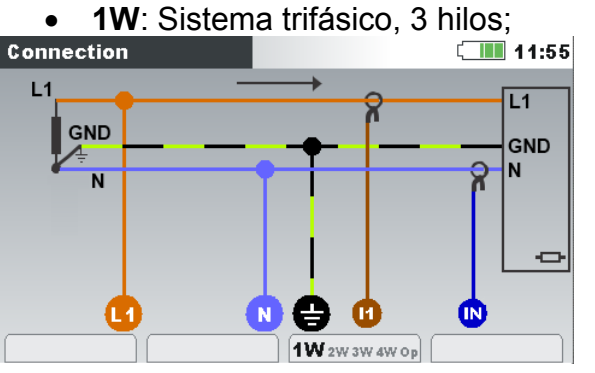

**Conexión**

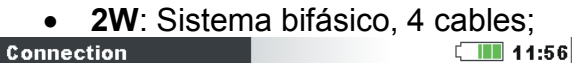

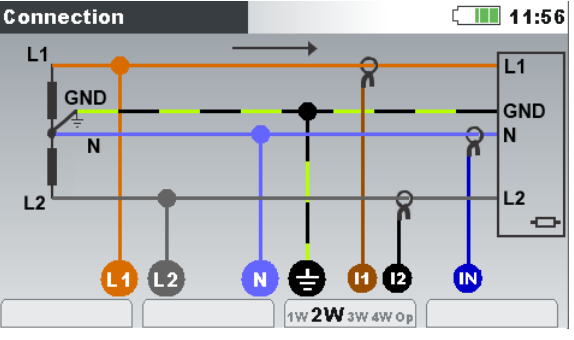

• **3W**: Sistema trifásico, 3 hilos;

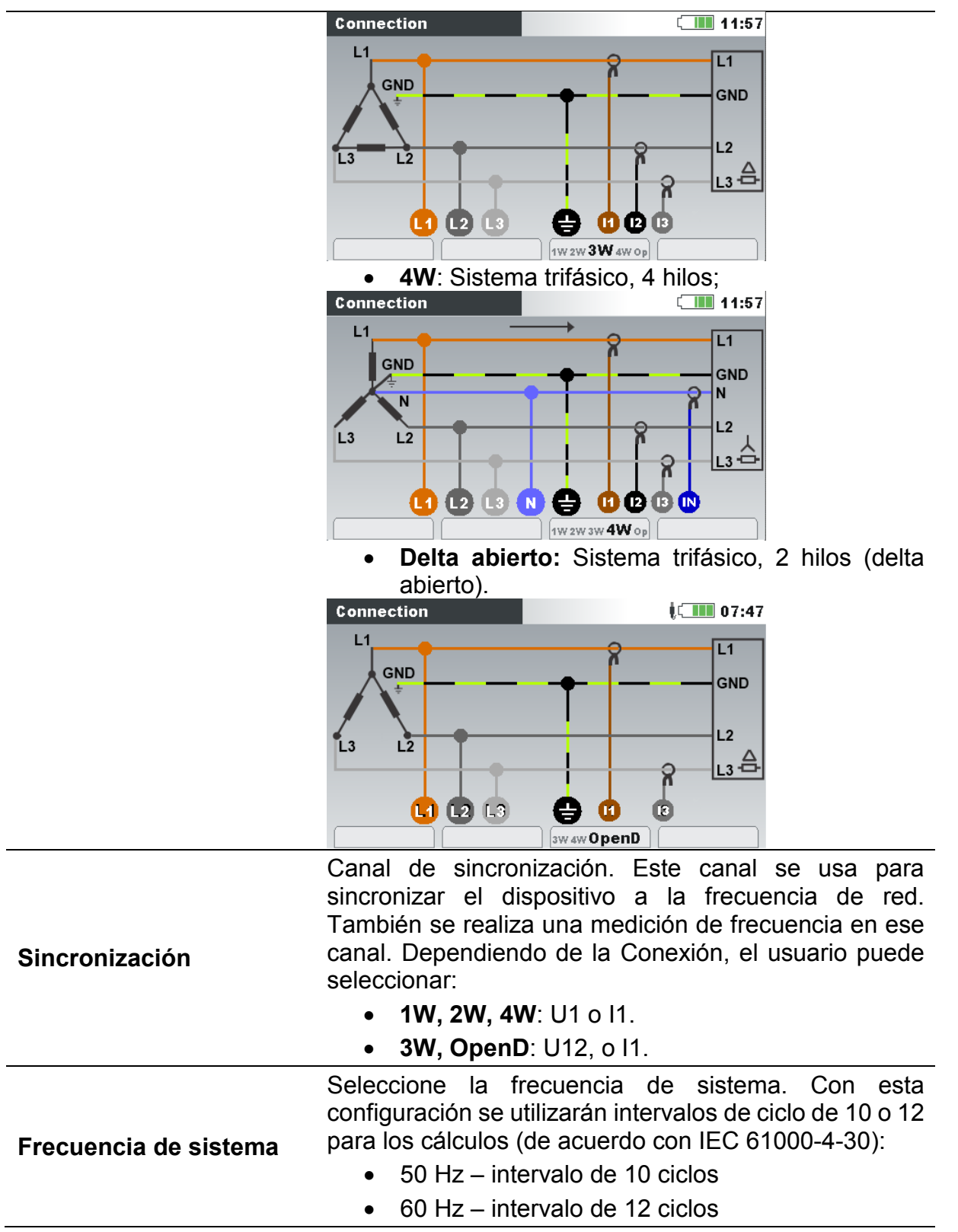

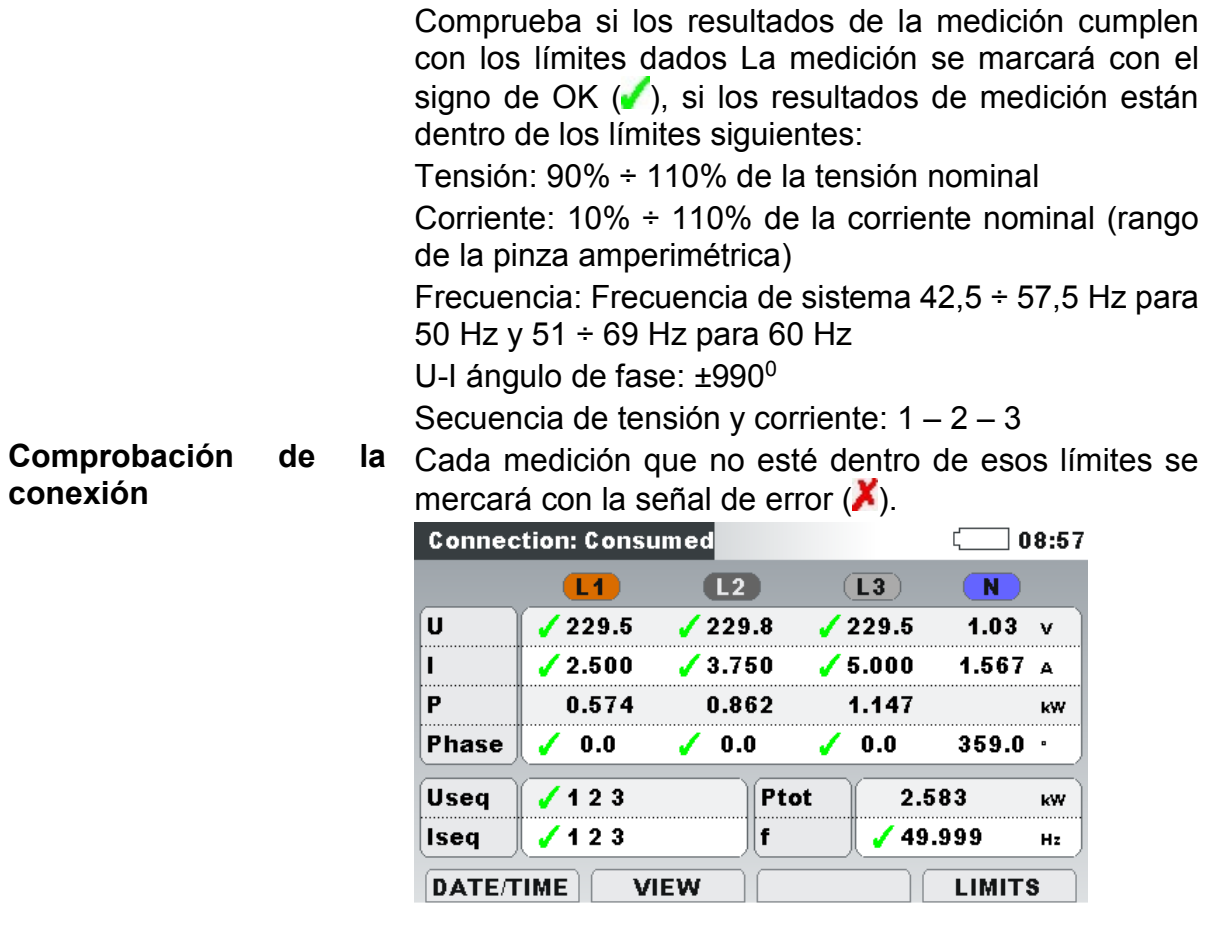

|                       | Establece los parámetros por defecto de fábrica. Estas |
|-----------------------|--------------------------------------------------------|
|                       | son:                                                   |
|                       | Tensión nominal: 230V (L-N);                           |
|                       | Ratio de tensión: 1:1;                                 |
|                       | $\Delta \leftrightarrow$ : 1                           |
|                       | Pinzas de corriente de fase: Pinzas inteligentes;      |
|                       | Pinzas de corriente neutro: Ninguno;                   |
|                       | Conexión: 4W;                                          |
|                       | Sincronización: U1                                     |
|                       | Frecuencia de sistema: 50 Hz.                          |
|                       | Caída de tensión: 90 % U <sub>Nom</sub>                |
| Parámetro por defecto | Histéresis de caída: 2 % U <sub>Nom</sub>              |
|                       | Tensión de interrupción: 5 % U <sub>Nom</sub>          |
|                       | Histéresis de interrupción: 2 % U <sub>Nom</sub>       |
|                       | Sobretensión: 110 % U <sub>Nom</sub>                   |
|                       | Histéresis de sobretensión: 2 % U <sub>Nom</sub>       |
|                       | Frecuencia de señalización 1: 316 Hz                   |
|                       | Frecuencia de señalización 2: 1060 Hz                  |
|                       | Duración del registro de señalización: 10 seg.         |
|                       | Umbral de señalización: 5% de la tensión nominal       |
|                       | Umbral de RVC: 3% de la tensión nominal                |
|                       | Histéresis RVC: 25% del umbral RVC                     |
|                       | Tabla de configuración de borrado de alarmas           |

*Tabla 3.87: Teclas en el menú de configuración de conexión*

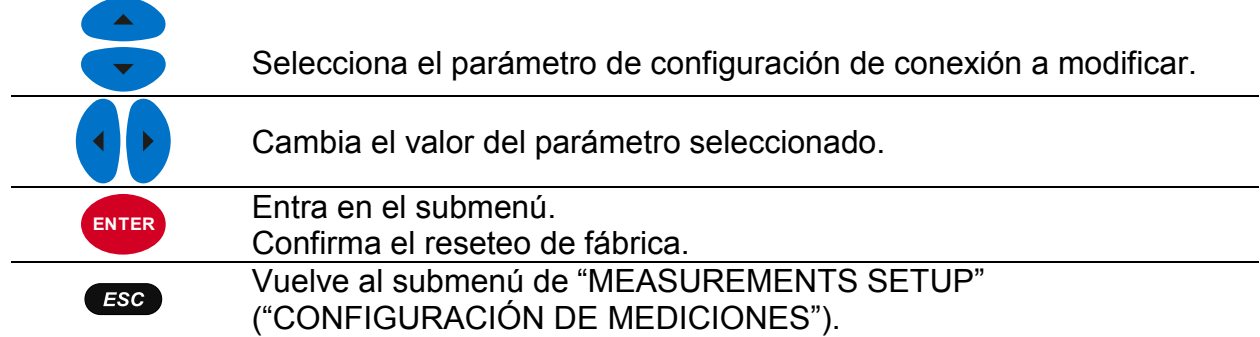

## <span id="page-103-0"></span>**3.21.2 Configuración de evento**

En este menú el usuario puede configurar los eventos de tensión y sus parámetros. Vea [5.1.11](#page-165-0) para más detalles sobre los métodos de medición. Los eventos capturados pueden observarse a través de la pantalla EVENTS TABLE (TABLA DE EVENTOS). Vea [3.17](#page-83-0) y [3.21.2](#page-103-0) para más detalles.

| <b>EVENT SETUP</b>          |          | ■ 13:46  |  |  |  |  |  |
|-----------------------------|----------|----------|--|--|--|--|--|
| Nominal voltage L-N = 230V  |          |          |  |  |  |  |  |
| <b>Swell Threshold</b>      | 110.0%   | (253.0V) |  |  |  |  |  |
| <b>Swell Hysteresis</b>     | 2%       |          |  |  |  |  |  |
| <b>Dip Threshold</b>        | $90.0\%$ | (207.0V) |  |  |  |  |  |
| <b>Dip Hysteresis</b>       | 2%       |          |  |  |  |  |  |
| <b>Interrupt Threshold</b>  | $5.0\%$  | (11.5V)  |  |  |  |  |  |
| <b>Interrupt Hysteresis</b> | 2%       |          |  |  |  |  |  |
| <b>HELP</b>                 |          |          |  |  |  |  |  |

*Figura 3.66: Pantalla de configuración de evento.*

#### *Tabla 3.88: Descripción de configuración de evento*

| <b>Nominal voltage</b><br>(Tensión Nominal)                                 | Tipo de indicación (L-N o L-L) y valor de tensión nominal.                                                                                   |
|-----------------------------------------------------------------------------|----------------------------------------------------------------------------------------------------|
| <b>Swell Threshold</b><br>(Umbral de                                        | Establece el valor del umbral de sobretensión en % de la<br>tensión nominal.                                                                 |
| sobretensión)<br><b>Swell Hysteresis</b><br>(Histéresis de<br>sobretensión) | Establece el valor de la histéresis de sobretensión en % de<br>la tensión nominal.                                                           |
| Dip Threshold (Umbral<br>de caída)<br><b>Dip Hysteresis</b>                 | Establece el valor del umbral de sobretensión en % de la<br>tensión nominal.<br>Establece el valor de histéresis de caída en % de la tensión |
| (Histéresis de caída)<br><b>Interrupt Threshold</b>                         | nominal.<br>Establece el valor del umbral de interrupción en % de la                                                                         |
| (Umbral de<br>interrupción)                                                 | tensión nominal.                                                                                                    |
| <b>Interrupt Hysteresis</b><br>(Histéresis de<br>interrupción)              | Establece la histéresis de interrupción en % de la tensión<br>nominal.                                                                       |

*Tabla 3.89: Teclas de pantalla de configuración de evento*

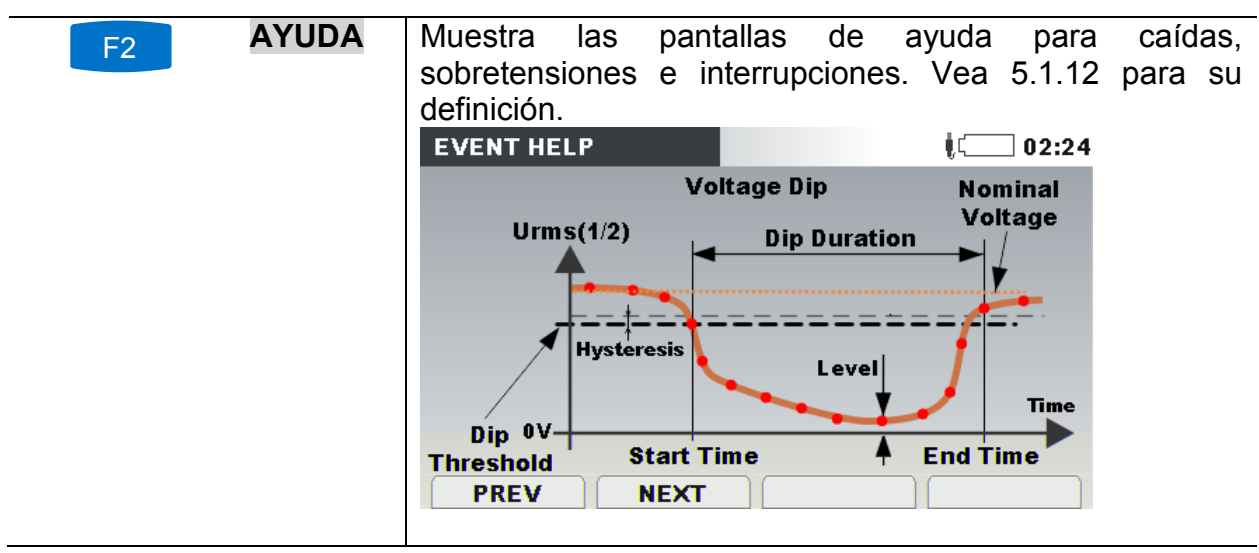

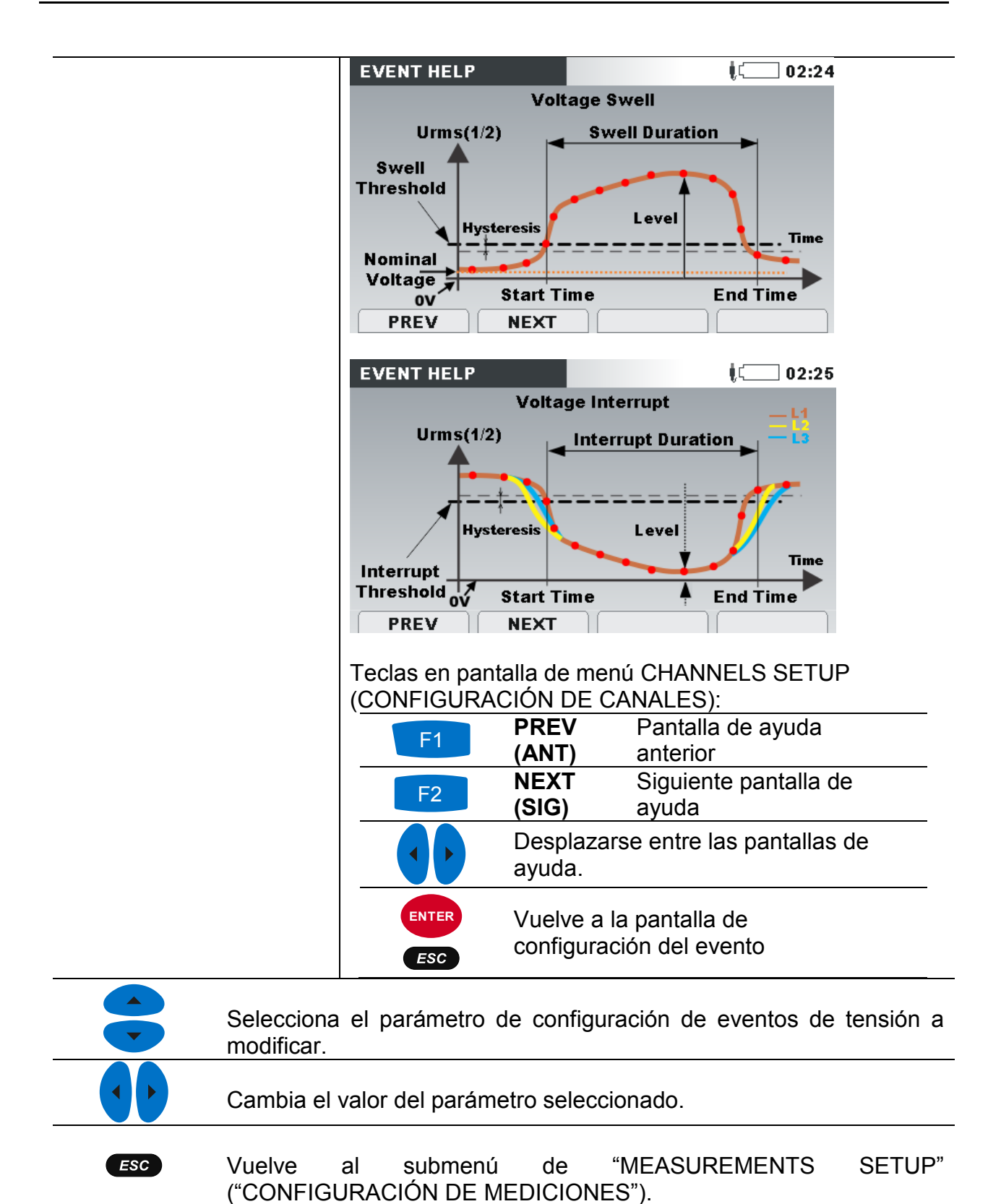

### <span id="page-105-0"></span>**3.21.3 Configuración de alarma**

Se pueden definir hasta 10 alarmas diferente basadas en cualquier cantidad que pueda medir el dispositivo. Vea [5.1.13](#page-170-0) para más detalles sobre los métodos de medición. Los eventos capturados pueden observarse a través de la pantalla ALARMS TABLE (TABLA DE ALARMAS). Vea [3.18](#page-87-0) y [3.21.2](#page-103-0) para más detalles.

| <b>ALARM SETUP</b> |              |               |             | $\blacksquare$ 17:34 | <b>ALARM SETUP</b> |              |                              |     | $\blacksquare$ 17:34 |
|--------------------|--------------|---------------|-------------|----------------------|--------------------|--------------|------------------------------|-----|----------------------|
| Quantity           | <b>Phase</b> | Cond.         | Level       | <b>Duration</b>      | Quantity           | <b>Phase</b> | Select group                 |     | <b>Duration</b>      |
| P+                 | <b>TOT</b>   | $\rightarrow$ | 230.0 kW    | $> 200$ ms           | $P+$               | <b>TOT</b>   | U,I,f                        | /kW | $> 200$ ms           |
| Uh5                | L1           | $\rightarrow$ | 8.00 %      | $> 200$ ms           | Uh5                | L1           | Power                        | %   | $> 200$ ms           |
|                    | L1           | $\mathbf{m}$  | 952.0A      | $> 200$ ms.          |                    | L4           | <b>Flicker</b>               |     | $> 200$ ms           |
|                    |              |               |             |                      |                    |              | Symetry<br><b>Harmonics</b>  |     |                      |
|                    |              |               |             |                      |                    |              | linterharmonicsl             |     |                      |
|                    |              |               |             |                      |                    |              | <b>SIGNALLING</b>            |     |                      |
|                    |              |               |             |                      |                    |              | Temperature                  | .   |                      |
|                    |              |               |             |                      |                    |              |                              |     |                      |
| <b>ADD</b>         |              | <b>REMOVE</b> | <b>EDIT</b> |                      | <b>ADD</b>         |              | <b>EDIT</b><br><b>REMOVE</b> |     |                      |

*Figura 3.67: Pantalla de configuración de alarma*

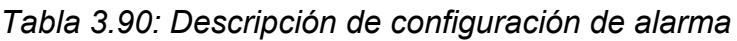

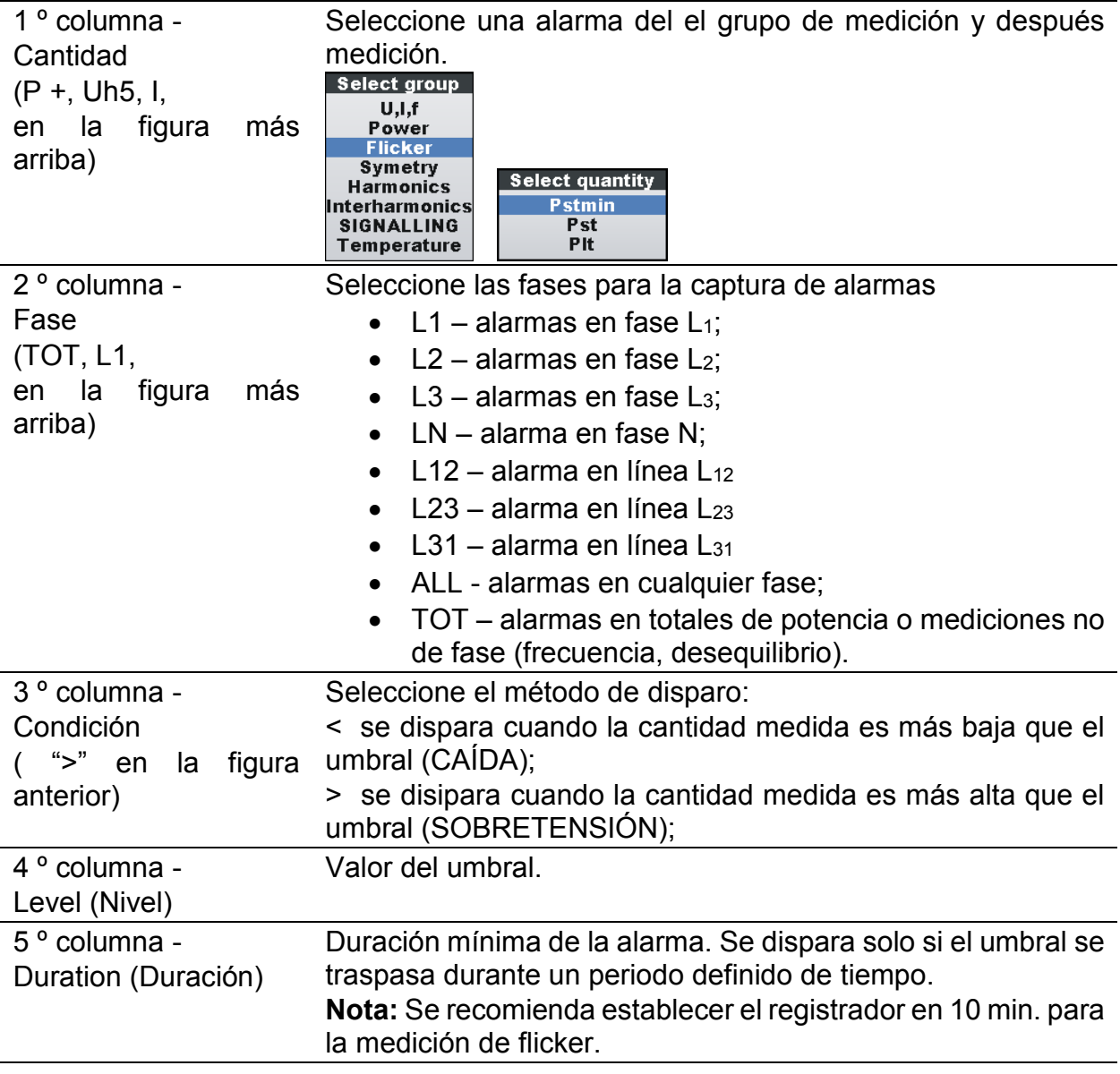

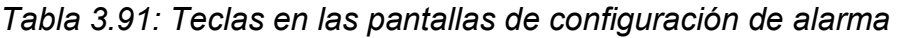

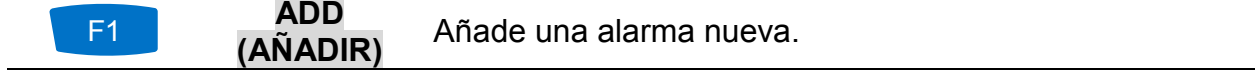

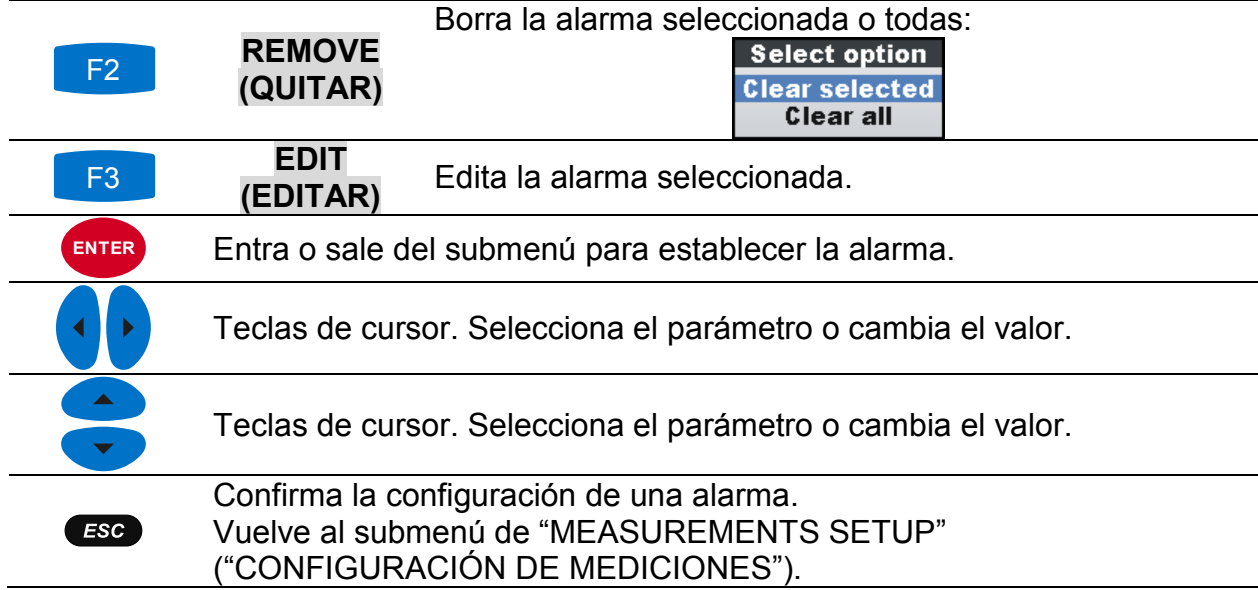

### **3.21.4 Configuración de señalización**

La tensión de señalización de red, llamada "señal de control remoto" en algunas aplicaciones, es una ráfaga de señales, normalmente aplicada a una frecuencia no amónica, que controla equipos industriales remotamente, medidores de ingresos y otros dispositivos.

Se pueden definir 2 frecuencias de señalización diferentes. Las señales se pueden usar como fuente para una alarma definida por el usuario y también se puede incluir en el registro. Vea la sección [3.21.3](#page-105-0) para detalles de cómo establecer alarmas. Vea la sección [3.14](#page-70-0) para instrucciones sobre cómo iniciar el registrador.

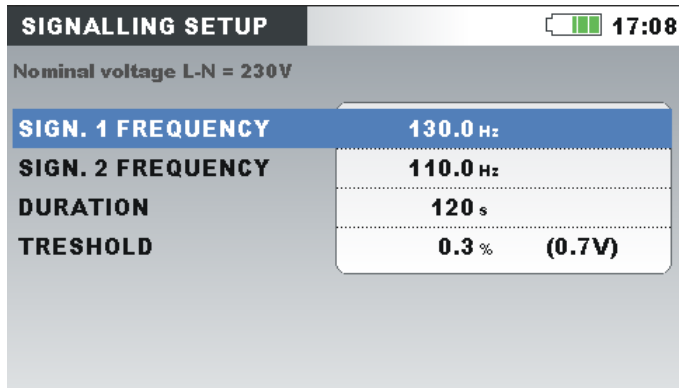

*Figura 3.68: Pantalla de configuración de señalización*

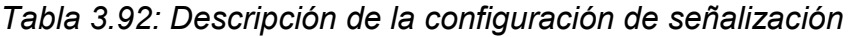

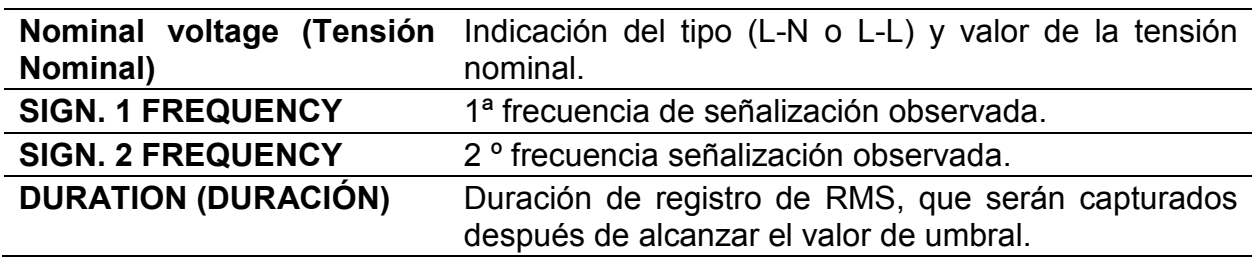
**THRESHOLD (UMBRAL)** Valor del umbral, expresado en % de la tensión nominal, que activará la grabación de eventos de señalización.

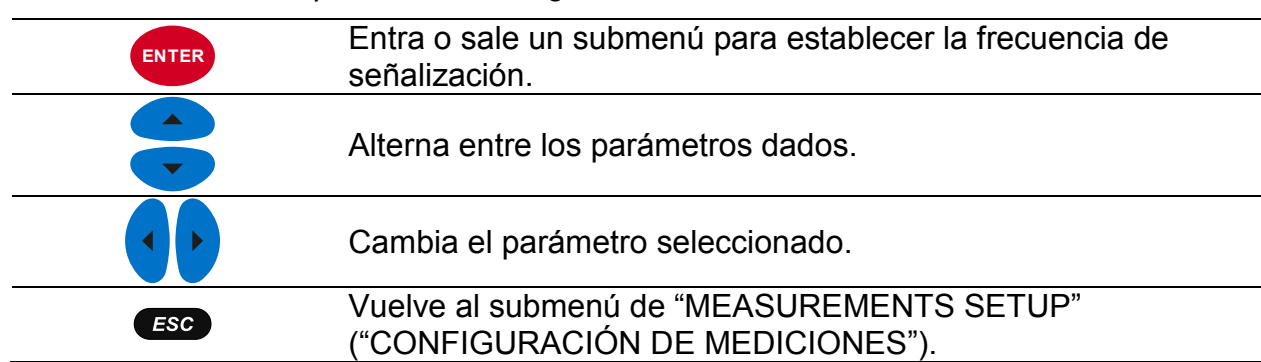

#### *Tabla 3.93: Teclas en pantalla de configuración de señalización*

### **3.21.5 Configuración de cambios rápidos de tensión (RVC)**

El RVC es una transición rápida en la tensión RMS que ocurre entre dos estados estacionarios, y durante la cual la tensión RMS no superar los umbrales de la caída/sobretensión.

La tensión está en un estado estacionario si los valores inmediatamente anteriores de 100/120 *URms(½)* se mantienen dentro de un umbral de RVC establecido por la media aritmética de 100/120 *URms(½)* (100 valores para 50 Hz y 120 para 60 Hz). El umbral de RVC lo establece el usuario según el uso, como un porcentaje del *UNom*, dentro de 1 ÷ 6%. Vea la sección [5.1.14](#page-171-0) para más detalles sobre las mediciones de RVC. Vea la sección [3.14](#page-70-0) para instrucciones sobre cómo iniciar el registrador.

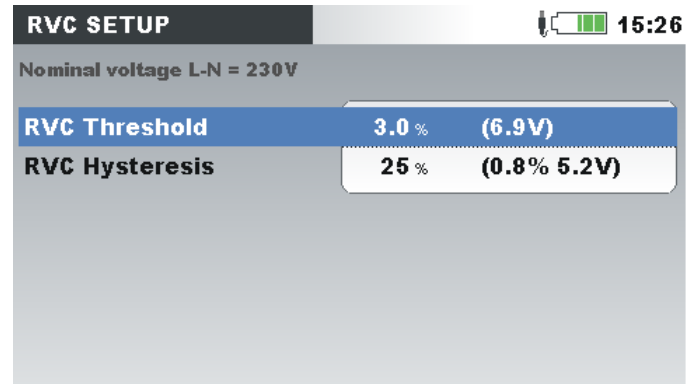

*Figura 3.69: Pantalla de configuración de RVC.*

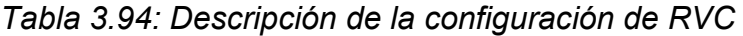

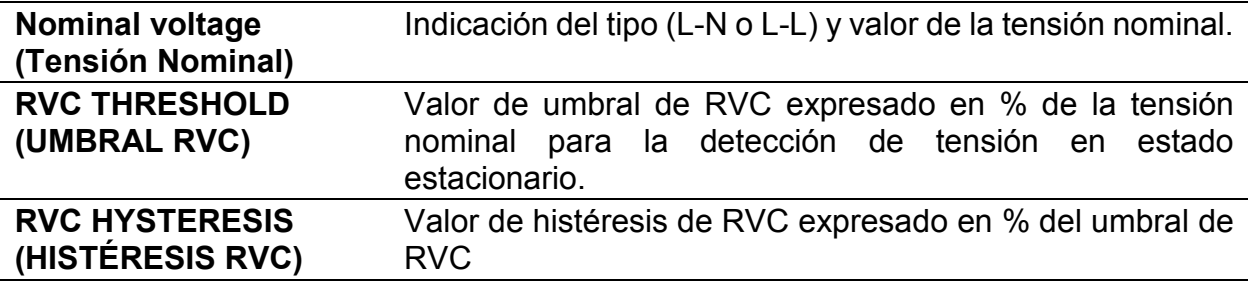

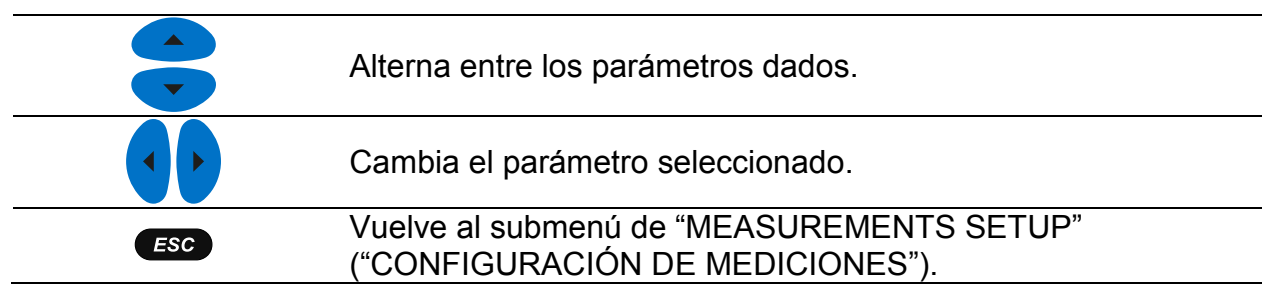

#### *Tabla 3.95: Teclas de pantalla de configuración de RVC*

# **3.22 Submenú de configuración general**

Desde el submenú "GENERAL SETUP" (CONFIGURACIÓN GENERAL) se pueden revisar, configurar y guardar los parámetros de comunicación, reloj de tiempo real e idioma.

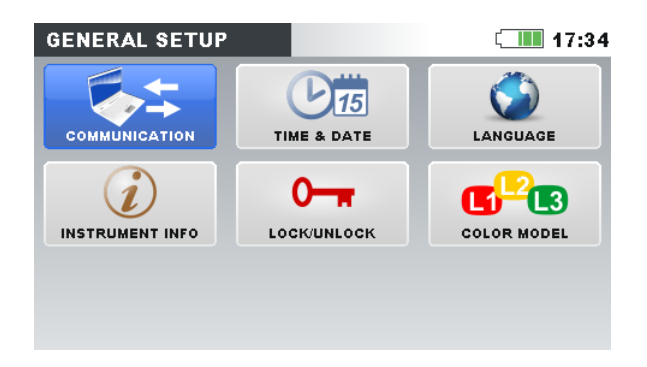

*Figura 3.70: Submenú de GENERAL SETUP (CONFIGURACIÓN GENERAL).* 

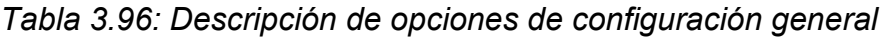

| <b>Communication</b><br>(Comunicación)                     | Configura la fuente de comunicación.                         |
|------------------------------------------------------------|--------------------------------------------------------------|
| Time & Date (Hora y<br>fecha)                              | Establece la fecha, hora y huso horario.                     |
| Language (Idioma)                                          | Seleccione idioma.                                           |
| <b>Instrument info</b><br>(Información del<br>dispositivo) | Información sobre el dispositivo.                            |
| Lock/Unlock<br>(Bloqueo/desbloque<br>$\mathbf{o}$          | Bloquee el dispositivo para prevenir accesos no autorizados. |
| <b>Colour Model</b><br>(Modelo de colores)                 | Seleccione colores para mostrar en las mediciones de fase.   |

*Tabla 3.97: Teclas en submenú de GENERAL SETUP (CONFIGURACIÓN GENERAL)*

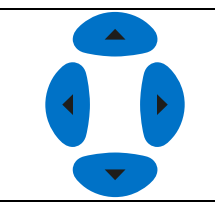

Selecciona la opción desde el submenú de "*GENERAL SETUP*" ("*CONFIGURACIÓN GENERAL*").

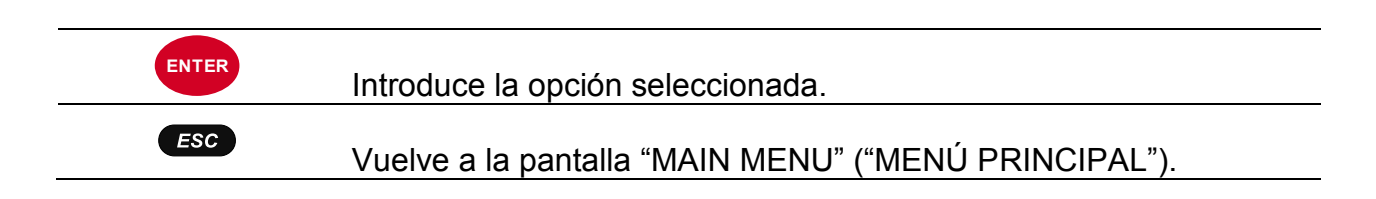

# **3.22.1 Comunicación**

En este menú el usuario puede seleccionar la interfaz de comunicación del instrumento. Hay tres posibilidades:

- Comunicación USB. El instrumento se conecta al PC mediante un cable USB.
- Comunicación por INTERNET. El instrumento está conectado a internet, a través de la red de área local (LAN Ethernet). El PowerView accede al instrumento a través de internet y el servidor de transmisión GPRS de Metrel. Vea la sección [4.3](#page-134-0) para más detalles.
- INTERNET (3G, GPRS). El dispositivo está conectado a internet a través de un modem 3G o GPRS. Esta opción minimiza el tráfico 3G con el servidor GPRS Metrel y PowerView, con el fin de reducir el costo de la conexión. El instrumento en estado inactivo (mientras no esté conectado al PowerView) consume alrededor de 5MB / día. Vea la sección [4.3](#page-134-0) para más detalles.

| <b>COMMUNICATION</b> | 〔 Ⅲ 17:34               |
|----------------------|-------------------------|
|                      |                         |
| <b>PC</b> connection | <b>INTERNET</b>         |
| <b>Secret key</b>    | 0000                    |
|                      |                         |
| <b>MAC</b> address   | 22:33:44:55:66:77:88:99 |
| Local host name      | powermaster.metrel.si   |

*Figura 3.71: Pantalla de configuración de comunicación*

| <b>PC connection</b><br>(Conexión a PC)                             | Seleccione el puerto de comunicación USB o INTERNET.                                                                                                    |
|---------------------------------------------------------------------|----------------------------------------------------------------------------------------------------|
| <b>Secret key (Clave</b><br>secreta)                                | solo si la comunicación a INTERNET<br>Válido<br>está<br>seleccionada. El número secreto proporcionará protección<br>adicional del enlace de la comunicación. El mismo número<br>deberá ser introducido en el PowerView v3.0 antes de<br>establecer la conexión. |
| <b>MAC address (Dirección</b><br>MAC)                               | Dirección MAC ethernet del dispositivo.                                                                                                    |
| <b>Instrument host name</b><br>(Nombre del host del<br>dispositivo) | Nombre del host del dispositivo.                                                                                                    |
| <b>Instrument IP address</b><br>(Dirección IP del<br>dispositivo)   | Dirección IP del dispositivo.                                                                                                    |
|                                                                     |                                                                                                    |

*Tabla 3.98: Descripción de opciones de configuración de comunicación*

**Nota:** Para más información sobre las configuraciones, sobre cómo descargar datos, ver los datos de medición en tiempo real en PowerView y establecer la conexión remota del dispositivo con el PowerView a través de Internet y USB, vea la secció[n4.3](#page-134-0) y el manual del usuario de PowerView.

*Tabla 3.99: Teclas en la configuración de comunicación*

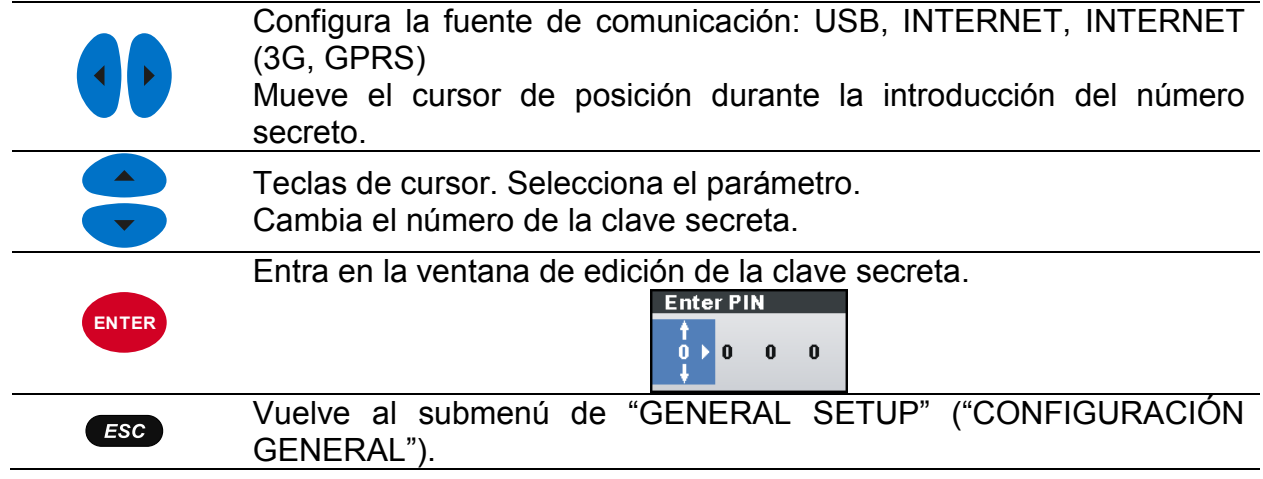

# <span id="page-111-0"></span>**3.22.2 Hora y fecha**

Se pueden establecer la fecha y hora en este menú.

# **3.22.3 Hora y fecha**

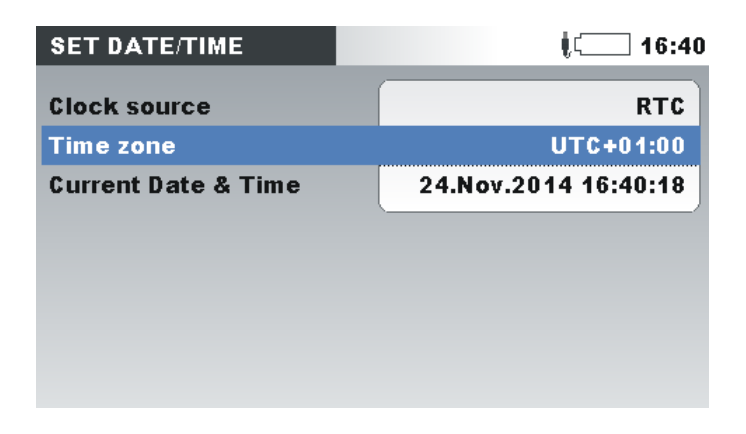

*Figura 3.72: Pantalla de establecimiento de hora/fecha*

Tabla 3.100:3100 *Descripción de la pantalla de establecimiento de hora/fecha*

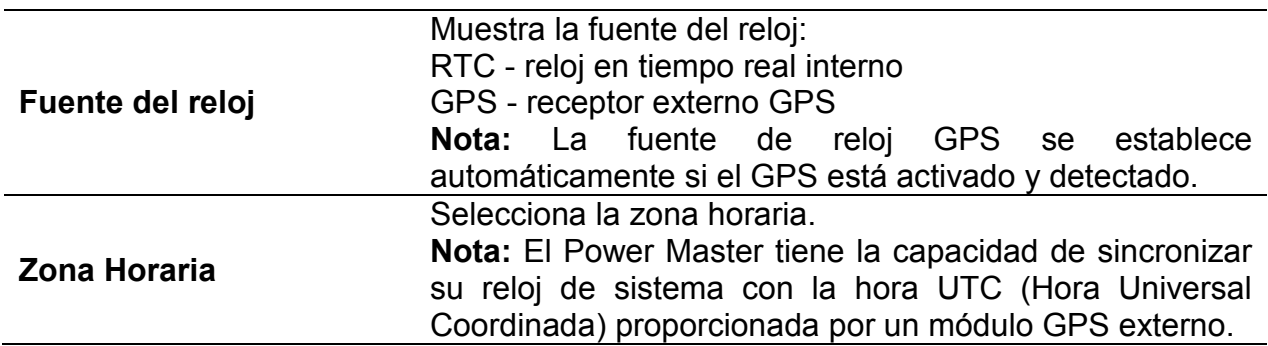

En ese caso, solo el huso horario deberá ajustarse. Para utilizar esta funcionalidad, vea **Error! Reference source not found.**.

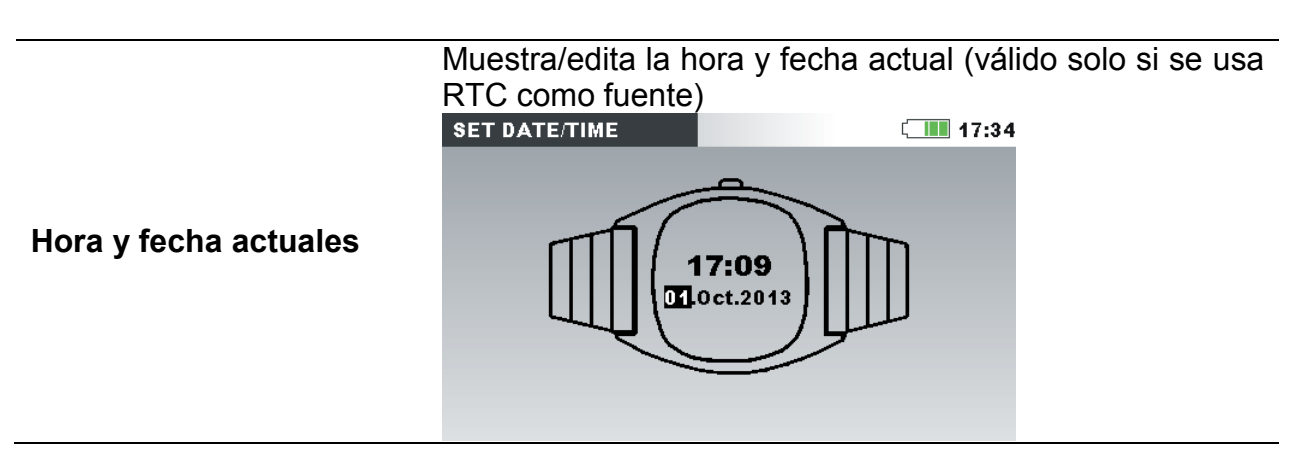

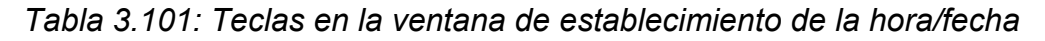

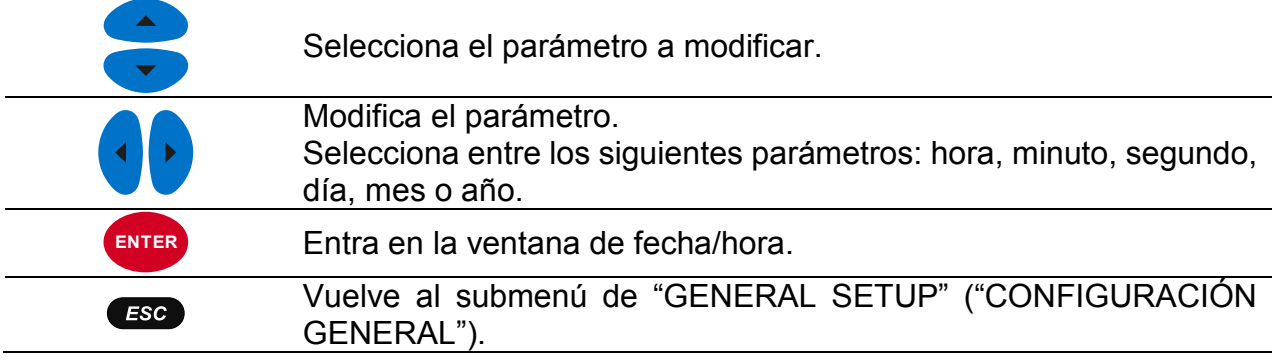

# **3.22.4 Idioma**

Se puede establecer el idioma en este menú.

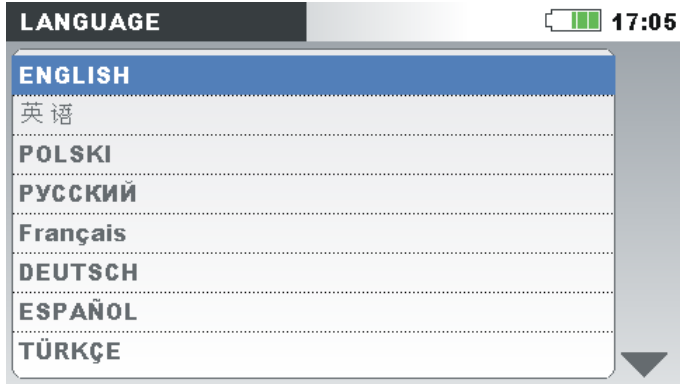

*Figura 3.73: Pantalla de configuración de idioma*

Tabla 3.102:3102 *Teclas en pantalla de configuración de idioma*

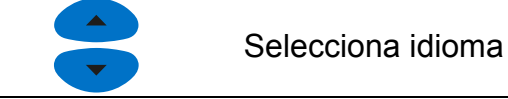

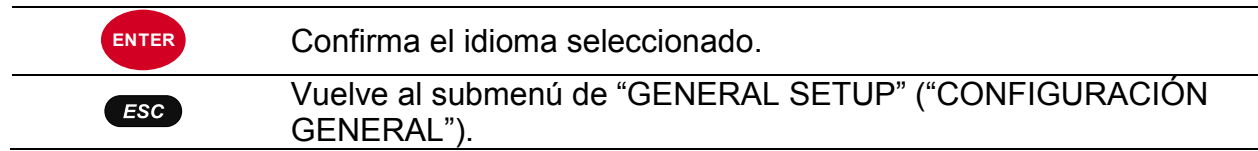

# **3.22.5 Información del dispositivo**

En este menú se puede ver información básica relativa al dispositivo (compañía, información del usuario, número de serie, versión de firmware y versión de hardware).

| <b>INSTRUMENT INFO</b> | 〔 Ⅲ 17:34                     |
|------------------------|-------------------------------|
| Company                | Metrel d.d., Horjul, Slovenia |
| <b>Serial Number</b>   | 01234567                      |
| <b>FW version</b>      | 1.0.1278                      |
| <b>HW</b> version      | 5.0                           |
| <b>SD</b> card size    | 4095MB                        |
|                        |                               |
|                        |                               |
|                        |                               |
|                        |                               |

*Figura 3.74: Pantalla de información del dispositivo*

Tabla 3.103:3103 *Teclas en la pantalla de información del dispositivo*

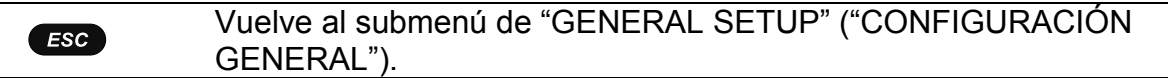

### <span id="page-113-0"></span>**3.22.6 Bloqueo/desbloqueo**

El Power Master tiene la capacidad de prevenir el acceso no autorizado a toda la funcionalidad importante del dispositivo simplemente bloqueando el dispositivo. Si se deja el dispositivo durante un periodo prolongado en el lugar de medición sin supervisión, se recomienda bloquearlo para prevenir interrupciones no intencionadas de registros, mediciones, configuraciones, etc. Aunque el bloqueo previene cambios no autorizados del modo de funcionamiento del dispositivo, no previene operaciones no vitales como mostrar mediciones de corriente o tendencias.

El usuario puede bloquear el dispositivo introduciendo el código de bloqueo en la pantalla de bloqueo/desbloqueo.

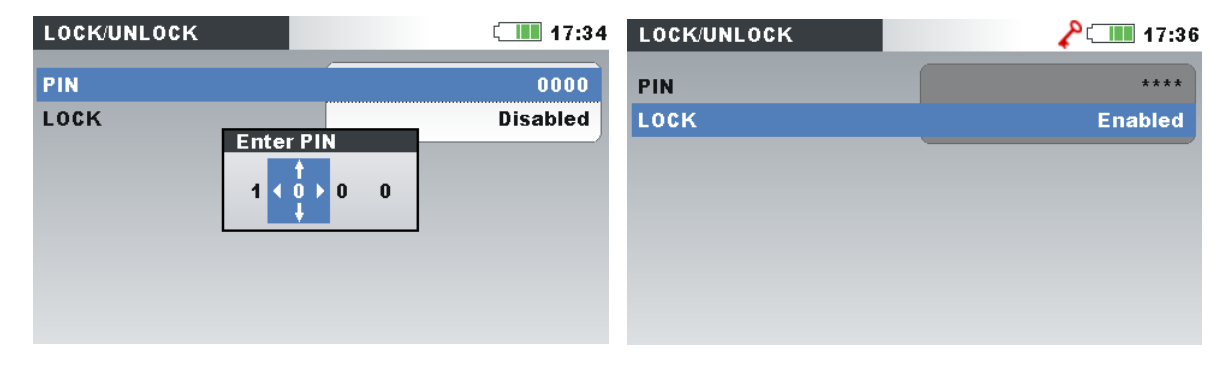

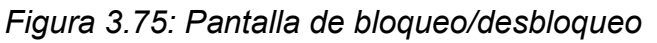

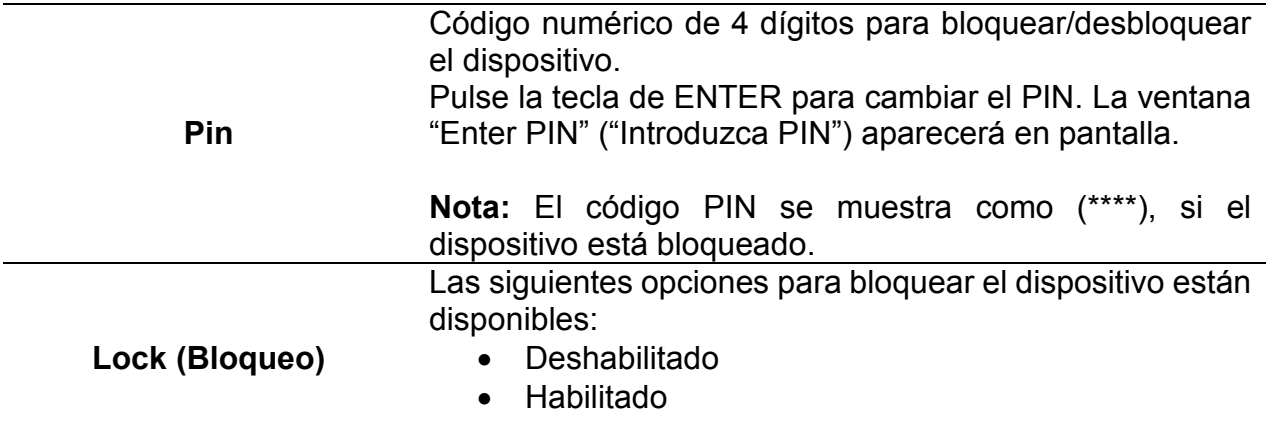

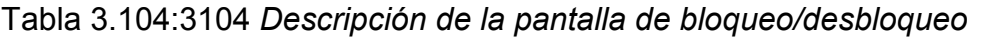

*Tabla 3.105: Teclas en la pantalla de bloqueo/desbloqueo*

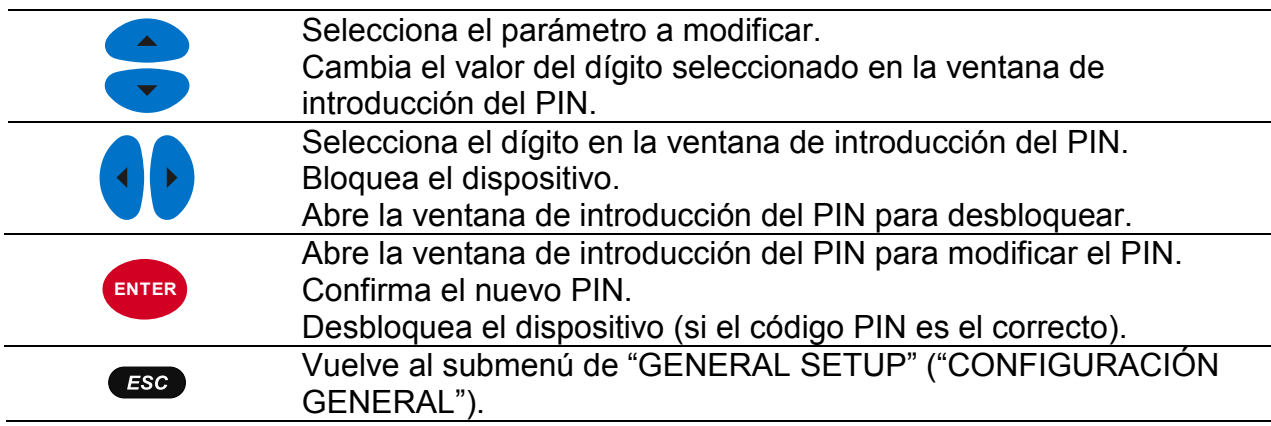

La siguiente tabla muestra cómo el bloqueo afecta a la funcionalidad del dispositivo.

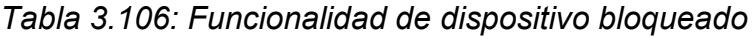

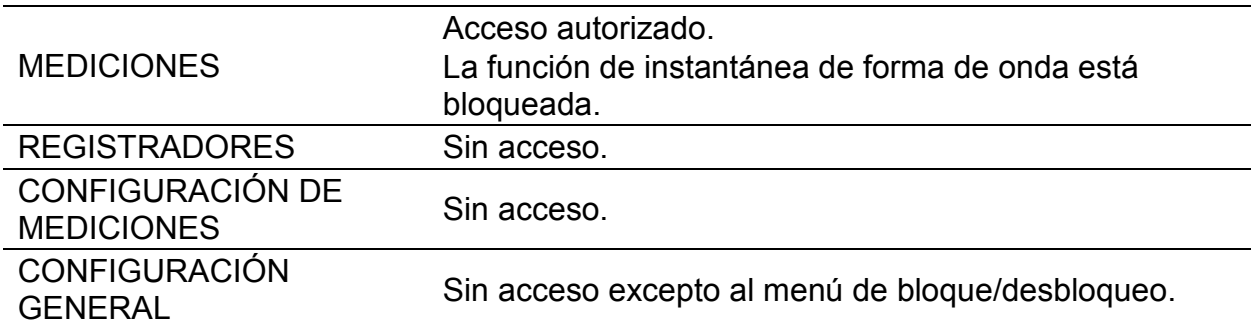

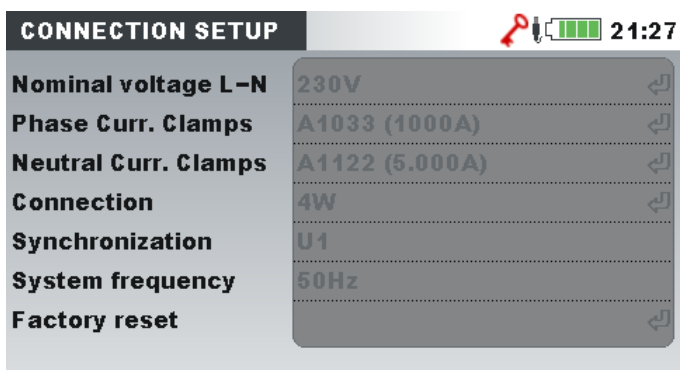

*Figura 3.76: Pantalla de dispositivo bloqueado*

**Nota:** En caso de que el usuario olvide el código de desbloqueo, el código general de desbloqueo "7350" se puede usar para desbloquear el dispositivo.

## **3.22.7 Modelo de color**

En el menú COLOUR MODEL (MODELO DE COLOR), el usuario puede cambiar la representación de color de las tensiones de fase y corrientes, de acuerdo a las necesidades del cliente. Hay algunos esquemas de colores predefinidos (EU, USA, etc.) y un modo personalizado donde el usuario puede establecer su propio modelo de color.

| <b>COLOUR MODEL</b> | ≬ <mark>QIIII</mark> 17:14 |
|---------------------|----------------------------|
| Custom              | $(L2)$ (L3)<br>N           |
| EU                  | L1<br>L3                   |
| <b>HK</b>           | (L1)(L2)(L3)               |
| AU                  | $L$ 1 (L2)(L3)             |
| NZ                  | L1<br>L2<br>L3             |
| <b>USA</b>          | $L2$ (L3                   |
| N <sub>0</sub>      | $L2$ $L3$                  |
|                     |                            |

*Figura 3.77: Representación de color de tensiones de fase*

#### *Tabla 3.107: Teclas en las pantallas de modelo de color*

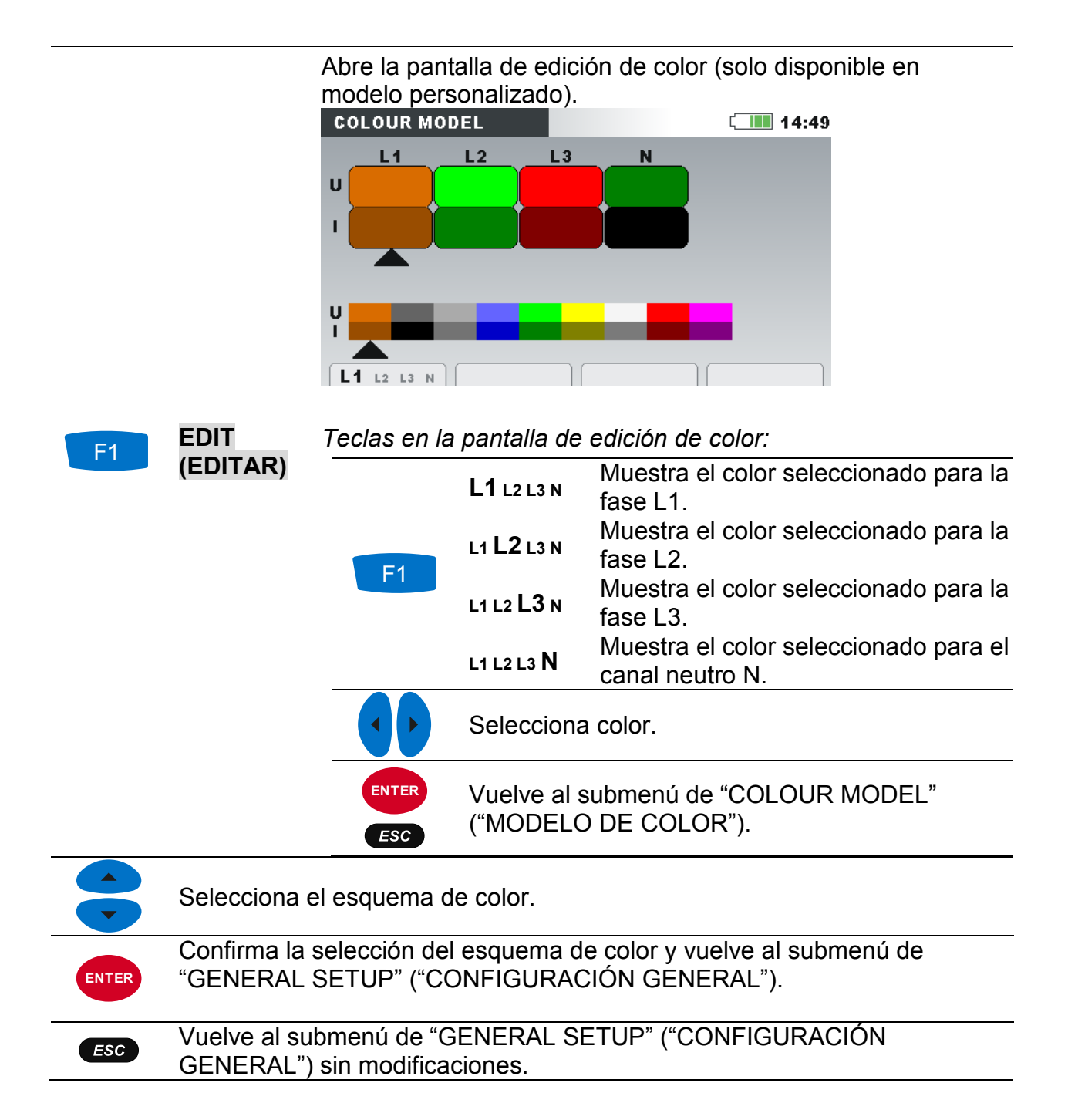

# **4 Técnicas de registro y conexión del dispositivo**

En la siguiente sección se describen las técnicas de medición y grabación recomendadas.

# **4.1 Campaña de medición**

Las mediciones de calidad de la potencia son un tipo específico de mediciones, que pueden durar muchos días y normalmente se realizan solo una vez. Normalmente una campaña de registro se realiza para:

- Analizar estadísticamente algunos puntos de la red.
- Encontrar errores en un dispositivo o máquina de funcionamiento errático.

Puesto que las mediciones se realizan normalmente solo una vez, es muy importante configurar el equipo de medición correctamente. Medir con la configuración equivocada puede llevar a mediciones falsas o inútiles. Por lo tanto, el dispositivo y el usuario deberán estar plenamente preparados antes de iniciar las mediciones.

En esta sección se muestra el procedimiento de registro recomendado. Recomendamos seguir las directrices estrictamente, para evitar problemas comunes y errores de medición. La figura a continuación resume las técnicas de medición recomendadas. Se describe cada paso en detalle.

**Nota:** PC software PowerView v3.0 tiene la capacidad de corregir (una vez la medición se ha realizado):

- configuración de tiempo real errónea,
- configuración de factores de escala de tensión y corriente errónea.

La conexión del dispositivo errónea (cableado dañado, dirección de pinza opuesta), no se pueden arreglar después.

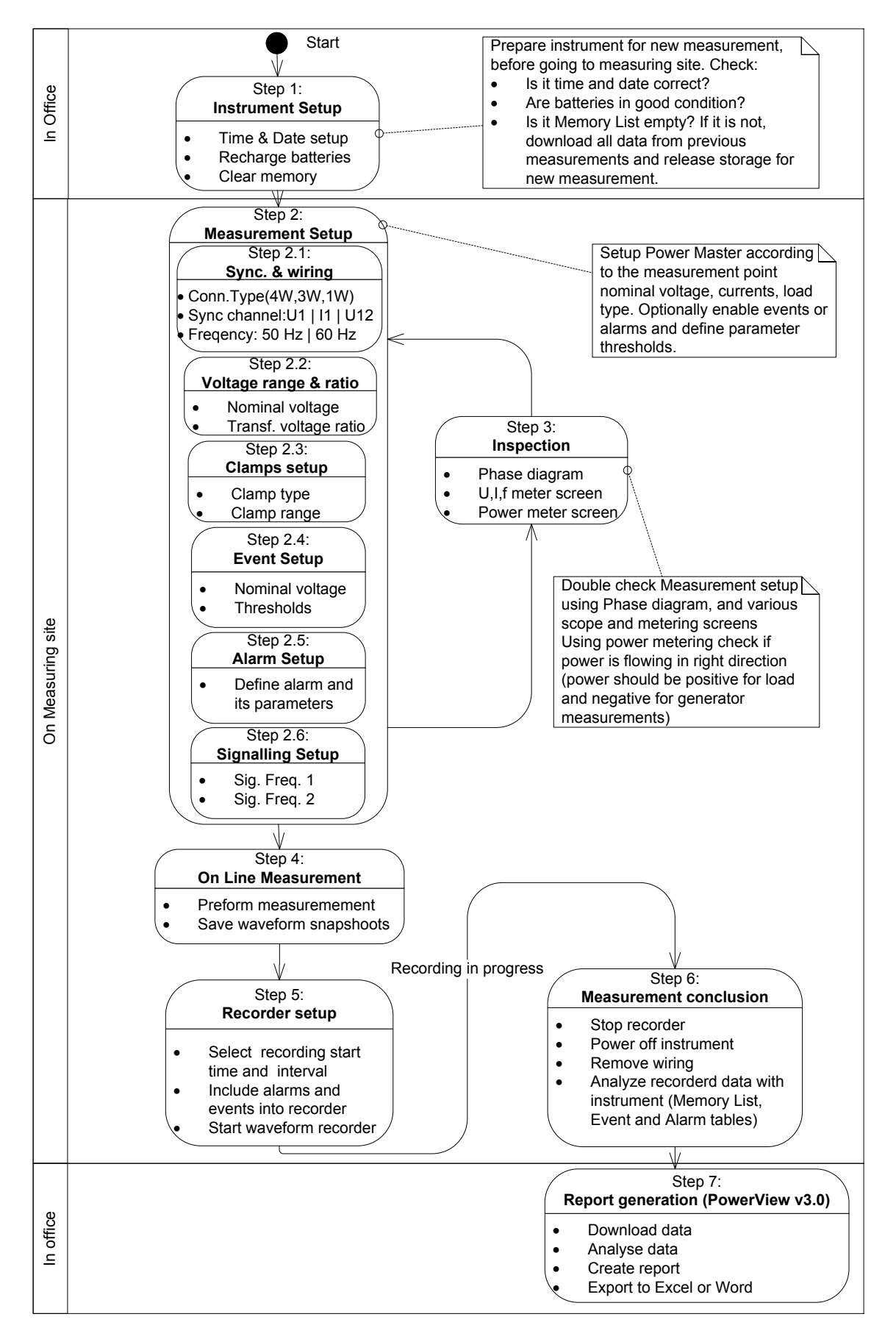

*Figura 4.1: Técnicas de medición recomendadas*

### *Paso 1: Configuración del dispositivo*

Las mediciones in situ pueden ser estresantes, por lo tanto se recomienda preparar el equipo en una oficina. La preparación del Power Master incluye los siguientes pasos:

- Compruebe el dispositivo visualmente y sus accesorios. **Advertencia:** ¡No use equipo si ve daños en el mismo!
- Utilice siempre pilas que estén en buenas condiciones y plenamente cargadas antes de abandonar la oficina. **Nota:** ¡En un entorno problemático de análisis de rendimiento donde se den frecuentes caídas e interrupciones, la alimentación del dispositivo depende completamente de la pilas! Mantenga las pilas en buenas condiciones.
- Descargue todos los registros anteriores del dispositivo y limpie la memoria. (Vea la sección [3.19](#page-89-0) para más detalles sobre cómo limpiar la memoria).
- Establece la hora y fecha del dispositivo. (Vea la sección [3.22.2](#page-111-0) para instrucción sobre cómo configurar fecha y hora).

#### *Paso 2: Configuración de medición*

El ajuste de la configuración del dispositivo se realiza in situ, tras saber los detalles relativos a la tensión nominal, corrientes, tipo de cableado, etc.

#### *Paso 2.1: Sincronización y cableado*

- Conecte las pinzas amperimétricas puntas de tensión al sistema a probar (Vea la sección [4.2](#page-122-0) para más detalles).
- Seleccione el tipo de conexión adecuado en el menú "Connection setup" (Configuración de conexión) (Vea la sección [3.21.1](#page-99-0) para más detalles).
- Seleccione el canal de sincronización. Se recomienda la sincronización a la tensión, a menos que la medición se realice con cargas altamente distorsionada, como las de unidades PWM. En ese caso, la sincronización de la corriente puede ser más apropiada. (Vea la sección [3.21.1](#page-99-0) para más detalles).
- Seleccione la frecuencia de sistema. La frecuencia de sistema es por defecto la frecuencia de sistema de red. Se recomienda establecer este parámetro para medir señalización o flickers.

### *Paso 2.2: Tensión nominal y ratio*

• Seleccione la tensión nominal del dispositivo según la tensión nominal de la red. **Nota:** Para mediciones de 4W y 1W, todas las tensiones se especifican como de fase a neutro (L-N). Para mediciones de 3W y Delta abierto, todas las tensiones se especifican como fase a fase (L-L).

**Nota:** El dispositivo asegura medición correcta hasta el 150% de la tensión nominal escogida.

• En caso de medición de tensión indirecta, seleccione los parámetros apropiados de "Ratio de tensión", de acuerdo al ratio del transductor. (Vea las secciones [3.21.1](#page-99-0) y [4.2.2](#page-126-0) para más detalles).

#### *Paso 2.3: Configuración de pinzas de corriente*

- Al usar el menú "Select Clamps" ("Seleccionar pinzas"), seleccione las pinzas amperimétricas apropiadas de canal de fase a neutro (vea la sección [3.21.1](#page-99-0) para más detalles).
- Seleccione los parámetros adecuados de pinza al tipo de conexión (Vea la sección [4.2.3](#page-127-0) para más detalles).

#### *Paso 2.4: Configuración de evento*

Seleccione los valores de umbral para: subidas, caídas e interrupciones (vea secciones [3.21.2](#page-103-0) and [3.17](#page-83-0) para más detalles).

**Nota:** También activar el REGISTRO DE FORMA DE ONDA en eventos. El dispositivo capturará entonces la forma de onda y corriente de entrada para cada evento.

#### *Paso 2.5: Configuración de alarma*

Utilice este paso únicamente si desea comprobar si determinadas magnitudes rebasan ciertos límites predefinidos (vea las secciones [3.18](#page-87-0) y [3.21.3](#page-105-0) para más detalles). **Nota:** También activar el REGISTRO DE FORMA DE ONDA en alarmas. El dispositivo capturará entonces la forma de onda y corriente de entrada para cada alarma.

#### *Paso 2.6: Configuración de señalización*

Utilice este paso únicamente si está interesado en medir la tensión de señalización de red. Vea la sección [3.21.4](#page-107-0) para más detalles.

#### *Paso 3: Revisión*

Tras la finalización de la configuración del dispositivo y la medición, el usuario debe recomprobar que todo está conectado y configurado adecuadamente. Se recomiendan los siguientes pasos:

- Utilizando el menú PHASE DIAGRAM (DIAGRAMA DE FASE), compruebe si la secuencia de fases de tensión y corriente es correcta con respecto al sistema. Asimismo, compruebe si la dirección de la corriente es la adecuada.
- Utilizando el menú U, I, f, compruebe si el valor de tensión y de corriente es el adecuado.
- Compruebe también la THD de la tensión y la corriente. **Nota:** Una THD excesiva puede indicar que se ha seleccionado un rango demasiado pequeño. **Nota:** En el caso de que haya corriente que sobrecargue el convertidor AD, aparecerá el icono $\mathbf{\Omega}$ .
- Utilizando el menú POWER (POTENCIA), compruebe los signos y los índices de potencia activa, potencia reactiva y factor de potencia.

Si alguno de estos pasos arroja resultados sospechosos, vuelva al Paso 2 y vuelva a revisar los parámetros de medición.

#### *Paso 4: Medición en línea*

El dispositivo está listo para una nueva medición. Observe los parámetros online de tensión, corriente, armónicos, potencia, etc. según el protocolo de medición o los problemas del cliente.

Nota: Utilice las instantáneas de forma de onda **los** para capturar mediciones importantes. La instantánea de forma de onda captura todas las firmas de calidad de la energía de una sola vez (tensión, corriente, potencia, armónicos, flickers (parpadeos)).

#### *Paso 5: Configuración del registrador y registro*

Utilizando el menú GENERAL RECORDER (REGISTRADOR GENERAL) configure los parámetros de medición tales como:

- Intervalo de tiempo para la agregación de datos (IP)
- Incluir la captura de eventos y alarmas, en caso necesario
- Hora de inicio del registro (opcional)
- Una vez configurado el registrador es posible iniciar el registro. (Consulte los detalles del registrador en la sección [3.14\)](#page-70-0). Además, el usuario puede empezar un registro de forma de onda si quiere capturar la forma de onda para cada alarma o evento.

**Nota:** El estado de la memoria en la configuración del registrador debe comprobarse antes de empezar a registrar. La duración máx. de registro y el número máx. de registros se calculan automáticamente de acuerdo a la configuración del registrador y el tamaño de la memoria.

**Nota:** El registro dura normalmente un par de días. Asegúrese de que el dispositivo no está al alcance de personas no autorizadas durante las sesiones de registro. Si fuera necesario, utilice la funcionalidad de LOCK (BLOQUEO) descrita en la sección [3.22.6.](#page-113-0) **Nota:** Si durante la sesión de registro, las pilas del instrumento están agotadas, debido a una interrupción larga por ejemplo, el instrumento se apagará automáticamente. Después de la restauración de la energía, se iniciará automáticamente la nueva sesión de grabación.

#### *Paso 6: Finalización de la medición*

Antes de abandonar el sitio de medición, necesita:

- Evaluar preliminarmente los datos registrados usando las pantallas TREND.
- Para el registrador.
- Asegurarse de registrar y medir todo lo necesario.

#### *Paso 7: Generación de informes (PowerView v3.0)*

Descargue los registros, realice análisis y cree informes usando el software para PC PowerView v3.0. Vea el manual PowerView v3.0 para más detalles.

# <span id="page-122-0"></span>**4.2 Configuración de conexión**

# **4.2.1 Conexión a los sistemas de potencia LV**

El dispositivo puede conectarse a la red trifásica y monofásica.

La esquema de conexión verdadero debe definirse en el menú CONNECTION SETUP (CONFIGURACIÓN DE CONEXIÓN) (vea la figura a continuación).

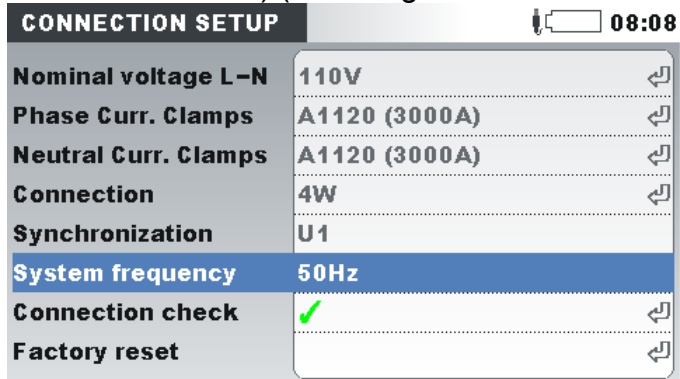

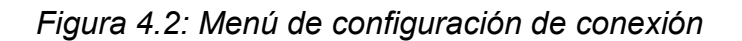

Al conectar el dispositivo es esencial que ambas conexiones de corriente y tensión se hagan correctamente. Las normas a continuación han de observarse particularmente:

Transformador de corriente tipo pinza

- La flecha en el transformador de corriente tipo pinza deberá apuntar a la dirección del flujo de corriente, de alimentación a carga.
- Si el transformador de corriente tipo pinza se conecta al revés, la potencia medida en esa fase aparecerá negativa.

Relaciones de fase

• El transformador de corriente de pinza conectado al conector de entrada de corriente I<sub>1</sub> tiene que medir la corriente en la línea de fase a la que está conectada la punta de prueba de tensión desde la que L<sub>1</sub> está conectada.

#### *Sistema trifásico, 4 hilos*

Para seleccionar este esquema de conexión, escoja la siguiente conexión en el dispositivo:

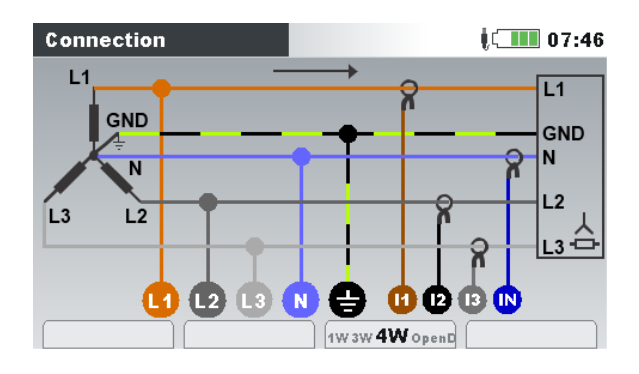

*Figura 4.3: Selección de sistema trifásico, 4 hilos en el dispositivo*

El dispositivo debe conectarse a la red tal y como muestra la siguiente figura.

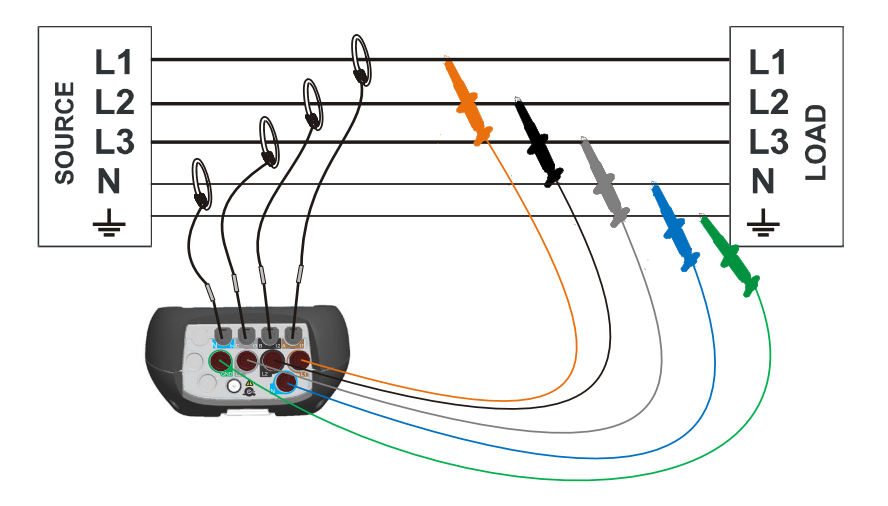

*Figura 4.4: Sistema trifásico, 4 hilos*

#### *Sistema trifásico, 3 hilos*

Para seleccionar este esquema de conexión, escoja la siguiente conexión en el dispositivo:

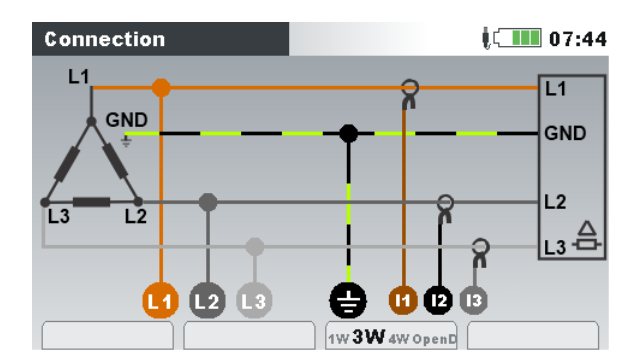

*Figura 4.5: Selección de sistema trifásico, 3 hilos en el dispositivo*

El dispositivo debe conectarse a la red tal y como muestra la siguiente figura.

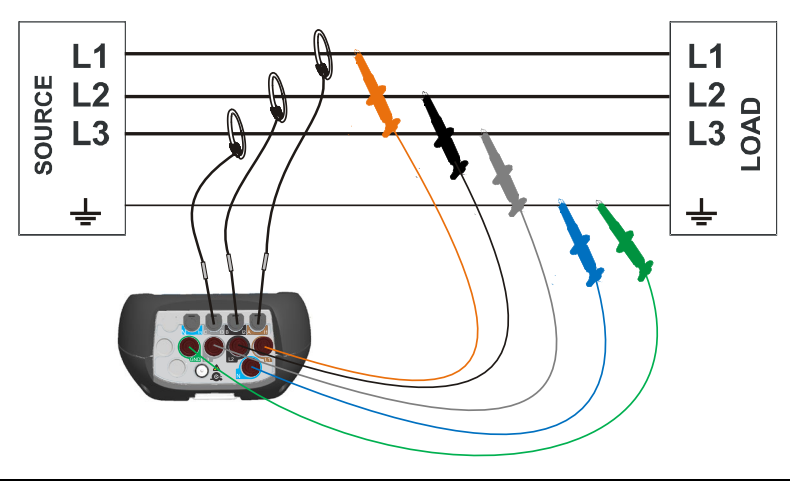

*Figura 4.6: Sistema trifásico, 3 hilos* 

#### *Sistema de delta abierto (Aaron) y 3 hilos*

Para seleccionar este esquema de conexión, escoja la siguiente conexión en el dispositivo:

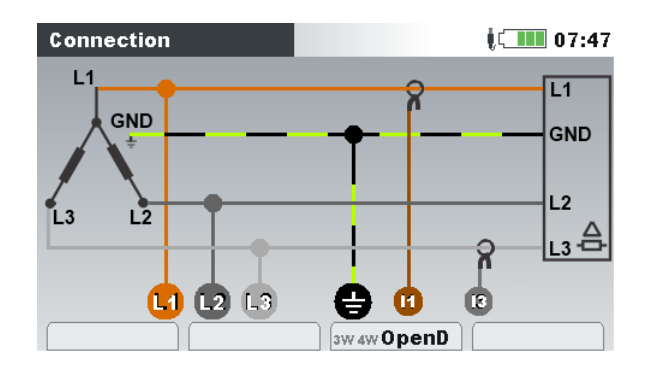

*Figura 4.7: Selección de sistema de delta abierto, 3 hilos en el dispositivo*

El dispositivo debe conectarse a la red tal y como muestra la siguiente figura.

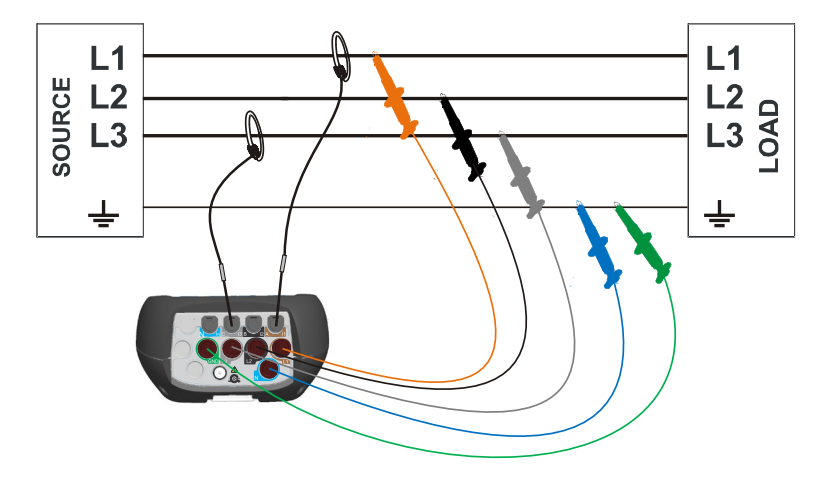

*Figura 4.8: Sistema de delta abierto (Aaron) y 3 hilos* 

#### *Sistema monofásico, 3 hilos*

Para seleccionar este esquema de conexión, escoja la siguiente conexión en el dispositivo:

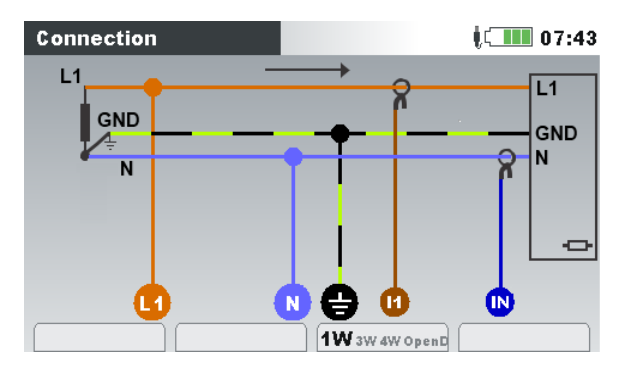

*Figura 4.9: Selección de sistema monofásico, 3 hilos en el dispositivo*

El dispositivo debe conectarse a la red tal y como muestra la siguiente figura.

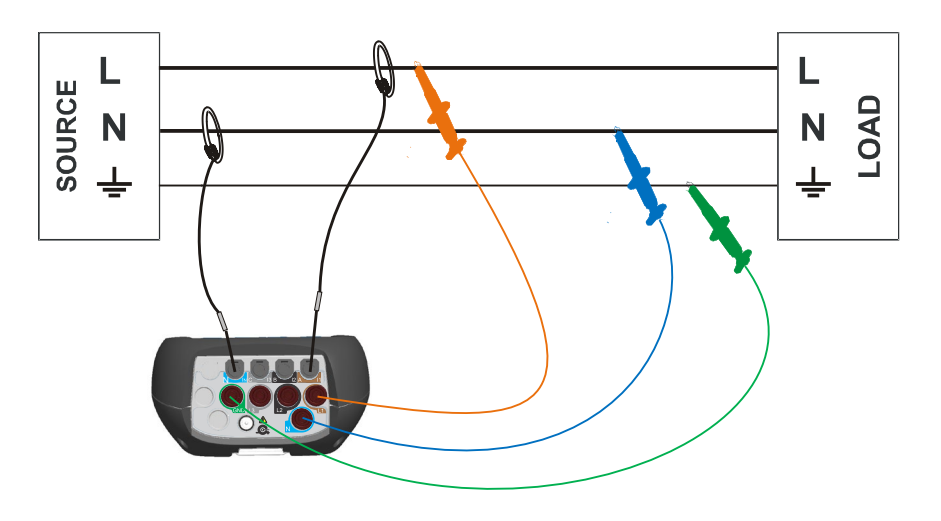

*Figura 4.10:* Sistema monofásico, 3 hilos

**Nota:** Para recoger eventos, se recomienda conectar los bornes de tensión no utilizados al borne de tensión N.

#### *Sistema bifásico, 4 hilos*

Para seleccionar este esquema de conexión, escoja la siguiente conexión en el dispositivo:

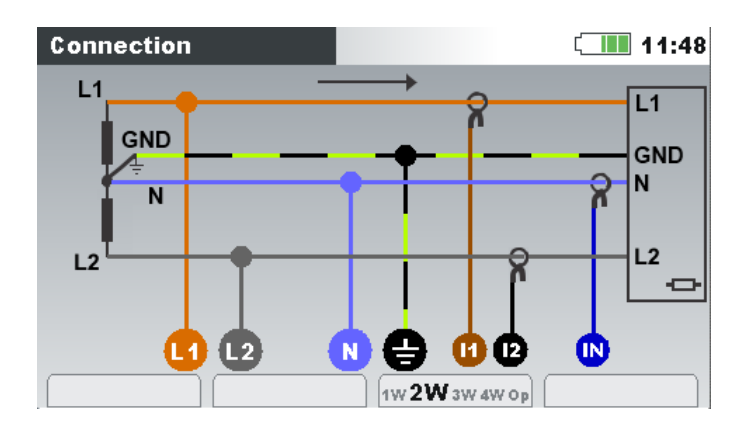

*Figura 4.11: Selección de sistema bifásico, 4 hilos en el dispositivo*

El dispositivo debe conectarse a la red tal y como muestra la siguiente figura.

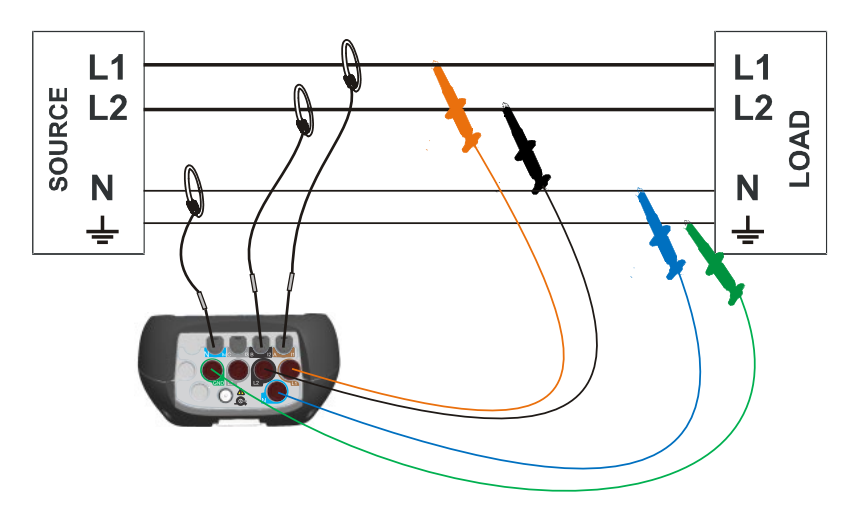

*Figura 4.12: Sistema bifásico, 4 hilos*

**Nota:** Para recoger eventos, se recomienda conectar los bornes de tensión no utilizados al borne de tensión N.

# <span id="page-126-0"></span>**4.2.2 Conexión a los sistemas de potencia MV (media tensión) o HV (alta tensión)**

En sistemas donde la tensión se mide en el secundario del transformador de tensión (p.e. 11 kV / 110 V), el ratio de transformador de tensión debe introducirse antes. La tensión nominal se puede establecer después para asegurar una correcta medición. En la siguiente figura, se muestra la configuración para este ejemplo en particular. Vea [3.21.1](#page-99-0) para su definición.

| <b>SETUP</b>               |       | 10:33  |
|----------------------------|-------|--------|
| U <sub>1</sub>             |       | ์ Un   |
| 10.87kV                    |       | 0.05kV |
|                            |       |        |
| Nominal voltage L-N 11.0kV |       |        |
| Voltage ratio              | 100:1 |        |
| $\Delta$ <-> $\lambda$     | 1     |        |
|                            |       |        |
|                            |       |        |
|                            |       |        |

*Figura 4.13: Ejemplo de ratio de tensión para transformador de 11 kV / 110 kV*

El dispositivo debe conectarse a la red tal y como muestra la siguiente figura.

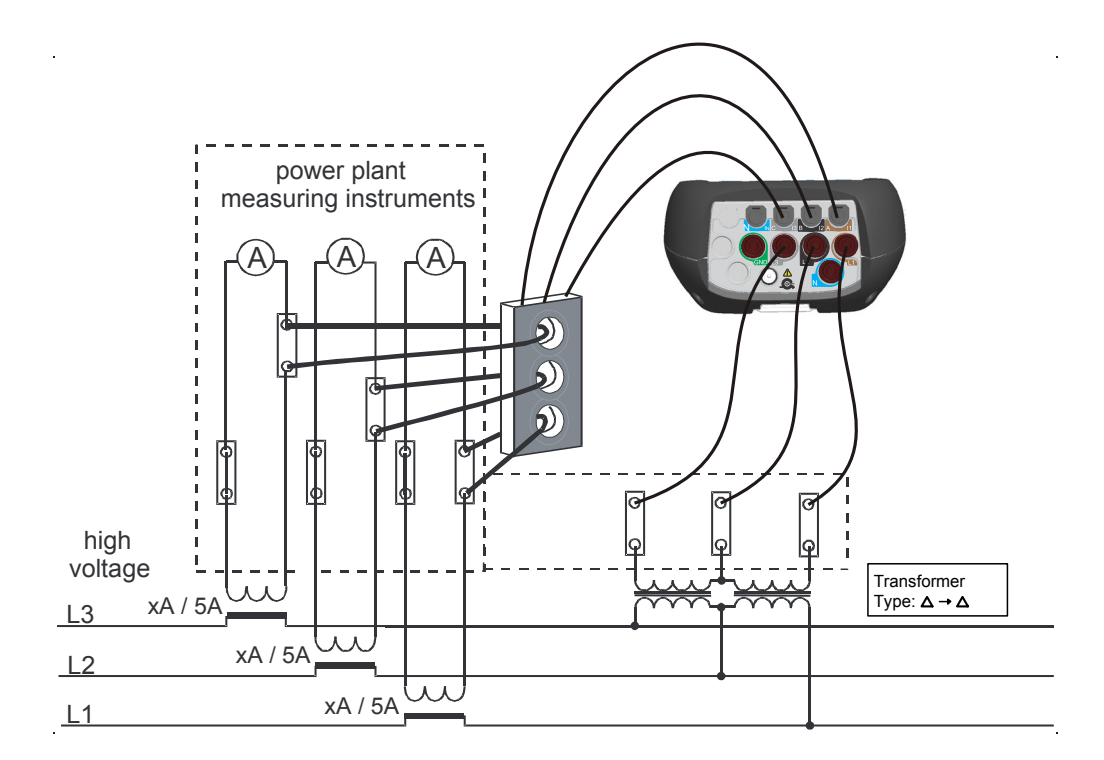

*Figura 4.14: Conexión del instrumento a los transformadores de tensión existentes en una red de media tensión*

## <span id="page-127-0"></span>**4.2.3 Selección de la pinza de corriente y ajuste del ratio de transformación**

La selección de la pinza se puede explicar utilizando dos casos de uso típicos: medición **directa de la corriente** y **medición indirecta de la corriente.** En la siguiente sección se muestra la práctica recomendada para ambos casos.

#### *Medición directa de la corriente con transformador de corriente de pinza*

En este tipo de medición, la corriente de carga/generador se mide directamente por medio de un transformador de corriente de pinza. La conversión de corriente a tensión es realizada **directamente** por las pinzas.

*La medición directa de la corriente puede ser realizada por cualquier transformador de corriente de pinza.* Recomendamos especialmente pinzas inteligentes: pinzas flexibles A 1227 y las pinzas de hierro A 1281. También se pueden utilizar otros modelos más antiguos de Metrel A 1033 (1000A), A1069 (100A), A1120 (3000A), A1099 (3000A), etc.

En el caso de las grandes cargas puede haber varias líneas de alimentación paralelas que no puedan ser abarcadas por una sola pinza. En este caso podemos medir la corriente que pasa a través de una única línea de alimentación tal como se muestra en la siguiente figura.

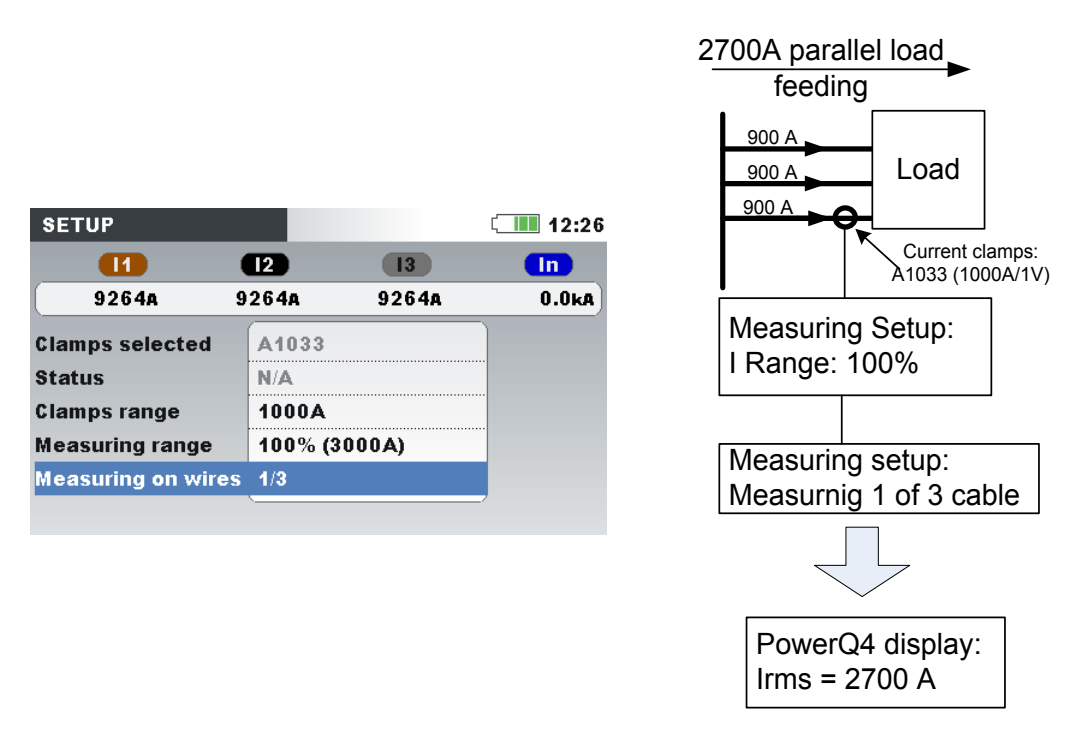

*Figura 4.15: Alimentación paralela de grandes cargas*

**Ejemplo:** Una carga de corriente de 2700 A está alimentada por 3 cables iguales paralelos. Para medir la corriente solo podemos abarcar uno de los cables con las pinzas, y seleccionamos: Medición en hilos: 1/3 en el menú de la pinza. El instrumento asumirá que solo medimos la tercera parte de la corriente.

**Nota:** Durante la configuración es posible observar el rango de corriente por medio de la fila "Rango de corriente: 100% (3000 A)"

#### *Medición de corriente indirecta*

La medición de corriente indirecta con el transductor de corriente primaria se asume si el usuario selecciona pinzas de corriente de 5 A: A1122 o A1037. En este caso la corriente de la carga es medida **indirectamente** a través de un transformador de corriente primaria adicional.

En el **ejemplo**, si tenemos 100A de la corriente primaria fluyendo a través de un transformador primario con una relación de 600A: 5 A. Las configuraciones se muestran a continuación.

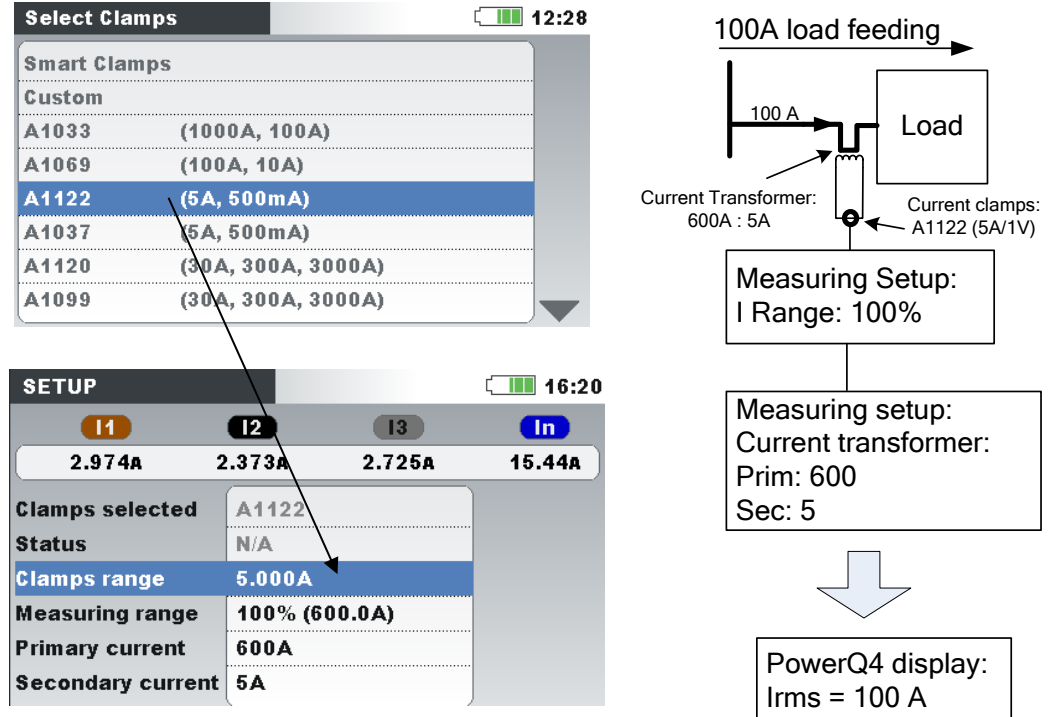

*Figura 4.16:* Selección *de las pinzas de corriente para la medición indirecta de la corriente*

#### *Transformador de corriente sobredimensionado*

Normalmente, los transformadores de corriente instalados sobre el terreno están sobredimensionados debido a la "posibilidad de añadir nuevas cargas en el futuro". En ese caso, la corriente en el transformador primario puede ser de menos del 10% de la corriente nominal del transformador. En esos casos se recomienda seleccionar la escala de corriente del 10% tal como se muestra en la siguiente figura.

| <b>SETUP</b>             |              |        | 12:36            |
|--------------------------|--------------|--------|------------------|
| 11                       | 12           | 13     | In               |
| 935.8A                   | 935.8A       | 935.8A | 0.0 <sub>k</sub> |
| <b>Clamps selected</b>   | A1122        |        |                  |
| <b>Status</b>            | N/A          |        |                  |
| <b>Clamps range</b>      | 5.000A       |        |                  |
| <b>Measuring range</b>   | 10% (300.0A) |        |                  |
| <b>Primary current</b>   | 600A         |        |                  |
| <b>Secondary current</b> | 1А           |        |                  |

*Figura 4.17: Selección del 10% de las pinzas de corriente*

Observe que si deseamos realizar una medición directa de la corriente con las pinzas de 5 A, la relación del transformador primario se debe establecer como 5 A: 5 A.

# **ADVERTENCIAS:**

• **El devanado secundario de un transformador de corriente no debe estar abierto cuando se encuentre en un circuito con tensión.**

#### • **Un circuito secundario abierto puede significar alta tensión peligrosa a través de los terminales**

#### *Reconocimiento automático de las pinzas de corriente*

Metrel ha desarrollado la familia de productos de pinzas de corriente Smart con el fin de simplificar la selección y los ajustes de las pinzas. Las pinzas de corriente inteligentes, reconocidas automáticamente por el instrumento. Para activar el reconocimiento de pinzas inteligente, se debe seguir el procedimiento a continuación:

- 1. Encienda el instrumento
- 2. Conecte las pinzas (en el ejemplo A 1227) al Power Master
- 3. Entre en: Configuración de medición (Measurement Setup) Configuración de conexión (Connection setup) Corriente de fase/neutro (Phase/Neutral Curr.) Menú de pinzas (Clamps menu)
- 4. Seleccione: Pinzas inteligentes (Smart clamps)
- 5. El instrumento reconocerá automáticamente el tipo de pinzas.
- 6. A continuación el usuario debe seleccionar el rango de la pinza y confirmar la configuración.

| <b>CONNECTION SETUP</b>     |                 | 14:27 |
|-----------------------------|-----------------|-------|
| Nominal voltage L-L         | 400V            |       |
| <b>Phase Curr. Clamps</b>   | A1227 (300.0A)  | رك    |
| <b>Neutral Curr. Clamps</b> | A1227 (30.00A)  | رىي   |
| Connection                  | 3 <sub>W</sub>  | لم    |
| <b>Synchronization</b>      | U <sub>12</sub> |       |
| <b>System frequency</b>     | <b>50Hz</b>     |       |
| <b>Factory reset</b>        |                 |       |
|                             |                 |       |

*Figura 4.18: Reconocimiento automático de la configuración de las pinzas*

El instrumento recordará la configuración de las pinzas para la próxima ocasión. Por lo tanto, el usuario solo necesita:

- 1. Conectar las pinzas a la corriente de los terminales de entrada de corriente del dispositivo
- 2. Encienda el instrumento

El instrumento reconocerá automáticamente las pinzas y configurará las escalas tal como se definió en la anterior medición. Si las pinzas se desconectaron aparecerá en la pantalla el siguiente mensaje. Use las teclas de cursor para seleccionar el rango de corriente de las pinzas inteligentes.

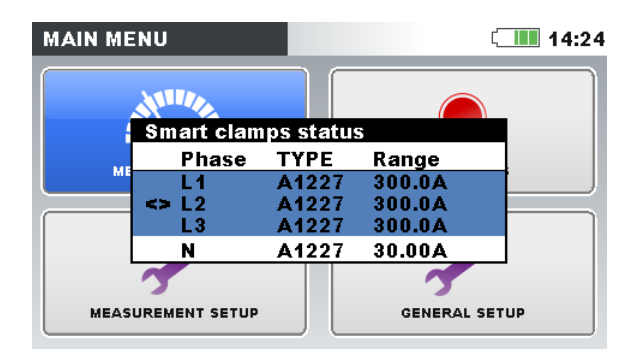

*Figura 4.19: Reconocimiento automático del estado de las pinzas*

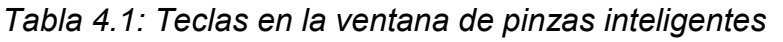

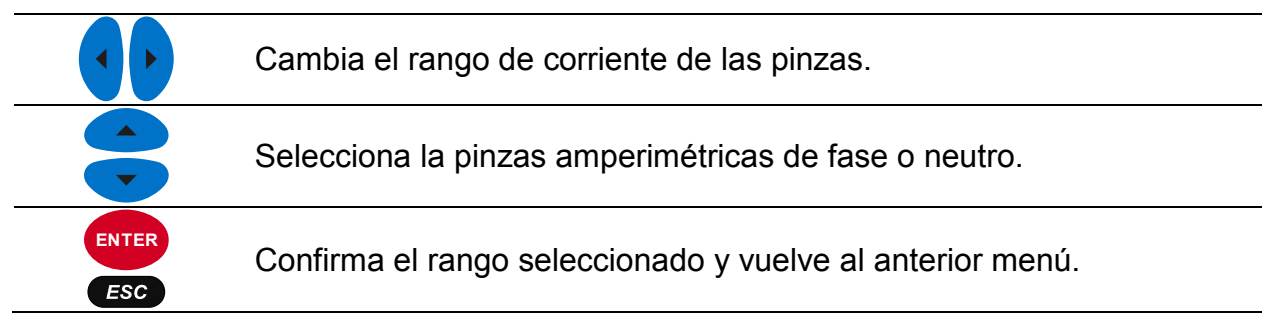

El menú de estado de la pinzas indica que hay una inconsistencia entre pinzas de corriente definidas en el menú de configuración y las pinzas usadas ahora mismo. **Nota:** No desconecte las pinzas inteligentes durante un registro.

# **4.2.4 Conexión de sonda de temperatura**

La medición de temperatura se realiza usando una sonda de temperatura inteligente conectada a cualquier canal de entrada de corriente. Para activar el reconocimiento de la sonda de temperatura, la primera vez se debe seguir el siguiente procedimiento:

- 1. Encienda el instrumento
- 2. Conecte la sonda de temperatura al terminal de entrada de corriente de neutro del Power Master
- 3. Entre en: Configuración de medición (Measurement Setup) Configuración de conexión (Connection setup) Pinzas de corriente de fase/neutro (Phase/Neutral Curr. clamps)
- 4. Seleccione: Pinzas inteligentes (Smart clamps)
- 5. La sonda de temperatura la reconocerá automáticamente el dispositivo.

El dispositivo recordará la configuración para próximas veces. Por lo tanto, el usuario solo necesita enchufar la sonda al dispositivo.

# **4.2.5 Conexión del dispositivo de sincronización GPS de la hora**

El Power Master tiene la capacidad de sincronizar su reloj de sistema con la hora UTC (Hora Universal Coordinada) proporcionada por un módulo GPS externo (accesorio opcional - A 1355). Para poder utilizar esta funcionalidad particular, la unidad GPS debe conectada al instrumento y situada en el exterior. Una vez hecho esto, el módulo GPS intentará establecer conexión y obtener la hora del satélite. El Power Master distingue dos estados diferentes en cuanto al funcionamiento del módulo GPS.

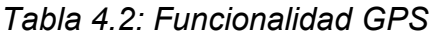

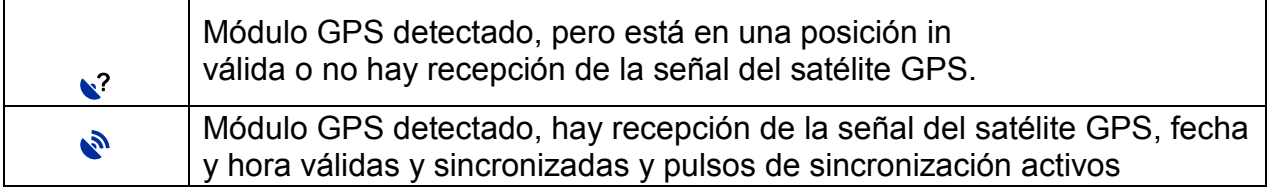

Una vez se haya fijado la posición inicial, el dispositivo sincronizará la fecha y hora con el GPS y el huso horario que el usuario estableció en el menú de fecha/hora (vea la figura a continuación).

| <b>SET DATE/TIME</b>           | $\bigcirc$ (IIII 13:43 |
|--------------------------------|------------------------|
| <b>Clock source</b>            | <b>GPS</b>             |
| <b>Time zone</b>               | UTC+01:00              |
| <b>Current Date &amp; Time</b> | 03.Dec.2013 13:43      |
|                                |                        |
|                                |                        |
|                                | ٠                      |
|                                |                        |
|                                |                        |

*Figura 4.20: Pantalla de establecimiento de huso horario.*

*Tabla 4.3: Teclas en la pantalla de establecimiento de uso horario*

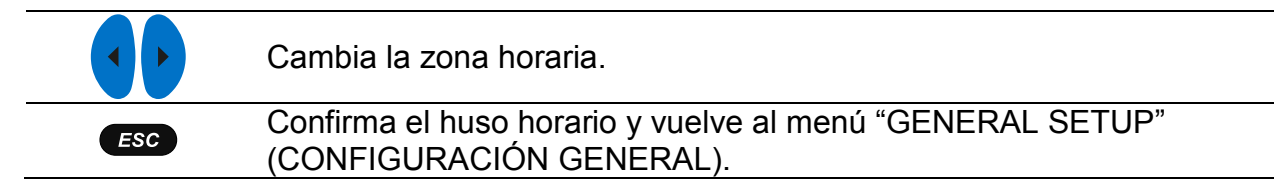

Cuando se establece el huso horario, el Power Master se sincronizará el reloj del sistema y el reloj interno RTC con la hora UTC recibida. El módulo GPS también proporciona al dispositivo pulsos de sincronización extremadamente preciosos cada segundo (PPS – Pulso por segundo) por razones de sincronización en caso de pérdida de recepción de satélite.

**Nota:** La sincronización GPS deberá hacerse antes de iniciar las mediciones.

Para información detallada, por favor, mire el manual del usuario del receptor GPS A 1355.

# **4.2.1 Soporte de impresión**

Power Master soporta la impresión directa desde una impresora Seiko DPU 414. El usuario puede imprimir cualquier pantalla del menú de mediciones. Para poder imprimir, conecte el instrumento a la impresora según la figura a continuación y pulse y mantenga pulsada la tecla <sup>(Esc.</sup>) durante 5 segundos. Un "bip" le indicará que se inicia la impresión.

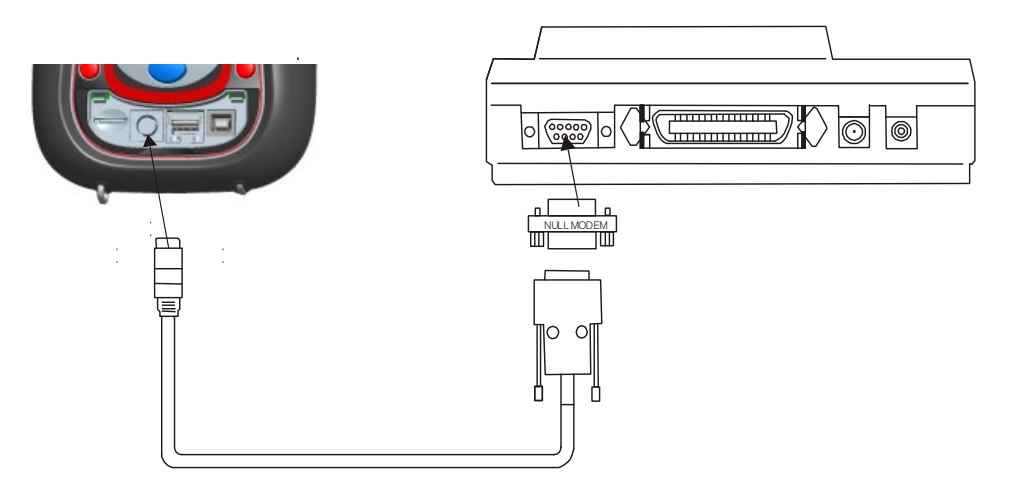

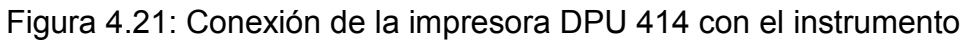

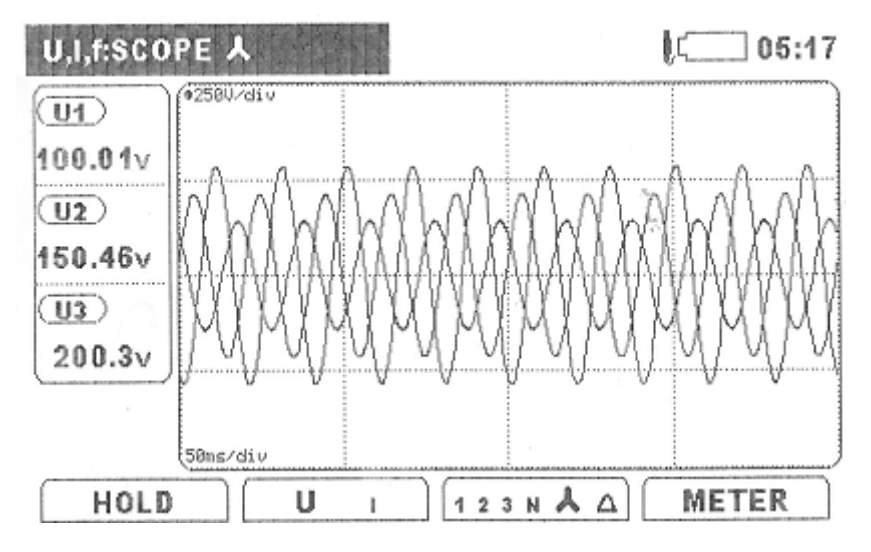

Figura 4.22: *Impresión de la pantalla de osciloscopio* 

#### *Instrucciones para la configuración de la impresora*

La impresora está configurada para trabajar directamente con el instrumento. Sin embargo si no se utiliza una impresora original, la impresora debe estar configurada correctamente antes de su uso, según el siguiente procedimiento:

- 1. Coloque papel en la impresora.
- 2. Apague la impresora.
- 3. Mantenga la tecla "On Line" y encienda la impresora. La impresora imprimirá los ajustes de interruptores.
- 
- 4. Pulse la tecla "On Line" para continuar.
- 5. Pulse la tecla "Feed" para configurar **Dip SW-1, SW No. 1** (OFF) según la tabla siguiente.
- 6. Pulse la tecla "On Line" para configurar **Dip SW-1, SW No. 2** (ON) según la tabla siguiente.
- 7. Continúe el procedimiento según la siguiente tabla.
- 8. Después de **Dip SW-1, SW no. 8,** pulse continuar tecla "On line".
- 9. Continúe el procedimiento según la siguiente tabla. **DIP SW-2** y **Dip SW-3.**
- 10.Después de **Dip SW-3 no. 8,** pulse "Feed" para guardar la nueva configuración en la memoria.
- 11.Apague y encienda la impresora.

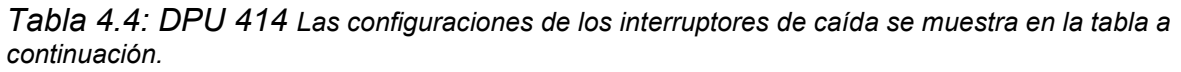

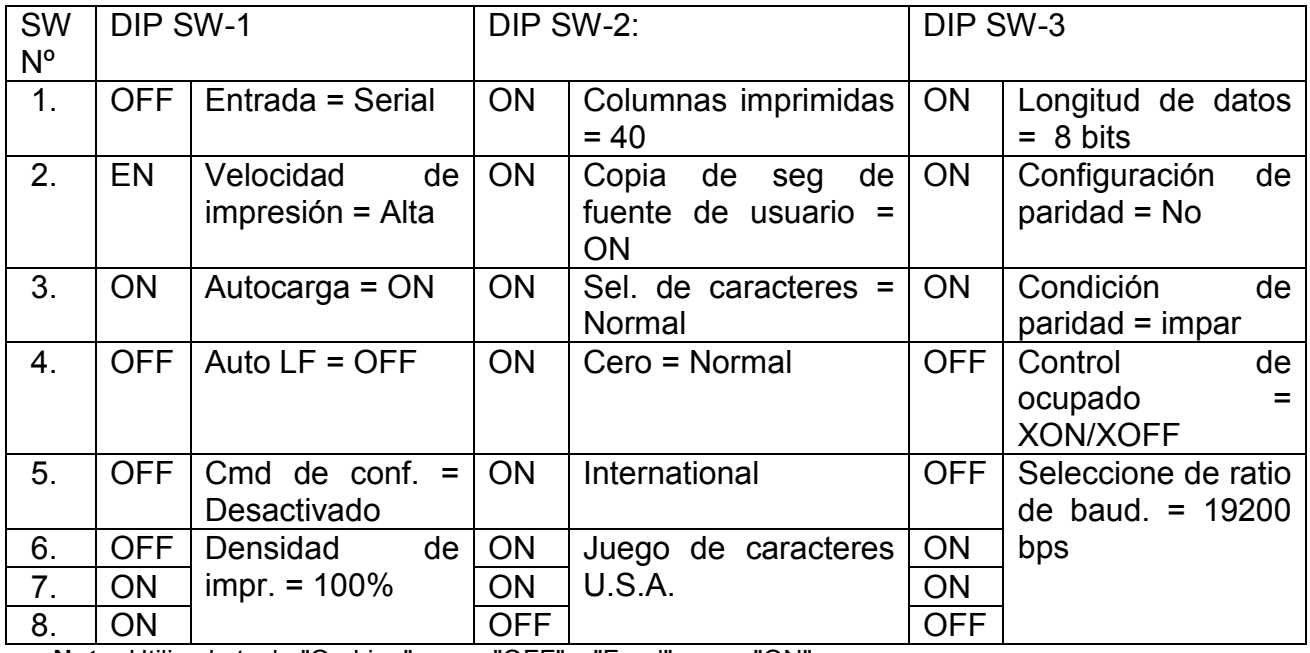

**Nota:** Utilice la tecla "On Line" como "OFF" y "Feed" como "ON".

# <span id="page-134-0"></span>**4.3 Conexión a dispositivo remoto (a través de Internet / 3G, GPRS)**

# **4.3.1 Principio de comunicación**

El dispositivo Power Master usa Ethernet para conectarse al PowerView a través de Internet. Puesto que es habitual que se usen cortafuegos para limitar las opciones de tráfico de internet, toda la comunicación se enruta a través de un servidor dedicado de Metrel. De manera que el dispositivo y el PowerView pueden evitar restricciones de cortafuegos y routers. La comunicación se establece en 4 pasos:

1. El usuario selecciona la conexión a internet en el menú COMMUNICATION (COMUNICACIÓN) del dispositivo y comprueba que la conexión al servidor de Metrel se puede establecer (el icono  $\frac{1}{2}$ en la barra de estado debería aparecer antes de 2 min).

**Nota: Los puertos salientes 80, 443, 7781 ÷ 8888 al servidor gprs.metrel.si deberían estar abiertos en el cortafuegos remoto.**

2. El usuario introduce el número de serie del instrumento en PowerView y conecta con el instrumento al servidor de Metrel.

**Nota:** En caso de utilizar el accesorio módem A 1475 3G Wi-Fi para conectarse a internet, por favor compruebe el manual de instrucciones A 1475 para configurar el módem correctamente, antes de usarlo.

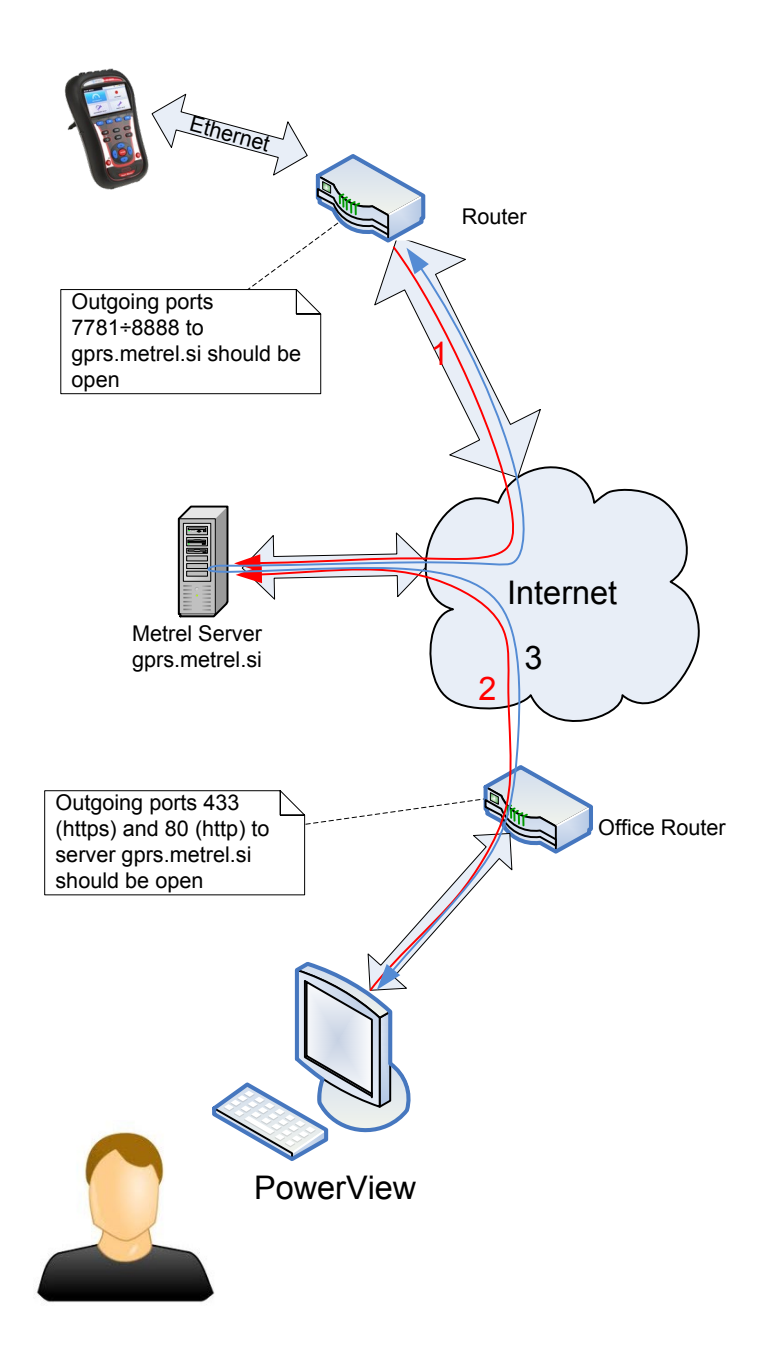

Figura 4.23: *Vista esquemática en las mediciones remotas*

# **4.3.2 Configuración del dispositivo en lugar de medición remoto**

El proceso de instalación in situ comienza conectando el Power Master a la red o al punto de medición. Dado que las campañas de medición pueden durar días o semanas es necesario un suministro eléctrico estable al dispositivo. Asimismo, las pilas cargadas completamente pueden alimentar el dispositivo durante interrupciones o apagones durante más de 5 h. Tras la instalación del dispositivo, se deberán establecer los parámetros.

Para establecer una conexión remota con el dispositivo a través del software PowerView v3.0, los parámetros de comunicación del dispositivo deben estar configurados. La figura

a continuación muestra el menú de comunicación en GENERAL SETUP (configuración general).

| <b>COMMUNICATION</b> | <b>UGHTH 16:42</b> |
|----------------------|--------------------|
|                      |                    |
| <b>PC</b> connection | <b>INTERNET</b>    |
| <b>GPS</b>           | <b>Disabled</b>    |
| <b>Secret key</b>    | 0000               |
| <b>MAC</b> address   | 1E:28:CA:CA:00:00  |
|                      |                    |
| Instrument host name | MI2892 13290024    |
| <b>IP</b> address    | 172.21.10.168      |

*Figura 4.24: Pantalla de configuración de conexión a internet*

Los siguientes parámetros deben introducirse para establecer la conexión a internet:

*Tabla 4.5: Parámetros de configuración de internet*

| <b>PC</b><br>connection  <br>(Conexión a PC) | <b>Internet</b> | Seleccione la conexión a internet<br>para<br>comunicarse con el PowerView a través de<br>internet.                                                                                |
|----------------------------------------------|-----------------|----------------------------------------------------------------------------------------------------|
| Secret key (Clave  <br>secreta)              | 0000            | Introduzca el código numérico (4 dígitos). El<br>usuario necesita guardar este número, puesto que<br>el PowerView v3.0 se lo requerirá después,<br>durante el proceso de conexión |

Tras introducir los parámetros, el usuario debe conectar el cable Ethernet. El dispositivo recibirá la dirección IP del servidor DHCP. Puede tardar hasta 2 min. en adquirir el número de IP. Una vez se haya obtenido, se conectará al servidor de Metrel, a través del cual se asegura la conexión con el PowerView. Una vez esté todo conectado, el icono

a<sup>B</sup>aparecerá en la barra de estado.

El estado de la conexión también puede verse en la barra de estado, como muestra la tabla a continuación.

*Tabla 4.6: Iconos de barra de estado de internet*

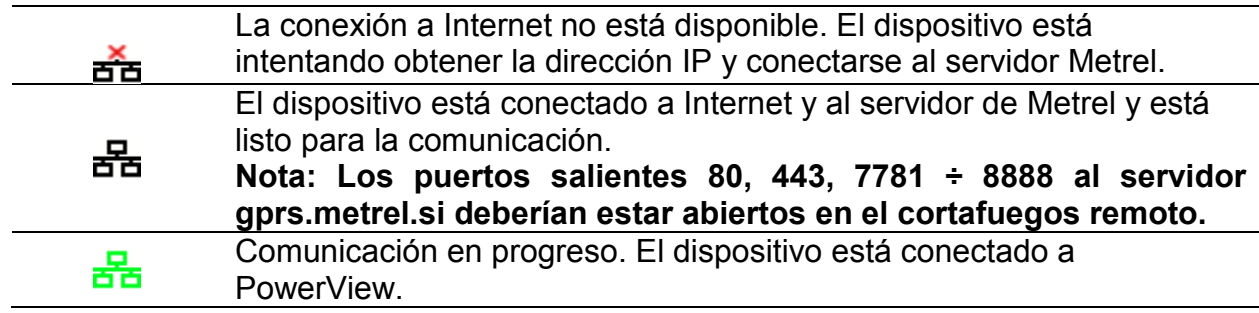

### **4.3.3 Configuración de PowerView para acceder remotamente al dispositivo**

Para acceder remotamente al dispositivo, el software PowerView v3.0 debe estar configurado adecuadamente (vea el manual del PowerView v3.0 para instrucciones sobre cómo instalarlo en su PC). El PowerView v3.0 se comunica por los puertos 80 y 443 de igual similar a su navegador de internet.

**Nota: Los puertos salientes 80, 443, 7781 ÷ 8888 al servidor gprs.metrel.si deberían estar abiertos en el cortafuegos remoto.**

#### *Configuración de PowerView*

Pulse Remoto (<sup>B) Remote</sup>) en la barra de herramientas para abrir la configuración de conexión remota, como se muestra a continuación.

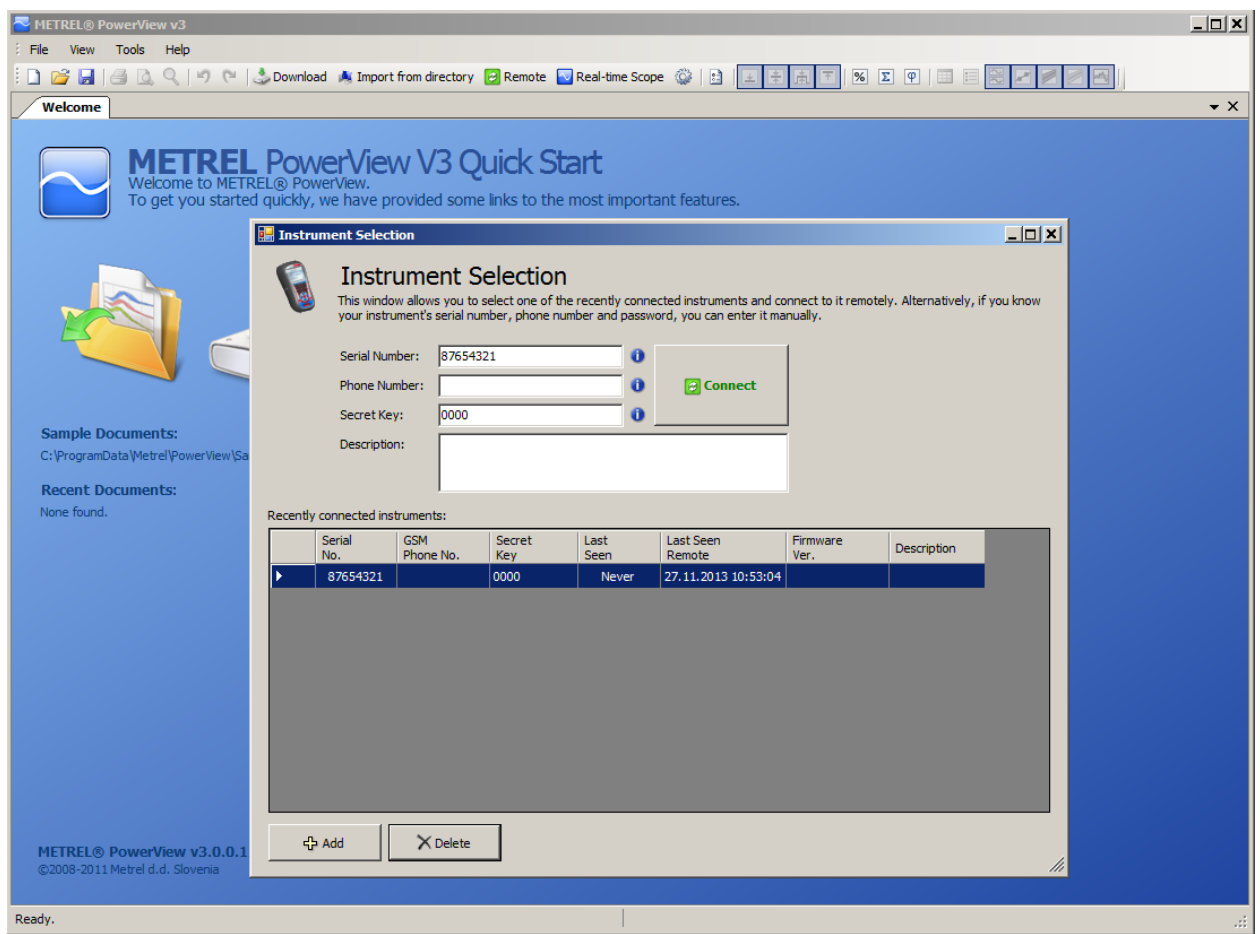

Figura 4.25: *Ventana de configuración de conexión remota de PowerView v3.0*

El usuario debe rellenar la siguiente información:

*Tabla 4.7: Parámetros de formularios de selección del dispostivo*

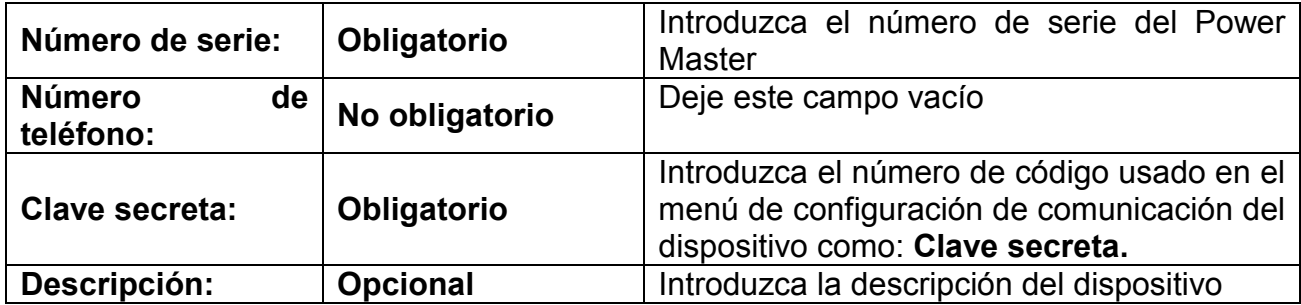

Pulsando el botón **+Add (Añadir),** el usuario puede añadir otra configuración diferente. El botón **X Delete (Borrar)** se usa para borrar la configuración del dispositivo

seleccionado de la lista. El proceso de conexión empezará al pulsar el botón <sup>2</sup> Connect

# **4.3.4 Conexión remota**

#### *Estableciendo conexión*

Tras entrar en los ajustes remotos del PowerView v3.0 y pulsar en el botón de **Connect (Conexión),** aparecerá la venta de conexión remota (mostrada debajo)

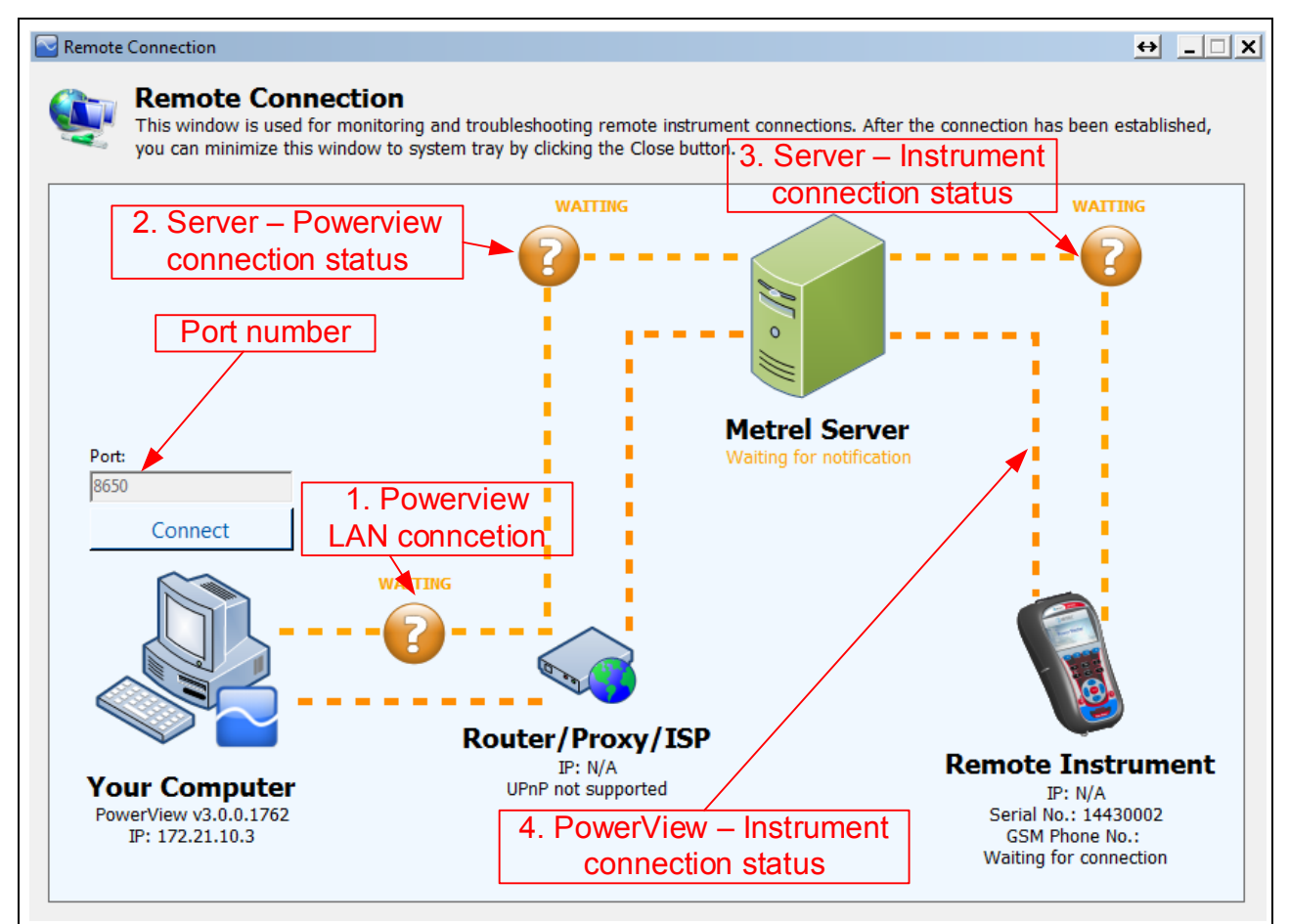

*Figura 4.26:* El monitor de conexión remota de PowerView v3.0

Esta ventana se usa para supervisar y encontrar errores en la conexión remota del dispositivo. La conexión remota se puede dividir en 4 pasos.

#### **Paso 1: Conexión del PowerView v3.0 a la LAN**

Tras entrar en "Remote Connection" (Conexión remota) el PowerView v3.0 intentará establecer la conexión a internet automáticamente. Para establecer la conexión, el PowerView v3.0 requiere una conexión a través de http a internet. Si se conecta correctamente, un icono ver y el estado "CONNECTED" (CONECTADO) aparecerá entre los iconos "Your Computer" (tu PC) y "Router/Proxy/ISP", como muestra la imagen a continuación. En caso de error, por favor pídale al administrador de la red que permita el acceso del PowerView v3.0 a internet.

#### **Paso 2: Conexión del PowerView v3.0 con el servidor Metrel.**

Tras conectarse a internet en el Paso 1, el PowerView v3.0 contactará con el servidor de Metrel. Si se conecta correctamente, un icono verde y el estado "CONNECTED" (CONECTADO) aparecerá entre los iconos "Metrel Server" (Servidor de Metrel) y "Router/Proxy/ISP", como muestra la imagen a continuación. En caso de error, por favor pídale ayuda al administrador de la red. Tenga en cuenta de que la comunicación a gprs.metrel.si es a través de los puertos 80 y 443 y deben estar abiertos.

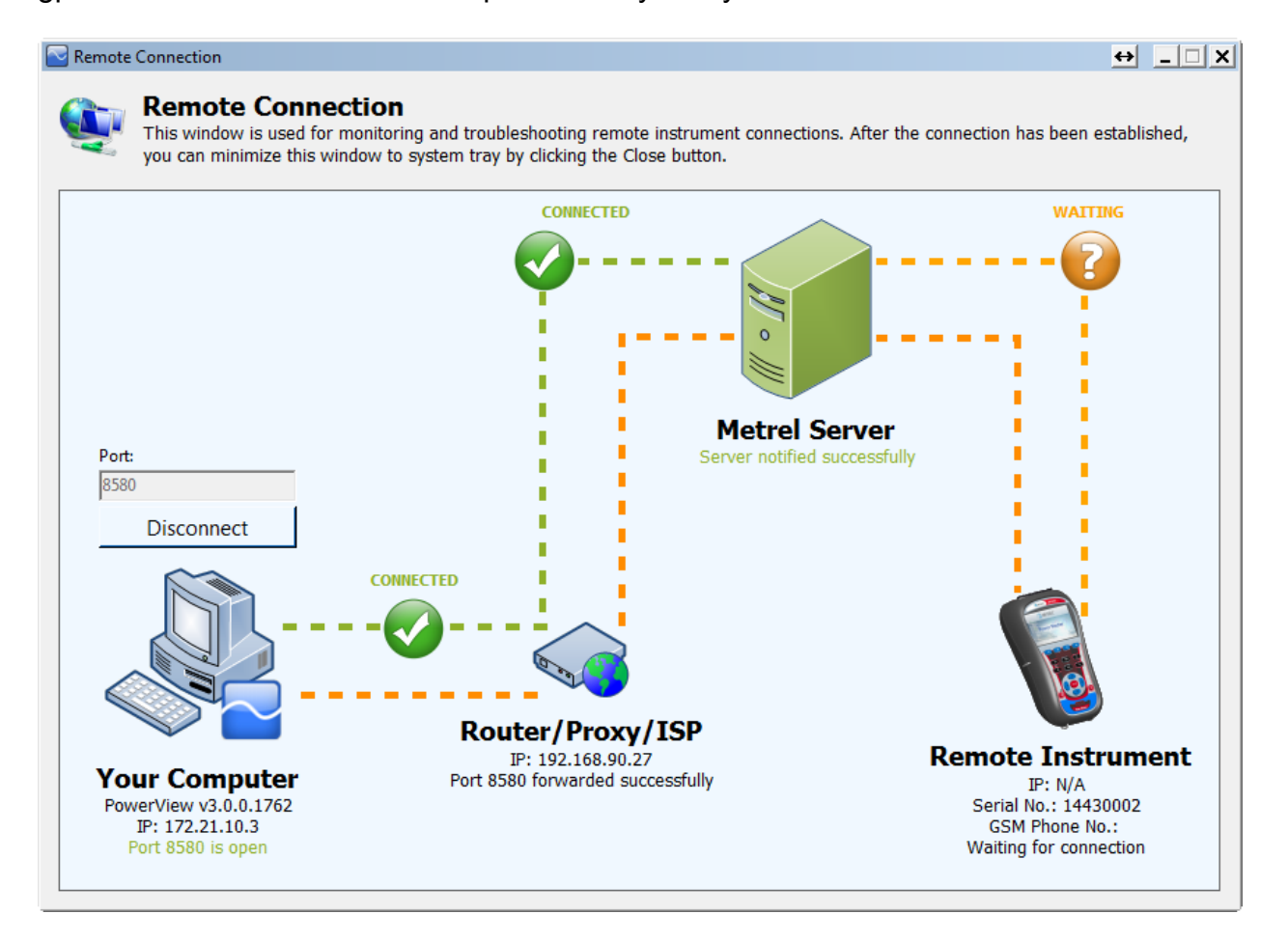

Figura 4.27: *Conexión correcta del PowerView a LAN y servidor de Metrel (Pasos 1 y 2)*

**Nota:** Los pasos 1 y 2 se ejecutan automáticamente, tras en Remote Connection (Conexión remota).

#### **Paso 3: Conexión remota del dispositivo con el servidor Metrel**

Una vez se haya conectado el PowerView v3.0 correctamente al servidor de Metrel, el servidor comprobará que el dispositivo está esperando por la conexión. En ese caso, el dispositivo establecerá la conexión con el servidor de Metrel. El icono verde y el estado "CONNECTED" (CONECTADO) aparecerá entre los iconos "Metrel Server" (Servidor de Metrel) y "Remote Instrument" (Dispositivo remoto), como muestra la figura a continuación.

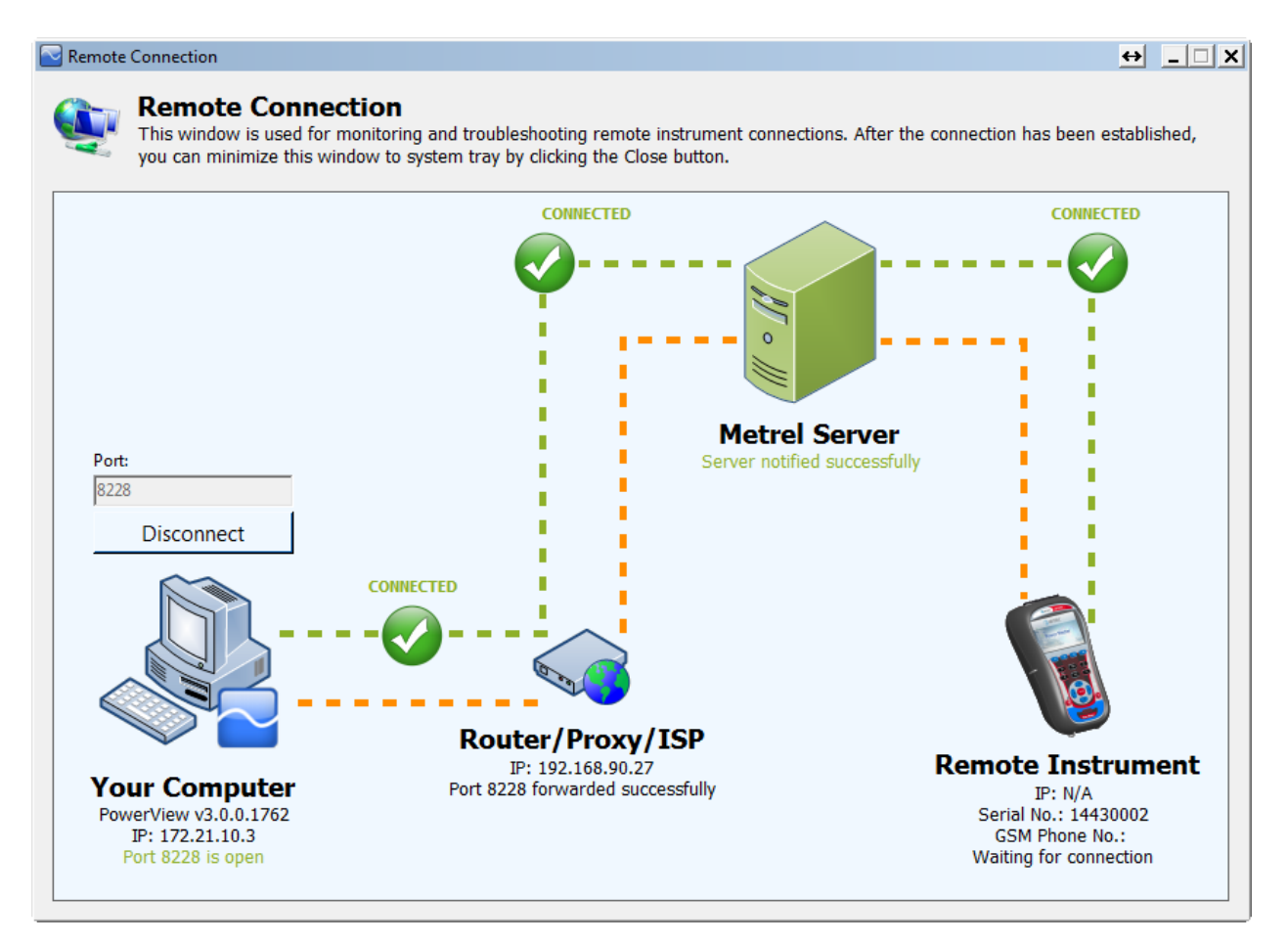

Figura 4.27: *Conexión remota del dispositivo con el servidor Metrel establecida (Paso 3)*

#### **Paso 4: Conexión remota del dispositivo al PowerView v3.0**

Una vez hayan completado los tres primeros pasos correctamente, el dispositivo Power Master se conectará automáticamente al PowerView v3.0 a través de VPN, hecha a través del servidor de Metrel.

Si la conexión del dispositivo remoto al PowerView v3.0 se hizo correctamente, el icono verde y el estado "CONNECTED" (CONECTADO) aparecerá entre los iconos "Router/Proxy/ISP" y "Remote Instrument" (Dispositivo remoto), como muestra la figura a continuación. Puede cerrar esta ventana ahora y proceder al acceso del dispositivo remoto en las siguientes secciones.

En caso de que se pierda la conexión el estado de "ERROR" o "WAITING" (ESPERANDO) aparecerá en la ventana de conexión remota del PowerView. La conexión se restablecerá y la operación comenzada continuará.

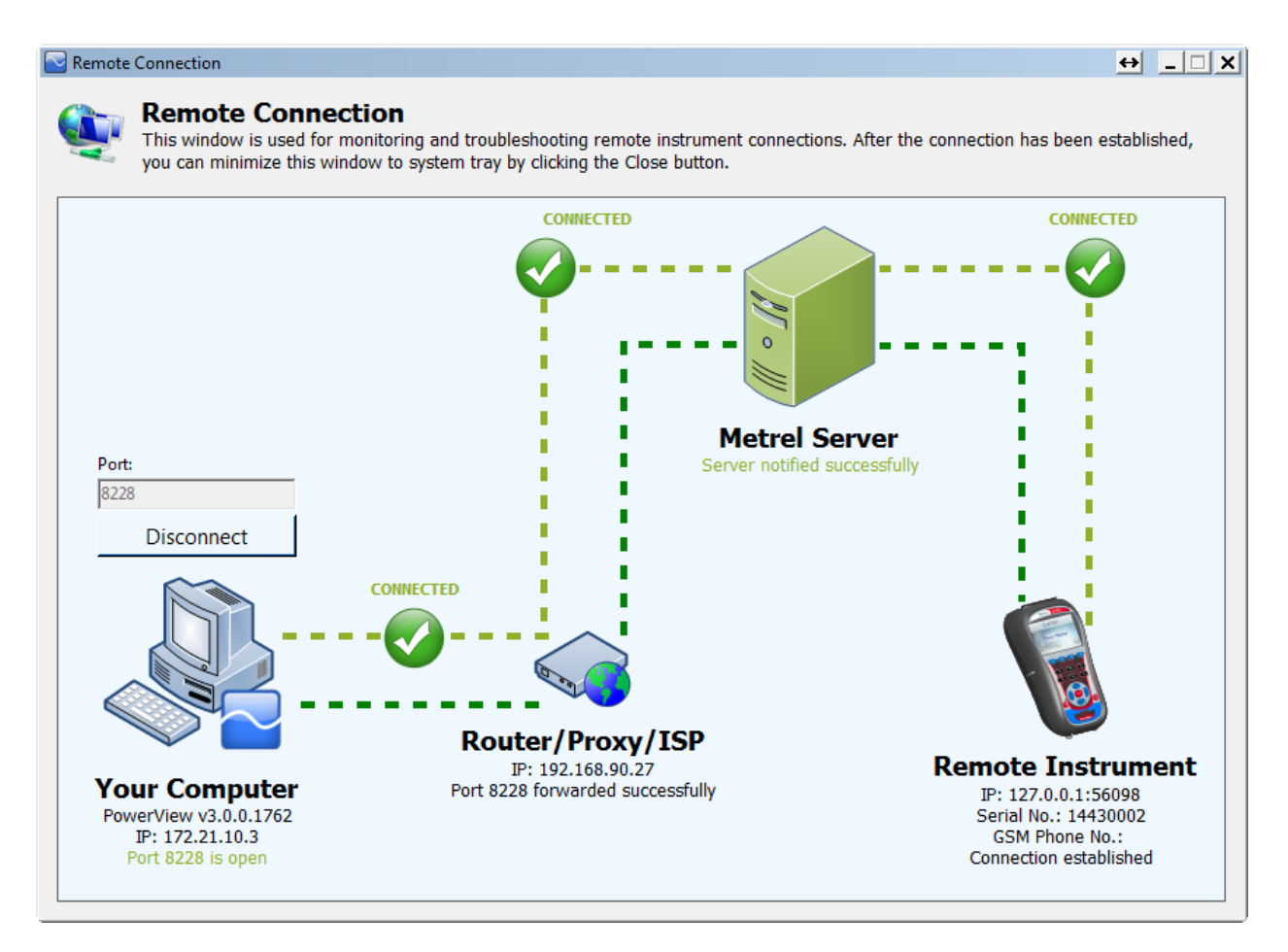

Figura 4.28: *Conexión remota establecida del dispositivo al PowerView v3.0 (Paso 4)*

Mientras se actualizan los datos, el botón Remote (remoto) aparecerá verde, para indicar que la conexión está activa, como se muestra a continuación. Si aparece en naranja, significa que la comunicación se ha interrumpido y deberá ser reiniciada por el usuario.

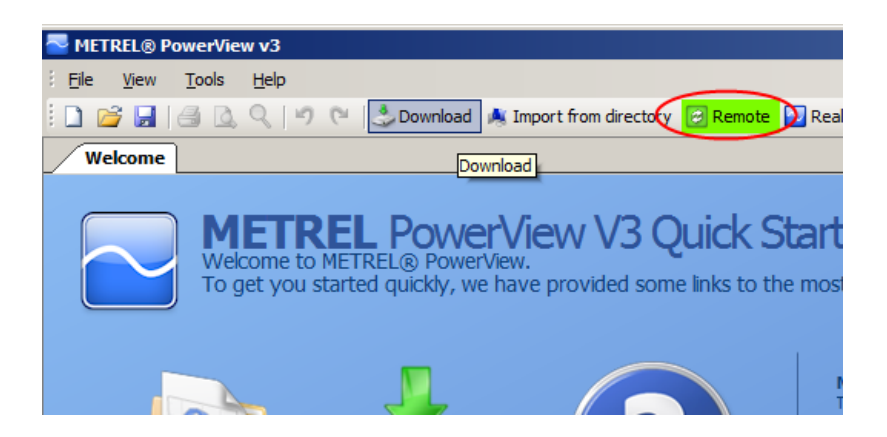

Figura 4.29: *Indicador de conexión activa*

Se puede acceder a la pantalla de conexión remota a través de la bandeja de sistema de Windows, pulsando el icono **el .** Esto es particularmente útil para reconectar el dispositivo y el PowerView v3.0, tras un fallo de red.

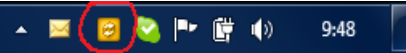

*Figura 4.30:* Icono de conexión remota

#### *Descarga de datos*

Si la configuración de la conexión remota es correcta y el dispositivo remoto está conectado al PowerView v3.0, se puede descargar los datos. Abra la ventana de

descargas pulsando F5, o pulsando **descargas pulsando F5**, o pulsando de possible en la barra de herramientas, o seleccionando Download en el menú Tools (Herramientas).

Se mostrará la ventana de descargas, y el PowerView v3.0 intentará conectar inmediatamente con el dispositivo y detectar el modelo del dispositivo y versión del firmware.

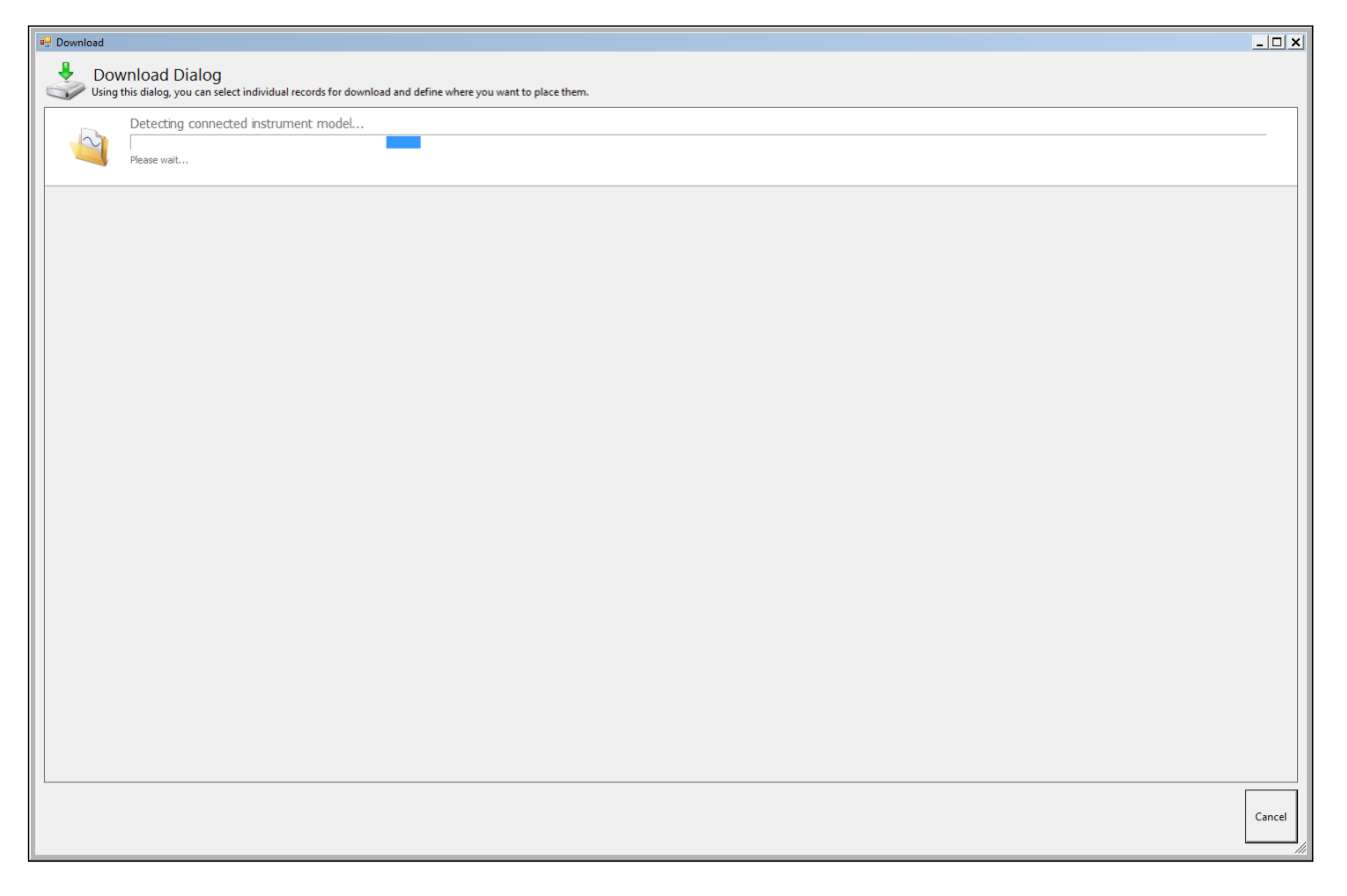

Figura 4.31: *Detección del tipo de dispositivo*

Tras unos segundos, el tipo de dispositivo debería detectarse, o un mensaje de error aparecerá con la explicación apropiada. Si la conexión no se puede establecer, por favor compruebe su conexión.

| Import |                                                                                                    |                                                                                                    | $\Box$ |
|--------|----------------------------------------------------------------------------------------------------|----------------------------------------------------------------------------------------------------|--------|
|        |                                                                                                    | Download Dialog<br>Using this dialog, you can select individual records for download and define where you want to place them. |        |
|        | Instrument METREL MI 2892 v 1.0.1440 is connected<br>Model: MI 2892<br>Hardware version: 5.0<br>Firmware version: 1.0.1440<br>Description: N/A | Company: Metrel d.d.<br>Serial No.: 13290024<br>Other information: N/A                                                        |        |
| ₩      | Retrieving list of records<br>Calculating time remaining                                                                                       |                                                                                                    |        |
|        |                                                                                                    |                                                                                                    |        |
|        |                                                                                                    |                                                                                                    |        |
|        |                                                                                                    |                                                                                                    |        |
|        |                                                                                                    |                                                                                                    |        |
|        |                                                                                                    |                                                                                                    |        |
|        |                                                                                                    |                                                                                                    |        |
|        |                                                                                                    |                                                                                                    |        |
|        |                                                                                                    |                                                                                                    | Cancel |

Figura 4.32: *Descarga una lista de registros*

Cuando se detecta el modelo del dispositivo, el PowerView v3.0 descargará una lista de registros del dispositivo. Se puede seleccionar cualquiera de los registros de la lista clicando en ellos. Asimismo, la casilla de "Select/Deselect all" (Seleccionar/Deseleccionar todos) está disponible para seleccionar o deseleccionar todos los registros en la página. Los registros seleccionados se destacarán en verde.

Antes de empezar a descargar, se puede definir el destino para cada registro. Cada entrada en la lista contiene un desplegable de los sitios en los documentos abiertos actualmente en el PowerView v3.0. Si ningún documento está abierto, todos los registros se descargarán a un sitio nuevo y se guardarán en un archivo nuevo.
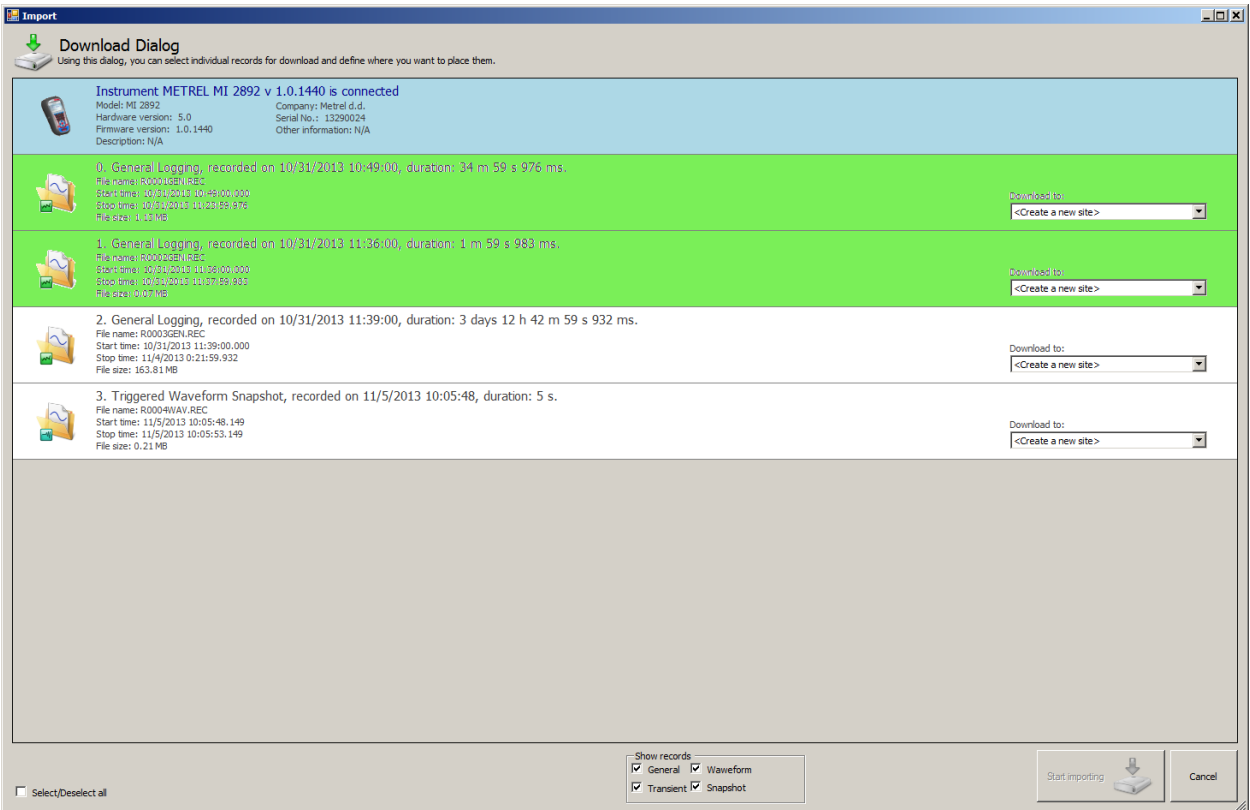

Figura 4.33: *Selección de registros en una lista para descargar*

La figura de arriba muestra un ejemplo en el que los dos primeros registros están seleccionados. Para empezar a descargar, cliquee en el botón "Start importing" (Empezar a importar).

Inmediatamente tras la descarga, una nueva ventana de documento se mostrará en el PowerView v3.0, con los registros seleccionados colocados dentro de un nodo nuevo. Un archivo de respaldo PowerView v3.0 se crea siempre en este momento, comprimido en un archivo \*.zip y guardado en la carpeta *MyDocuments/Metrel/PowerView/PQData.* Esta copia de respaldo se hace cada vez que se crea o abre un nuevo archivo, de esto modo podrá recuperar todos los datos descargados en caso de borrado o alteración accidental. De todos modos, tenga en cuenta que los registros que no han sido seleccionados en la ventana de descarga no se descargan y por lo tanto no se guardarán en disco, por lo tanto compruebe que ha descargado los registros relevantes antes de borrarlos del dispositivo.

#### *Osciloscopio de tiempo real*

Si la configuración de la conexión remota es correcta y el dispositivo remoto está conectado al PowerView v3.0, cliquee en el botón **N** Real-Time Scope para abrir la ventana de osciloscopio de tiempo real. Una ventana de documento nuevo se abrirá, como se muestra en la imagen a continuación.

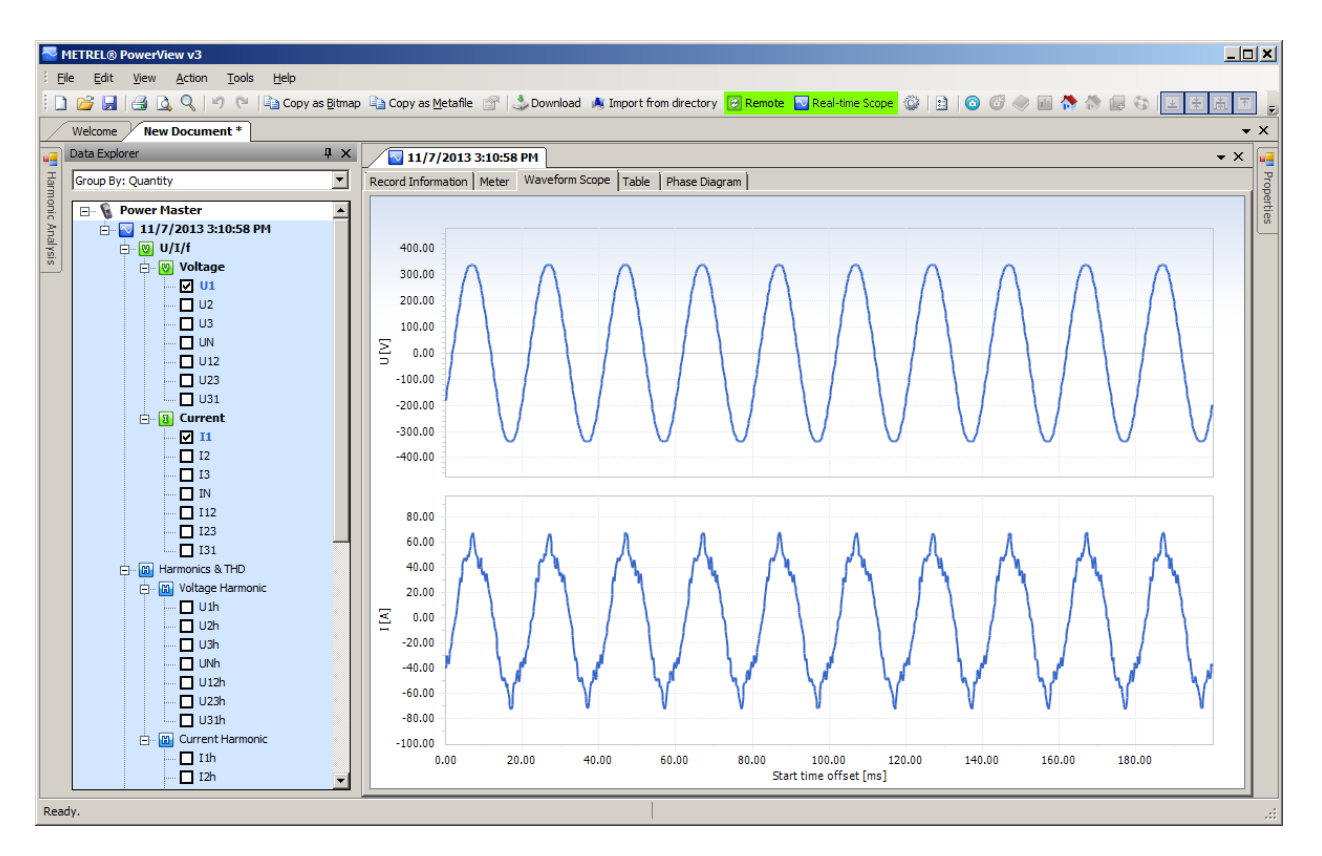

Figura 4.34: *Ventana de osciloscopio de tiempo real en conexión remota, con varios canales seleccionados*

La figura de arriba muestra una ventana en línea, con varios canales seleccionados. Mientras la vista en línea esté activa, los datos se subirán automáticamente. La velocidad de subida dependerá de la velocidad de su conexión, y cada nueva subida se iniciará tan pronto como acabe la anterior para asegurar la tasa de actualización más rápida posible. Mientras el osciloscopio de tiempo esté activo, el botón **a Real-Time Scope** aparecerá verde. para indicar que la conexión está activa.

Dependiendo de la velocidad de conexión, puede llevar algunos segundos hasta que el dispositivo se detecte y el osciloscopio en línea se descargue. Los tres nodos se expandirán completamente cuando se muestre el primer registro para facilitar la selección de canal. Tenga en cuenta que el nodo de registro descargado no estará dentro del nodo de sitio, como otros registros, sino en un nodo de dispositivo especial. De todos modos, este registro puede moverse a cualquier otro nodo o guardarse.

Para escoger la vista en línea, cliquee otra vez en **N** Real-Time Scope o cierre la vente de en línea.

#### *Configuración del dispositivo remoto*

La herramienta de configuración del dispositivo te ayuda a cambiar la configuración del dispositivo, administrar las configuraciones de registros, iniciar o para registros o administrar la memoria del dispositivo remotamente. Para comenzar, seleccione "Remote instrument configuration" (Configuración del dispositivo remoto) en el menú "Tools" (Herramientas) PowerView v3.0. La pantalla en la figura a continuación debería aparecer en pantalla.

**Nota:** El proceso de conexión remota se describe en [4.3](#page-134-0) y deberá realizarse correctamente antes de empezar la configuración del dispositivo remoto.

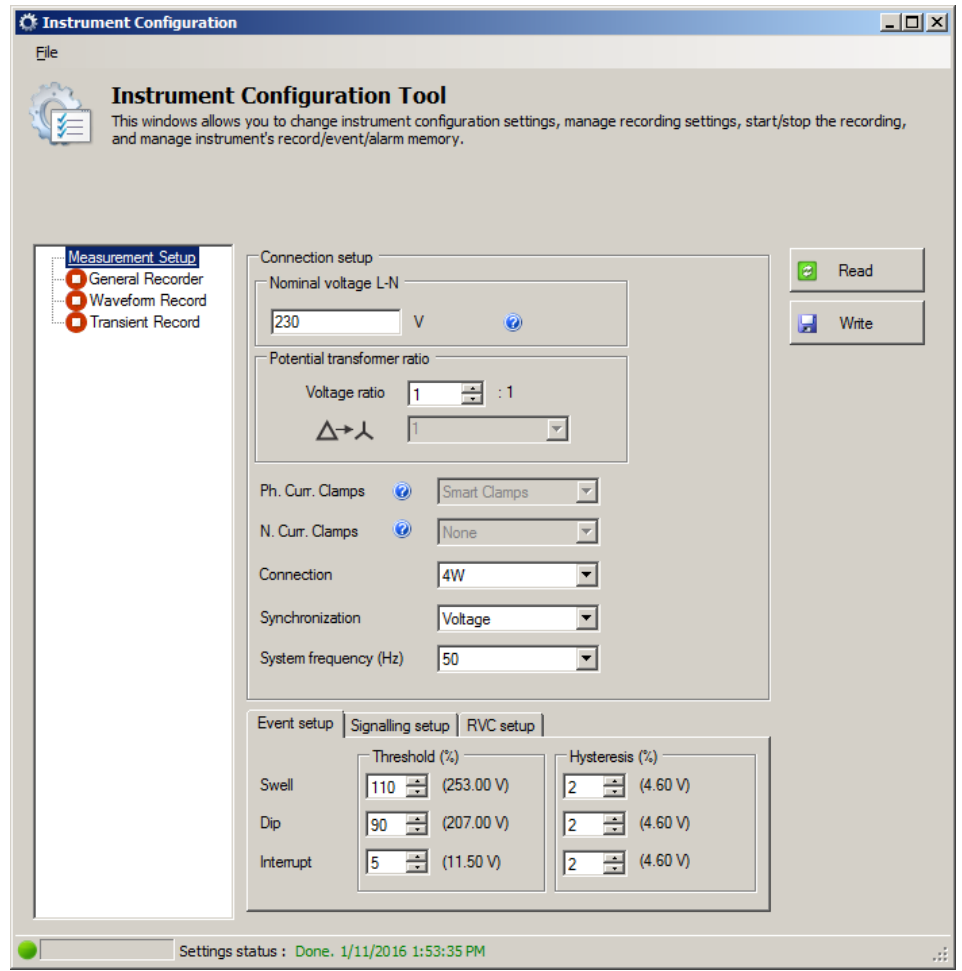

Figura 4.35: *Formulario de configuración del dispositivo remoto*

Pulse, por favor, una vez en el botón "Read" (Leer) para recibir la configuración de dispositivo actual. Tras recibir los datos desde el dispositivo remoto, se debe rellenar el formulario como muestra la figura a continuación. Los parámetros modificados, se enviarán de vuelta al dispositivo pulsando el botón "Write"(Escribir).

Para controlar remotamente los registros del dispositivo, por favor cliquee en el nodo de "Recorder" (Registrador) como se muestra en la figura a continuación. El usuario pude seleccionar cualquier de los registradores del dispositivo y configurar los parámetros que lo acompañan. Para la descripción de configuración de registrador particular, vea la sección apropiada en este manual. Los parámetros modificados, se enviarán de vuelta al dispositivo pulsando el botón "Write" (Escribir).

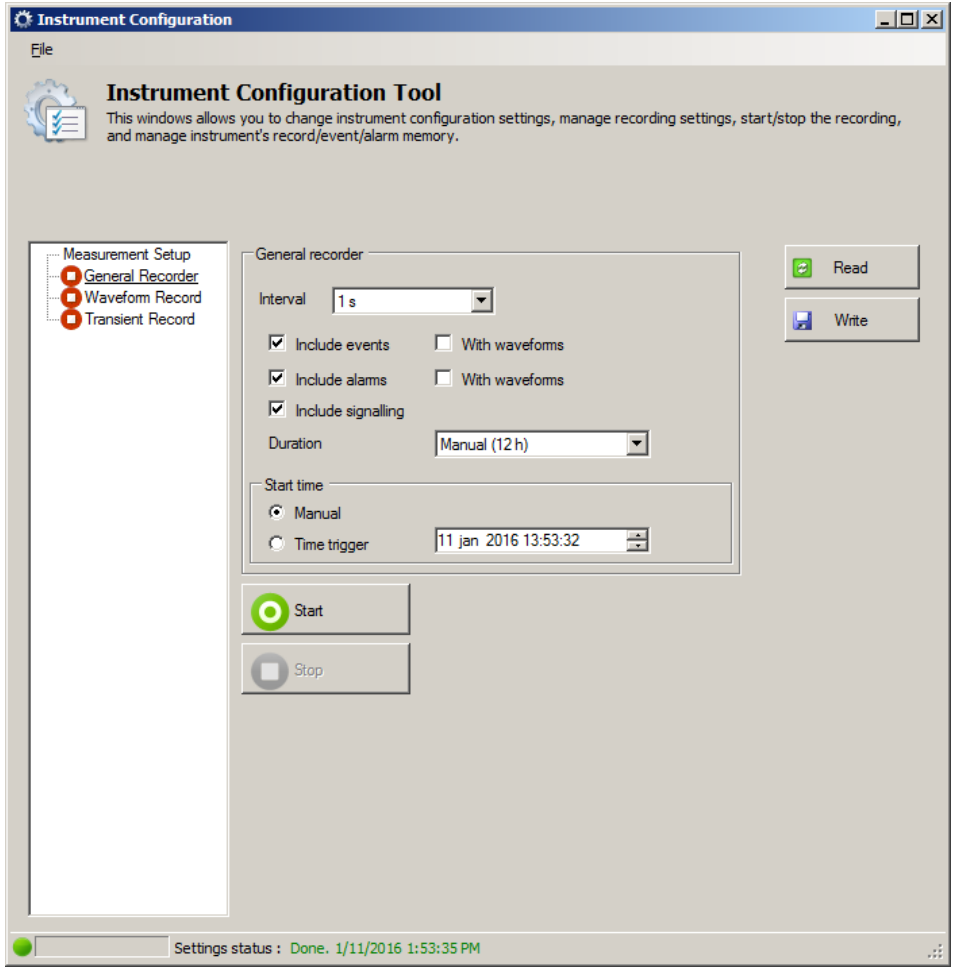

Figura 4.36: *Configuración del registrador remoto* 

Pulsando el botón "Start", el dispositivo empezará el registrador seleccionado como si el usuario iniciara el registro directamente en el dispositivo. El icono verde indica que el registrador está activo, mientras que el rojo indica que está parado.

Asimismo, el PowerView v3.0 deshabilitará el cambio de parámetros durante el registro. El botón de disparador en el registro de forma de onda o transitorio activará el registrador de igual manera a cuando se pulsa el botón TRIIGGER (DISPARADOR) en el dispositivo. El registro puede pararse pulsando "Stop", o acabará automáticamente cuando se cumplan las condiciones establecidas, por ejemplo tras un periodo de tiempo dado una captura de evento. Pulsando el botón "Read", el usuario puede recibir el estado del dispositivo en cualquier momento.

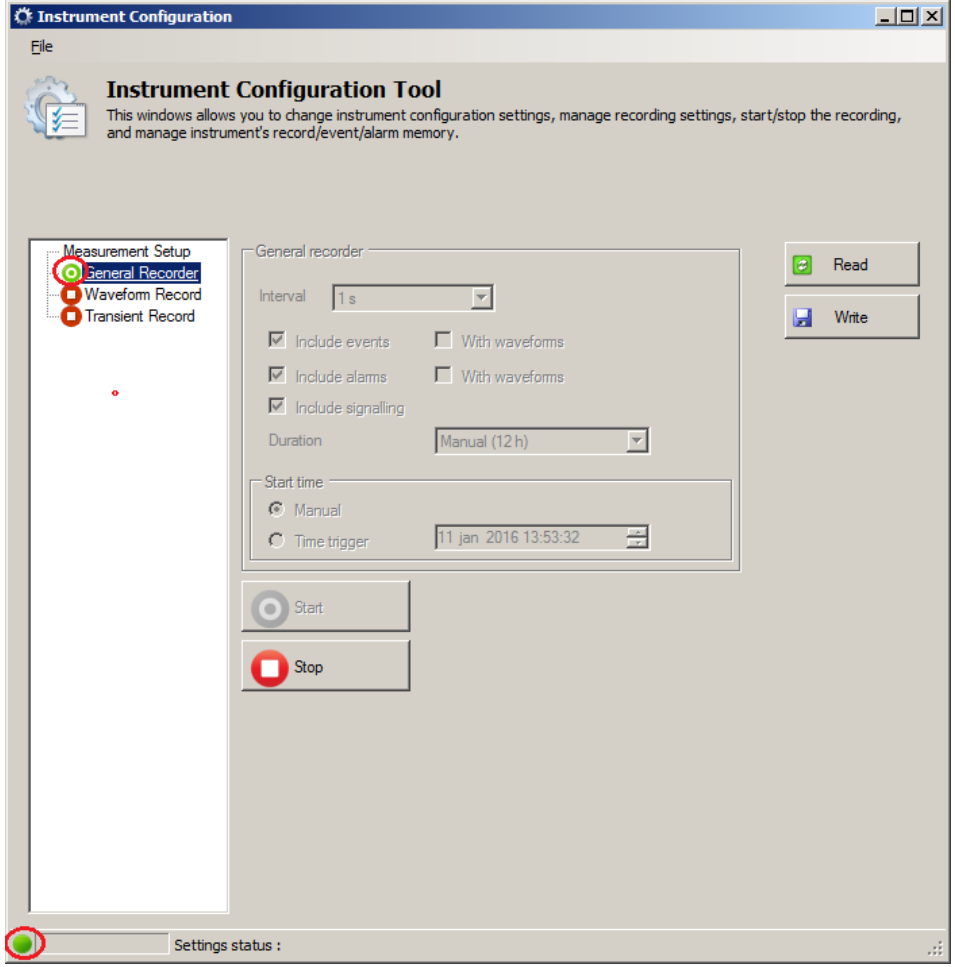

Figura 4.37: *Registro en marcha* 

# **4.4 Número de parámetros medidos y relación de tipo de conexión**

Los parámetros y mediciones que muestra el Power Master, dependen del tipo de red, definida en el menú de configuración de conexión - tipo de conexión En el ejemplo si el usuario escoge el sistema de conexión monofásico, solo las mediciones relacionadas con sistemas monofásicos se presentarán. La tabla a continuación muestra las dependencias entre los parámetros de medición y el tipo de red.

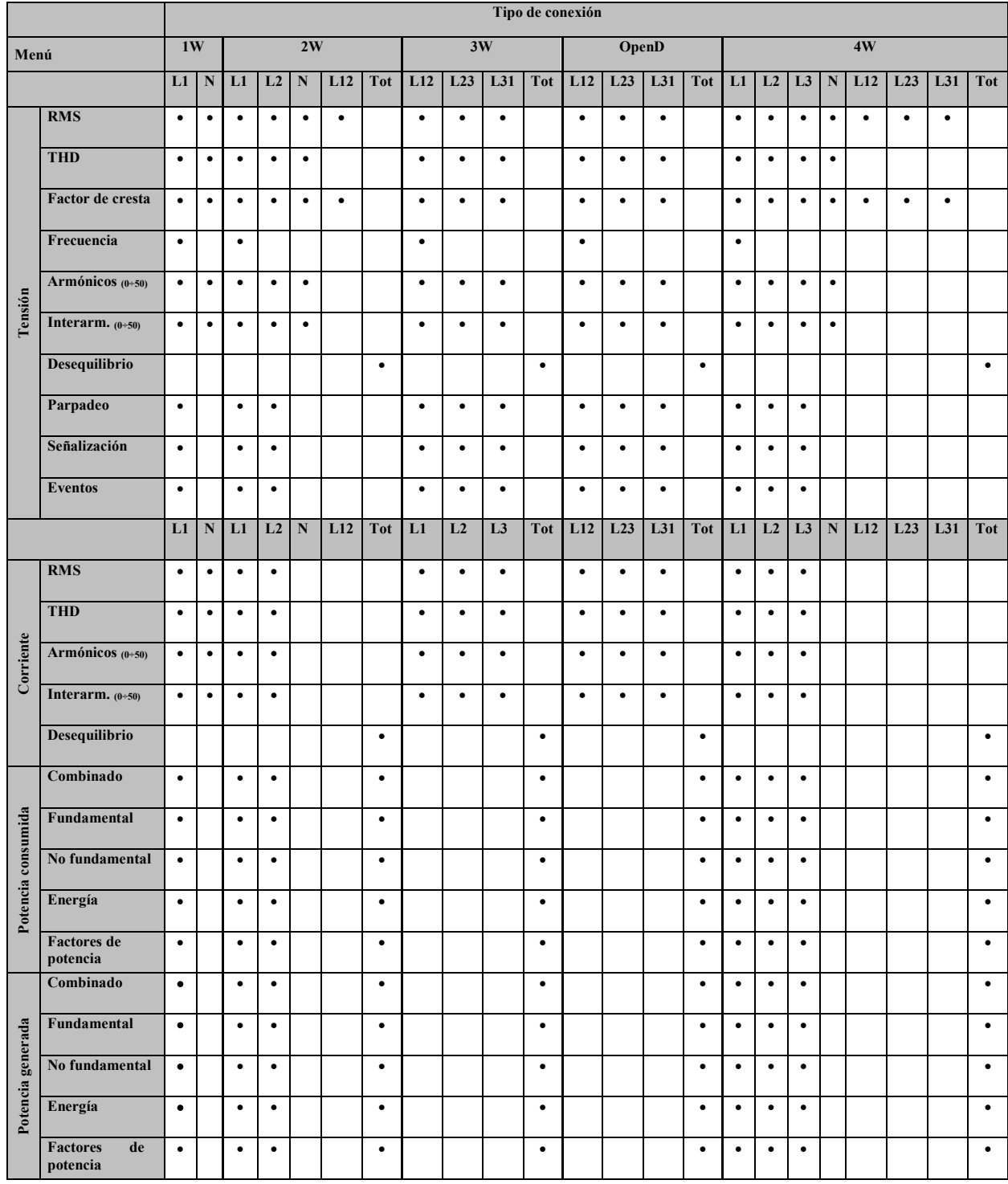

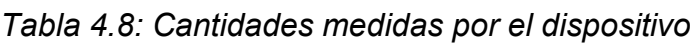

**Nota:** La medición de frecuencia depende del canal de sincronización (referencia), que puede tensión o corriente.

Del mismo modo, el registro de cantidades está relacionado con el tipo de conexión también. Las señales en el menú GENERAL RECORDER, los canales seleccionados para registrar se escogen según el tipo de Conexión, de acuerdo a esta tabla.

|           |                      | Tipo de conexión                                   |                      |                               |                         |                         |                              |                         |                              |                               |                         |                                |                         |                               |                                                        |                        |                    |                         |                        |                               |                               |             |                               |             |
|-----------|----------------------|----------------------------------------------------|----------------------|-------------------------------|-------------------------|-------------------------|------------------------------|-------------------------|------------------------------|-------------------------------|-------------------------|--------------------------------|-------------------------|-------------------------------|--------------------------------------------------------|------------------------|--------------------|-------------------------|------------------------|-------------------------------|-------------------------------|-------------|-------------------------------|-------------|
| Menú      |                      |                                                    | 1W<br>2W             |                               |                         |                         | 3W<br>OpenD                  |                         |                              |                               |                         |                                | 4W                      |                               |                                                        |                        |                    |                         |                        |                               |                               |             |                               |             |
|           |                      | L1                                                 | ${\bf N}$            | L1                            | L2                      | ${\bf N}$               | L12                          | <b>Tot</b>              | L12                          | L23                           | L31                     | <b>Tot</b>                     | L12                     | L23                           | L31                                                    | <b>Tot</b>             | L1                 | L2                      | L <sub>3</sub>         | ${\bf N}$                     | L12                           | L23         | L31                           | <b>Tot</b>  |
|           | <b>RMS</b>           | Ŧ<br>≢<br>土                                        | Ŧ<br>ŧ<br>±          | Ŧ<br>$\frac{1}{2}$            | Ŧ<br>生生                 | Ŧ<br>生生                 | Ŧ<br>ŧ<br>土                  |                         | Ŧ<br>$\frac{1}{2}$           | Ŧ<br>主王                       | Ŧ<br>主工                 |                                | Ŧ<br>ŧ<br>Ł             | Ŧ<br>$\frac{4}{1}$            | Ŧ<br>÷<br>Ŧ                                            |                        | Ŧ<br>≢<br>Ł        | Ŧ<br>主王                 | Ŧ<br>$\frac{1}{2}$     | Ŧ<br>主土                       | Ŧ<br>$\frac{1}{2}$            | Ŧ<br>ŧ<br>Ŧ | Ŧ<br>ŧ<br>Ŧ                   |             |
|           | <b>THD</b>           | Ŧ<br>中                                             | Ŧ<br>丰               | Ŧ<br>$\overline{\overline{}}$ | Ŧ<br>÷                  | Ŧ<br>中                  | Ŧ<br>÷                       |                         | Ŧ<br>崖                       | Ŧ<br>÷                        | Ŧ<br>崖                  |                                | Ŧ<br>崖                  | Ŧ<br>中                        | Ŧ<br>崖                                                 |                        | Ŧ<br>$\ddot{\ast}$ | Ŧ<br>丰                  | Ŧ<br>崖                 | Ŧ<br>÷                        | Ŧ<br>÷                        | Ŧ<br>中      | Ŧ<br>÷                        |             |
|           | Factor de cresta     | Ŧ<br>₩<br>±                                        | Ŧ<br>圭<br>÷          | Ŧ<br>₩<br>土                   | Ŧ<br>÷<br>$\pm$         | Ŧ<br>Ŧ<br>Ł             | Ŧ<br>÷<br>王                  |                         | Ŧ<br>₹<br>Ł                  | Ŧ<br>÷<br>$\pm$               | Ŧ<br>H<br>Ł             |                                | Ŧ<br>ŧ<br>Ł             | Ŧ<br>÷<br>Ł                   | Ŧ<br>H<br>$\pm$                                        |                        | Ŧ<br>₹<br>王        | Ŧ<br>÷<br>$\frac{1}{2}$ | Ŧ<br>Ŧ<br>王            | Ŧ<br>÷<br>Ł                   | Ŧ<br>H<br>Ł                   | Ŧ<br>Ŧ<br>王 | Ŧ<br>ŧ<br>Ł                   |             |
|           | Frecuencia           | Ŧ<br>高<br>土                                        |                      | Ŧ<br>南<br>土                   |                         |                         |                              |                         | Ŧ<br>高<br>土                  |                               |                         |                                | Ŧ<br>H<br>Ł             |                               |                                                        |                        | Ŧ<br>南<br>Ł        |                         |                        |                               |                               |             |                               |             |
| Tensión   | Armónicos (0÷50)     | Ŧ<br>崖                                             | Ŧ<br>∔               | Ŧ<br>$\ddot{\ast}$            | Ŧ<br>Ė                  | Ŧ<br>中                  | Ŧ<br>Ĥ                       |                         | Ŧ<br>$\ddot{\ddag}$          | Ŧ<br>Ĥ                        | Ŧ<br>$\ddot{\ddag}$     |                                | Ŧ<br>₿                  | Ŧ<br>丰                        | Ŧ<br>Ĥ                                                 |                        | Ŧ<br>中             | Ŧ<br>中                  | Ŧ<br>$\ddot{\ddagger}$ | Ŧ<br>中                        | Ŧ<br>中                        | 王<br>中      | Ŧ<br>中                        |             |
|           | Interarm. $(0+50)$   | Ŧ<br>串                                             | Ŧ<br>佳               | Ŧ<br>中                        | Ŧ<br>ŧ                  | Ŧ<br>÷                  | $\overline{\mathbf{r}}$<br>丰 |                         | $\overline{\mathbf{r}}$<br>Ĥ | $\overline{\mathcal{F}}$<br>臣 | Ŧ<br>臣                  |                                | Ŧ<br>₿                  | $\overline{\mathcal{F}}$<br>臣 | Ŧ<br>串                                                 |                        | F<br>臣             | Ŧ<br>中                  | Ŧ<br>中                 | $\overline{\mathcal{F}}$<br>H | $\overline{\mathcal{F}}$<br>÷ | Ŧ<br>鼻      | $\overline{\mathcal{F}}$<br>Ŧ |             |
|           | Desequilibrio        |                                                    |                      |                               |                         |                         |                              | Ŧ<br>ŧ<br>土             |                              |                               |                         | Ŧ<br>Ħ<br>土                    |                         |                               |                                                        | Ŧ<br>$\frac{1}{2}$     |                    |                         |                        |                               |                               |             |                               | Ŧ<br>中国     |
|           | Parpadeo             | Ŧ<br>ŧ<br>Ŧ                                        |                      | Ŧ<br>Ŧ<br>Ŧ                   | Ŧ<br>÷<br>±             |                         |                              |                         | Ŧ<br>ŧ<br>Ł                  | Ŧ<br>ŧ<br>Ł                   | Ŧ<br>ŧ<br>±             |                                | Ŧ<br>ŧ<br>Ł             | Ŧ<br>ŧ<br>Ł                   | Ŧ<br>崖<br>Ł                                            |                        | Ŧ<br>≢<br>ź.       | Ŧ<br>ŧ<br>Ŧ             | Ŧ<br>ŧ<br>±            |                               |                               |             |                               |             |
|           | Señalización         | Ŧ<br>⋡<br>王                                        |                      | Ŧ<br>⋡<br>王                   | Ŧ<br>÷<br>±             |                         |                              |                         | Ŧ<br>⋢<br>$\pm$              | Ŧ<br>÷<br>Ł                   | Ŧ<br>圭<br>$\pm$         |                                | Ŧ<br>ŧ<br>÷             | Ŧ<br>中<br>$\pm$               | Ŧ<br>圭<br>$\frac{1}{2}$                                |                        | Ŧ<br>≢<br>÷        | Ŧ<br>⋢<br>÷             | Ŧ<br>崖<br>土            |                               |                               |             |                               |             |
|           | <b>Eventos</b>       | ٠                                                  |                      | ٠                             | $\bullet$               |                         |                              |                         | $\bullet$                    | $\bullet$                     | ٠                       |                                | $\bullet$               | $\bullet$                     | $\bullet$                                              |                        | $\bullet$          | $\bullet$               | $\bullet$              |                               |                               |             |                               |             |
|           |                      | L1                                                 | ${\bf N}$            | L1                            | L2                      | ${\bf N}$               | L12                          | <b>Tot</b>              | L12                          | L1                            | L2                      | L <sub>3</sub>                 | <b>Tot</b>              | L2                            | L <sub>3</sub>                                         | <b>Tot</b>             | L1                 | L2                      | L <sub>3</sub>         | ${\bf N}$                     | L12                           | L23         | L31                           | Tot         |
|           | <b>RMS</b>           | Ŧ<br>击<br>Ł<br>$\overline{\overline{\overline{}}}$ | Ŧ<br>声<br>$\pm$<br>Ŧ | Ŧ<br>甬<br>$\frac{1}{4}$       | Ŧ<br>甬<br>$\frac{1}{4}$ | Ŧ<br>甬<br>$\frac{1}{4}$ |                              |                         | Ŧ<br>H<br>$\frac{1}{4}$      | Ŧ<br>H<br>$\frac{1}{3}$       | Ŧ<br>甬<br>$\frac{1}{4}$ |                                | Ŧ<br>甬<br>$\frac{1}{4}$ | Ŧ<br>甬<br>$\frac{1}{3}$       | Ŧ<br>鬧<br>$\pm$<br>$\overline{\overline{\overline{}}}$ |                        | 甬<br>$\frac{1}{4}$ | Ŧ<br>甬<br>$\frac{1}{4}$ | Ŧ<br>甬<br>国主           | Ŧ<br>甬<br>$\frac{1}{4}$       |                               |             |                               |             |
|           | <b>THD</b>           | Ŧ<br>甬<br>≢                                        | Ŧ<br>H<br>₹          | Ŧ<br>甬<br>$\ddot{\ast}$       | Ŧ<br>甬<br>∔             | ┯<br>H<br>$\ddot{}$     |                              |                         | Ŧ<br>H<br>崖                  | ┯<br>H<br>₽                   | Ŧ<br>甬<br>$\ddot{}$     |                                | Ŧ<br>甬<br>$\ddot{\ast}$ | Ŧ<br>南宋                       | Ŧ<br>高<br>≢                                            |                        | Ŧ<br>甬<br>崖        | Ŧ<br>甬<br>₹             | Ŧ<br>南美                | Ŧ<br>甬<br>₽                   |                               |             |                               |             |
| Corriente | Armónicos (0+50)     | Ŧ<br>南<br>佳                                        | Ŧ<br>H<br>≢          | Ŧ<br>甬<br>≢                   | Ŧ<br>甬<br>÷             | Ŧ<br>甬<br>÷             |                              |                         | Ŧ<br>南宋                      | Ŧ<br>甬<br>÷                   | Ŧ<br>甬<br>÷             |                                | Ŧ<br>鬧<br>≢             | Ŧ<br>甬<br>₹                   | Ŧ<br>畠<br>≢                                            |                        | Ŧ<br>甬<br>中        | Ŧ<br>H<br>₹             | Ŧ<br>南宋                | Ŧ<br>甬<br>÷                   |                               |             |                               |             |
|           | Interarm. $(0+50)$   | Ŧ<br>甬<br>EJ                                       | Ŧ<br>甬<br>佳          | Ŧ<br>甬<br>畠                   | Ŧ<br>高<br>圭             | Ŧ<br>鬧<br>æ             |                              |                         | Ŧ<br>鬧<br>EE                 | Ŧ<br>畐<br>÷                   | Ŧ<br>甬<br>E.            |                                | Ŧ<br>高<br>圭             | Ŧ<br>畐<br>æ                   | Ŧ<br>甬<br>串                                            |                        | Ŧ<br>高<br>串        | Ŧ<br>鬧<br>丰             | Ŧ<br>高<br>畠            | Ŧ<br>甬<br>Ė.                  |                               |             |                               |             |
|           | <b>Desequilibrio</b> | L1                                                 | ${\bf N}$            | L1                            | L2                      | ${\bf N}$               | L12                          | Ŧ<br>開日半<br><b>Tot</b>  | L12                          | L1                            | L2                      | Ŧ<br>甬<br>上手<br>L <sub>3</sub> | <b>Tot</b>              | L2                            | L <sub>3</sub>                                         | Ŧ<br>開国寺<br><b>Tot</b> | L1                 | L2                      | L <sub>3</sub>         | ${\bf N}$                     | L12                           | L23         | L31                           | 不出上半<br>Tot |
| Potencia  | Combinado            | Ŧ<br>甬<br>匡<br>$\ddot{}$                           |                      | 五品上半                          | Ŧ<br>開口開                |                         |                              | 五庙<br>$\frac{1}{4}$     |                              |                               |                         | 不适<br>Ł<br>Ŧ                   |                         |                               |                                                        | Ŧ<br>品生半               | Ŧ<br>開口中           | 不出上半                    | 革<br>甬<br>土丰           |                               |                               |             |                               | 不出土手        |
|           | Fundamental          | Ŧ<br>品国<br>$\overline{\ast}$                       |                      | Ŧ<br>開口中                      | Ŧ<br>甬<br>上午            |                         |                              | Ŧ<br>Ħ<br>$\frac{1}{4}$ |                              |                               |                         | 不出土手                           |                         |                               |                                                        | Ŧ<br>市工夫               | Ŧ<br>医马来           | Ŧ<br>医生手                | Ŧ<br>届<br>三半           |                               |                               |             |                               | 不出土宅        |

*Tabla 4.9: Cantidades registradas por el dispositivo*

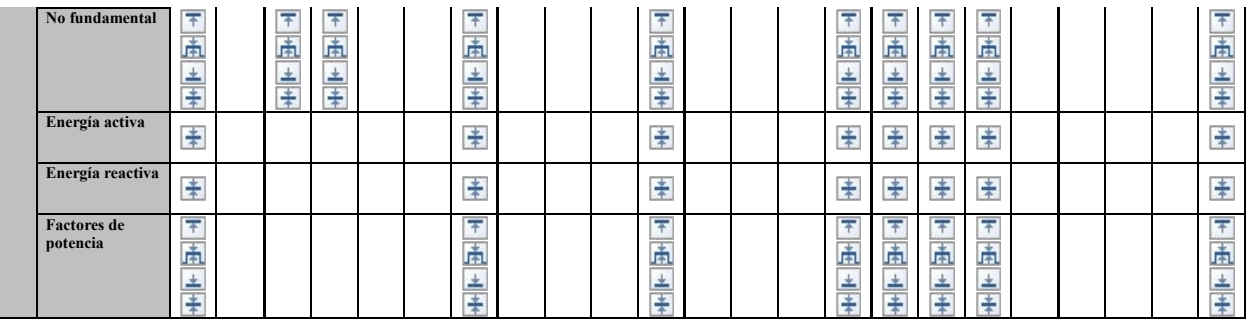

#### **Leyenda:**

-Cantidad incluida.•

 $\blacksquare$  - Valor máximo para cada valor registrado.

 $\mathbb{F}$  - Promedio RMS o aritmético para cada intervalo registrado (ve[a5.1.14](#page-171-0) para más detalles).

 $\blacksquare$  - Valor mínimo para cada valor registrado.

- Promedio RMS activa o aritmético (AvgON) para cada intervalo registrado (ve[a5.1.14](#page-171-0) para más detalles).

# **5 Teoría y funcionamiento interno**

Esta sección contiene teoría básica de funciones de medición e información técnica del funcionamiento interno del dispositivo Power Master, incluyendo descripciones de los métodos de medición y principios de registro.

# **5.1 Métodos de medición**

# **5.1.1 Agregación de medición sobre periodos de tiempo**

*Cumplimiento normativo: IEC 61000-4-30 Clase A (Sección 4.4)*

El intervalo de tiempo de medición básico para:

- Tensión
- Corriente
- Potencia
- Armónicos
- Interarmónicos
- Señalización
- Desequilibrio

es un intervalo de tiempo de ciclo de 10/12. La medición de 10/12 ciclos es resincronizada en cada señal del Intervalo conforme a la norma IEC 61000-4-30 Clase S. Los métodos se basan en el muestreo digital de las señales de entrada, sincronizadas con la frecuencia fundamental. Cada entrada (4 tensiones y 4 corrientes) es muestreada simultáneamente.

# **5.1.2 Medición de tensión (magnitud de la tensión de alimentación)**

*Cumplimiento normativo: IEC 61000-4-30 Clase A (Sección 5.2)*

Todas las mediciones de tensión representan valores RMS de la magnitud de tensión sobre un intervalo de tiempo de ciclo de 10/12. Cada intervalo es contiguo y no está superpuesto con intervalos adyacentes.

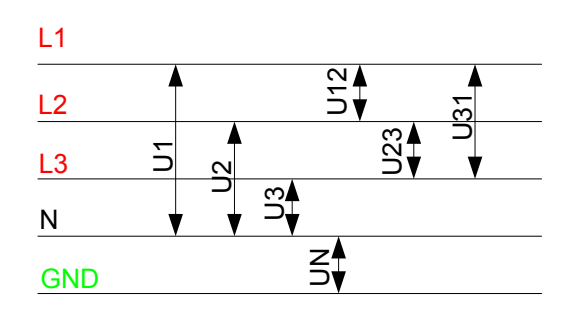

*Figura 5.1: Tensión de fase y entre fases (línea)*

Los valores de tensión se miden según la siguiente ecuación:

$$
U_p = \sqrt{\frac{1}{M} \sum_{j=1}^{M} u_{p_j}^2}
$$
 [V], p: 1,2,3,N (1)

Tensión de fase:

$$
Upg = \sqrt{\frac{1}{M} \sum_{j=1}^{M} (u_{p_j} - u_{g_j})^2}
$$
 [V], pg: 12,23,31 (2)

Tensión de línea:

$$
CF_{Up} = \frac{U_{pPR}}{U_p}
$$
, p: 1,2,3,N (3)

Factor de cresta de tensión de fase: *<sup>p</sup>*

$$
CF_{Upg} = \frac{U_{pgPk}}{U_{pg}}
$$
, pg: 12, 23, 31 (4)

Factor de cresta de tensión de línea:

El dispositivo tiene internamente 3 rangos de medición de tensión que se seleccionan automáticamente de acuerdo a la tensión nominal.

# **5.1.3 Medición de tensión (magnitud de la corriente de alimentación)**

*Cumplimiento normativo: Clase A (Sección 5.13)*

Todas las mediciones de corriente representan valores RMS de las muestras de la magnitud de corriente sobre un intervalo de tiempo de ciclo de 10/12. Cada intervalo de ciclo de 10/12 es contiguo y no se solapa.

Se calculan los valores de corriente de acuerdo a la siguiente ecuación:

$$
I_{p} = \sqrt{\frac{1}{M} \sum_{j=1}^{M} I_{p}^{2}} \qquad [A], p: 1, 2, 3, N
$$
 (5)

, *p:*

(6)

Corriente de fase:

Factor de cresta de

*1,2,3,N*

$$
I_{p_{cr}} = \frac{I_{p_{\text{max}}}}{I_p}
$$

El dispositivo tiene internamente dos rangos de corriente: Rango de 10% y 100% de la corriente del nominal transductor. Además las pinzas amperimétricas inteligentes ofrecen algunos rangos de medición y detección automática.

# **5.1.4 Medición de frecuencia**

*Cumplimiento normativo: IEC 61000-4-30 Clase A (Sección 5.1)*

Durante un registro con intervalo de tiempo de agregación: ≥10 seg la lectura de frecuencia se obtiene cada 10 s. La salida de frecuencia fundamental es el ratio del número entero de ciclos contados durante el intervalo de reloj de 10 s., dividido por la duración acumulada de los ciclos enteros. Los armónicos e interarmónicos se atenúan con un filtro digital para minimizar los efectos de múltiples pasos por cero.

Los intervalos de tiempo de medición no se superponen. Los ciclos individuales que se superponen al tiempo de reloj de 10 s. se descartan. Cada intervalo de 10 s. empieza en un reloj de tiempo de 10 s. absoluto con incertidumbre como se especifica en la sección [6.2.19.](#page-195-0)

Los registros con tiempo de agregación Intervalo: <10 s. y mediciones en línea, lecturas de frecuencia se obtienen de frecuencia de 10/12 ciclos. El ratio de frecuencia es de 10/12 ciclos, dividido por la duración de ciclos de enteros.

La medición de frecuencia se realiza en el canal de Sincronización escogido, en el menú CONNECTION SETUP (CONFIGURACIÓN DE CONEXIÓN).

# **5.1.5 Medición de potencia (Cumplimiento normativo: IEEE 1459-2010)**

El dispositivo cumple completamente con la medición de potencia como es definida en la última normativa IEEE 1459. Las definiciones más antiguas para potencia activa, reactiva y aparente son válidas siempre y cuando la forma de onda de tensión y corriente permanece casi sinusoidal. Éste no es el caso hoy en día, puesto que tenemos equipos electrónicos como los variadores de velocidad, rectificadores controlados, ciclo convertidores, lámparas con balasto electrónicas. Estos equipos representan grandes cargas no lineales y paramétricas, proliferando entre clientes industriales y comerciales. La nueva teoría de potencia divide la potencia en componentes fundamentales y no fundamentales como muestra la siguiente figura.

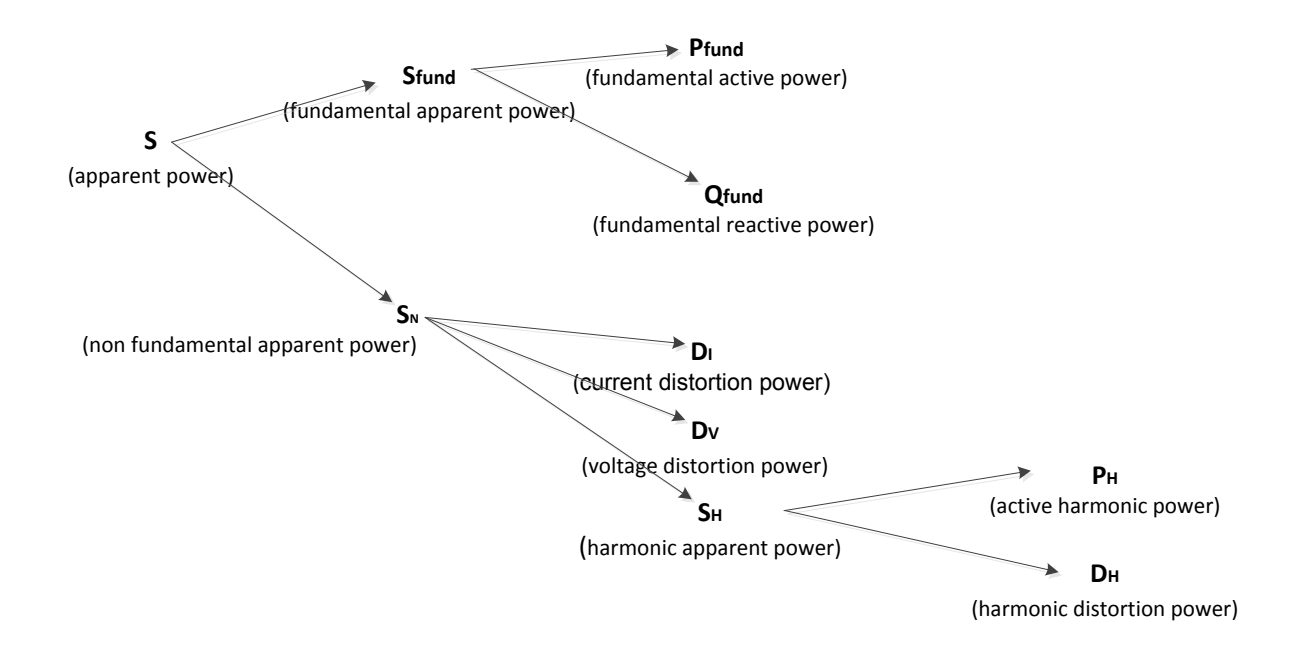

*Figura 5.2: IEEE 1459 organización de medición de potencia de fase (fase)*

En la tabla a continuación se muestra un resumen de todas las mediciones de potencia La potencia combinada representa la antigua teoría de medición de potencia.

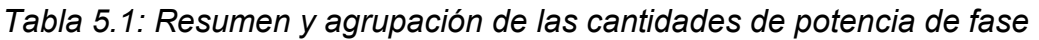

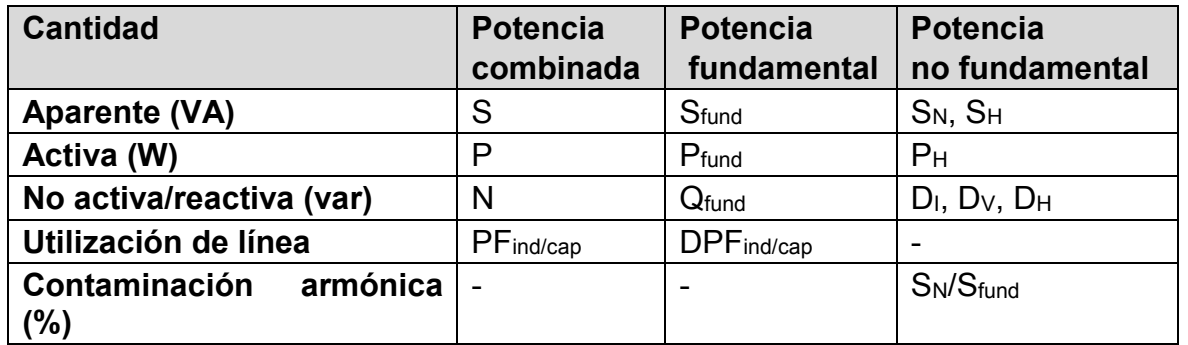

La medición de sistemas trifásicos es ligeramente diferente a lo mostrado en la figura a continuación.

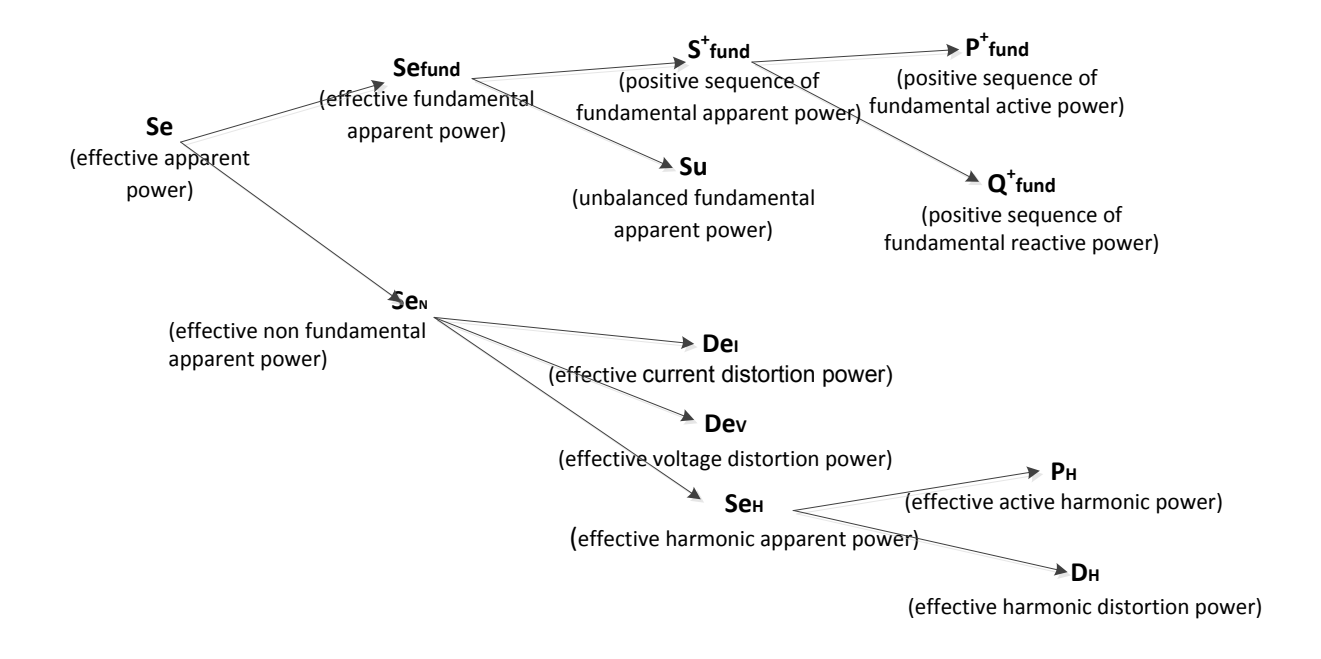

*Figura 5.3: IEEE 1459 organización de medición de potencia de fase (total)*

| <b>Cantidad</b>               | <b>Potencia</b> | <b>Potencia</b><br>fundamental | <b>Potencia</b><br>no fundamental                   |  |  |
|-------------------------------|-----------------|--------------------------------|-----------------------------------------------------|--|--|
|                               | combinada       |                                |                                                     |  |  |
| <b>Aparente (VA)</b>          | Se              | Sefund, S <sup>+</sup> , Su    | Sen, Se <sub>H</sub>                                |  |  |
| Activa (W)                    | P               | $P^*_{tot}$                    | P <sub>H</sub>                                      |  |  |
| No activa/reactiva (var)      | N               | $Q^*_{\text{tot}}$             | De <sub>l</sub> , De <sub>V</sub> , De <sub>H</sub> |  |  |
| Utilización de línea          | $PF$ ind/cap    | $DPF^+$ tot ind/cap            |                                                     |  |  |
| Contaminación<br>armónica (%) |                 |                                | Sen/Sfund                                           |  |  |

*Tabla 5.2: Resumen y agrupación de las cantidades de potencia total* 

# *Mediciones de potencia de fase combinada*

*Cumplimiento normativo: IEEE STD 1459-2010*

Todas las mediciones de potencia activa combinada (fundamental + no fundamental) representan valores RMS de las muestras de potencia instantánea sobre un intervalo de tiempo de ciclo de 10/12. Cada intervalo de ciclo de 10/12 es contiguo y no se solapa.

Potencia activa de fase combinada:

$$
P_p = \frac{1}{1024} \sum_{j=1}^{1024} p_{p_j} = \frac{1}{1024} \sum_{j=1}^{1024} U_{p_j} * I_{p_j}
$$
 [W], p: 1, 2, 3

La potencia no activa y aparente combinada y el factor de potencia se calculan de acuerdo a las siguientes ecuaciones:

Potencia aparente de fase combinada:

$$
S_p = U_p * I_p
$$
 [VA], p: 1, 2, 3 (8)

(10)

Potencia no activa de fase combinada:

$$
N_p = Sign(Q_p) \cdot \sqrt{S_p^2 - P_p^2}
$$
 [var], p: 1, 2, 3 (9)

 $PF_{p} =$ 

*p*

, *p: 1,2,3*

*P*

*<sup>p</sup> S*

Factor de potencia de fase:

### *Medición de potencia combinada total*

*Cumplimiento normativo: IEEE STD 1459-2010*

La potencia no activa, activa y aparente combinada (fundamental + no fundamental) y el factor de potencia se calculan de acuerdo a las siguientes ecuaciones:

Potencia activa total : 
$$
P_{tot} = P1 + P2 + P3
$$
 [W], (11)

Potencia no activa total:  $N_{tot} = N1 + N2 + N3$  [VAr], (12)

Potencia aparente total (efectiva):

$$
Setot = 3 \cdot Ue \cdot Ie
$$
 [VA], (13)

Factor de potencia total (efectiva):

$$
PF_{\text{Ctot}} = \frac{P_{\text{tot}}}{S_{\text{Ctot}}} \tag{14}
$$

En esta fórmula Ue y Ie se calculan diferente para sistemas trifásicos de 4 hilos (4W) y trifásico de 3 hilos (3W).

Tensión efectiva Ue y corriente Ie en sistemas de 4 hilos (4W):

$$
Ie = \sqrt{\frac{I_1^2 + I_2^2 + I_3^2 + I_N^2}{3}} \text{ } Ue = \sqrt{\frac{3 \cdot (U_1^2 + U_2^2 + U_3^2) + U_{12}^2 + U_{23}^2 + U_{31}^2}{18}} \tag{15}
$$

Tensión efectiva Ue y corriente Ie en sistemas de 4 hilos (3W):

$$
Ie = \sqrt{\frac{I_1^2 + I_2^2 + I_3^2}{3}} \, Ue = \sqrt{\frac{U_{12}^2 + U_{23}^2 + U_{31}^2}{9}} \tag{16}
$$

### *Mediciones de potencia de fase fundamental*

*Cumplimiento normativo: IEEE STD 1459-2010*

Todas las mediciones de potencia fundamental se calculan desde tensiones y corrientes fundamentales obtenidas de análisis armónico (vea la sección [5.1.7](#page-161-0) para más detalles).

Potencia activa de fase fundamental:

$$
P_{\text{fundP}} = U_{\text{fundP}} \cdot I_{\text{fundP}} \cdot \cos \varphi_{U_p - I_p} \quad \text{[W]}, \, p: 1, 2, 3 \tag{17}
$$

La potencia reactiva y aparente fundamental y el factor de potencia se calculan de acuerdo a las siguientes ecuaciones:

Potencia aparente de fase fundamental:

 $f_{\text{fundP}} = U_{\text{fundP}} \cdot I_{\text{fundP}}$  [VA], *p*: 1,2,3 (18)

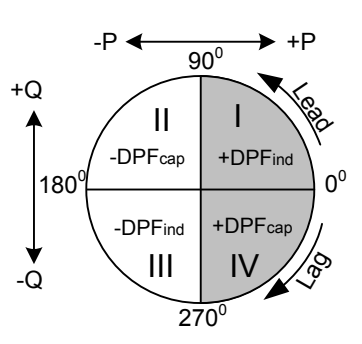

Potencia reactiva de fase fundamental:

 $Q_{\text{fundP}} = U_{\text{fundP}} \cdot I_{\text{fundP}} \cdot \sin \varphi_{U_p - I_p}$  [var], *p*: 1,2,3 (19)

Factor de potencia de desplazamiento de fase:

$$
DPF_p = \cos \varphi_p = \frac{P_p}{S_p}
$$
\n
$$
\rho: 1, 2, 3
$$
\n(20)

#### *Mediciones de potencia fundamental total de secuencia positiva.*

*Cumplimiento normativo: IEEE STD 1459-2010*

Según IEEE STD 1459, la potencia de secuencia positiva (P<sup>+</sup>, Q<sup>+</sup>, S<sup>+</sup>) está reconocida como una medición de potencia intrínseca muy importante. Se calculan de acuerdo a la siguiente ecuación:

Potencia activa de secuencia positiva:

$$
P_{\text{tot}}^+ = 3 \cdot U^+ \cdot I^+ \cos \varphi^+ \text{[W]},
$$

Potencia reactiva de secuencia positiva:

$$
Q_{\text{tot}}^+ = 3 \cdot U^+ \cdot I^+ \sin \varphi^+ \tag{22}
$$

[var],

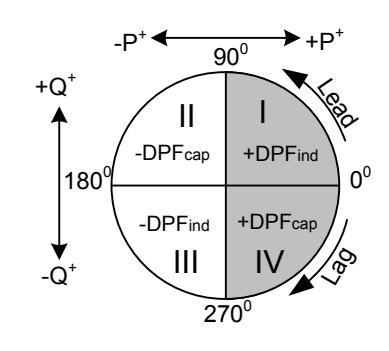

Potencia aparente de secuencia positiva: (23)

(21)

$$
S_{\text{tot}}^+ = 3 \cdot U^+ \cdot I^+ \text{[VA]},
$$

Factor de potencia de secuencia positiva:

$$
DPF_{tot}^{+} = \frac{P_{tot}^{+}}{S_{tot}^{+}} \tag{24}
$$

U<sup>+</sup>, U<sup>-</sup>, U<sup>0</sup> y  $\varphi^*$  se obtienen del cálculo de desequilibrio. Vea la sección [5.1.10](#page-164-0) para más detalles.

#### *Mediciones de potencia de fase no fundamental*

*Cumplimiento normativo: IEEE STD 1459-2010*

Las mediciones de potencia no fundamental se calculan los valores de corriente de acuerdo a la siguiente ecuación:

Potencia aparente no fundamental de fase:

$$
S_{Np} = \sqrt{D_{1p}^2 + D_{Vp}^2 + S_{Hp}^2}
$$
 (25)

Potencia de distorsión de corriente de fase:

$$
D_{I_p} = S_{\text{fund}} \cdot THD_{I_p} \tag{26}
$$

Potencia de distorsión de tensión de fase:

 $D_{V_p} = S_{\text{fund}} \cdot \text{THD}_{U_p}$  [var], *p*: 1,2,3 (27)

Potencia aparente armónica de fase

 $S_{H_p} = S_{\text{fund}} \cdot \text{THD}_{U_p} \cdot \text{THD}_{I_p}$  [var], *p*: 1,2,3 (28)

Potencia armónica activa de fase:

$$
P_{H_p} = P_p - P_{\text{fundP}} \quad \text{[W]}, \, p: 1, 2, 3 \tag{29}
$$

Potencia de distorsión armónica de fase

$$
D_{Hp} = \sqrt{S_{Hp}^2 - P_{Hp}^2}
$$
 [var], *p*: 1,2,3 (30)

#### *Mediciones de potencia no fundamentales totales*

*Cumplimiento normativo: IEEE STD 1459-2010*

La potencia no fundamental total se calcula de acuerdo a las siguientes ecuaciones:

Potencia aparente efectiva no fundamental total:  
\n
$$
Sen_{tot} = \sqrt{Det_{tot}^{2} + Dev_{tot}^{2} + Ser_{tot}^{2}}
$$
\n[VA] (31)

Potencia de distorsión de corriente efectiva total:

$$
Del_{tot} = 3 \cdot Ue_{fund} \cdot IeH \qquad \qquad \text{[Var]}
$$

(33)

*donde:*

$$
IeH = \sqrt{Ie^2 - Ie_{\text{fund}}^2}
$$

Potencia de distorsión de tensión efectiva total:

 $DeV_{tot} = 3 \cdot Ue_H \cdot Ie_{fund}$  [var]

*donde:*

$$
UeH = \sqrt{Ue^2 - Ue_{\text{fund}}^2}
$$

Potencia aparente efectiva total:

$$
SeH_{tot} = Ue_H \cdot Ie_H \qquad \text{[VA]}
$$

Potencia armónica efectiva total:

 $PH_{tot} = PH_1 + PH_2 + PH_3$  [W] (35)

*donde:*

 $PH_1 = P_1 - P_{\text{fund1}}$  ,  $PH_2 = P_2 - P_{\text{fund2}}$  ,  $PH_3 = P_3 - P_{\text{fund3}}$ 

Potencia de distorsión efectiva total

$$
DeH = \sqrt{SeH^2 - PH^2} \text{ [var]}
$$

Contaminación armónica

$$
HP = \frac{SeN_{tot}}{Se_{fundtot}} \cdot 100
$$
\n(37)

*donde:*

 $$ 

Desequilibrio de carga

$$
LU = \frac{S u_{\text{fund}}}{S_{\text{tot}}^+} \tag{38}
$$

# **5.1.6 Energía**

*Cumplimiento normativo: IEC 62053-21 Clase 1S, IEC 62053-23 Clase 2*

La medición de energía se divide en dos secciones: La energía activa se basa en la medición de potencia activa y la energía reactiva se basa en la medición de potencia reactiva fundamental. Cada uno de ellos tiene dos contadores de energía para energía consumida y generada.

Los cálculos se muestran a continuación:

Energía activa:

$$
Ep_p^+ = \sum_{i=1}^m P_p^+(i)T(i)
$$
  
Consumida: [kWh], p: 1,2,3, tot  

$$
Ep_p^- = \sum_{i=1}^m P_p^-(i)T(i)
$$
  
[kWh], p: 1,2,3, tot

Energía reactiva:

$$
Eq_{p}^{+} = \sum_{i=1}^{m} Q_{\text{find}}^{+}(i)T(i) + \sum_{i=1}^{m} Q_{\text{pCap}}^{+}(i)T(i)
$$
 [kvarh], p: 1, 2, 3, tot (40)  
\n
$$
Eq_{p}^{-} = \sum_{i=1}^{m} Q_{\text{pCap}}^{-}(i)T(i) + \sum_{i=1}^{m} Q_{\text{pInd}}^{-}(i)T(i)
$$
 [kvarh], p: 1, 2, 3, tot (40)

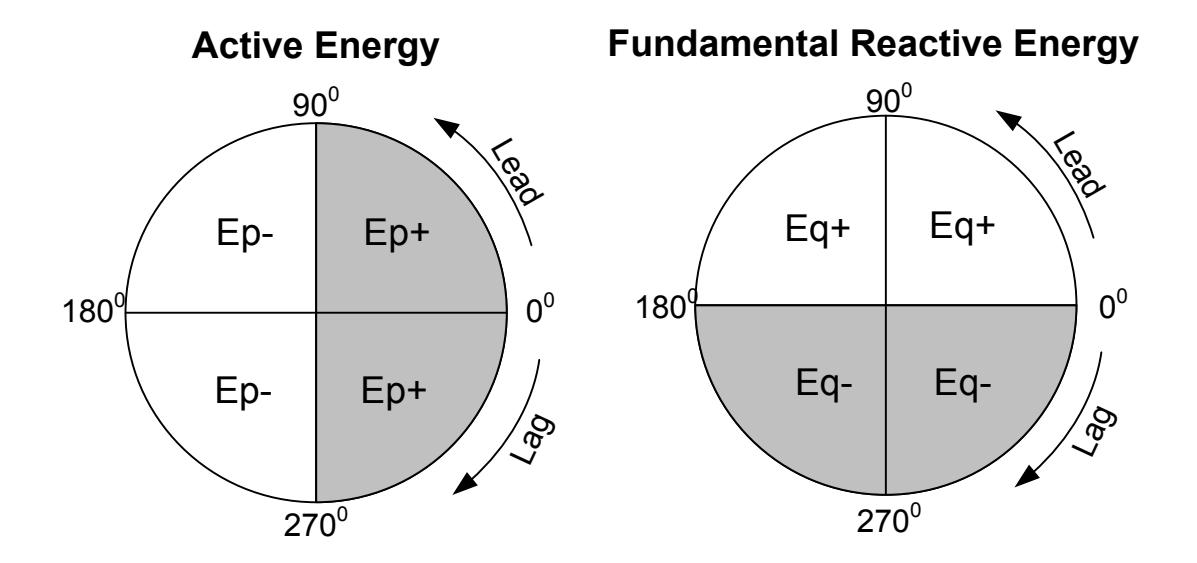

*Figura 5.4: Contadores de energía y relación de cuadrante*

El dispositivo tiene 3 conjuntos diferentes de contadores:

- 1. Los contadores totales **TOT** se utiliza para la medición de la energía sobre una grabación completa. Cuando el registrador empieza, suma la energía al estado previo de los contadores.
- 2. El último período de integración LAST mide la energía durante la grabación sobre el último intervalo finalizado. Se calcula al final de cada intervalo.
- 3. El contador de periodo de integración actual **CUR** mide la energía durante el registro sobre el intervalo actual.

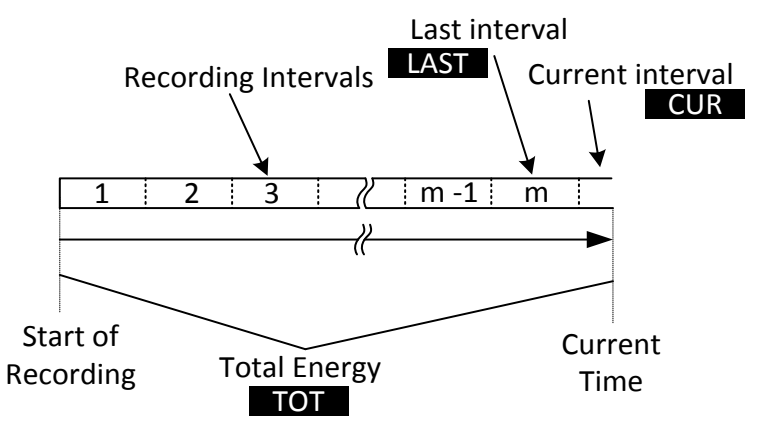

*Figura 5.5: Contadores de energía del dispositivo*

# <span id="page-161-0"></span>**5.1.7 Armónicos e interarmónicos**

*Cumplimiento normativo: IEC 61000-4-30 Clase A (Sección 5.7) IEC 61000-4-7 Clase I*

El cálculo llamado fast Fourier Transformation (FFT) se usa para traducir señales de entrada de CC convertida a componentes sinusoidales. La siguiente ecuación describe la relación entre la señal de entrada y su presentación de frecuencia.

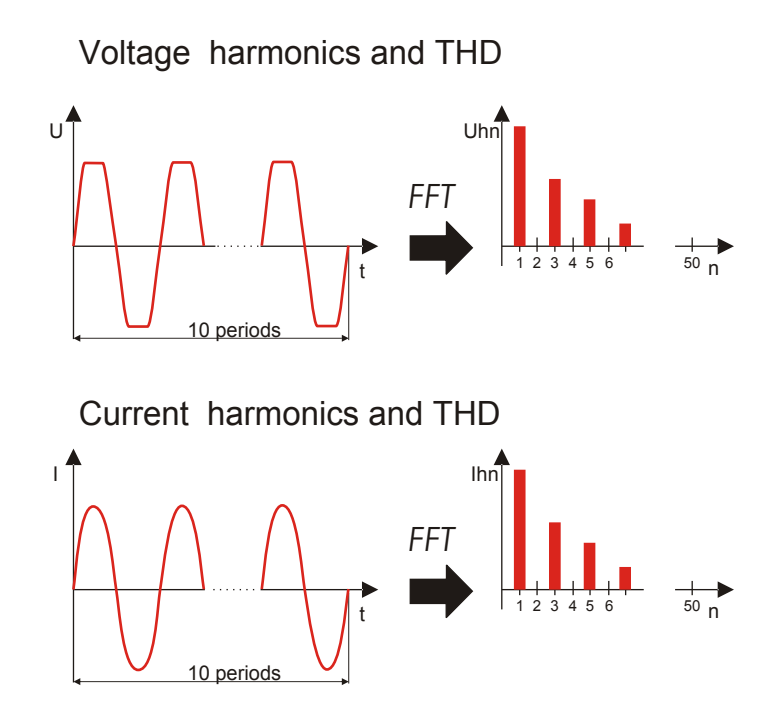

*Figura 5.6: Armónicos de corriente y de voltaje* 

$$
u(t) = c_0 + \sum_{k=1}^{1024} c_k \sin\left(\frac{k}{10} \cdot 2\pi f_1 t + \varphi_k\right)
$$
 (41)

- $f_1$  frecuencia de señal fundamental (en el ejemplo: 50 Hz)
- $c_0$  componente CC
- k número ordinal (orden de la línea espectral) relacionado con la base de frecuencia

$$
f_{C1} = \frac{1}{T_N}
$$

 $T_N$  – es el ancho (o duración) de la ventana de tiempo ( $T_N = N^*T_1$ ;  $T_1 = 1/f_1$ ). La ventana de tiempo es el intervalo de tiempo de una función de tiempo sobre la cual la transformación de Fournier se realiza.

$$
f_{Ck} = \frac{k}{10} f_1
$$

- $c_k$  es la amplitud del componente con frecuencia  $\varphi_k$  – es la fase del componente  $c_k$
- $U_{c,k}$  es el valor de la tensión RMS del componente  $c_k$
- $I_{c,k}$  es el valor de la corriente RMS del componente  $c_k$

La tensión de fase y los armónicos de corriente se calculan como valor RMS de subgrupo de armónico *(sg)*: raíz cuadrada de la suma de los cuadrados del valor RMS de un armónico y de los dos componentes espectrales inmediatamente adyacentes a éste.

enésimo armónico de tensión: 
$$
U_{p}h_{n} = \sqrt{\sum_{k=-1}^{1} U_{C,(10:n)+k}^{2}} p
$$
: 1, 2, 3 (42)

enésimo armónico de corriente:

$$
I_{p}h_{n} = \sqrt{\sum_{k=1}^{1} I_{C,(10n+k)}^{2}} \quad p: 1,2,3 \tag{43}
$$

La distorsión armónica total se calcula como el ratio del valor RMS de los subgrupos de armónicos al valor RMS del subgrupo asociado con el fundamental:

$$
THD_{U_p} = \sqrt{\sum_{n=2}^{40} \left(\frac{U_p h_n}{U_p h_1}\right)^2}, p: 1, 2, 3
$$
 (44)

Distorsión armónica de tensión total:

$$
THD_{lp} = \sqrt{\sum_{n=2}^{40} \left(\frac{I_p h_n}{I_p h_1}\right)^2}, \quad p: 1, 2, 3 \tag{45}
$$

Distorsión armónica de corriente total:

El componente espectral entre dos subgrupos de armónico se usa para la comprobación de interarmónicos. El subgrupo de interarmónico de corriente y tensión del enésimo orden se calcula usando el principio RSS (raíz de la suma del cuadrado):

enésimo interarmónico de tensión 
$$
U_{p}ih_{n} = \sqrt{\sum_{k=2}^{8} U_{C,(10:n)+k}^{2}}
$$
 p: 1,2,3 (46)

enésimo interarmónico de corriente: 
$$
I_pih_n = \sqrt{\sum_{k=2}^{8} I_{C,(10n+k)}^2}
$$
 p: 1,2,3 (47)

enésimo interarmónico de corriente:

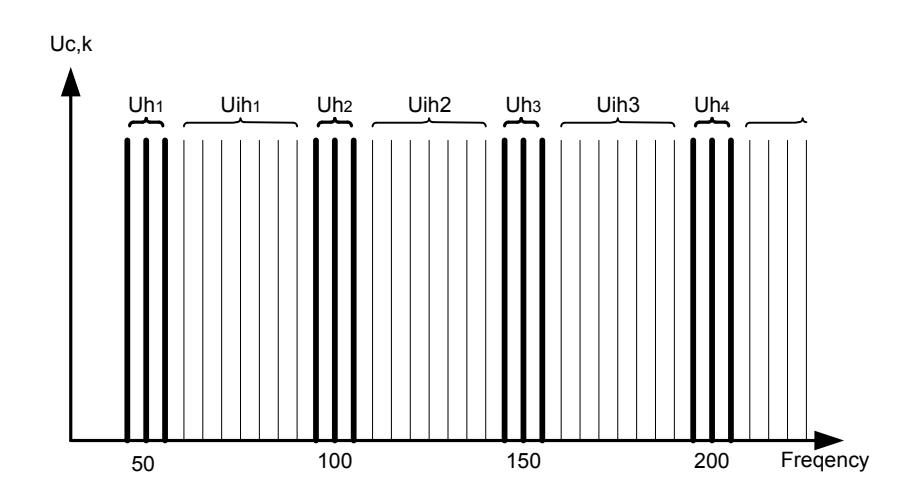

*Figura 5.7: Ilustración del subgrupo armónico/interarmónico para alimentación de 50 Hz* 

El factor k indica la cantidad de armónicos que genera esa carga. El valor de K es muy útil para diseñar sistemas eléctricos y componentes de tamaño considerable. Se calcula así:

$$
K_{p} = \frac{\sum_{n=1}^{50} (I_{p}h_{n} \cdot n)^{2}}{\sum_{n=1}^{50} I_{p}h_{n}^{2}}, \quad p: 1, 2, 3
$$
 (48)

# **5.1.8 Señalización**

*Cumplimiento normativo: IEC 61000-4-30 Clase A (Sección 5.10)*

La tensión de señalización se calcula en un espectro FFT de intervalo de ciclo de 10/12. El valor de la tensión de señalización de red se mide como:

- Valor RMS de una caja de frecuencia si la frecuencia de señalización es igual a la frecuencia de caja espectral, o
- El valor RSS de las cajas de frecuencia adyacentes si la señalización de frecuencia difiere de la frecuencia de la caja del sistema de potencia (por ejemplo, una señal de control de ondulación con un valor de frecuencia de 218 Hz en un sistema de potencia de 50 Hz se mide basado en los valores RMS de las cajas de 210, 215, 220 y 225 Hz).

El valor de señalización de red calculado cada 10/12 intervalos de ciclo se usa en los procedimientos de registro y alarma. Sin embargo, para registros EN50160, los resultados están agregados además en un intervalo de 3 s. Esos valores se usan para confrontar los límites definidos en la normativa.

# **5.1.9 Flicker**

Cumplimiento normativo: *IEC 61000-4-30 Clase A (Sección 5.3) IEC 61000-4-15 Clase F3*

El flicker (parpadeo) es una sensación visual causada por la inestabilidad de una luz. El nivel de la sensación depende de la frecuencia y magnitud del cambio lumínico y del observador. El cambio del flujo lumínico puede correlacionarse con un envolvente de tensión en la siguiente figura.

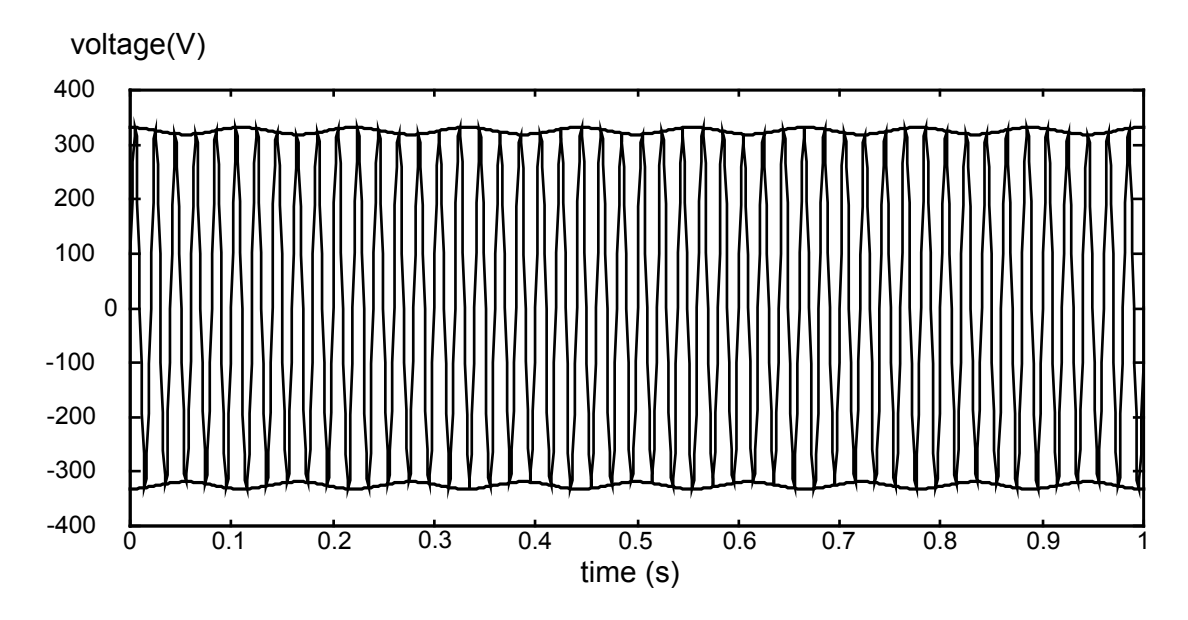

*Figura 5.8: Fluctuación de tensión*

Los flicker se miden de acuerdo a la normativa IEC 61000-4-15. La normativa define la función de transformación basada en una respuesta lámpara-ojo-cerebro de 230 V / 60 W y 120 V / 60 W. La función es una base para la implementación de medidor de flicker y se presenta en la figura a continuación.

Pst1min – es una estimación de flicker corto basada en un intervalo de 1 min. Se calcula para dar una previsualización rápida de 10 min de un flicker corto.

Pst – 10 min., el flicker de corta duración se calcula de acuerdo a IEC 61000-4-15

 $P_{lt}$  – 2 h., el flicker de larga duración se calcula de acuerdo a la siguiente ecuación:

$$
P_{\text{lip}} = \sqrt[3]{\frac{\sum_{i=1}^{N} P_{\text{S}} t_i^3}{N}} \qquad (49)
$$

# <span id="page-164-0"></span>**5.1.10 Desequilibrio de tensión y corriente**

*Cumplimiento normativo: IEC 61000-4-30 Clase A (Sección 5.7)*

El desequilibrio de tensión de suministro se evalúa usando el método de componentes simétricos. Además del componente de secuencia positiva U+, en condiciones de desequilibrio también existe una componente de secuencia inversa U- y una componente de secuencia homopolar U0. Estas cantidades se calculan según las siguientes ecuaciones:

$$
\vec{U}^+ = \frac{1}{3} (\vec{U}_1 + a\vec{U}_2 + a^2 \vec{U}_3)
$$
\n(50)

2 1

2

$$
\vec{U}_0 = \frac{1}{3} (\vec{U}_1 + \vec{U}_2 + \vec{U}_3),
$$

$$
\vec{U}^- = \frac{1}{3} (\vec{U}_1 + a^2 \vec{U}_2 + a \vec{U}_3),
$$

$$
a = \frac{1}{2} + \frac{1}{2} j \sqrt{3} = 1 e^{j120^\circ}
$$

.

donde

Para el cálculo del desequilibrio, el dispositivo utiliza la componente fundamental de las señales de entrada de tensión  $(U_1, U_2, U_3)$ , medidas a lo largo de un intervalo de tiempo de 10/12 ciclos.

La relación de secuencia inversa u-, expresada en forma de porcentaje, se evalúa mediante:

$$
u^{-}(t\%) = \frac{U^{-}}{U^{+}} \times 100
$$
 (51)

La relación de secuencia homopolar u0, expresada en forma de porcentaje, se evalúa mediante:

$$
u^{0}(\%) = \frac{U^{0}}{U^{+}} \times 100
$$
 (52)

**Nota:** En los sistemas 3W (3 hilos) los componentes de secuencia homopolar U<sub>0</sub> e l<sub>0</sub> es por definición cero.

El desequilibrio de la corriente de suministro se evalúa del mismo modo.

# **5.1.11 Infra y sobredesviación**

Método de medición de la infradesviación (U*Under*) y Sobredesviación (U*Over*) de tensión: *Cumplimiento normativo: IEC 61000-4-30 Clase A (Sección 5.12)*

La medida básica para la medición de la infradesviación (U*Under*) y Sobredesviación (U*Over*) es la magnitud de la tensión RMS medida en un intervalo de tiempo de 10/12 ciclos. Cada magnitud de tensión RMS (i) obtenida a través de una campaña de grabación se compara con la tensión nominal U<sub>Nom</sub> de los cuales expresamos dos vectores según las fórmulas siguientes:

$$
U_{\text{Under},i} = \begin{cases} U_{\text{RMS}(10/12),i} & \text{if } U_{\text{RMS}(10/12)} \le U_{\text{Nom}} \\ U_{\text{Nom}} & \text{if } U_{\text{RMS}(10/12)} > U_{\text{Nom}} \end{cases} \tag{53}
$$

$$
U_{Over,i} = \begin{cases} U_{RMS(10/12),i} & \text{if } U_{RMS(10/12)} \ge U_{Nom} \\ U_{Nom} & \text{if } U_{RMS(10/12)} < U_{Nom} \end{cases} \tag{54}
$$

La agregación se realiza en el extremo del intervalo de registro como:

$$
U_{Under} = \frac{U_{Nom} - \sqrt{\sum_{i=1}^{n} U_{Under,i}^{2}}}{U_{Nom}} [96]
$$
 (55)

$$
U_{Over} = \frac{U_{Norm} - \sqrt{\frac{\sum_{i=1}^{n} U_{Over,i}^2}{n}}}{U_{Norm}} [0/6]
$$
 (56)

Los parámetros infra y sobredesviación son útiles cuando es importante evitar, por ejemplo, que las sobre tensiones continuas cancelen las subtensiones continuas en los datos.

**Nota:** Los parámetros de infra y sobredesviación son siempre valores positivos.

# **5.1.12 Eventos de tensión**

### *Método de medición*

*Cumplimiento normativo: IEC 61000-4-30 Clase A (Sección 5.4)*

La medición básica para un evento es U*Rms (1/2)*. U*Rms (1/2)* es el valor de la tensión RMS medida a lo largo de un ciclo, comenzando en el cruce por cero de la fundamental y actualizada cada medio ciclo.

La duración del ciclo para *URms (1/2)* depende de la frecuencia, la cual es determinada por la medición de la frecuencia para los últimos 10/12 ciclos. El valor U*Rms (1/2)* incluye, por definición, armónicos, interarmónicos, tensión de señalización de la red, etc.

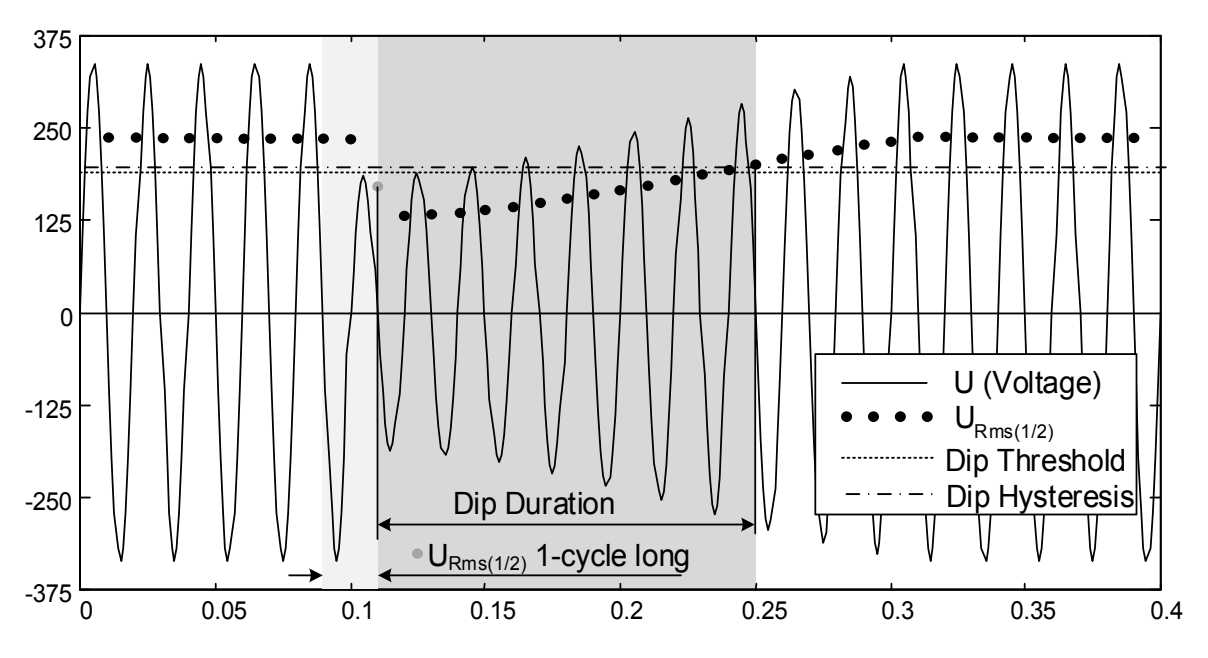

<span id="page-166-0"></span>*Figura 5.9: Medida de 1 ciclo de URms (1/2)*

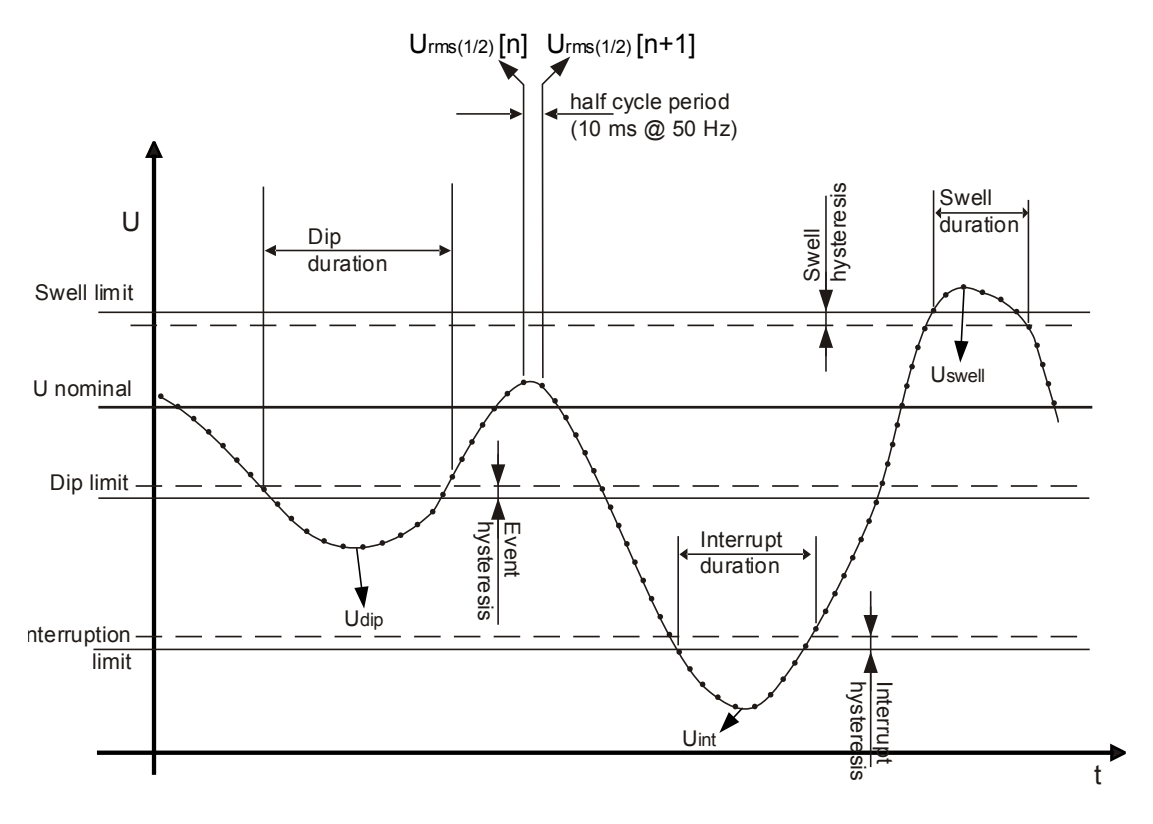

*Figura 5.10: Definición de los eventos de tensión*

### *Caída de tensión*

*Cumplimiento normativo: IEC 61000-4-30 Clase A (Secciones 5.4.1 y 5.4.2)*

El umbral de caída es un porcentaje de la Tensión nominal definida en el menú CONNECTION (CONEXIÓN). El umbral de caída y la histéresis pueden ser ajustados por el usuario según su utilización. La histéresis de caída es la diferencia de magnitud entre los umbrales en el comienzo de la caída y el final. La evaluación de los eventos del dispositivo en la pantalla de tabla de eventos depende del tipo de conexión:

- En sistemas monofásicos (Tipo de conexión: 1W), una caída de tensión empieza cuando la tensión *URms (1/2)* cae por debajo del umbral de caída de tensión y termina cuando la tensión U*Rms (1/2)* es igual o superior al umbral más la tensión de histéresis (*vea Figura 5.10* y [Figura 5.9](#page-166-0)*),*
- En sistemas polifásicos (tipo de conexión: 2W, 3W, 4W, Delta abierta) dos vistas diferentes pueden utilizarse simultáneamente para la evaluación:
	- o Vista de grupo **★** con la vista seleccionada **ALL INT** (en cumplimiento con IEC 61000-4-30 Clase A): Una caída de tensión empieza cuando la tensión *URms(1/2)* de uno o más canales cae por debajo del umbral de caída de tensión y termina cuando la tensión *URms(1/2)* en todos los canales medidos es igual o superior al umbral más la tensión de histéresis.
	- o Vista de fase Ph. (para solución de problemas): Una caída de tensión empieza cuando la tensión *URms (1/2)* cae por debajo del umbral de caída de tensión y termina cuando la tensión de *URms (1/2)* es igual o superior al umbral más la tensión de histéresis, en la misma fase.

| <b>EVENT SETUP</b>           | III 10:13 | <b>EVENTS</b> |                 |     | 02:24              |    |        |                 |  |  |  |
|------------------------------|-----------|---------------|-----------------|-----|--------------------|----|--------|-----------------|--|--|--|
| Nominal voltage $L-N = 230V$ |           |               | Date 01.01.2000 |     |                    |    |        |                 |  |  |  |
|                              |           |               | No              |     | <b>START</b>       |    | Level  | <b>Duration</b> |  |  |  |
| <b>Swell Threshold</b>       | 110.0%    | (253.0V)      |                 |     | 02:22:01.240       | D  | 179.92 | 0h00m4.010s     |  |  |  |
| <b>Swell Hysteresis</b>      | 2%        |               | 2<br>.          | 2   | 02:22:17.247       | s  | 258.83 | 0h00m9.990s     |  |  |  |
| <b>Dip Threshold</b>         | 90.0%     | (207.0V)      | з               |     | $123$ 02:22:39.240 | ĐI | 0.06   | 0h00m12.013s    |  |  |  |
| Dip Hysteresis               | 2%        |               |                 |     |                    |    |        |                 |  |  |  |
| <b>Interrupt Threshold</b>   | 5.0%      | (11.5V)       |                 |     |                    |    |        |                 |  |  |  |
| <b>Interrupt Hysteresis</b>  |           |               |                 |     |                    |    |        |                 |  |  |  |
| <b>HELP</b>                  |           |               |                 | Ph. | ALL.<br><b>INT</b> |    |        | <b>STAT</b>     |  |  |  |

*Figure 5.11: Pantallas relacionadas con las caídas de tensión en el instrumento*

Una caída de tensión se caracteriza por los siguientes datos: **Hora de inicio de la caída, nivel (***UDip***) y la duración de la caída:**

- *UDip* tensión de caída residual, es el menor valor de *URms(1/2)* medido en cualquiera de los canales durante la caída. Se muestra en la columna nivel en la tabla de eventos en el instrumento.
- La **hora de inicio de la caída** lleva la marca de tiempo de la hora de inicio de la *URms(1/2)* del canal que inició el evento. Se muestra en la columna Inicio en la tabla de eventos en el instrumento. La hora de final de la caída lleva la marca de tiempo de la hora del final de *URms(1/2)* del canal que finalizó el evento, como se definió en el umbral.
- La **duración de una caída** es la diferencia de tiempo entre la hora de inicio y la hora de finalización de la caída de tensión Se muestra en la columna duración en la tabla de eventos en el instrumento.

#### *Sobretensión*

#### *Cumplimiento normativo: IEC 61000-4-30 Clase A (Sección 5.4.1 y 5.4.3)*

El **umbral de sobretensión** es un porcentaje de la tensión nominal definida en el menú CONNECTION (CONEXIÓN). El umbral de sobretensión puede ser definido por el usuario según su utilización. La **histéresis de sobretensión** es la diferencia de magnitud entre los umbrales del comienzo de la sobretensión y el final. La evaluación de los eventos del dispositivo en la pantalla de la tabla de eventos depende del tipo de conexión:

- En sistemas monofásicos (Tipo de conexión: 1W), una sobretensión empieza cuando la tensión *URms(1/2)* sube por encima del umbral de sobretensión y termina cuando la tensión de *URms(1/2)* es igual o inferior al umbral más la tensión de histéresis (*vea Figura 5.10* y [Figura 5.9](#page-166-0)*).*
- En sistemas polifásicos (Tipo de conexión: 2W, 3W, 4W, Delta abierta) dos vistas diferentes pueden utilizarse simultáneamente para la evaluación:
	- o Vista de grupo **↓** con la vista ALL **INT** seleccionada: Una sobretensión empieza cuando la tensión *URms(1/2)* de uno o más canales aumenta por encima del umbral de sobretensión y termina cuando la tensión *URms(1/2)* en todos los canales medidos es igual o inferior al umbral más la tensión de histéresis.
	- o Vista de fase Ph.: Una sobretensión empieza cuando la tensión *URms(1/2)* de un canal aumenta por encima del umbral de sobretensión y termina cuando la tensión *URms(1/2)* es igual o inferior al umbral más la tensión de histéresis, en la misma fase.

Una sobretensión se caracteriza por los siguientes datos: **Hora de inicio de la sobretensión, nivel (USwel) y duración de la sobretensión:**

- **USwel**  la magnitud máxima de la sobretensión es el mayor valor de *URms(1/2)*  medido en cualquier canal durante la sobretensión. Se muestra en la columna nivel en la tabla de eventos en el instrumento.
- La **hora de inicio de la sobretensión** lleva la marca de tiempo de la hora de inicio de la *URms(1/2)* del canal que inició el evento. Se muestra en la columna Inicio en la tabla de eventos en el instrumento. La hora de final de la sobretensión lleva la marca de tiempo de hora de *URms(1/2)* del canal que finalizó el evento, como se definió en el umbral.
- La **duración de una sobretensión** es la diferencia de tiempo entre la hora de inicio y la hora de finalización de la sobretensión. Se muestra en la columna duración en la tabla de eventos en el instrumento.

#### *Interrupción de tensión*

*Cumplimiento normativo: IEC 61000-4-30 Clase A (Sección 5.5)*

El método de medición para detección de interrupciones de tensión es la misma para caídas y sobretensiones, tal y como se describe en las secciones anteriores.

El **umbral de interrupción** es un porcentaje de la tensión nominal definida en el menú CONNECTION (CONEXIÓN). La **histéresis de interrupción** es la diferencia de magnitud entre los umbrales al comienzo de la **interrupción** y al final. El umbral de interrupción puede establecerlo el usuario de acuerdo al uso. La evaluación de los eventos del dispositivo en la pantalla de la tabla de eventos depende del tipo de conexión:

- En sistemas monofásicos (1W), una interrupción de tensión empieza cuando la tensión *URms(1/2)* cae por debajo del umbral de caída de tensión y termina cuando la tensión de *URms(1/2)* es igual o superior al umbral más la histéresis (*vea Figura 5.10 y* [Figura 5.9\)](#page-166-0),
- En sistemas polifásicos (tipo de conexión: 2W, 3W, 4W, Delta abierta) dos vistas diferentes pueden utilizarse simultáneamente para la evaluación:
	- o vista de Grupo con vista seleccionada **ALL INT** : una interrupción empieza cuando la tensión *URms(1/2)* de un canal caen por debajo del umbral de interrupción y termina cuando la tensión *URms(1/2)* es igual o superior al umbral de interrupción de tensión más la histéresis.
	- o Vista de fase Ph.: Una interrupción de tensión empieza cuando la tensión *URms(1/2)* cae por debajo del umbral de caída de tensión y termina cuando la tensión de *URms(1/2)* es igual o superior al umbral más la tensión de histéresis, en la misma fase.

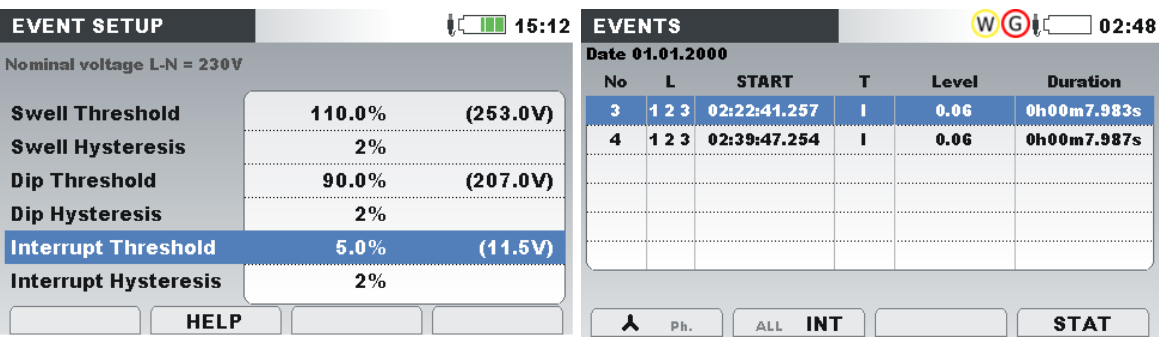

*Figure 5.12: Pantallas relacionadas con las interrupciones de tensión en el instrumento*

Una interrupción se caracteriza por los siguientes datos: **Hora de inicio de la**  interrupción, nivel (U<sub>Int</sub>) y la duración de interrupción:

- **UInt** la magnitud mínima de la tensión de interrupción es el menor valor de *URms(1/2)* medido en cualquier canal durante la interrupción. Se muestra en la columna nivel en la tabla de eventos en el instrumento.
- La **hora de inicio de la interrupción** lleva la marca de tiempo de la hora de inicio de la *URms(1/2)* del canal que inició el evento. Se muestra en la columna Inicio en la tabla de eventos en el instrumento. La hora de final de la interrupción lleva la marca de tiempo de la hora de fín de la *URms(1/2)* del canal que finalizó el evento, como se definió en el umbral.
- La **duración de una interrupción** es la diferencia de tiempo entre el inicio y el fin de la interrupción de tensión. Se muestra en la columna duración en la tabla de eventos en el instrumento.

# **5.1.13 Alarmas**

De forma general, se puede considerar que una alarma es un evento con una cantidad arbitraria. Las alarmas se definen en la tabla de alarmas (vea la sección [3.21.3](#page-105-0) para la configuración de la tabla de alarmas). El intervalo de tiempo de medición básico para: tensión, Corriente, tensión activa, inactiva y aparente, armónicos y alarmas de desequilibrio es un intervalo de tiempo de 10/12 ciclos.

Cada alarma tiene unos atributos que se describen en la siguiente tabla. La alarma se produce cuando el valor medido cada 10/12 ciclos en las fases definidas como **Fase,** rebasa el **Valor de umbral** según la **Pendiente de activación** definida, al menos durante el valor de la **Duración mínima**.

| <b>Quantity (Cantidad)</b> | $\bullet$ Tensión                      |
|----------------------------|----------------------------------------|
|                            | • Corriente                            |
|                            | $\bullet$ Frecuencia                   |
|                            | • Energía activa, inactiva y aparente  |
|                            | • Armónicos e interarmónicos           |
|                            | • Desequilibrio                        |
|                            | • Parpadeos (flickers)                 |
|                            | • Señalización                         |
| <b>Phase (Fase)</b>        | L1, L2, L3, L12, L23, L31, All, Tot, N |
| <b>Trigger slope</b>       | < - Caída, > - Aumento                 |
| (Pendiente de              |                                        |
| disparador)                |                                        |
| <b>Threshold value</b>     | [Número]                               |
| (Valor del umbral)         |                                        |
| <b>Minimal duration</b>    | $200ms \div 10min$                     |
| (Duración mínima)          |                                        |

*Tabla 5.3: Parámetros de definición de alarma*

Cada alarma recogida se describe en los siguientes parámetros:

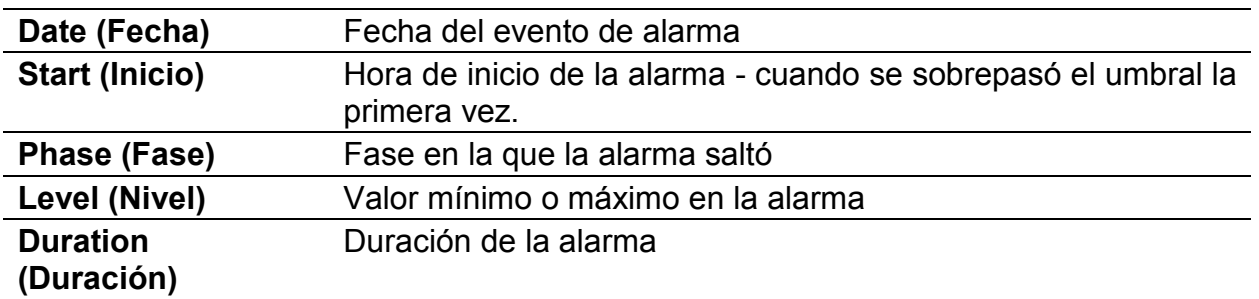

#### *Tabla 5.4: Señalización de alarmas*

# <span id="page-171-0"></span>**5.1.14 Cambios rápidos de tensión (RVC)**

*Cumplimiento normativo: IEC 61000-4-30 Clase A (Sección 5.11)*

El cambio rápido de tensión (RVC) es en general una brusca transición entre dos niveles de tensión RMS en "estado estacionario". Se considera como un evento, (similar a la caída o sobretensión) con hora de inicio y duración entre los niveles estacionarios. Sin embargo, los niveles estacionarios no excederán el umbral de la caída de tensión o sobretensión.

### **Detección de eventos RVC**

La implementación de detección de eventos RVC del instrumento sigue estrictamente los requisitos de la norma *IEC 61000-4-30.* Comienza con la búsqueda de un estado estacionario de tensión. La tensión RMS está en estado estacionario si los valores *URms(1/2)* permanecen dentro de un umbral de RVC (este valor lo establece el usuario en la pantalla de Configuración de medición Configuración de RVC) de la media aritmética de esos 100/120 valores de *URms(1/2).* Cada vez que un nuevo valor *URms(1/2)* está disponible, se calcula la media aritmética de los 100/120 valores anteriores de *URms(1/2)*, incluyendo el nuevo valor. Si un nuevo valor de *URms(1/2)* cruza el umbral de RVC, se detecta el evento RVC. Después de detectar el evento, el instrumento espera 100/120 medios ciclos antes de buscar el siguiente estado estacionario de tensión.

Si se detecta una caída de tensión o una sobretensión durante un evento de RVC, el evento RVC se descarta porque no es un evento RVC de verdad.

### *Características de eventos RVC*

Un evento de RVC se caracteriza por cuatro parámetros: hora de inicio, duración, ∆Umax y ∆Uss.

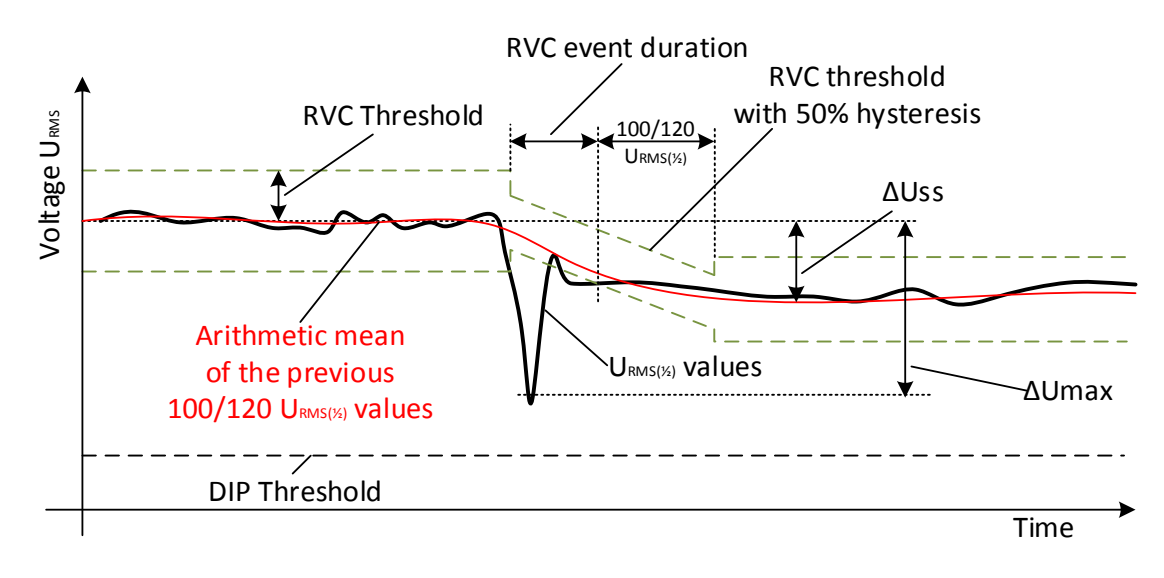

*Figura 5.13:* Descripción de evento de RVC

- La **hora de inicio** de un evento de RVC es la marca horaria de cuando el valor de *URms(1/2)* cruza el nivel del umbral de RVC.
- La **duración** del evento RVC es 100/120 medios ciclos más corto que la duración entre las tensiones en estado estacionario adyacentes.
- **∆Umax** es la máxima diferencia absoluta entre cualquier de los valores *URms(1/2)* durante el evento RVC y el valor de la media aritmética final de los 100/120 *URms(1/2)* justo antes del evento RVC. Para sistemas de polifásicos, el ∆Umax es el ∆Umax mayor en cualquier canal.
- **∆Uss** es la diferencia absoluta entre el valor de la media aritmética final de los 100/120 *URms(1/2)* justo antes de un evento RVC y el valor de la primera media aritmética de los 100/120 *URms(1/2)* después del evento de RVC. Para sistemas de polifásicos, el ∆Uss es el ∆Uss mayor en cualquier canal.

# **5.1.15 Agregación de datos en REGISTRO GENERAL**

*Cumplimiento normativo: IEC 61000-4-30 Clase A (Sección 4.5)*

El periodo de agregación de tiempo (IP) durante el registro se define con el parámetro Interval: x min en el menú GENERAL RECORDER.

Un intervalo nuevo de registro empieza en el ancho del reloj de tiempo real (10 minutos  $\pm$  medio ciclo, para Intervalo: 10 min) y dura hasta el siguiente reloj de tiempo real más el tiempo necesario para acabar la medición de 10/12 ciclos de corriente. Al mismo tiempo se inicia una nueva medición, como se muestra en la siguiente figura. Los datos para el intervalo de tiempo IP son agregados desde los intervalos de tiempo de 10/12 ciclos, tal como se muestra en la siguiente figura. El intervalo agregado es etiquetado con el tiempo absoluto. La etiqueta de tiempo es el tiempo a la conclusión del intervalo. Durante el registro no existen huecos ni superposiciones, tal como se ilustra en la siguiente figura.

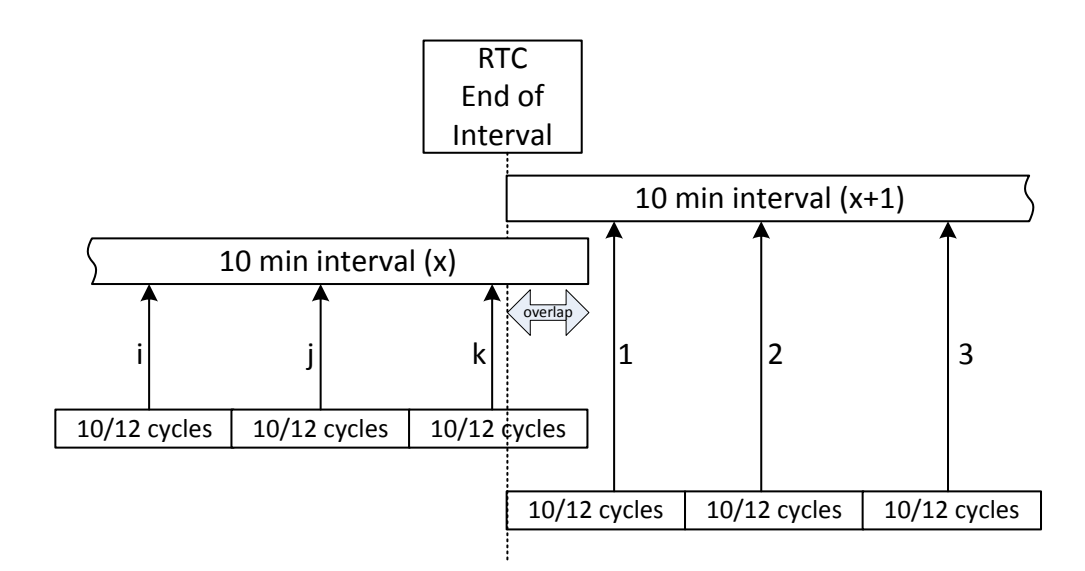

*Figura 5.14: Sincronización y agregación de intervalos de10/12 ciclos*

Dependiendo de la cantidad, para cada intervalo de agregación el dispositivo calcula el promedio, valor medio activo y/o máximo, esto puede ser RMS (valor cuadrático medio) o aritmético. Las ecuaciones para ambos promedios se muestran a continuación.

$$
A_{RMS} = \sqrt{\frac{1}{N} \sum_{j=1}^{N} A_j^2}
$$
 (57)

Promedio RMS

Donde:

ARMS – promedio de la cantidad a lo largo de un intervalo de agregación determinado

A – Valor de cantidad de 10/12 ciclos

N – número de mediciones de 10/12 ciclos por intervalo de agregación.

$$
A_{\text{avg}} = \frac{1}{N} \sum_{j=1}^{N} A_j
$$
 (58)

Promedio aritmético:

Donde:

Aavg – promedio de la cantidad a lo largo de un intervalo de agregación determinado

A – Valor de cantidad de 10/12 ciclos

N – número de mediciones de 10/12 ciclos por intervalo de agregación.

En la siguiente tabla, se especifica el método de promediado para cada cantidad:

*Tabla 5.5: Métodos de agregación de datos*

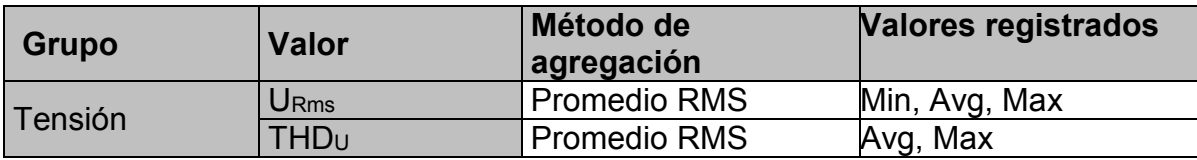

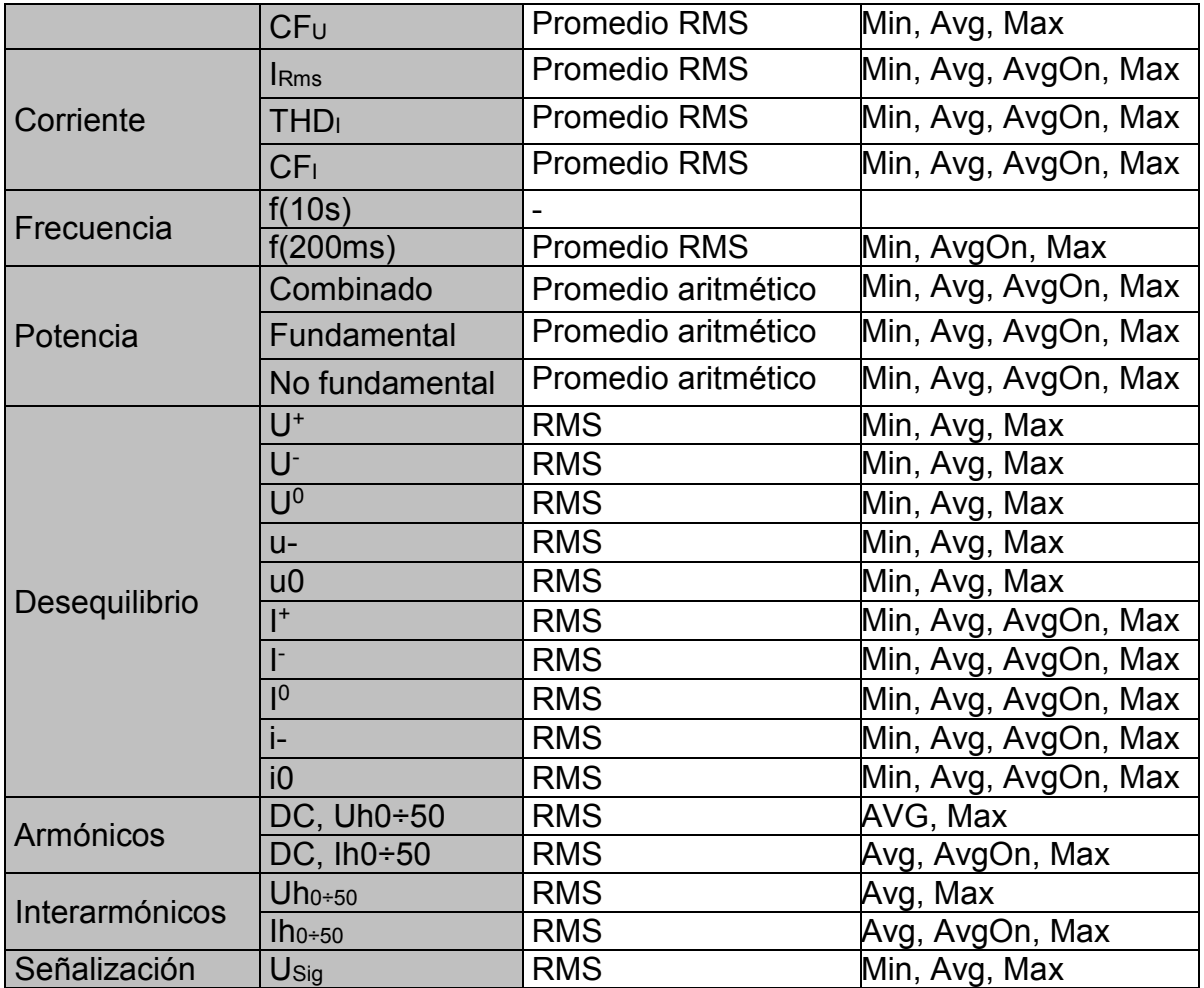

Un *valor activo promedio* se calcula con el mismo principio (aritmético o RMS) como valor promedio, pero solo incluyendo las mediciones donde los valores de medición no son cero:

$$
A_{RMSact} = \sqrt{\frac{1}{M} \sum_{j=1}^{M} A_j^2}; M \le N
$$
 (59)

Promedio activo RMS Donde:

ARMSact – promedio de cantidad sobre la parte activa de un intervalo de agregación dado, A – Valor de cantidad de 10/12 ciclos marcados como "activos",

M – número de mediciones de 10/12 ciclos con valor activo (no cero).

$$
A_{\text{avgact}} = \frac{1}{M} \sum_{j=1}^{M} A_j \ ; \ M \leq N \tag{60}
$$

Promedio aritmético activo:

Donde:

Aavgact – promedio de cantidad a lo largo de la parte activa de un intervalo de agregación dado,

A – Valor de cantidad de 10/12 ciclos en la parte activa del intervalo,

M – número de mediciones de 10/12 ciclos con valor activo (no cero).

#### *Registro de potencia y energía*

La potencia activa se agrega en dos cantidades diferentes: importada (consumidapositiva P+) y exportada (generada-negativa P-). La potencia no activa y el factor de potencia se agregan en 4 partes: inductiva positiva (i+), capacitiva positiva (c+), inductiva negativa (i-) y capacitiva negativa (c-).

Se muestra el diagrama de fase/polaridad, inductivo/capacitivo y consumido/generado en la figura a continuación:

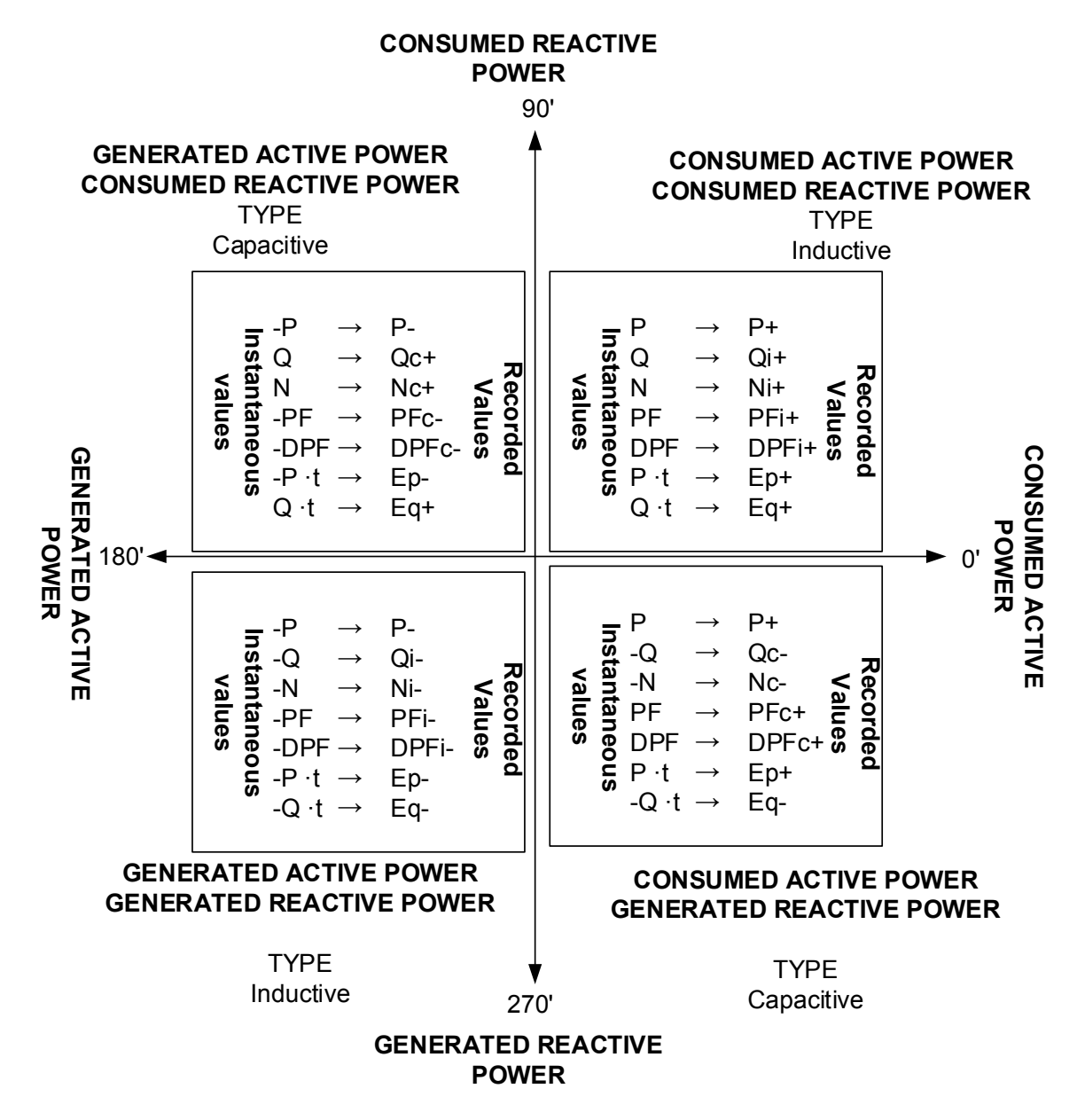

*Figura 5.15: Diagrama de fase/polaridad inductiva/capacitiva y consumida/generada*

# **5.1.16 Datos señalados**

*Cumplimiento normativo: IEC 61000-4-30 Clase A (Sección 4.7)*

Durante una caída, sobretensión o interrupción, el algoritmo de medición de otros parámetros (por ejemplo, medición de frecuencia) puede producir un valor poco fiable.

El concepto de marcar eventos evita contar un evento más de una vez en diferentes parámetros (por ejemplo, contar una sola caída de tensión como una caída y una variación de tensión) e indica que un valor agregado podría ser poco fiable.

El dispositivo solo marca eventos de caída, sobretensión e interrupción. La detección de caídas y sobretensiones depende del umbral seleccionado por el usuario, y esta selección influirá en qué datos se marcan.

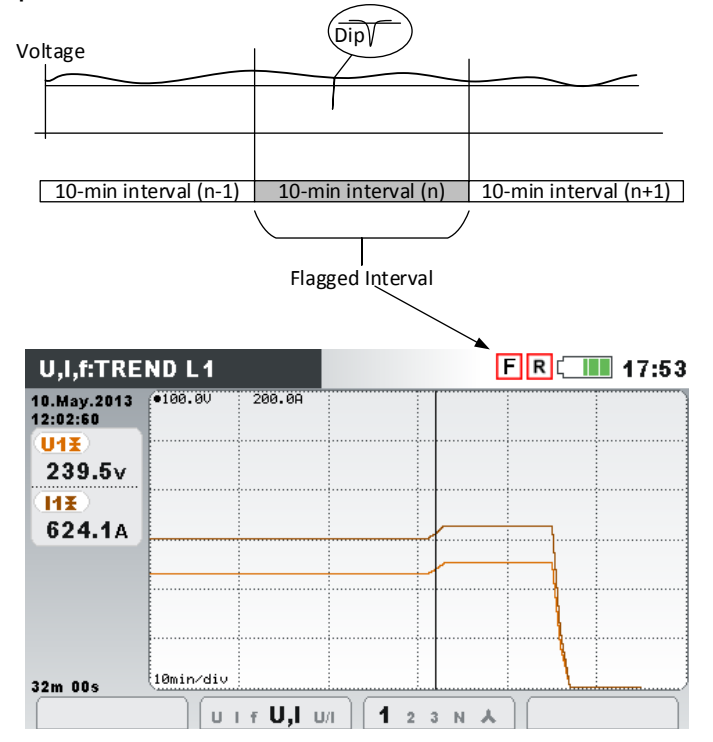

*Figura 5.16: Los datos marcados indican que el valor agregado podría ser poco fiable*

# **5.1.17 Instantánea de forma de onda**

Durante la campaña de medición, el Power Master puede capturar instantáneas de forma de onda. Esto es especialmente útil para guardar las características temporales o un comportamiento de la red. La instantánea almacena todas las firmas de la red y las muestras de forma de onda de 10/12 ciclos. Usando la función MEMORY LIST (LISTA DE MEMORIA) (ve[a3.19\)](#page-89-0) o con el software PowerView v3.0, el usuario puede observar los datos guardados. La instantánea de onda se captura con el registrador GENERAL o

presionando durante 3 segundos **en cualquiera de las subpantallas de** MEDICIONES.

> Mantener **de dispara la instantánea de forma de onda.** El dispositivo registrará todos los parámetros medidos en un archivo.

**Nota:** La instantánea de forma de onda se crea automáticamente en el inicio del REGISTRADOR GENERAL.

# **5.1.18 Registro de forma de onda**

ெ

El registrador de forma de onda puede usarse para capturar la forma de onda de un evento de red particular: por ejemplo de tensión, de alarma o corriente de irrupción. Las muestras de registro de forma de onda de tensión y corriente se guardan durante un tiempo determinado. El registro de forma de onda empieza cuando el disparador

predefinido se activa. El búfer de almacenamiento se divide en predisparador y posdisparador. Ambos búfers contienen instantáneas de forma de onda tomadas antes y después de la aparición del disparador, como se muestra en la siguiente figura.

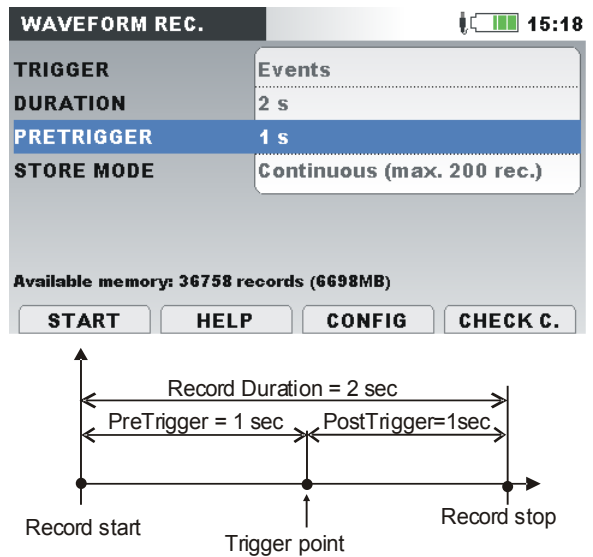

*Figura 5.17: Descripción de predisparo y disparo*

Los disparon pueden originar por diferentes fuentes:

- Disparo manual el usuario activa el registro manualmente.
- Eventos de tensión el dispositivo inicia el registro cuando un evento de tensión ocurre. Los eventos de tensión se configuran en el menú de CONFIGURACIÓN DE EVENTOS (ve[a3.21.2p](#page-103-0)ara más detalles), donde el usuario define los límites de umbral para cada tipo de evento: Caídas, Sobretensiones e Interrupciones. Cada vez que ocurre un evento, el registrador de forma de onda comienza la grabación. El instrumento pasa entonces a capturar los valores *URms(1/2)* y *IRms(1/2)* en el archivo RxxxxINR.REC y las muestras de formas de onda para todos los canales de tensiones y corrientes en el archivo RxxxxWAV.REC. Si el parámetro PRETRIGGER es mayor que cero, entonces la grabación comenzará antes del evento durante un tiempo definido y termina cuando se alcance la duración del registro. En la siguiente figura se muestra una caída de tensión, donde la tensión cae del valor nominal a casi cero. Cuando la tensión cae por debajo de umbral de caída, dispara el registro, que captura las muestras de tensión y corriente desde un segundo antes de la caída hasta un segundo después. Tenga en cuenta que si durante este periodo se produce otro evento (tal como una interrupción, como se muestra en la figura de abajo) será capturado dentro del mismo archivo. En el caso en el que el evento de tensión dure un periodo más largo, se iniciará un registro nuevo después de que termine el primer registro, tan pronto como ocurra un nuevo evento (un aumento de tensión como se muestra en la figura de abajo).

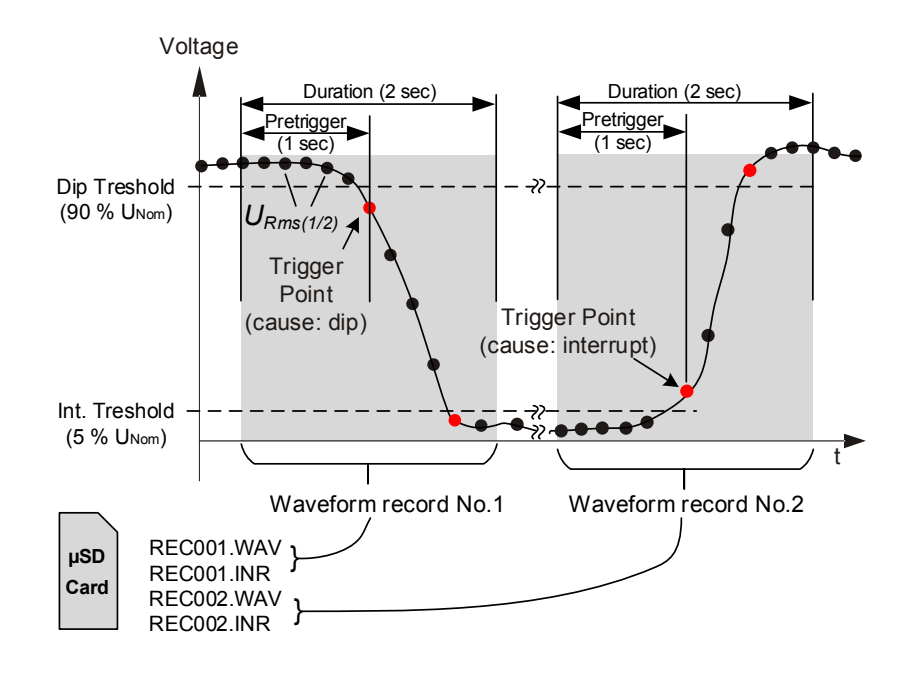

*Figura 5.18: Activación de eventos de tensión*

• Nivel de tensión – el instrumento comienza el registrador de forma de onda cuando la tensión RMS medida alcanza la tensión umbral determinada.

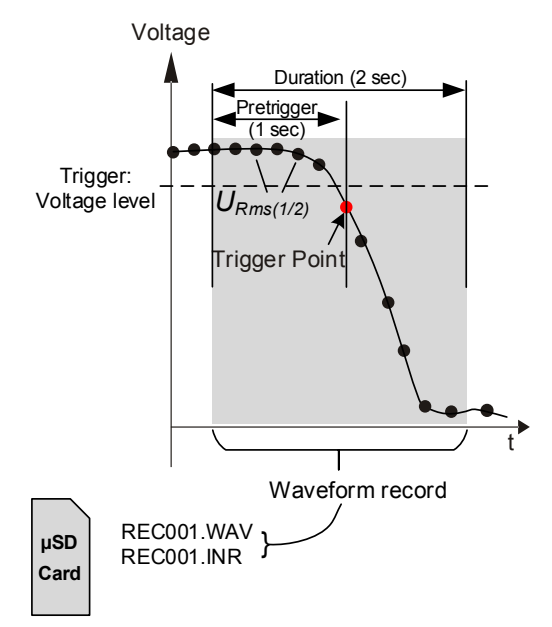

*Figura 5.19: Disparador por nivel de tensión*

• Nivel de corriente - el dispositivo inicia el registro cuando la corriente medida llega a un umbral de corriente dado. Normalmente se utiliza este tipo de disparador para capturar corrientes de irrupción.

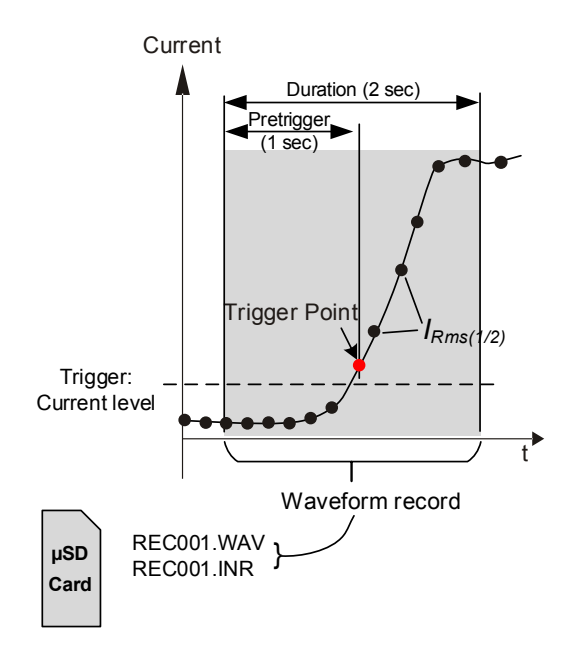

*Figura 5.20: Disparador por nivel de corriente (irrupción)*

- Alarmas el dispositivo comienza el registrador de forma de onda cuando se detecte alguna alarma de la lista de alarmas. Para ver cómo configurar la tabla de alarmas, consulte la sección [3.21.3.](#page-105-0)
- Eventos de tensión y alarmas el dispositivo inicia el registro cuando un evento de tensión o una alarma ocurre.
- Intervalo el instrumento inicia el registrador de forma de onda periódicamente, después de que cada intervalo de tiempo dado finaliza Intervalo: 10 min.
- El usuario puede realizar hasta 200 registros individuales o continuos. En los registros continuos, el Power Master iniciará automáticamente el siguiente registro cuando termine el anterior.

#### *Activación de eventos de tensión*

Se puede configurar el registrador de forma de onda como se muestra en la figura siguiente.

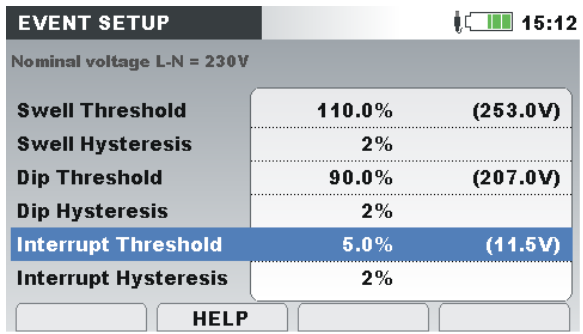

*Figura 5.21: Configuración del registrador de forma de onda para su disparo con eventos de tensión*
#### *Registrador de corrientes de irrupción*

Además del registro de forma de onda que representa las muestras de tensión, el dispositivo también puede almacenar tensión RMS *URms(1/2)* y corriente RMS *IRms(1/2)*. Este tipo de registro está diseñado para capturar el arranque de un motor. Está diseñado para el análisis de las fluctuaciones de tensión y corriente durante el arranque de un motor u otros dispositivos de gran consumo de potencia. Se miden los valores para corriente *IRms(1/2)* (corriente RMS de un periodo de medio ciclo actualizada cada medio ciclo) y para valores de tensión *URms(1/2)* (tensión RMS de un ciclo actualizada cada medio ciclo). En las siguientes figuras, se muestra el nivel de activación.

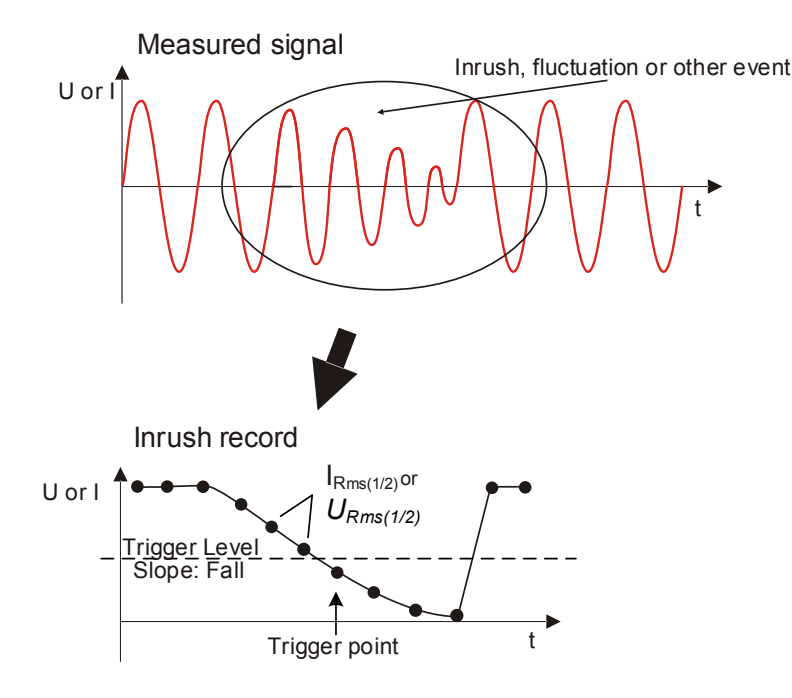

*Figura 5.22: Nivel de activación*

Triggering slope

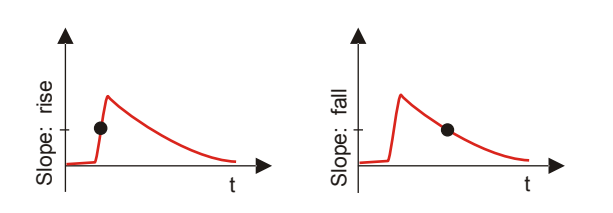

*Figura 5.23: Pendiente de activación*

#### <span id="page-180-0"></span>**5.1.19 Registrador de transitorios**

El registrador de transitorios es parecido al registrador de forma de onda. Guarda un conjunto seleccionable de muestras pre y postdisparo en la activación del disparador, pero con un índice de muestreo 10 veces más alto.

El registrador se puede activar por envolvente o nivel.

El disparador por envolvente se activa si la diferencia entre las mismas muestras en dos periodos consecutivos de la señal de disparo, es mayor al límite dado.

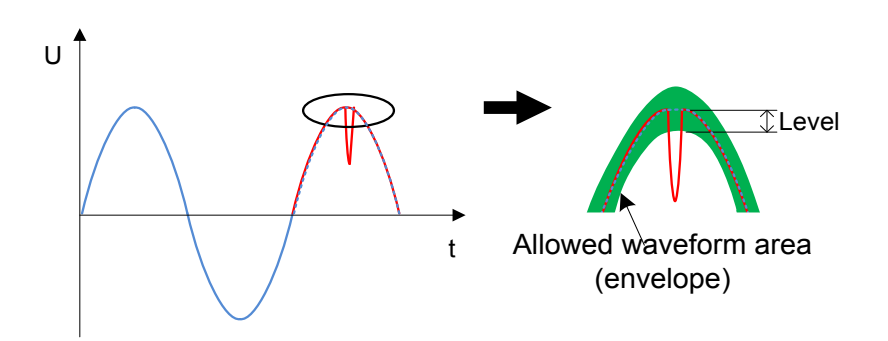

*Figura 5.24: Detección de disparador de transitorios (envolvente)*

El disparador de nivel se activa si la tensión/corriente muestreada es mayor a un límite dado.

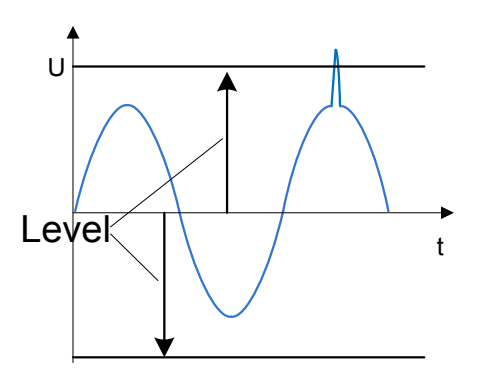

*Figura 5.25: Detección de disparador de transitorios (envolvente)*

**Nota:** El guardado en la memoria del dispositivo supone un tiempo muerto entre los registros de transitorios consecutivos. El tiempo muerto es proporcional a la duración del registro, y en el peor de los casos para un transitorio de 50 s. tardará 4 s., antes de que siguiente transitorio pueda ser capturado.

# **5.2 Visión general de la normativa EN 50160**

La normativa EN 50160 define, describe y especifica las principales características de la tensión en los terminales de suministro de un usuario de la red en redes de distribución de baja y media tensión bajo condiciones de funcionamiento normales Esta normativa describe los límites o valores dentro de los cuales se puede esperar que se mantengan las características de la tensión a lo largo de toda la red de distribución pública, y no describe la situación media experimentada por un usuario individual de la red. En la siguiente tabla se muestra un resumen general de los límites de la normativa EN 50160.

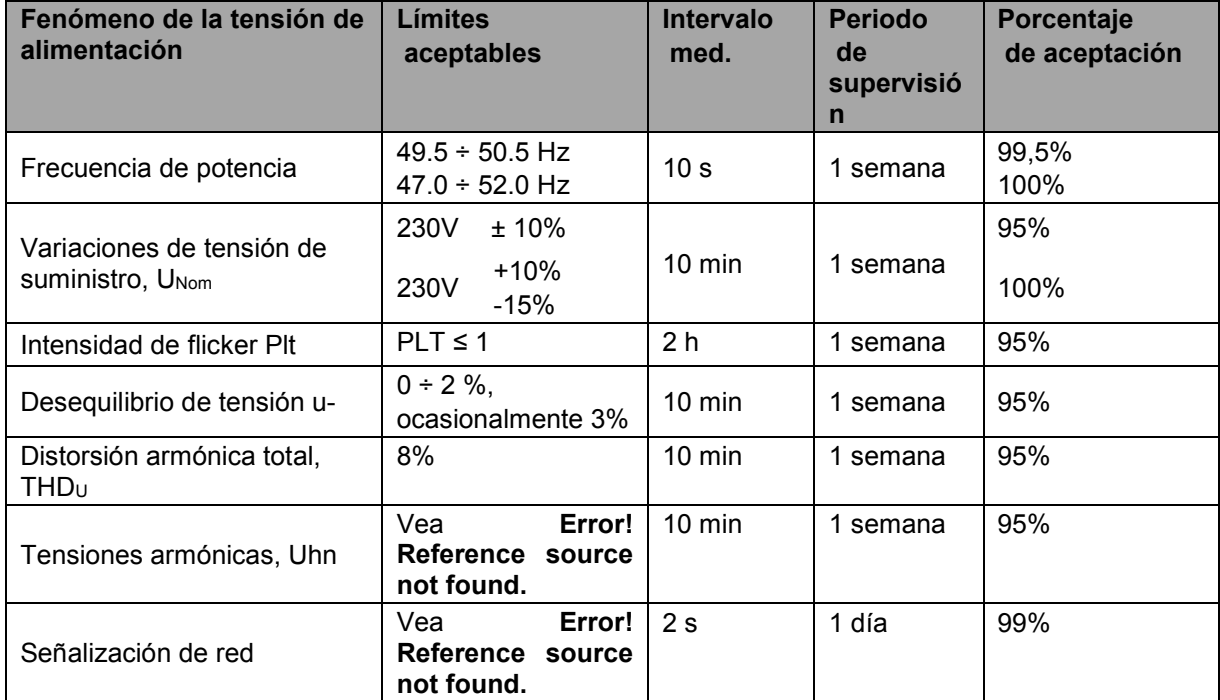

*Tabla 5.6: Resumen general de los límites de BT de la normativa EN 50160 (fenómenos continuos)*

## **5.2.1 Frecuencia de potencia**

La frecuencia nominal de la tensión de alimentación deberá ser 50 Hz para sistemas con conexión sincrónica a un sistema interconectado. En condiciones de funcionamiento normales, el valor medio de la frecuencia fundamental medida a lo largo de 10 s deberá estar dentro de la escala de:

50 Hz ± 1 % (49,5 Hz .. 50,5 Hz) durante el 99,5 % de un año;

50 Hz + 4 % / - 6 % (e.e. 47 Hz .. 52 Hz) durante el 100 % del tiempo.

#### **5.2.2 Variaciones del suministro de tensión**

En condiciones de funcionamiento normales, durante cada periodo de una semana el 95 % de los valores medios de URms del suministro de tensión deben estar dentro del rango *UNom* ± 10 %, y todos los valores URms del suministro de tensión deben estar dentro del rango de *UNom* + 10 % / - 15 %.

#### **5.2.3 Desequilibrio de la tensión de suministro**

En condiciones de funcionamiento normales, durante cada periodo de una semana el 95 % de los valores RMS promedio para 10 min de la componente inversa (fundamental) de la tensión de suministro debe estar dentro de la escala del 0 % al 2 % de la componente directa (fundamental). En algunas zonas con instalaciones de usuarios parcialmente monofásicas o bifásicas se producen desequilibrios de aproximadamente el 3 % en terminales de suministro trifásicas.

## **5.2.4 Armónicos y THD de tensión**

En condiciones de funcionamiento normales, durante cada periodo de una semana el 95 % de los valores medios para 10 min de cada tensión armónica individual deben ser menores o iguales al valor dado en la siguiente tabla.

Asimismo, los valores de THD<sub>U</sub> de la tensión de suministro (incluidos todos los armónicos hasta el orden 40) deben ser menores o iguales al 8 %.

| Armónicos impares |                                              |                |                                              | Armónicos pares |                                              |
|-------------------|----------------------------------------------|----------------|----------------------------------------------|-----------------|----------------------------------------------|
| No múltiplos de 3 |                                              | Múltiplos de 3 |                                              |                 |                                              |
| Orden h           | <b>Tensión</b><br>relativa (U <sub>N</sub> ) | Orden h        | <b>Tensión</b><br>relativa (U <sub>N</sub> ) | Orden h         | <b>Tensión</b><br>relativa (U <sub>N</sub> ) |
| 5                 | 6,0%                                         | 3              | 5,0%                                         | $\overline{2}$  | 2,0%                                         |
|                   | 5,0%                                         | 9              | 1,5%                                         | 4               | 1,0%                                         |
| 11                | 3,5%                                         | 15             | 0,5%                                         | 6.24            | 0,5%                                         |
| 13                | 3,0%                                         | 21             | 0,5%                                         |                 |                                              |
| 17                | 2,0%                                         |                |                                              |                 |                                              |
| 19                | 1,5%                                         |                |                                              |                 |                                              |
| 23                | 1,5%                                         |                |                                              |                 |                                              |
| 25                | 1,5%                                         |                |                                              |                 |                                              |

*Tabla 5.7: Valores de las tensiones armónicas individuales en la alimentación*

## **5.2.5 Tensión de interarmónicos**

El nivel de interarmónicos aumenta debido al desarrollo de los convertidores de frecuencia y equipo de control similar. Los niveles están bajo estudio, pendientes de una mayor experiencia. En algunos casos, los interarmónicos incluso a bajos niveles, dan lugar a flickers (parpadeos), (vea [5.2.7\)](#page-184-0) o causan interferencias en sistemas de control de rizado.

## **5.2.6 Señalización de red en el suministro de tensión**

En algunos países el distribuidor público puede utilizar las redes de distribución públicas para la transmisión de señales. A lo largo del 99% del día los 3 s. de tensiones de señal deberán ser menores o iguales a los valores dados en la siguiente figura.

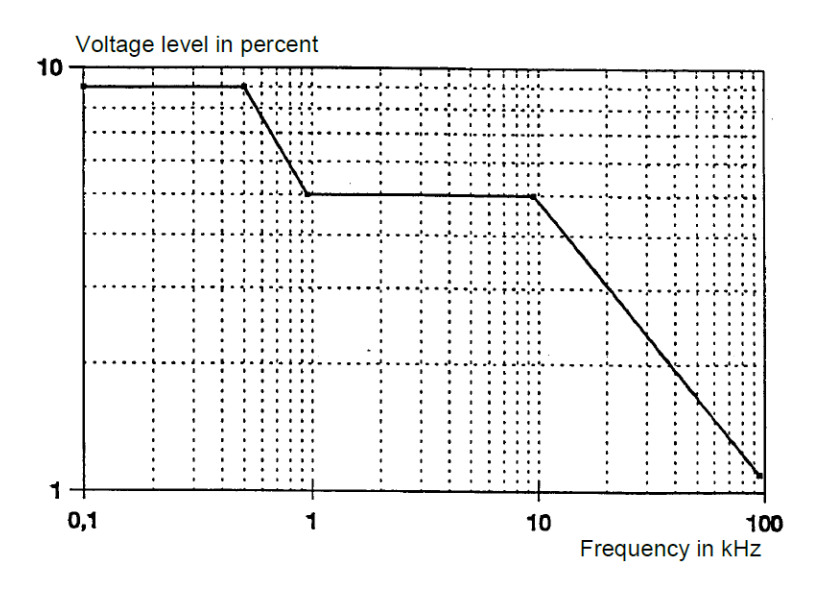

*Figura 5.26: Niveles de tensión de señalización de red de acuerdo EN50160*

## <span id="page-184-0"></span>**5.2.7 Intensidad de flicker**

En condiciones de funcionamiento normales, en cualquier periodo de una semana la severidad de los parpadeos de larga duración causados por la fluctuación de tensión debe ser de  $P_{lt} \le 1$  durante el 95 % del tiempo.

#### **5.2.8 Caídas de tensión**

Las caídas de tensión se originan normalmente por fallos en la red pública o en la instalación de red del usuario. La frecuencia anual varía ampliamente dependiendo del tipo de alimentación y el punto de observación. Además, la distribución a lo largo de un año puede ser muy irregular. La mayoría de las caídas de tensión tienen una duración inferior a 1 s y una tensión retenida mayor del 40 %. Por convención, el umbral de caída es igual al 90% de la tensión nominal. Las caídas de tensión recogidas se clasifican de acuerdo a la siguiente tabla.

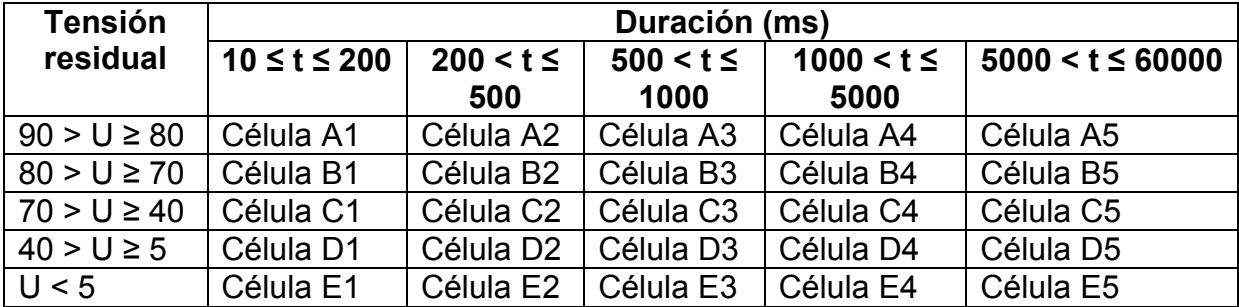

*Tabla 5.8:Clasificación de caídas de tensión*

## **5.2.9 Sobretensiones**

Las subidas de tensión se causan normalmente al cambiar de operación y desconexiones de carga.

Por convención, el umbral de sobretensión es igual al 110% de la tensión nominal. Las subidas de tensión recogidas se clasifican de acuerdo a la siguiente tabla.

*Tabla 5.9:Clasificación de sobretensión*

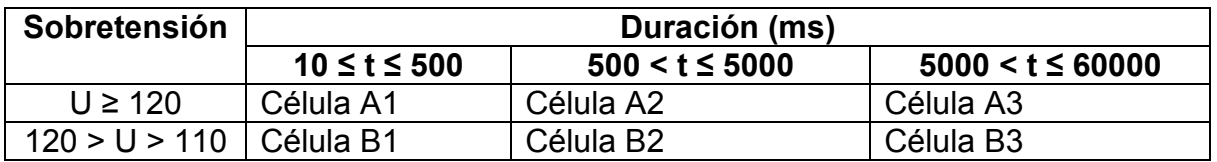

## **5.2.10 Interrupciones breves de la tensión de suministro**

En condiciones de funcionamiento normales, la incidencia anual de interrupciones breves de la tensión de suministro oscila entre algunas decenas y varios centenares. La duración de aproximadamente el 70 % de las interrupciones breves puede ser inferior a un segundo.

## **5.2.11 Interrupciones largas de la tensión de suministro**

En condiciones de funcionamiento normales, la frecuencia anual de las interrupciones de tensión accidentales con una duración de más de tres minutos puede ser de menos de 10 hasta un máximo de 50, dependiendo de la zona.

#### **5.2.12 Configuración del registrador Power Master inspecciones EN 50160**

El dispositivo Power Master puede realizar inspecciones EN 50160 en todos los valores descritos en las secciones anteriores. Con el fin de simplificar el procedimiento, el Power Master cuenta con una configuración del registrador predefinida (EN510160) para hacerlo. Por defecto, también se incluyen en la inspección todos los valores de corriente (RMS, THD, etc.), lo que puede aportar información adicional para la inspección. Asimismo, durante la inspección de la calidad de la energía el usuario puede registrar simultáneamente otros parámetros, tales como la potencia, la energía y los armónicos de corriente.

Con el fin de recoger los eventos de tensión durante el registro, se deben activar las opciones de Incluir eventos de tensión en el registrador. Vea la sección [3.21.2](#page-103-0) para la configuración de los eventos de tensión.

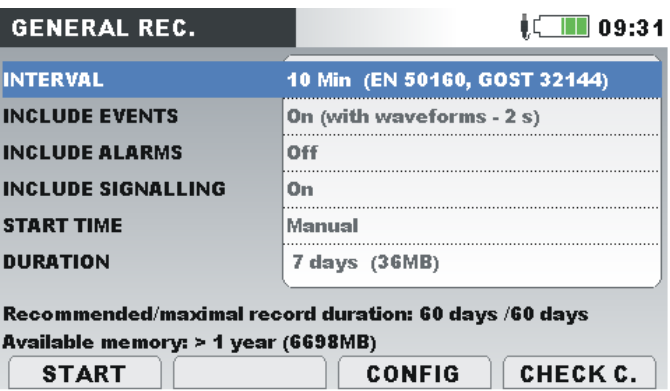

*Figura 5.27: Configuración predefinida EN50160 del registrador* 

Una vez finalizado el registro se realiza la inspección EN 50160 en el software PowerView v3.0. Vea el manual PowerView v3.0 para más detalles.

# **6 Especificaciones técnicas**

# **6.1 Especificaciones generales**

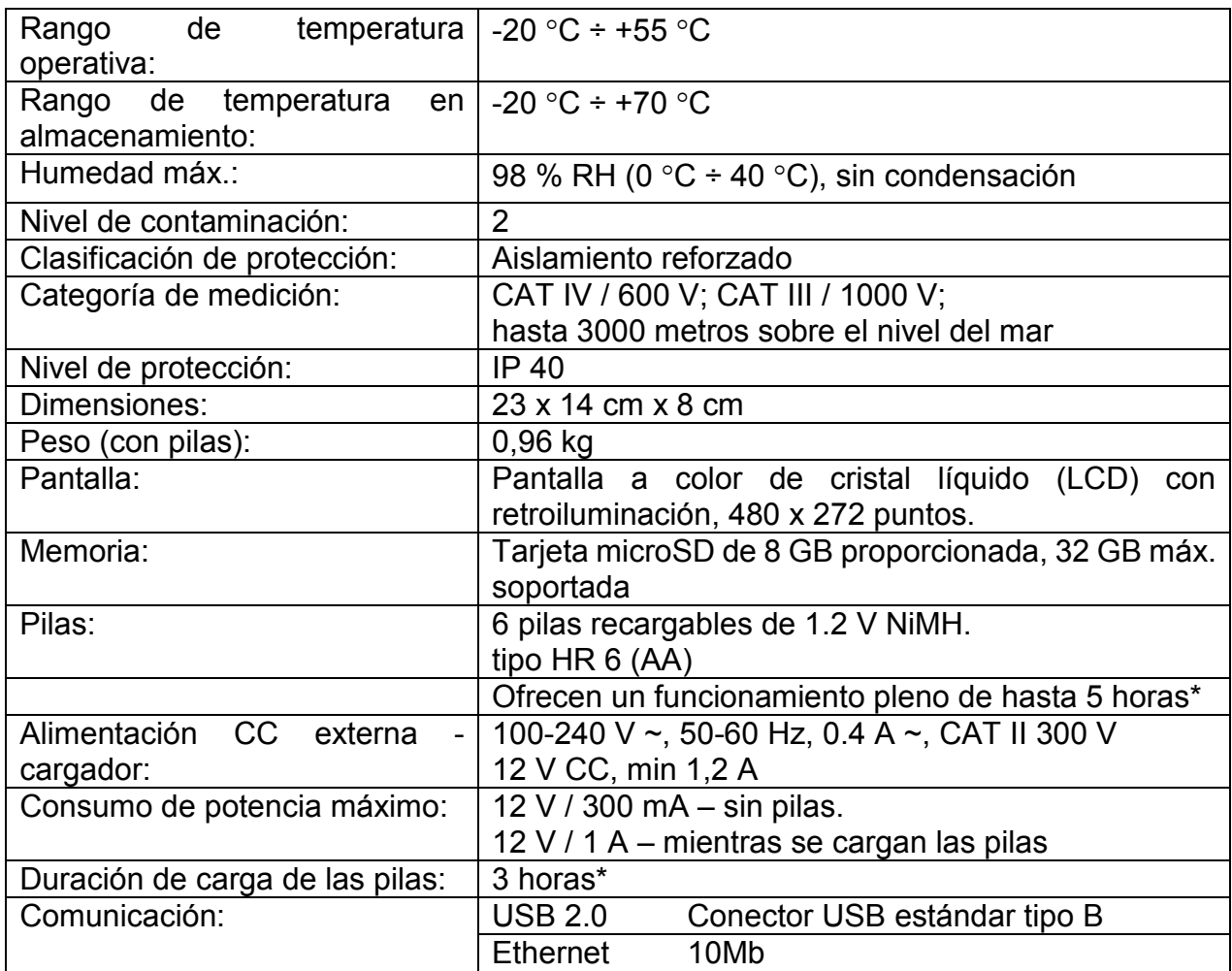

\* El tiempo de carga y horas de funcionamiento están determinadas para pilas con una capacidad nominal de 2000 mAh. El tiempo de operación puede aumentarse con la iluminación de la pantalla minimizada.

# **6.2 Mediciones**

## **6.2.1 Descripción general**

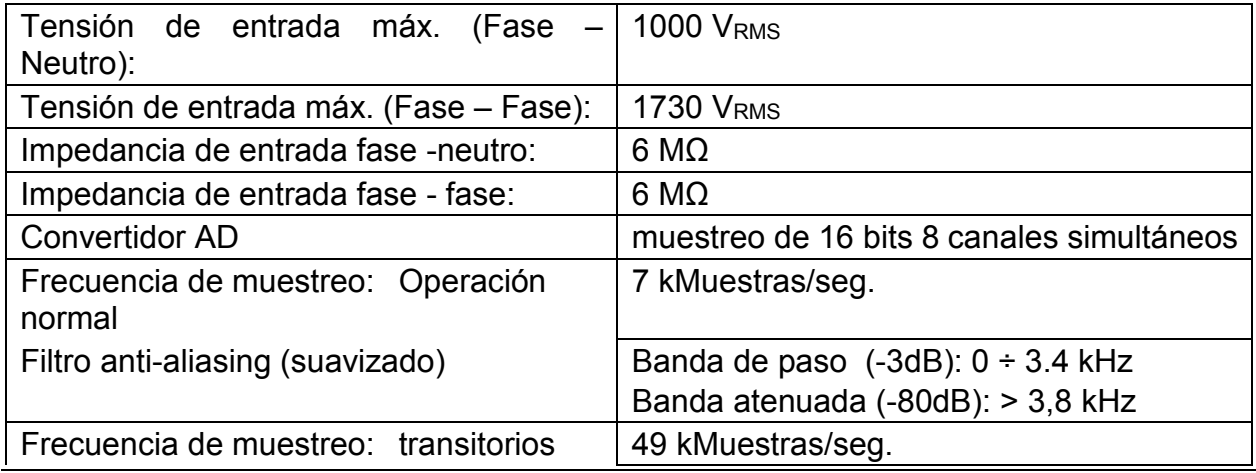

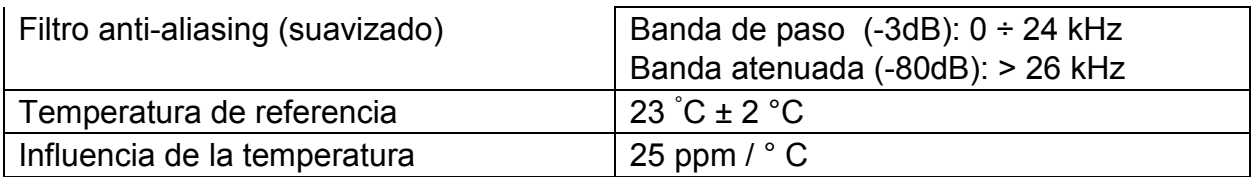

**NOTA:** El dispositivo dispone de 3 rangos de tensión. El rango se selecciona automáticamente en función del parámetro de tensión nominal seleccionado. Vea la tabla a continuación para más detalles

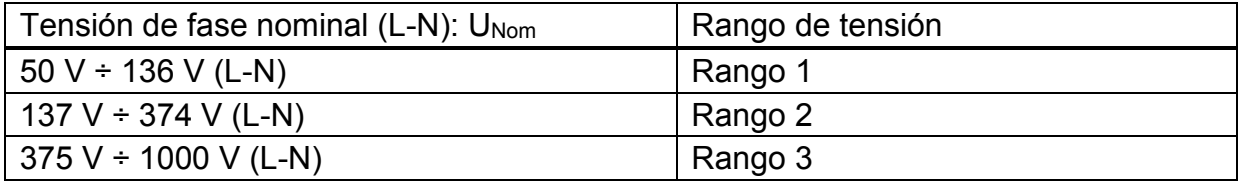

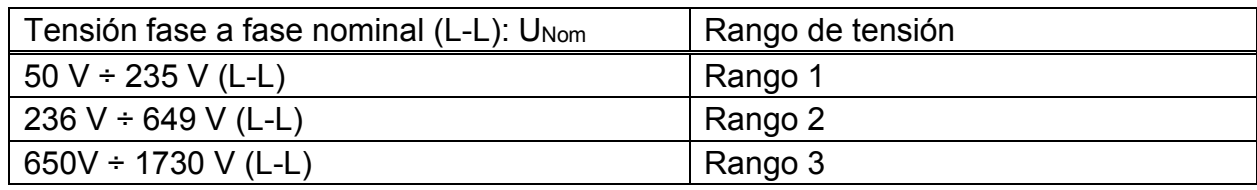

**NOTA:** Compruebe que todas las pinzas de tensión estén conectadas durante el periodo de medición y registro. Las pinzas de tensión no conectadas pueden provocar interferencias electromagnéticas y activar falsos eventos. Es recomendable puentearlas con la entrada de tensión de neutro del dispositivo.

## **6.2.2 Tensión de fase**

*Tensión RMS de fase de 10/12 ciclos: U1Rms, U2Rms, U2Rms, UNRms, AC+DC*

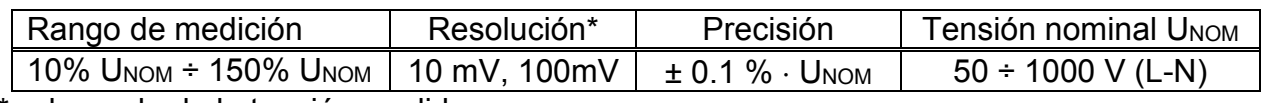

\* - depende de la tensión medida

*Tensión RMS de medio ciclo (eventos, min, máx): U1Rms(1/2), U2Rms(1/2), U3Rms(1/2), U1Min, U2Min, U3Min, U1Max, U2Max, U3Max, CA+CC*

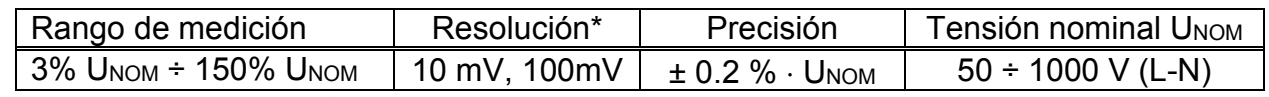

\* - depende de la tensión medida

*NOTA:* Las mediciones de eventos de tensión se basan en tensión RMS de medio ciclo.

*Factor de cresta: CFU1, CFU2, CFU3, CFUN*

| Rango de medición | Resolución* | Precisión                       |
|-------------------|-------------|---------------------------------|
| $1.00 \div 2.50$  | ი ი1        | $\pm$ 5 % $\cdot$ CF $_{\rm U}$ |

\* - depende de la tensión medida

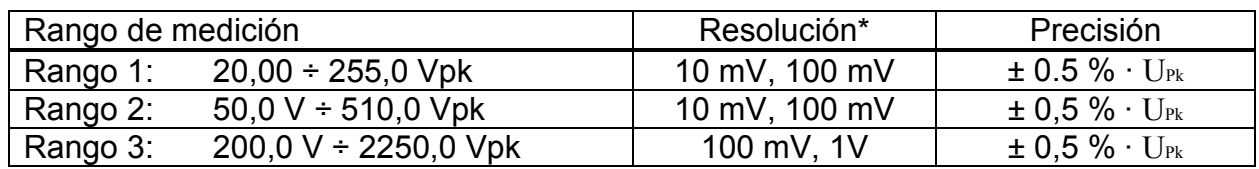

*Tensión de pico: U1Pk, U2Pk, U3Pk, CA+CC*

\* - depende de la tensión medida

#### **6.2.3 Tensiones de línea**

#### *Tensión RMS de línea a línea de 10/12 ciclos: U12Rms, U23Rms, U31Rms, CA+CC*

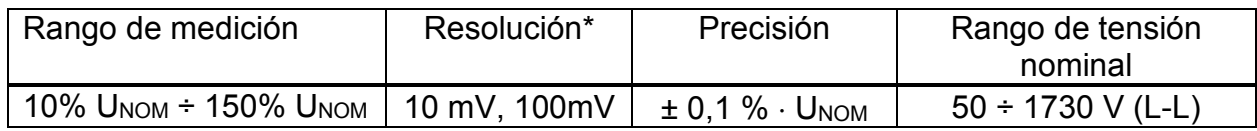

#### *Tensión RMS de medio ciclo (eventos, min, máx): U12Rms(1/2), U23Rms(1/2), U31Rms(1/2), U12Min, U23Min, U31Min, U12Max, U23Max, U31Max, CA+CC*

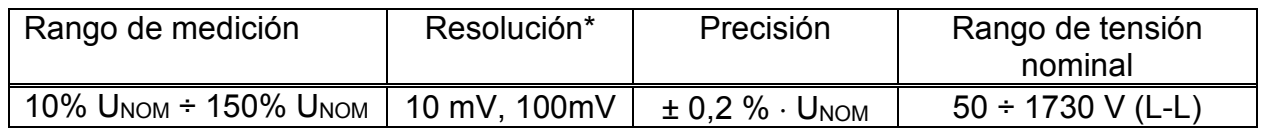

#### *Factor de cresta: CFU21, CFU23, CFU31*

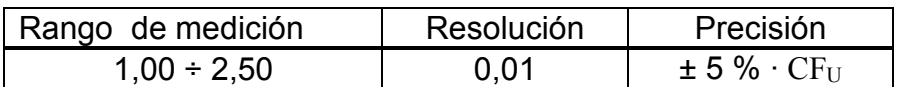

#### *Tensión de pico: U12Pk, U23Pk, U31Pk, CA+CC*

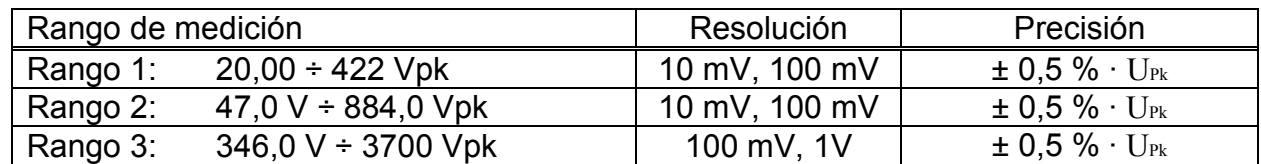

#### **6.2.4 Corriente**

Impedancia de entrada: 100 kΩ

*Corriente RMS de 10/12 ciclos t I1Rms, I2Rms, I3Rms, INRms, AC+DC.*

| <b>Pinzas</b> | Rango                          | Rango de medición                                                                                 | Precisión de corriente<br>total |
|---------------|--------------------------------|---------------------------------------------------------------------------------------------------|---------------------------------|
| A 1281        | 1000 A<br>100 A<br>5 A<br>0,5A | 100 A $\div$ 1200 A<br>$10 A \div 175 A$<br>$0,5 A \div 10 A$<br>$50 \text{ mA} \div 1 \text{ A}$ | $\pm 0.5$ % $\cdot$ Irms        |
| A 1227        | 3000 A<br>300 A<br>30 A        | $300 A + 6000 A$<br>$30 A + 600 A$<br>$3A \div 60A$                                               | $±1,5%$ · IRMS                  |
| A 1446        | 6000 A<br>600 A                | $600 A + 12000 A$<br>60 A $\div$ 1200 A                                                           | $±1,5%$ · IRMS                  |

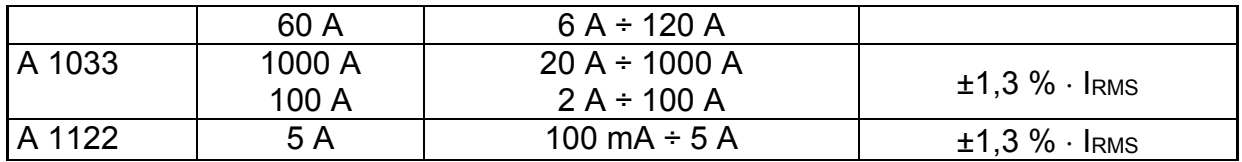

**Nota:** La precisión general (como porcentaje del valor medido), se ofrece como guía. Para un rango de medición y precisión exactos consulte el manual del usuario de las pinzas amperimétricas. La precisión general se calcula como:

*<sup>2</sup> <sup>2</sup> OverallAccuracy* = *1,15* ⋅ *InstrumentAccuracy* + *ClampAccuracy*

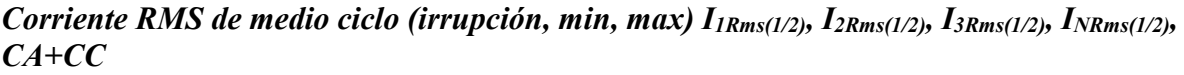

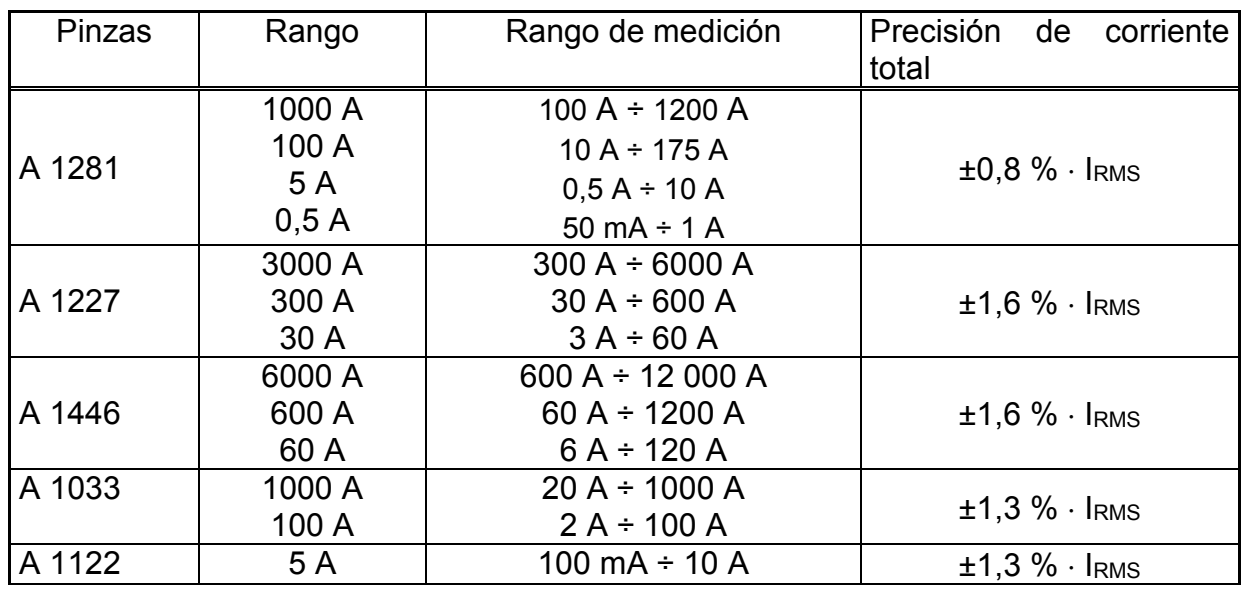

**Nota:** La precisión general (como porcentaje del valor medido), se ofrece como guía. Para un rango de medición y precisión exactos consulte el manual del usuario de las pinzas amperimétricas. La precisión general se calcula como:

*<sup>2</sup> <sup>2</sup> OverallAccuracy* = *1,15* ⋅ *InstrumentAccuracy* + *ClampAccuracy*

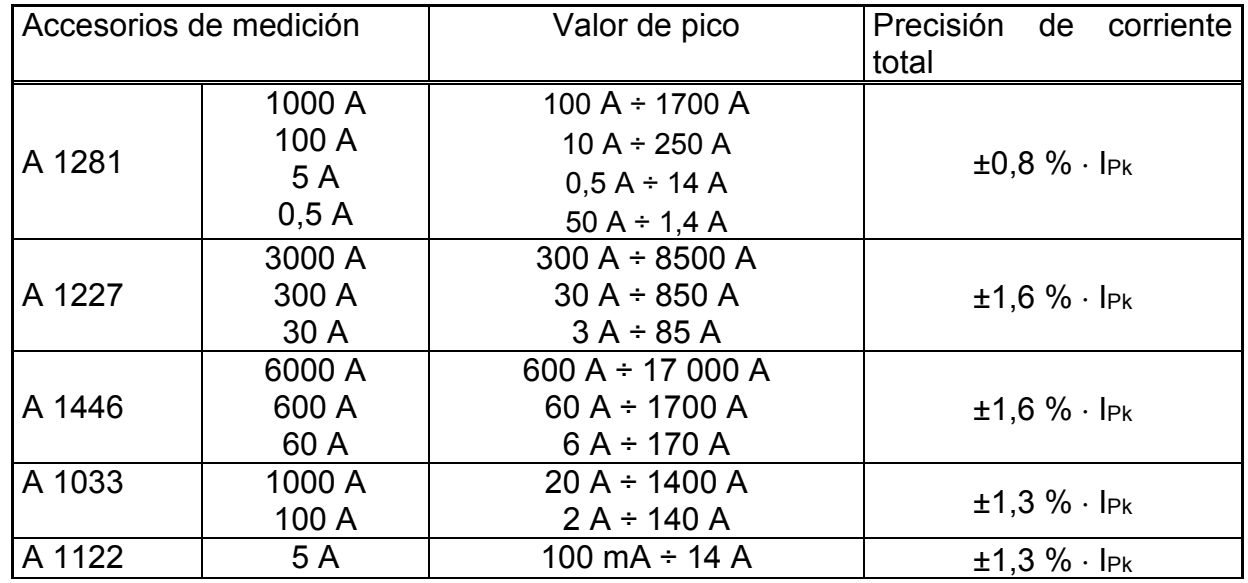

#### *Valor de pico I1Pk, I2Pk,I3Pk, INPk, AC+DC*

**Nota:** La precisión general (como porcentaje del valor medido), se ofrece como guía. Para un rango de medición y precisión exactos consulte el manual del usuario de las pinzas amperimétricas. La precisión general se calcula como:

 $22$  *DverallAccuracy* =  $1,15 \cdot \sqrt{InstrumentAccuracy^{2} + ClampAccuracy^{2}}$ 

#### *Factor de cresta CFIp p: [1, 2, 3, 4, N], CA+CC*

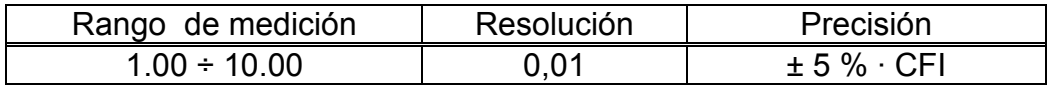

*Precisión de tensión RMS de 10/12 ciclos medida en la entrada de corriente*

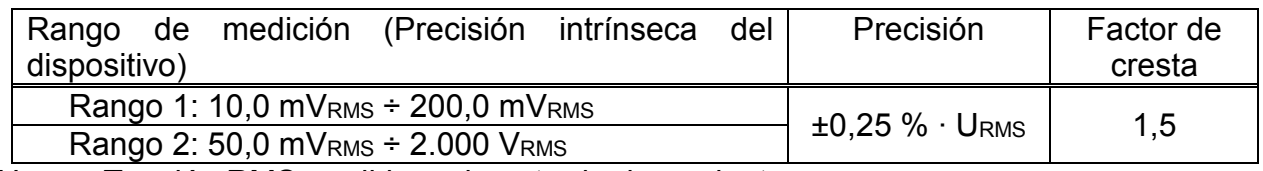

URMS – Tensión RMS medida en la entrada de corriente

#### *Precisión de tensión RMS de medio ciclo medida en la entrada de corriente*

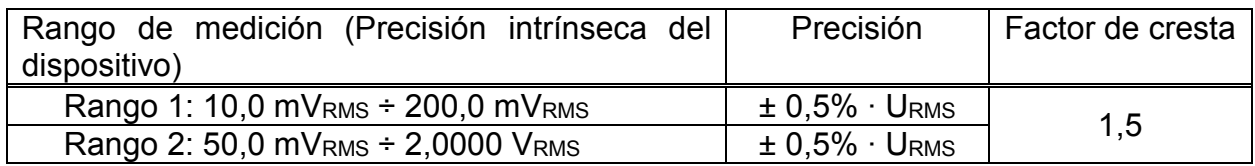

## **6.2.5 Frecuencia**

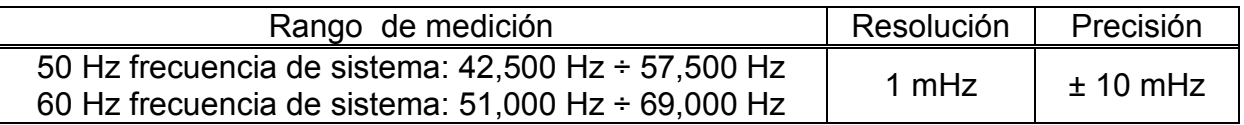

#### **6.2.6 Flickers**

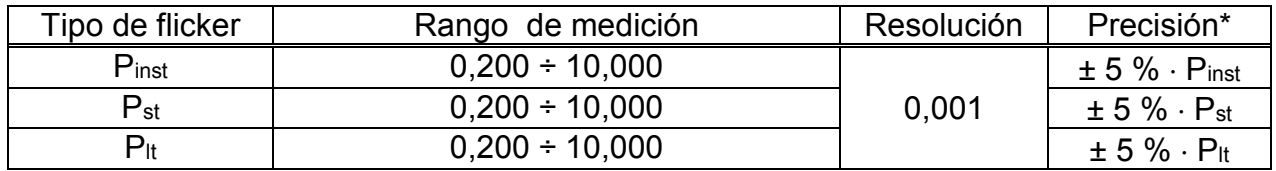

#### **6.2.7 Potencia combinada**

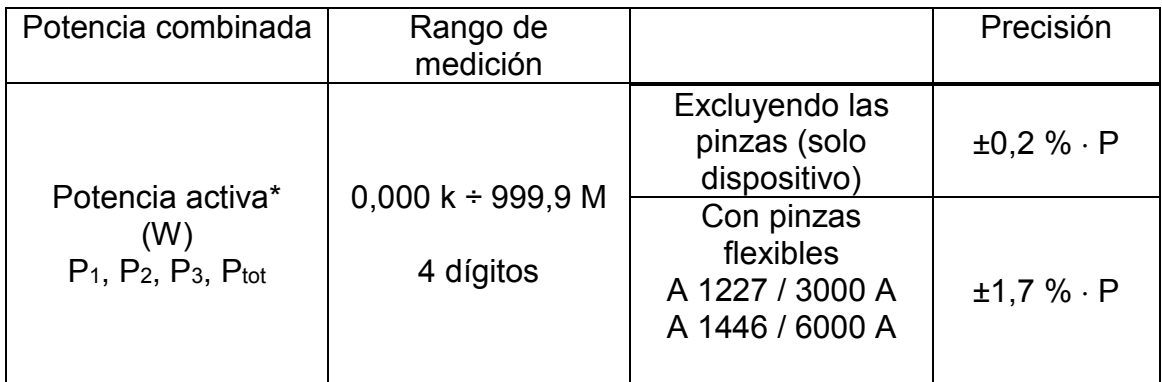

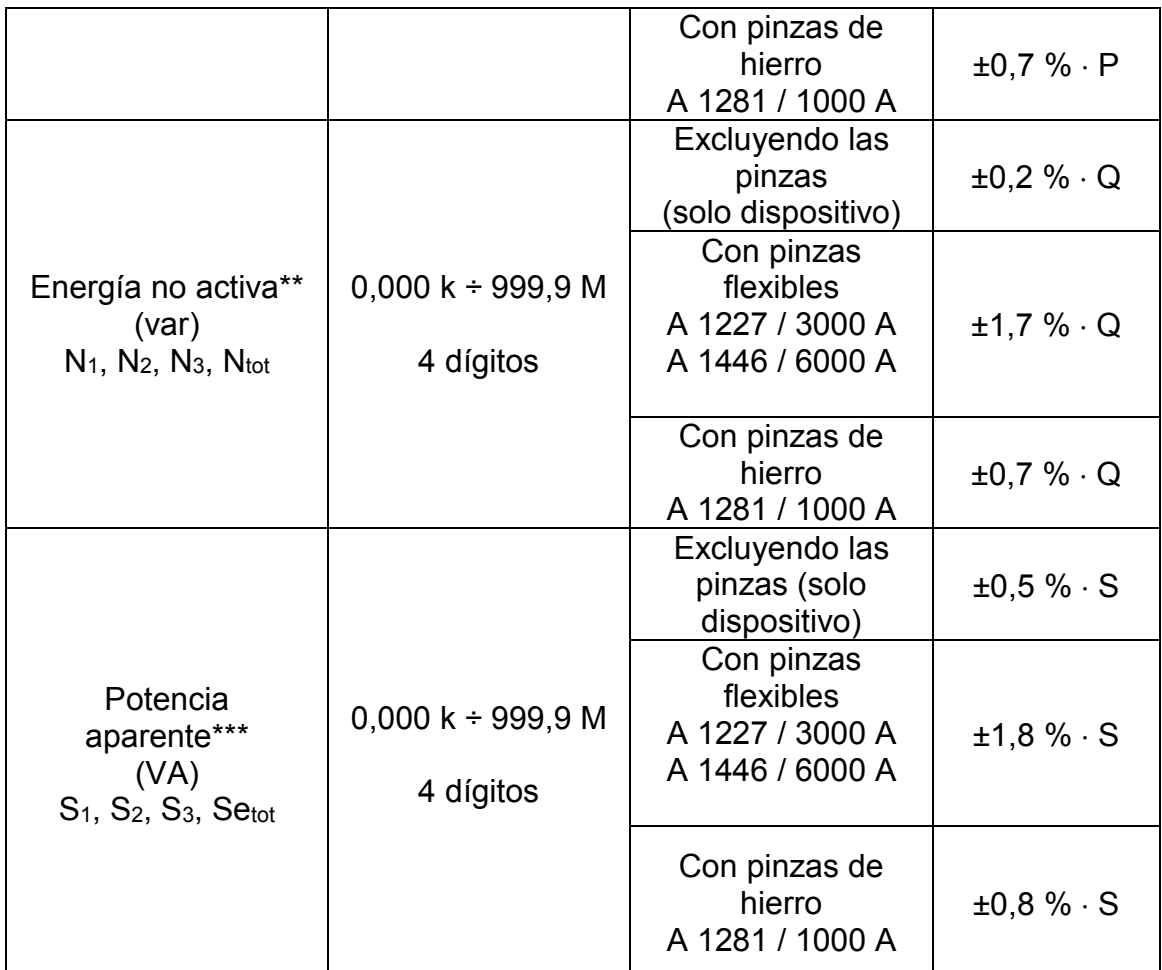

*\*Los valores de precisión son válidos si cos φ* <sup>≥</sup> *0,80, INom* <sup>≥</sup> *10 % INom y U* <sup>≥</sup> *80 % UNom \*\*Los valores de precisión son válidos si cos φ* <sup>≥</sup> *0,50, INom* <sup>≥</sup> *10 % INom y U* <sup>≥</sup> *80 % UNom \*\*\*Los valores de precisión son válidos si cos φ* <sup>≥</sup> *0,50, INom* <sup>≥</sup> *10 % INom y U* <sup>≥</sup> *80 % UNom*

# **6.2.8 Potencia fundamental**

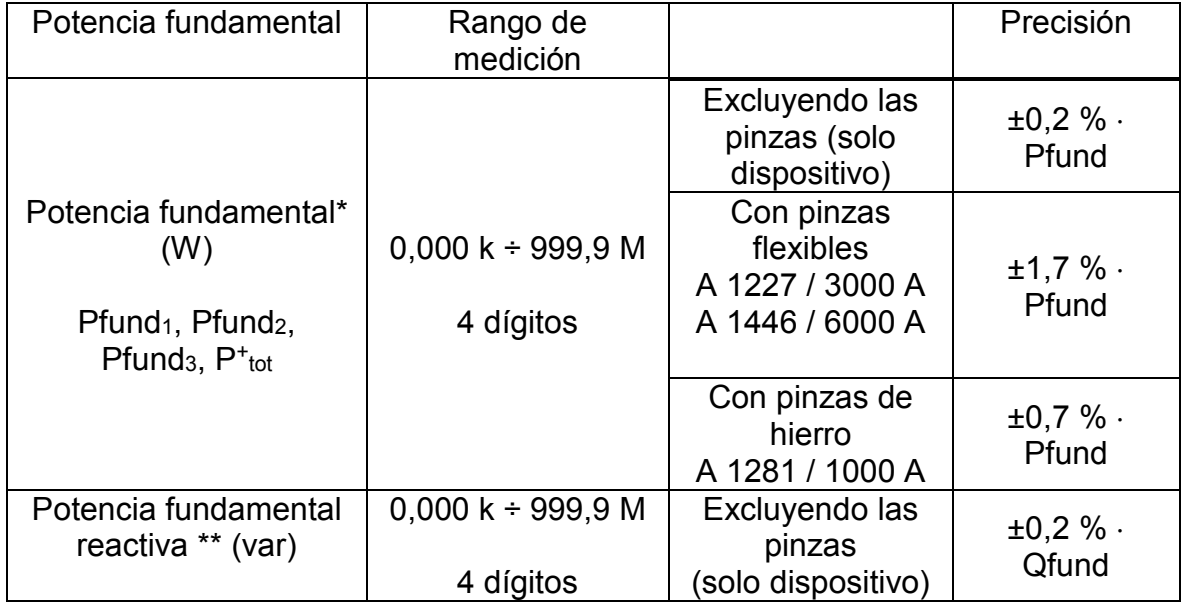

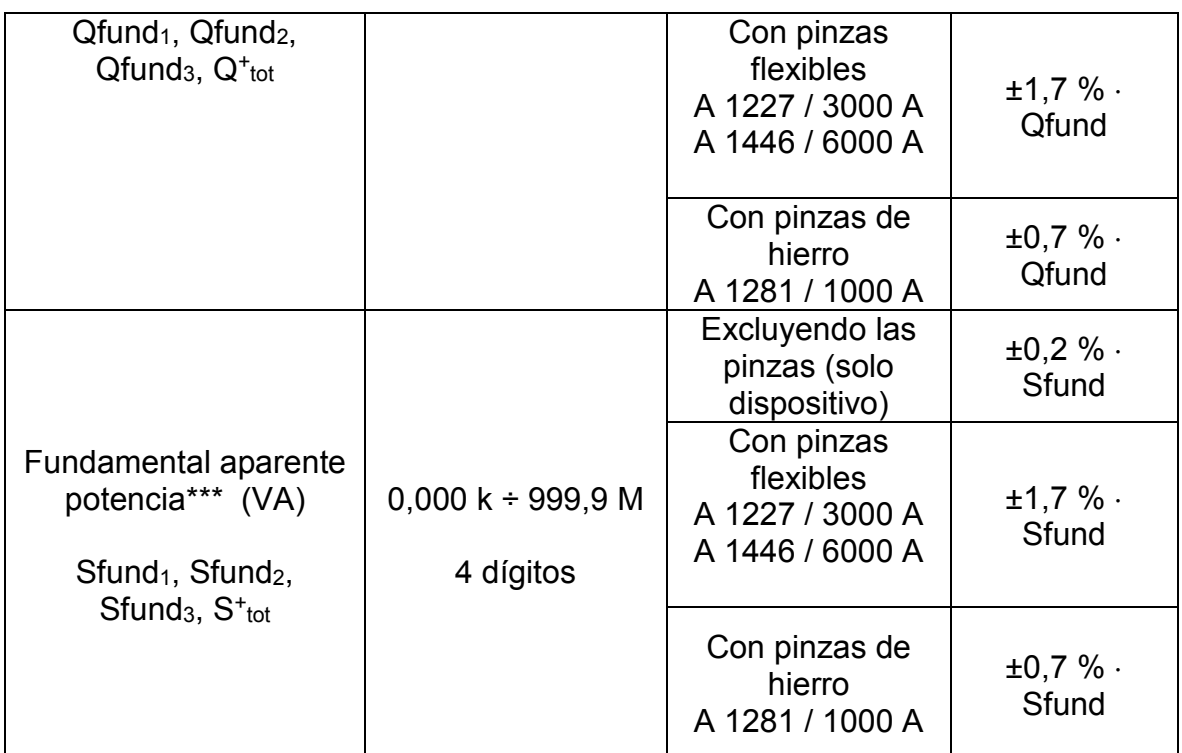

*\*Los valores de precisión son válidos si cos φ* <sup>≥</sup> *0,80, INom* <sup>≥</sup> *10 % INom y U* <sup>≥</sup> *80 % UNom \*\*Los valores de precisión son válidos si cos φ* <sup>≥</sup> *0,50, INom* <sup>≥</sup> *10 % INom y U* <sup>≥</sup> *80 % UNom \*\*\*Los valores de precisión son válidos si cos φ* <sup>≥</sup> *0,50, INom* <sup>≥</sup> *10 % INom y U* <sup>≥</sup> *80 % UNom*

## **6.2.9 Potencia no fundamental**

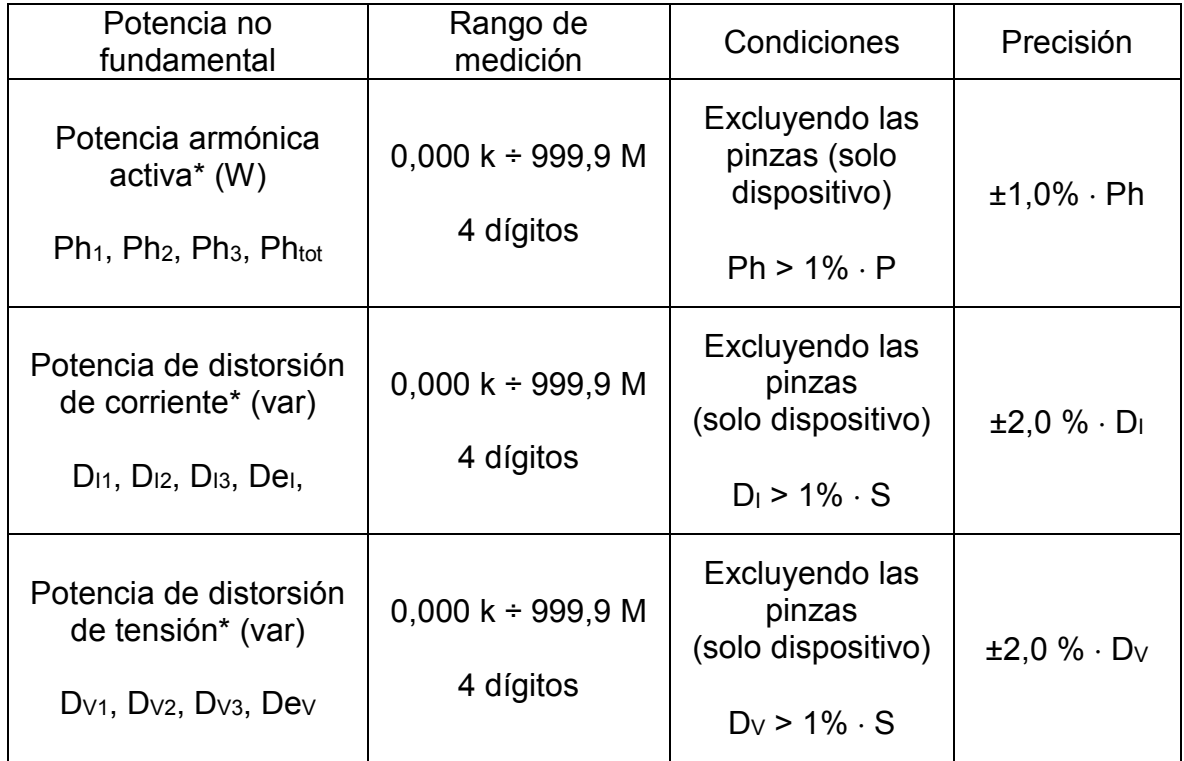

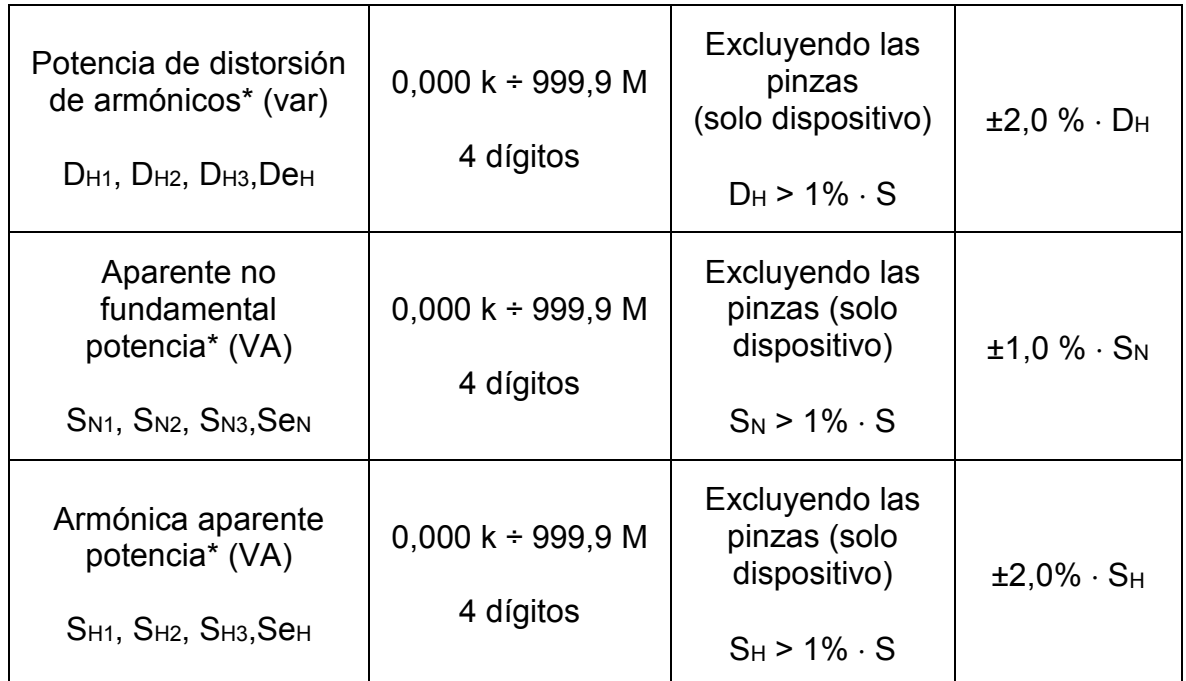

*\*Los valores de precisión son válidos si I* <sup>≥</sup> *10 % INom y U* <sup>≥</sup> *80 % UNom*

# **6.2.10 Factor de potencia (PF)**

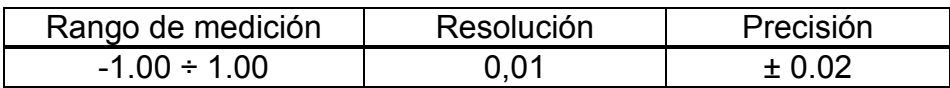

# **6.2.11 Factor de desplazamiento (DPF) o Cos φ)**

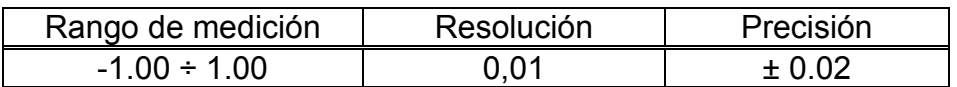

# **6.2.12 Energía**

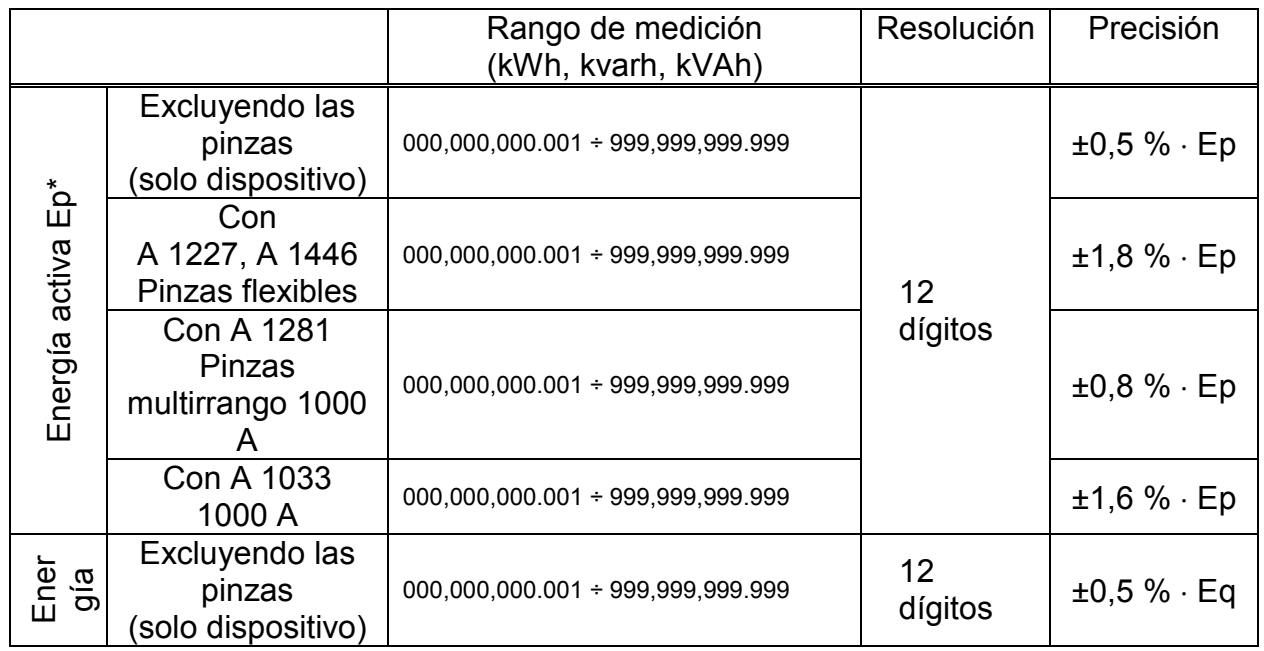

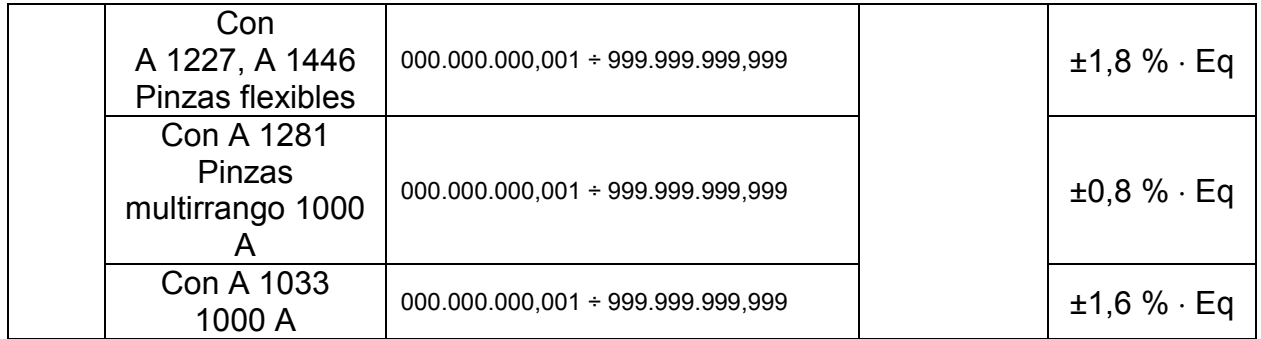

*\*Los valores de precisión son válidos si cos φ* <sup>≥</sup> *0,80, INom* <sup>≥</sup> *10 % INom y U* <sup>≥</sup> *80 % UNom \*\*Los valores de precisión son válidos si cos φ* <sup>≥</sup> *0,50, INom* <sup>≥</sup> *10 % INom y U* <sup>≥</sup> *80 % UNom*

## **6.2.13 Armónicos de tensión y THD**

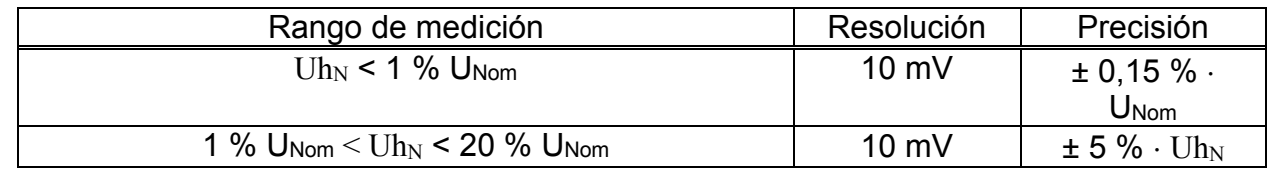

UNom: Tensión nominal (RMS)

UihN: tensión armónica medida

 $N:$  componente armónico  $0<sup>th</sup> \div 50<sup>th</sup>$ 

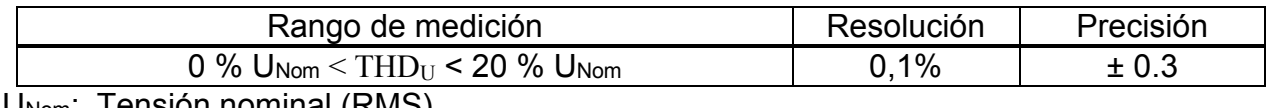

U<sub>Nom</sub>: Tension nominal (RMS)

#### **6.2.14 Armónicos de corriente, THD y factor k**

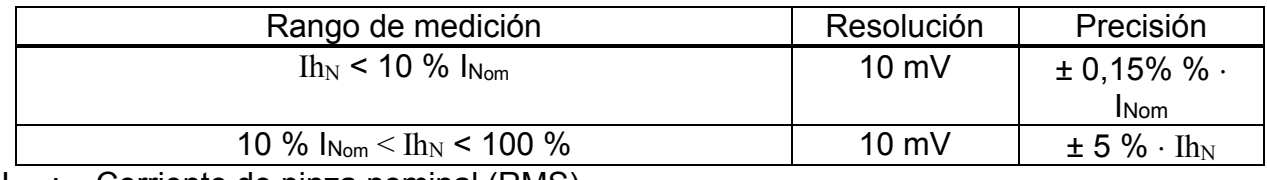

I<sub>Nom</sub>: Corriente de pinza nominal (RMS)

Ih<sub>N</sub>: corriente armónica medida

 $N:$  componente armónico  $0<sup>th</sup> \div 50<sup>th</sup>$ 

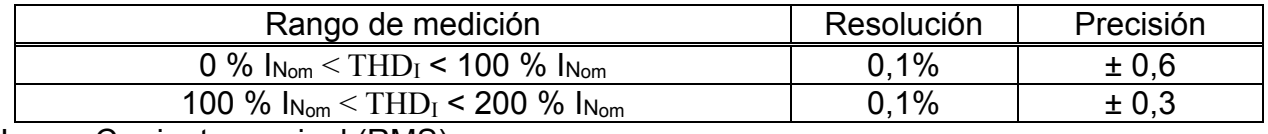

I<sub>Nom</sub>: Corriente nominal (RMS)

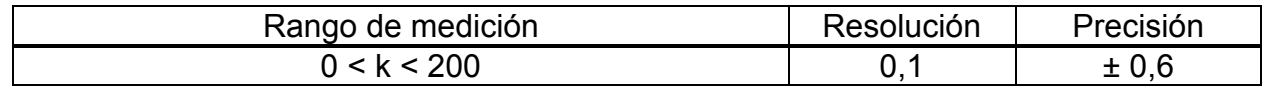

#### **6.2.15 Interarmónicos de tensión**

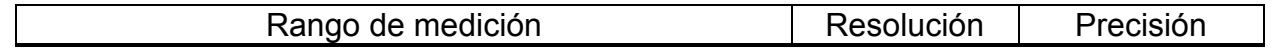

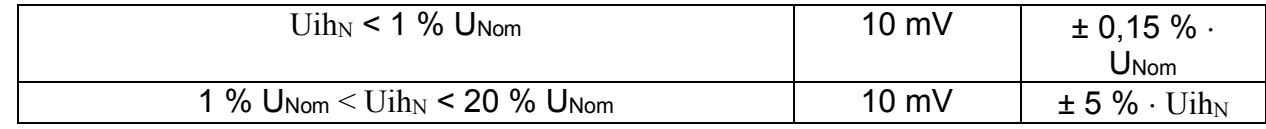

UNom: Tensión nominal (RMS)

Uih<sub>N</sub>: tensión armónica medida

N: componente armónico 0º ÷ 50º

#### **6.2.16 Interarmónicos de corriente**

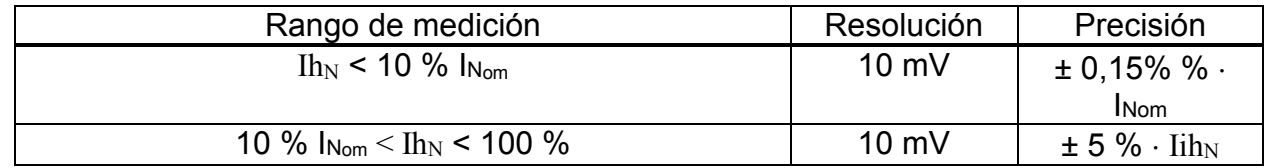

INom: Corriente nominal (RMS)

 $Iih_N$ : corriente interarmónica medida

 $N:$  componente armónico  $0^\circ \div 50^\circ$ 

#### **6.2.17 Señalización**

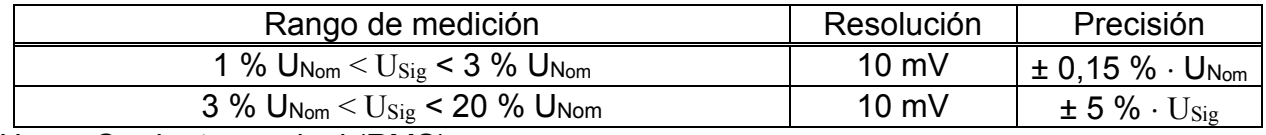

UNom: Corriente nominal (RMS)

U<sub>Sig</sub>: Tensión de señalización medida

#### **6.2.18 Desequilibrio**

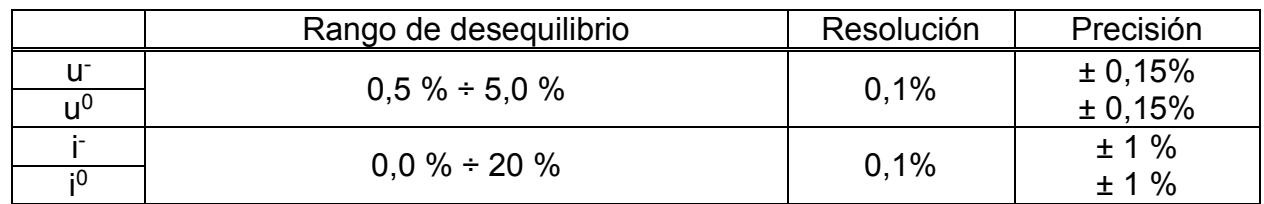

#### **6.2.19 Infra y sobredesviación**

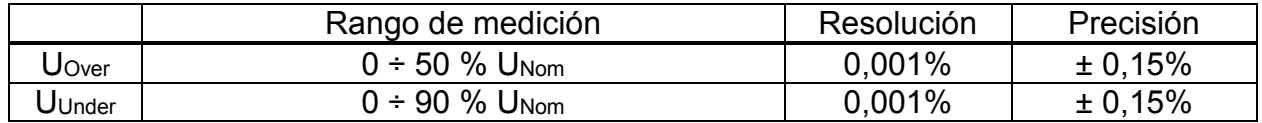

## **6.2.20 Incertidumbre de tiempo y duración**

*Cumplimiento normativo: IEC 61000-4-30 Clase A (Sección 4.6)*

#### *Incertidumbre por temperatura del reloj en tiempo real (RTC)*

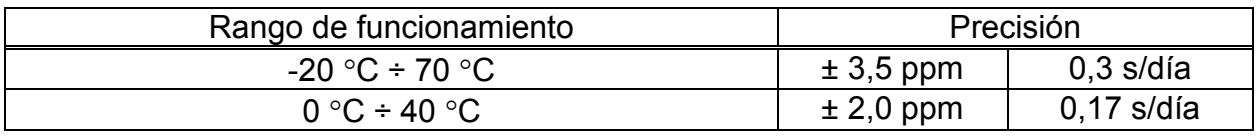

*Incertidumbre por temperatura del reloj en tiempo real (GPS)* 

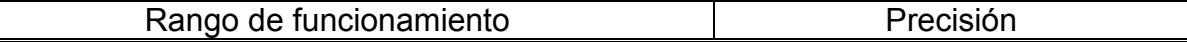

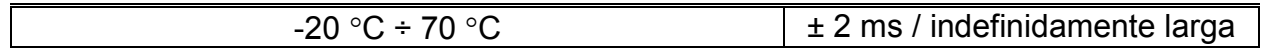

#### *Duración de los eventos y marca de tiempo e incertidumbre del registrador*

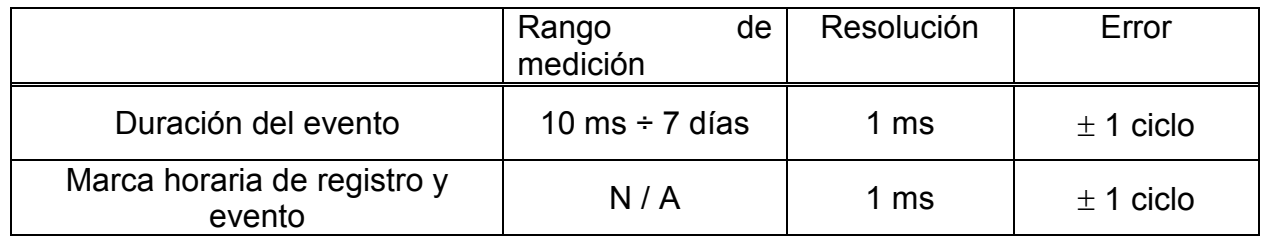

## **6.2.21 Sonda de temperatura**

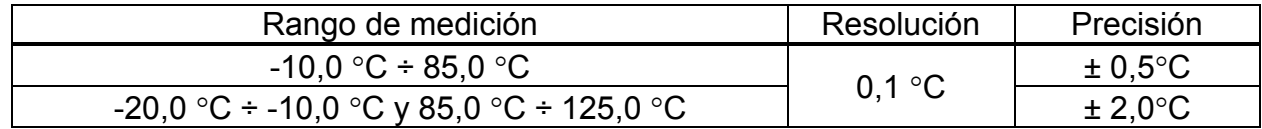

# **6.3 Registradores**

#### **6.3.1 Registrador general**

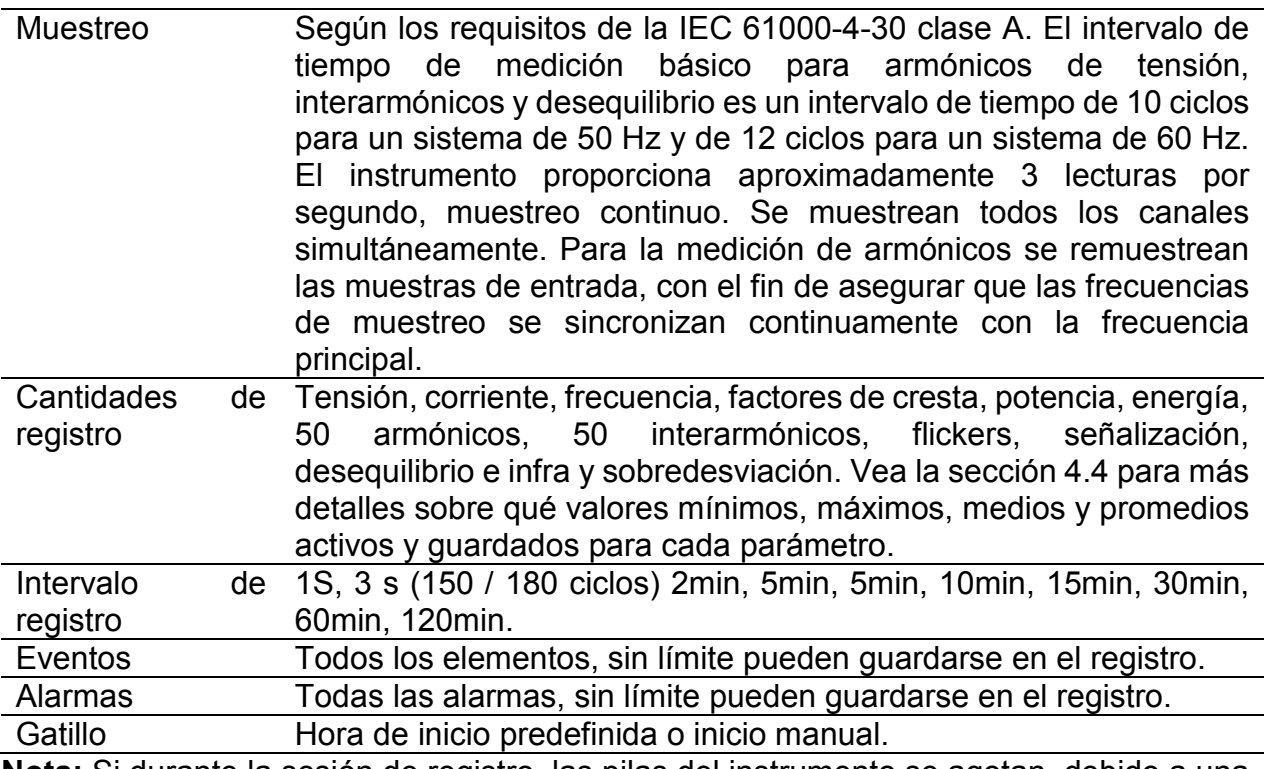

**Nota:** Si durante la sesión de registro, las pilas del instrumento se agotan, debido a una interrupción larga por ejemplo, el instrumento se apagará automáticamente y cuando vuelva la electricidad, automáticamente reanudará la sesión de registro.

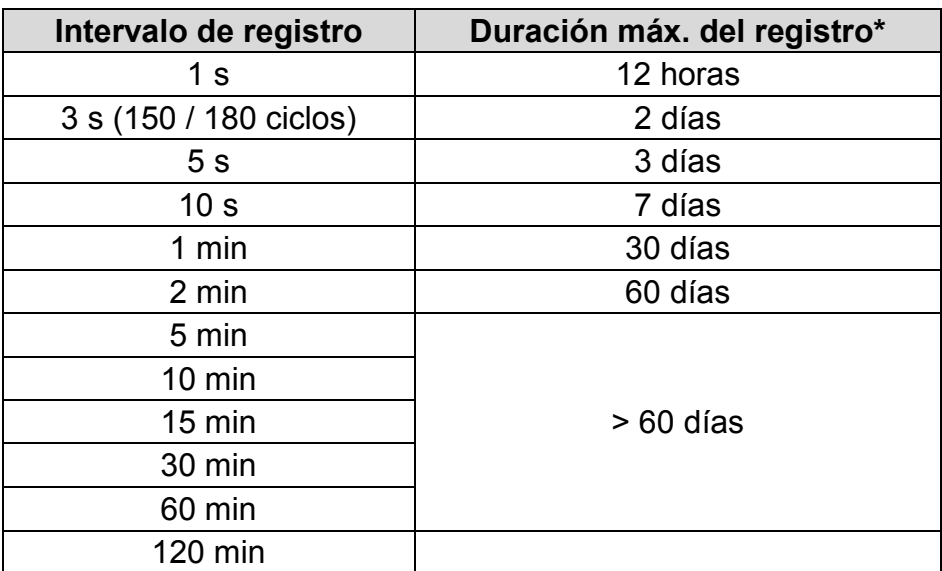

*Tabla 6.1: Duración máx. de registro general*

\* Al menos 2 GB de espacio libre deben estar disponibles en la tarjeta microSD.

#### **6.3.2 Registrador de formas de onda/irrupciones**

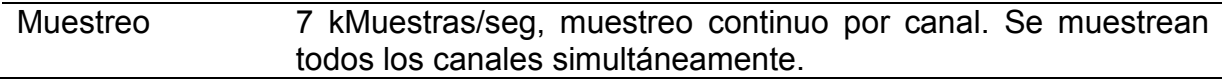

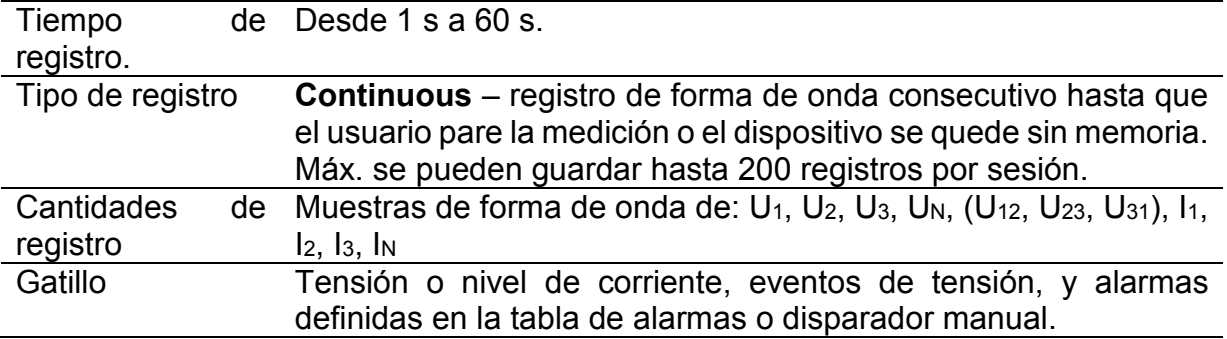

## **6.3.3 Instantánea de forma de onda**

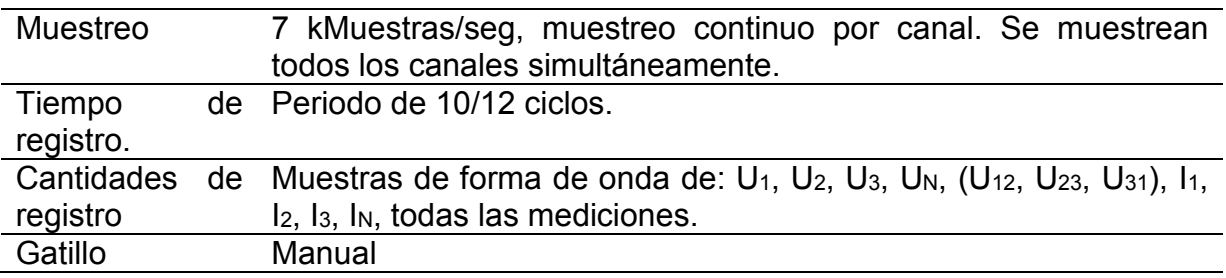

# **6.3.4 Registrador de transitorios**

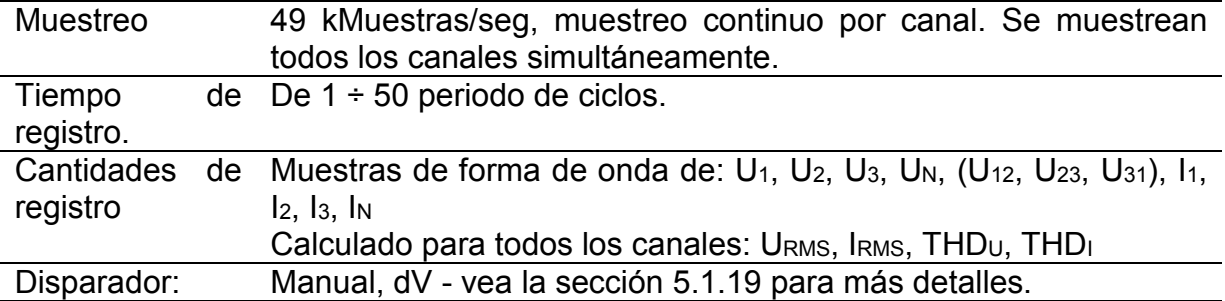

# **6.4 Cumplimiento de la normativa**

## **6.4.1 Cumplimiento de la IEC 61557-12**

#### *Características generales y esenciales*

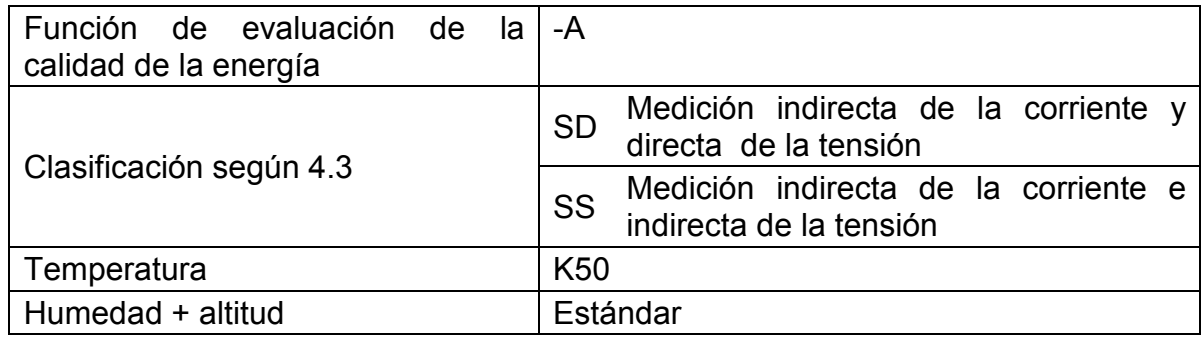

#### *Características de medición*

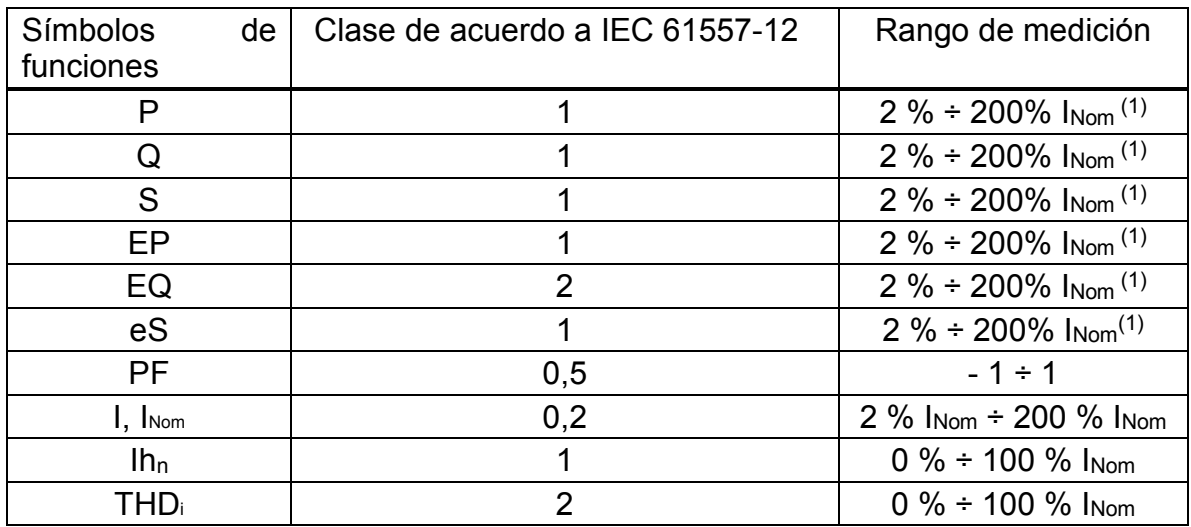

(1) – La corriente nominal depende del sensor de corriente.

# **6.4.2 Cumplimiento de la IEC 61000-4-30**

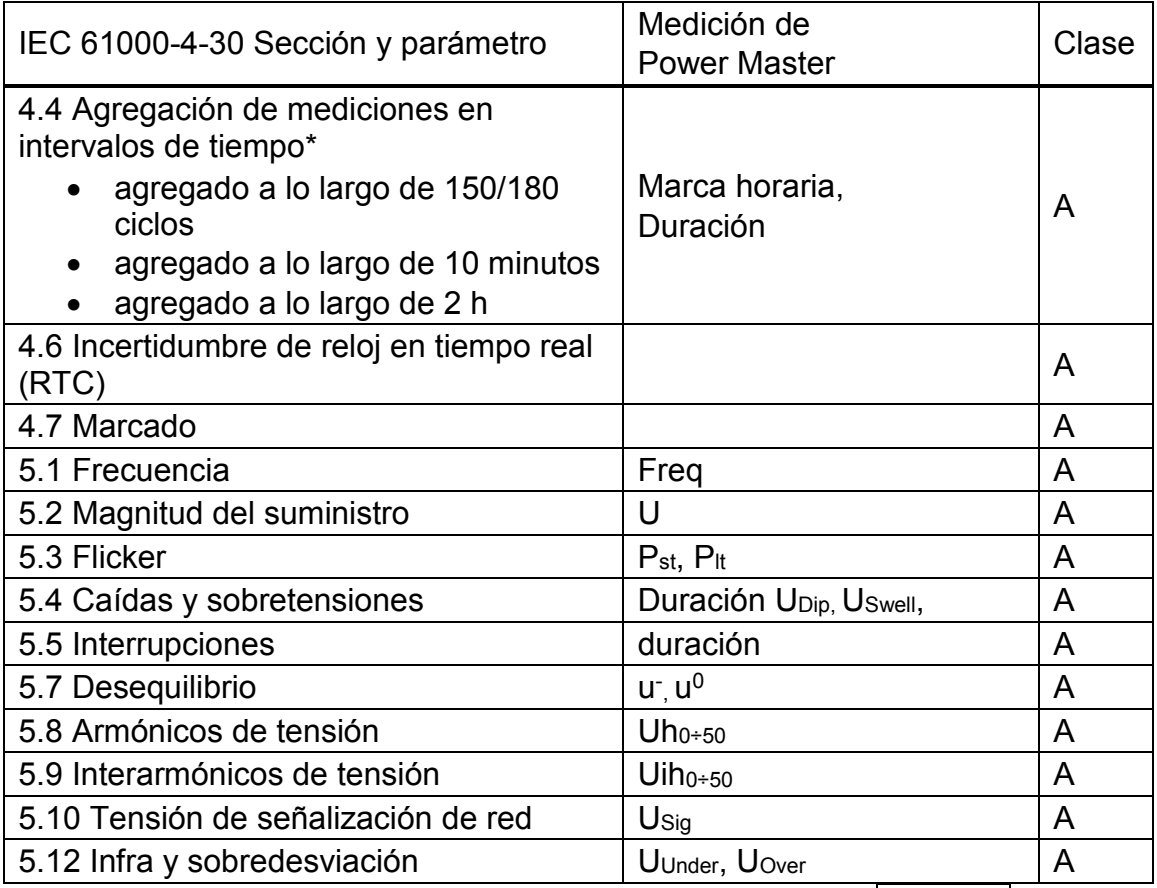

\* Medición agregada del dispositivo de acuerdo al parámetro <mark>Intervalo:</mark> seleccionado en REGISTRADOR GENERAL. Las mediciones agregadas se muestras en la pantalla TREND solo si el REGISTRADOR GENERAL está activo.

# **7 Mantenimiento**

# **7.1 Colocación de las pilas en el instrumento**

- 1. Asegúrese de que el adaptador/cargador de alimentación y los cables de medición están desconectados y el dispositivo está apagado antes de abrir el compartimento de las pilas (*vea la [Figura 2.4](#page-21-0)*).
- 2. Coloque las pilas tal como se indica en la figura de más abajo (inserte las pilas correctamente, de lo contrario el dispositivo no funcionará y las pilas pueden descargarse o sufrir daños).

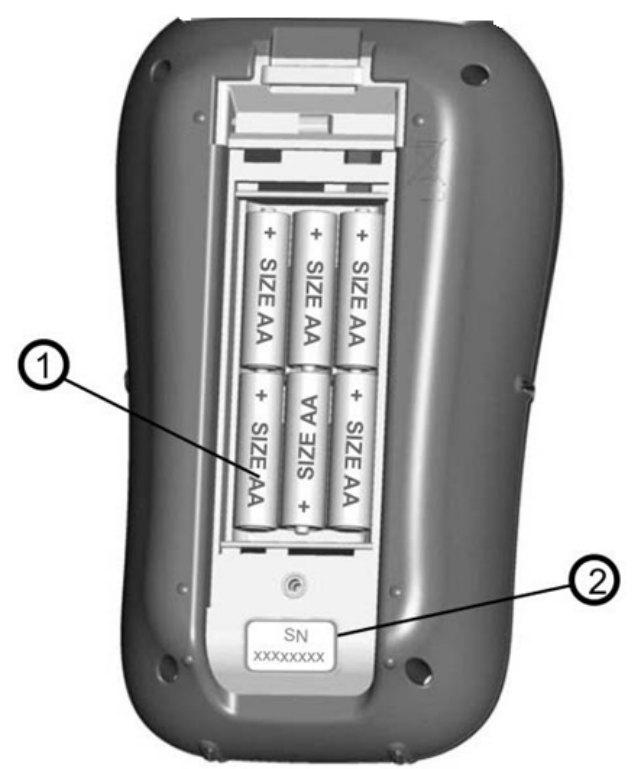

Figura 7.1: Compartimento de pilas

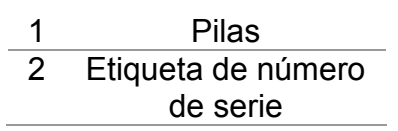

3. Coloque el dispositivo boca abajo (vea la figura de más abajo) y coloque la tapa sobre las pilas.

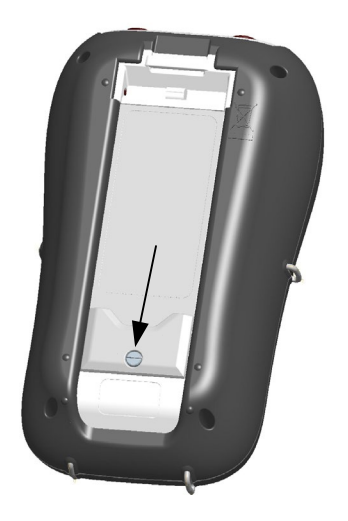

*Figura 7.2: Cierre del de la tapa del compartimento de pilas.*

4. Atornille la tapa al dispositivo.

#### **Advertencias:**

- **Hay tensiones peligrosas dentro del dispositivo. Desconecte todas las puntas de prueba, el cable de alimentación y apague el dispositivo antes de retirar la tapa del compartimento de las pilas.**
- **¡Utilice únicamente el adaptador/cargador suministrado por el fabricante o el distribuidor del equipo, con el fin de evitar posibles incendios o descargas eléctricas!**
- **¡No utilice pilas estándar mientras el adaptador de corriente de red esté conectado, podrían explotar!**
- **No mezcle pilas de diferentes tipos, marcas, antigüedad y niveles de carga.**
- **Cuando cargue las pilas por primera vez, asegúrese de cargarlas durante al menos 24 h antes de encender el dispositivo.**

#### **Nota:**

- Se recomienda utilizar pilas de NiMH recargables (tamaño AA). El tiempo de carga y horas de funcionamiento están determinadas para pilas con una capacidad nominal de 2000 mAh.
- Si no utiliza el dispositivo durante un periodo prolongado de tiempo, retire las pilas del compartimento. Las pilas incluidas pueden alimentar el dispositivo durante 5 h aprox.

# **7.2 Pilas**

El dispositivo contiene pilas recargables de NiMH Las pilas solo deben reemplazarse por otras del mismo tipo, tal y como se especifica en el la etiqueta del compartimento de las pilas o en este manual.

Si es necesario sustituir las pilas, se deben sustituir las seis. Asegúrese de que las pilas se encuentran instaladas con la polaridad correcta. Una polaridad incorrecta puede dañar las pilas y/o el dispositivo.

#### *Precauciones para la carga de pilas nuevas o que se han utilizado durante un largo periodo de tiempo*

Se pueden dar procesos químicos impredecibles durante la carga de las pilas si éstas no se han utilizado durante un periodo suficientemente largo (más de 3 meses). Las pilas de NiMH y NiCd se ven afectadas en distinta medida (lo que en ocasiones se denomina efecto memoria). Debido a ello, el tiempo de funcionamiento se puede ver reducido significativamente durante los ciclos iniciales de carga y descarga.

Por este motivo, se recomienda:

- Cargar completamente las pilas
- Descargar completamente las pilas (se puede conseguir trabajando normalmente con el dispositivo).
- Repetir el ciclo de carga y descarga durante un mínimo de dos veces (se recomienda hacer cuatro ciclos).

Cuando se utilizan cargadores de pilas inteligentes externos, se realiza automáticamente un ciclo de carga y descarga.

Una vez realizado este procedimiento, se restablece la capacidad normal de las pilas. El tiempo de funcionamiento del dispositivo se ajustará a las especificaciones técnicas.

#### *Notas*

El cargador del dispositivo es cargador en serie. Esto significa que las pilas están conectadas en serie durante la carga, de manera que todas ellas deben estar en un estado similar (carga similar, mismo tipo y antigüedad).

Incluso una sola pila deteriorada (o de diferente tipo) puede hacer que todo el grupo de pilas se cargue de forma inadecuada (calentamiento del grupo, reducción significativa del tiempo de funcionamiento).

Si no observa mejora alguna tras varios ciclos de carga y descarga, debería comprobar cada pila (comparando la tensión de las pilas, probándolas en un cargador, etc.) Es muy probable que solo algunas de las pilas estén deterioradas.

Los efecto anteriormente descritos, no deberían confundirse con el descenso normal de la capacidad de la pila con el paso del tiempo. Todas las pilas recargables pierden parte de su capacidad con las sucesivas cargas y descargas. La reducción real de la capacidad con relación al número de ciclos de carga depende del tipo de pila, y se encuentra indicada en las especificaciones técnicas del fabricante de las pilas.

# **7.3 Actualización de firmware**

Metrel como fabricante está constantemente añadiendo nuevas funciones y mejorando las existentes. Con el fin de obtener el máximo de su instrumento, le recomendamos que revise periódicamente si hay actualizaciones de software y firmware. En esta sección se describe el proceso de actualización del firmware.

#### **7.3.1 Requisitos**

El proceso de actualización del firmware presenta los siguientes requisitos:

**PC** con la última versión instalada del software PowerView. Si el PowerView está desactualizado, por favor actualícelo haciendo clic en "Buscar actualizaciones PowerView" en el menú ayuda y siga las instrucciones

- **Cable USB**

| h directo |
|-----------|
|           |
|           |
|           |
|           |
|           |
|           |

*Figura 7.3: Función de actualización de PowerView*

#### **7.3.2 Procedimiento de actualización**

- 1. Conecte el instrumento y el PC con el cable USB
- 2. Establezca una comunicación USB entre ellos. En el PowerView, vaya a Opciones (Options) y seleccione la conexión USB como se muestra en la figura siguiente.

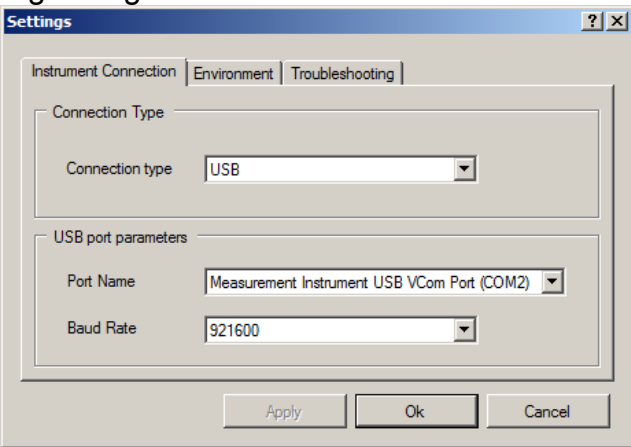

*Figura 7.4: Selección de comunicación USB* 

3. Haga clic en Ayuda (Help) Check (Comprobar) para comprobar si hay actualizaciones de Firmware.

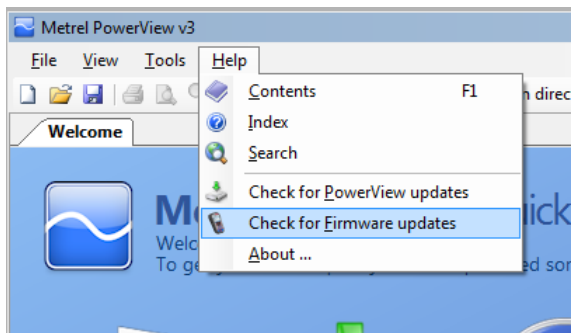

*Figura 7.5: Menú de comprobación de actualizaciones* 

4. La ventana "Version checker" ("Comprobación de versión") aparecerá en pantalla. Haga clic en el botón de inicio.

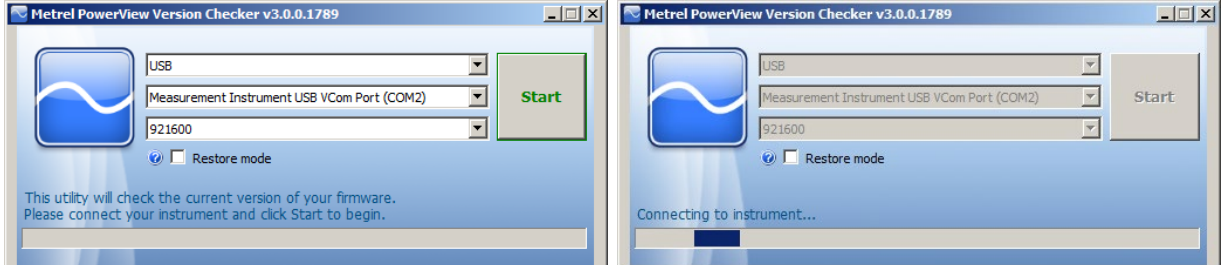

*Figura 7.6: Menú de comprobación de firmware* 

5. Si su instrumento tiene un Firmware antiguo, el PowerView le notificará de que hay una nueva versión. Haga clic en Sí para continuar.

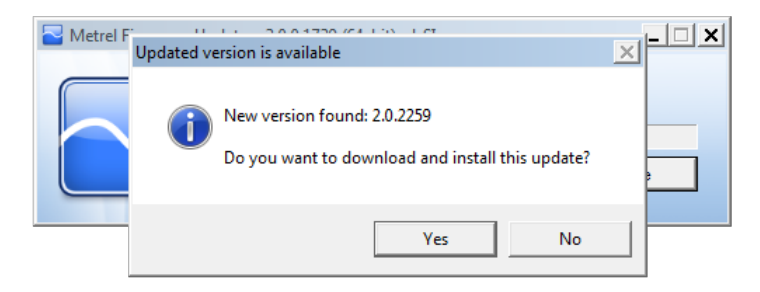

*Figura 7.7:* El nuevo firmware está disponible para descargar

6. Una vez descargada la actualización, se lanzará la aplicación FlashMe. Esta aplicación actualizará el Firmware del instrumento. Haga clic en RUN ("ejecutar") para continuar.

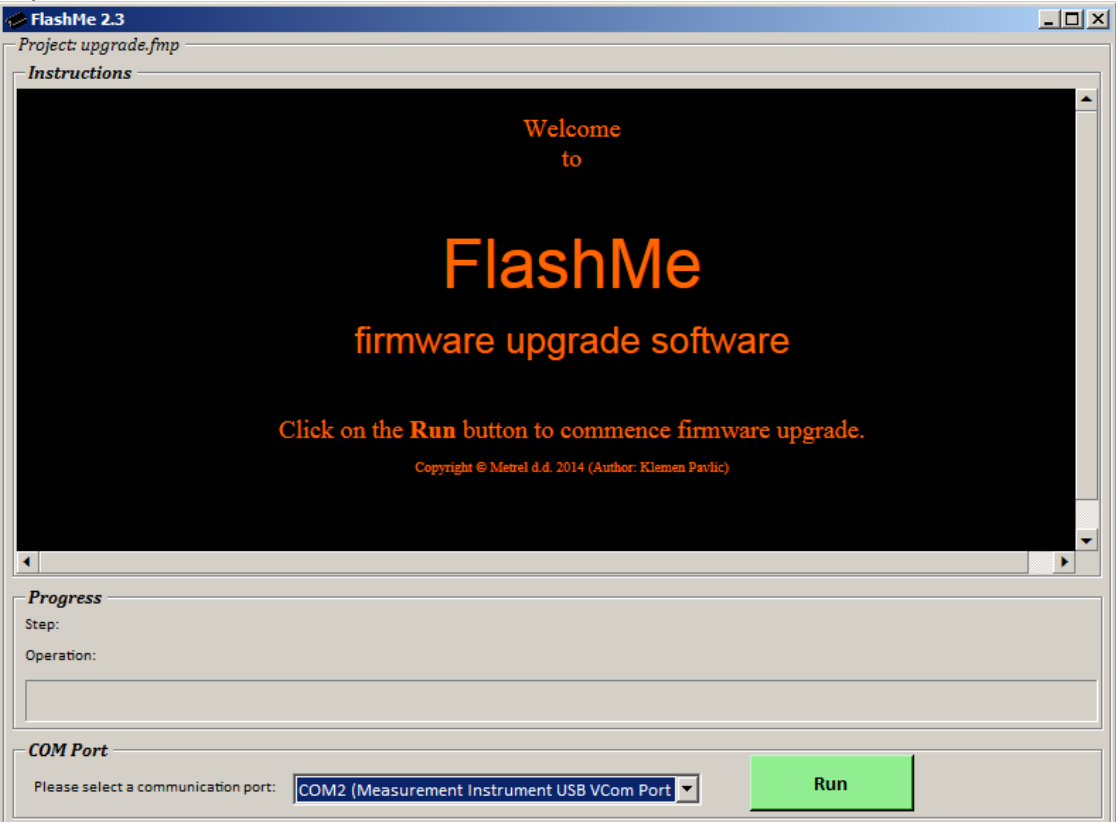

*Figura 7.8:* Software de actualización de firmware FlashMe

7. FlashMe detectará automáticamente el Power Master, que puede seleccionarse en el menú de selección del puerto COM. En algunos casos infrecuentes, el usuario deberá dirigir el FlashMe manualmente al puerto COM donde está conectado el instrumento. Haga clic entonces en continuar para proceder.

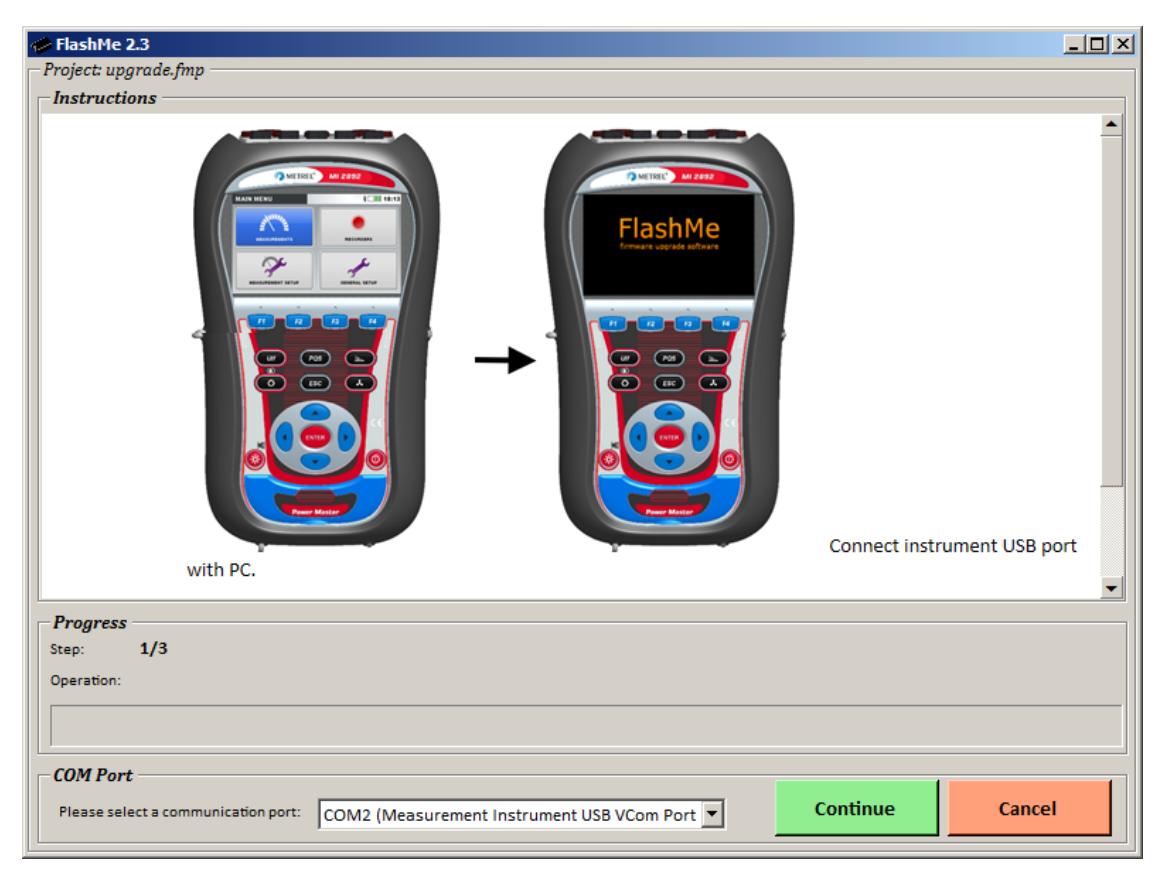

*Figura 7.9: Pantalla de configuración de FlashMe*

8. Debería comenzar el proceso de actualización del instrumento. Espere hasta que terminen todos los pasos. Tenga en cuenta que no debe interrumpir el proceso o el instrumento no funcionará correctamente. Si el proceso de actualización falla póngase en contacto con su distribuidor o Metrel directamente. Le ayudaremos a resolver el problema y recuperar el instrumento.

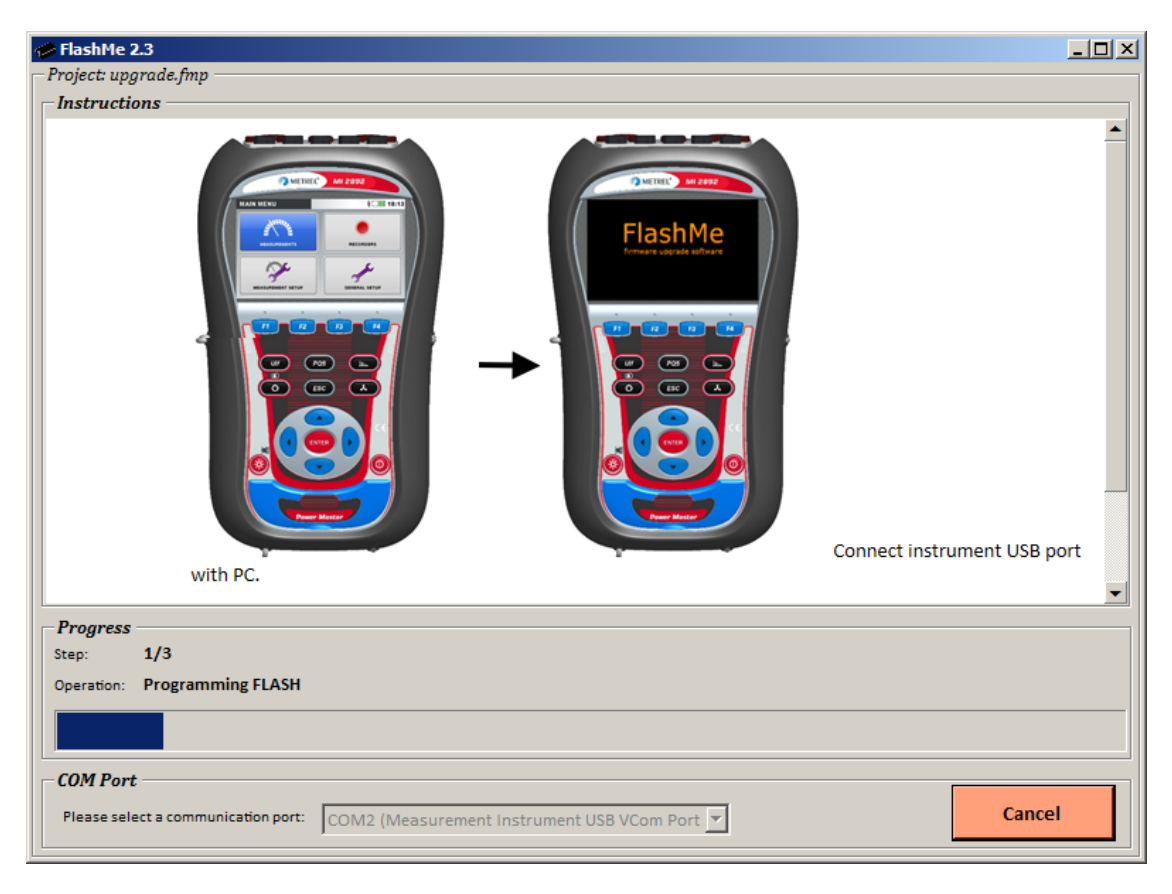

*Figura 7.10: Pantalla de programación de FlashMe*

# **7.4 Consideraciones sobre el suministro eléctrico**

#### **Advertencias**

- **Utilice únicamente el cargador suministrado por el fabricante.**
- **Desconecte el adaptador de corriente si utiliza pilas normales (no recargables).**

Cuando se utiliza el adaptador/cargador original, el dispositivo se encuentra completamente operativo inmediatamente después de encenderlo. Las baterías se cargan al mismo tiempo, el tiempo nominal de carga es de 3,5 horas.

La batería empezará a cargar tan pronto como el adaptador de corriente se conecte al dispositivo. Los circuitos de protección incorporados controlan el procedimiento de carga. Las pilas se cargan solo si su temperatura es inferior a 40 °C.

Si el dispositivo permanece sin pilas y sin el cargador durante más de 2 minutos, los ajustes de hora y fecha se reinician.

# **7.5 Limpieza**

Use un paño suave empapado con agua jabonosa o alcohol para limpiar la superficie del dispositivo o accesorio. Déjelo secar el dispositivo completamente antes de usarlo.

#### **Advertencias**

- **¡No use derivados del petróleo o hidrocarburos!**
- **¡No rocíe el dispositivo con líquido de limpiar!**

# **7.6 Calibración periódica**

Para garantizar que las mediciones sean correctas, es esencial que el dispositivo sea calibrado de manera regular. Si se utiliza constantemente de manera diaria, se recomienda una calibración periódica cada seis meses, de lo contrario será suficiente con una calibración anual.

# **7.7 Reparación**

Para reparaciones bajo o fuera del periodo de garantía, por favor, póngase en contacto con su distribuidor para más información.

# **7.8 Solución de problemas**

Si se pulsa el botón Esc mientras se enciende el dispositivo, éste no se pondrá en marcha. Debe retirar las pilas y volver a colocarlas. Después de esto, el dispositivo se pone en marcha normalmente.

#### *Dirección del fabricante:*

METREL d.d. Ljubljanska 77, SI-1354 Horjul, Eslovenia

Tel: +(386) 1 75 58 200 Fax: +(386) 1 75 49 095 Correo electrónico: metrel@metrel.si http://www.metrel.si